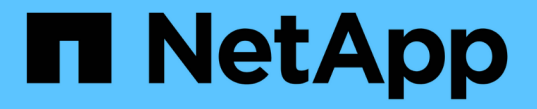

## **ILM** を使用してオブジェクトを管理する StorageGRID 11.8

NetApp March 19, 2024

This PDF was generated from https://docs.netapp.com/ja-jp/storagegrid-118/ilm/index.html on March 19, 2024. Always check docs.netapp.com for the latest.

# 目次

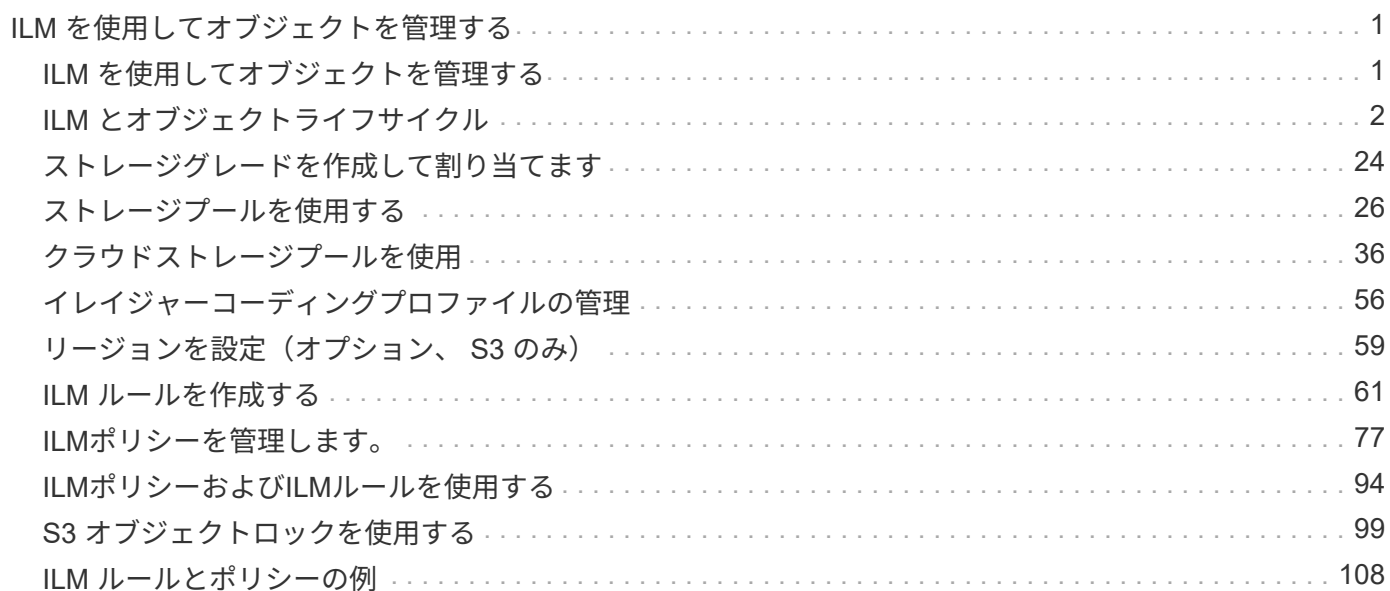

# <span id="page-2-0"></span>**ILM** を使用してオブジェクトを管理する

### <span id="page-2-1"></span>**ILM** を使用してオブジェクトを管理する

ILMポリシーの情報ライフサイクル管理(ILM)ルールは、オブジェクトデータのコピー を作成および分散する方法と、それらのコピーを一定の期間にわたって管理する方法 をStorageGRIDに指示します。

これらの手順について

ILMルールとポリシーを設計、実装するには慎重な計画が必要です。運用要件、 StorageGRID システムのト ポロジ、オブジェクト保護のニーズ、使用可能なストレージタイプについて理解しておく必要があります。次 に、さまざまなタイプのオブジェクトをどのようにコピー、分散、および格納するかを決定する必要がありま す。

次の手順に従って、次の操作を行います

- を含むStorageGRID ILMについて説明します ["](#page-3-1)[オブジェクトのライフサイクル全体にわたる](#page-3-1)[ILM](#page-3-1)[の動作](#page-3-1)["](#page-3-1)。
- 設定方法については、こちらをご覧ください ["](#page-27-1)[ストレージプール](#page-27-1)["](#page-27-1)、 ["](#page-37-1)[クラウドストレージプール](#page-37-1)["](#page-37-1)および ["](#page-62-1)ILM $J\nu-J\nu"$ 。
- 方法をご確認ください ["ILM](#page-82-0)[ポリシーを作成、シミュレート、アクティブ化します](#page-82-0)["](#page-82-0) 1つ以上のサイトにま たがるオブジェクトデータを保護します。
- 方法をご確認ください ["S3](#page-100-1)[オブジェクトロックを使用してオブジェクトを管理します](#page-100-1)["](#page-100-1)これは、特定のS3 バケット内のオブジェクトが指定した期間削除または上書きされないようにするのに役立ちます。

詳細はこちら。

詳細については、次のビデオをご覧ください。

• ["](https://netapp.hosted.panopto.com/Panopto/Pages/Viewer.aspx?id=cb6294c0-e9cf-4d04-9d73-b0b901025b2f)[ビデオ:](https://netapp.hosted.panopto.com/Panopto/Pages/Viewer.aspx?id=cb6294c0-e9cf-4d04-9d73-b0b901025b2f)[StorageGRID 11.8](https://netapp.hosted.panopto.com/Panopto/Pages/Viewer.aspx?id=cb6294c0-e9cf-4d04-9d73-b0b901025b2f)[の情報ライフサイクル管理ルール](https://netapp.hosted.panopto.com/Panopto/Pages/Viewer.aspx?id=cb6294c0-e9cf-4d04-9d73-b0b901025b2f)["](https://netapp.hosted.panopto.com/Panopto/Pages/Viewer.aspx?id=cb6294c0-e9cf-4d04-9d73-b0b901025b2f)。

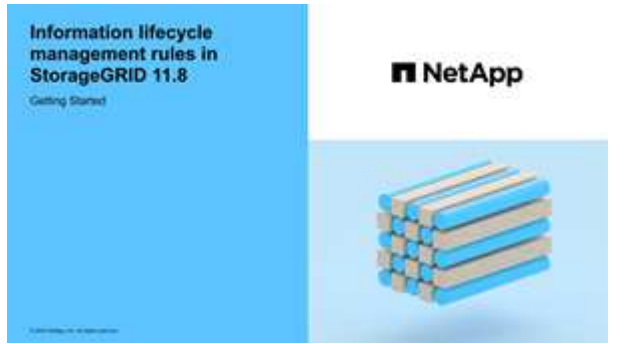

• ["](https://netapp.hosted.panopto.com/Panopto/Pages/Viewer.aspx?id=fb967139-e032-49ef-b529-b0ba00a7f0ad)[ビデオ:](https://netapp.hosted.panopto.com/Panopto/Pages/Viewer.aspx?id=fb967139-e032-49ef-b529-b0ba00a7f0ad)[StorageGRID 11.8](https://netapp.hosted.panopto.com/Panopto/Pages/Viewer.aspx?id=fb967139-e032-49ef-b529-b0ba00a7f0ad)[の情報ライフサイクル管理ポリシー](https://netapp.hosted.panopto.com/Panopto/Pages/Viewer.aspx?id=fb967139-e032-49ef-b529-b0ba00a7f0ad)["](https://netapp.hosted.panopto.com/Panopto/Pages/Viewer.aspx?id=fb967139-e032-49ef-b529-b0ba00a7f0ad)

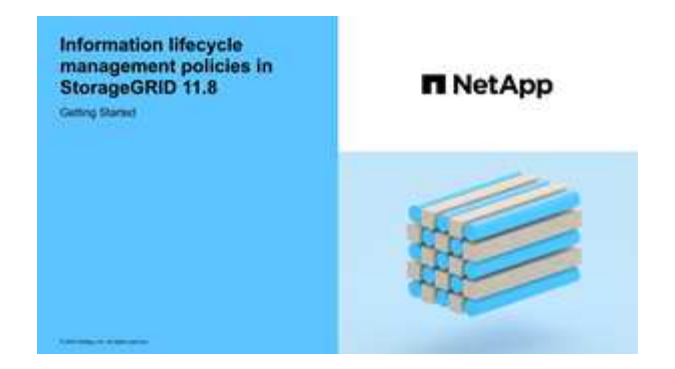

## <span id="page-3-0"></span>**ILM** とオブジェクトライフサイクル

<span id="page-3-1"></span>オブジェクトのライフサイクル全体にわたる **ILM** の動作

StorageGRID での ILM を使用したオブジェクト管理方法を理解することは、ポリシーを より効果的に設計するうえで役立ちます。

- 取り込み:S3またはSwiftクライアントアプリケーションがStorageGRIDシステムへの接続を確立してオ ブジェクトを保存すると取り込みが開始され、StorageGRIDがクライアントに「ingest successful」メッ セージを返すと取り込みが完了します。ILM 要件の指定方法に応じて、 ILM の手順を即座に適用(同期配 置)するか、中間コピーを作成して ILM をあとから適用(デュアルコミット)することで、オブジェクト データは取り込み時に保護されます。
- \* コピー管理 \* : ILM の配置手順に指定された数とタイプのオブジェクトコピーを作成すると、 StorageGRID はオブジェクトの場所を管理し、オブジェクトを損失から保護します。
	- \* ILMのスキャンと評価\*:StorageGRIDはグリッドに格納されているオブジェクトのリストを継続的 にスキャンし、現在のコピーがILMの要件を満たしているかどうかをチェックします。タイプ、数、ま たは場所が異なるオブジェクトコピーが必要となった場合、 StorageGRID は必要に応じてコピーを作 成、削除、または移動します。
	- バックグラウンド検証:StorageGRIDは、オブジェクトデータの整合性をチェックするためにバック グラウンド検証を継続的に実行します。問題が検出されると、 StorageGRID は、現在の ILM 要件を 満たす場所に、新しいオブジェクトコピーまたは置き換え用のイレイジャーコーディングオブジェク トフラグメントを自動的に作成します。を参照してください ["](https://docs.netapp.com/ja-jp/storagegrid-118/troubleshoot/verifying-object-integrity.html)[オブジェクトの整合性を検証](https://docs.netapp.com/ja-jp/storagegrid-118/troubleshoot/verifying-object-integrity.html)["](https://docs.netapp.com/ja-jp/storagegrid-118/troubleshoot/verifying-object-integrity.html)。
- \* オブジェクトの削除 \* : StorageGRID システムからすべてのコピーが削除されると、オブジェクトの管 理は終了します。オブジェクトは、クライアントによる削除要求、または S3 バケットライフサイクルの 終了が原因の ILM による削除または削除が原因で削除されます。

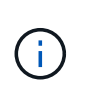

S3オブジェクトロックが有効になっているバケット内のオブジェクトは、リーガルホール ドの対象になっている場合やretain-until-dateが指定されていてもまだ満たされていない場 合は削除できません。

次の図は、オブジェクトのライフサイクル全体にわたる ILM の動作をまとめたものです。

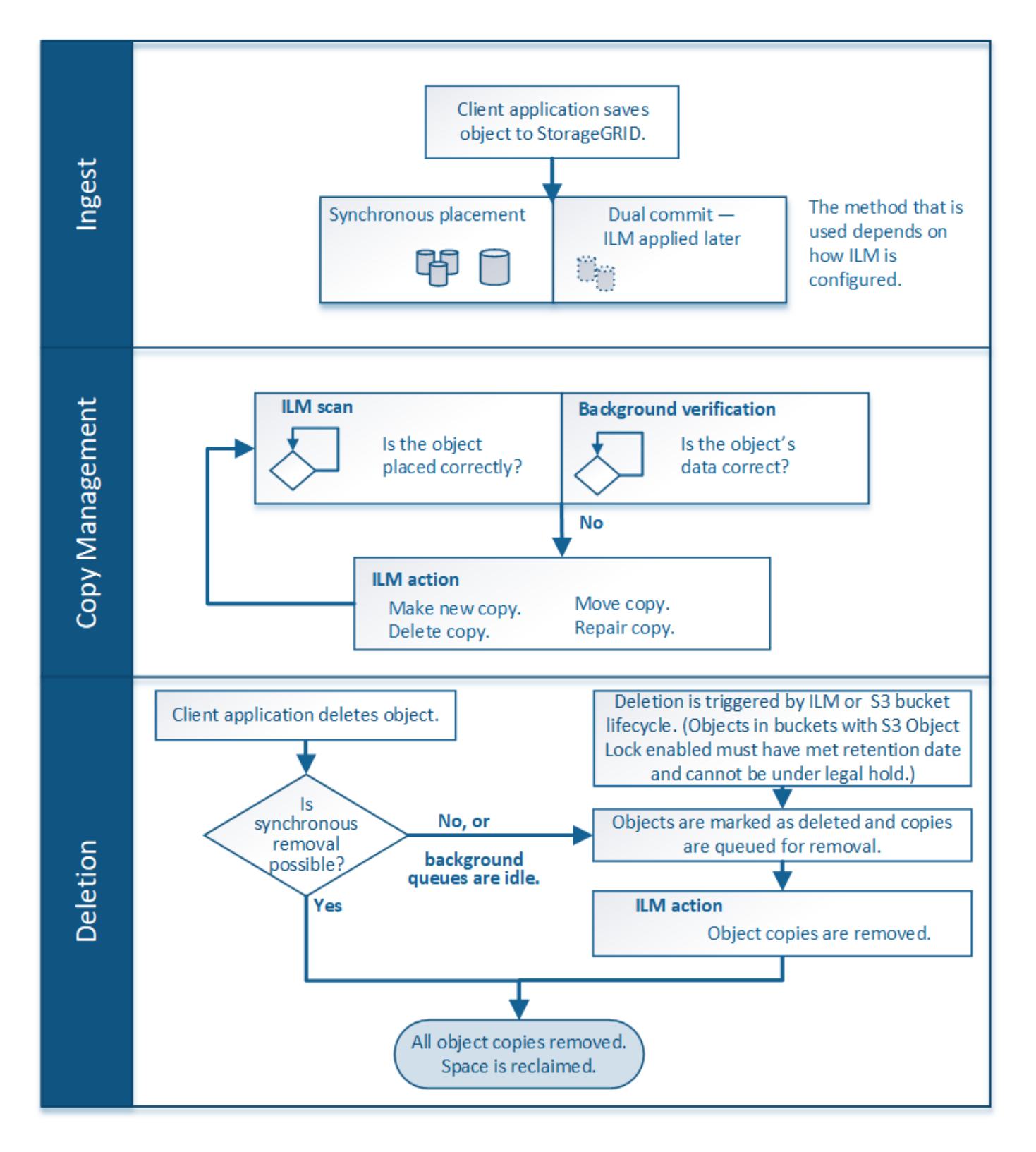

オブジェクトの取り込み方法

<span id="page-4-0"></span>取り込みオプション

ILMルールを作成するときは、取り込み時にオブジェクトを保護するための3つのオプシ ョン(Dual commit、Strict、またはBalanced)のいずれかを指定します。

選択したオプションに応じて、 StorageGRID は、中間コピーを作成してオブジェクトをキューに登録し、 あとで ILM 評価を実行するか、または同期配置を使用してコピーをただちに作成して ILM 要件を満たしま す。

取り込みオプションのフローチャート

次のフローチャートは、 3 つの取り込みオプションのそれぞれを使用する ILM ルールにオブジェクトが一致 した場合の動作を示しています。

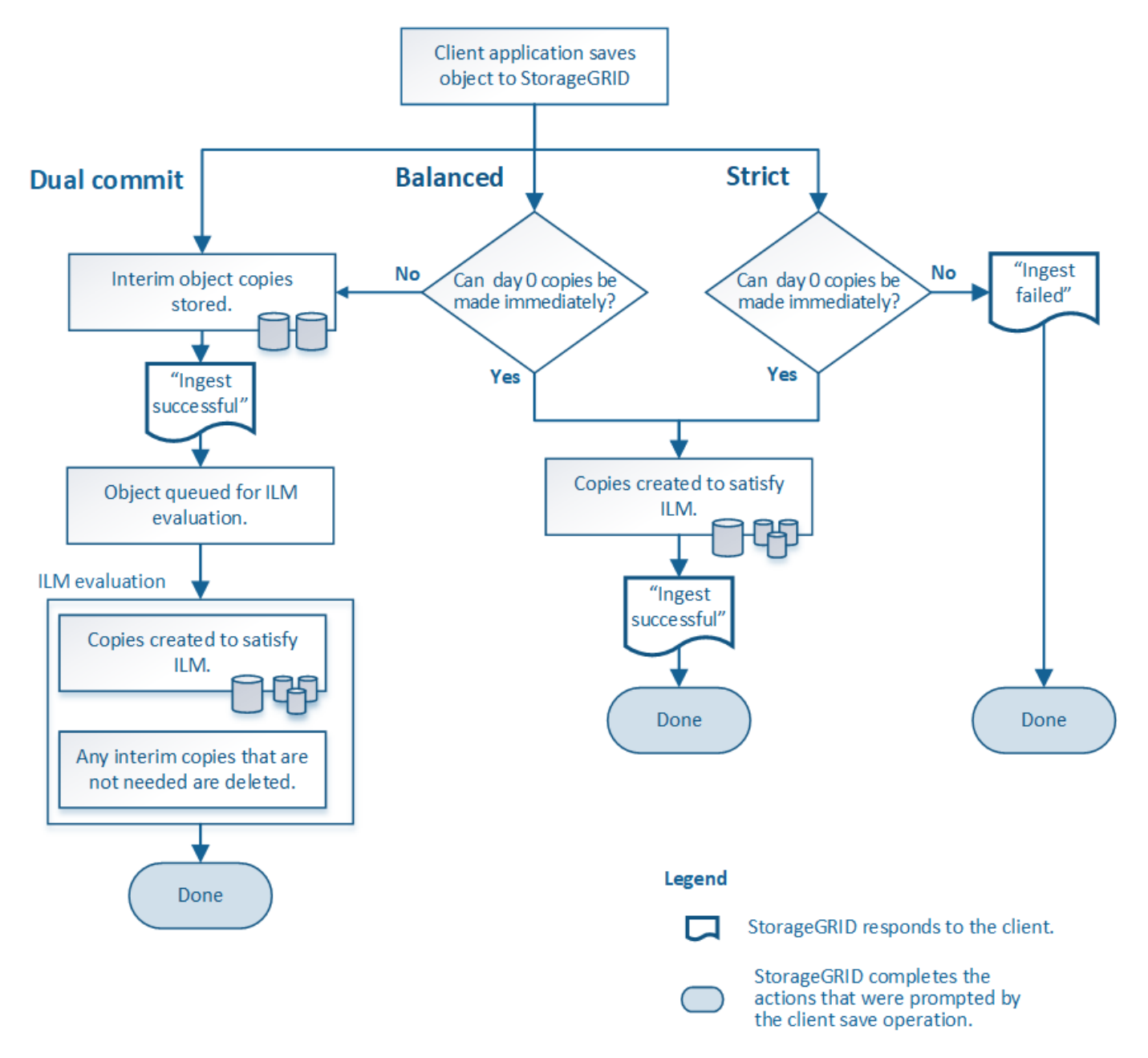

デュアルコミット

[Dual commit]オプションを選択すると、StorageGRIDは2つの異なるストレージノードに中間オブジェクトコ ピーをただちに作成し、「ingest successful」メッセージをクライアントに返します。オブジェクトは ILM 評 価のキューに登録され、ルールの配置手順を満たすコピーはあとで作成されます。デュアルコミットの直後 にILMポリシーを処理できないと、サイト障害からの保護の実現に時間がかかることがあります。

次のいずれかの場合に Dual commit オプションを使用します。

- マルチサイトの ILM ルールを使用しており、クライアントの取り込みレイテンシを考慮する必要がありま す。Dual commitを使用する場合は、デュアルコミットコピーがILMを満たしていない場合にデュアルコミ ットコピーを作成および削除する追加作業をグリッドで実行できるようにする必要があります。具体的に は、
	- ILM のバックログが発生しないように、グリッドの負荷が十分に低い必要があります。
	- グリッドにハードウェアリソース( IOPS 、 CPU 、メモリ、ネットワーク帯域幅など)が余剰であ る。
- マルチサイトの ILM ルールを使用していて、通常はサイト間の WAN 接続のレイテンシが高くなっている か、帯域幅が制限されている。このシナリオでは、 Dual commit オプションを使用するとクライアントの タイムアウトを回避できます。Dual commit オプションを選択する前に、現実的なワークロードでクライ アントアプリケーションをテストする必要があります。

**Balanced**(デフォルト)

Balanced オプションを選択した場合も、 StorageGRID は、取り込み時に同期配置を使用してルールの配置手 順で指定されたすべてのコピーをただちに作成します。Strictオプションとは対照的に、すべてのコピーをた だちに作成できない場合、StorageGRID は代わりにDual commitを使用します。ILMポリシーが複数のサイト に配置を使用していて、サイト障害から即座に保護できない場合は、\* ILM placement unachievable \*アラート がトリガーされます。

Balanced オプションは、データ保護、グリッドパフォーマンス、および取り込みの成功の最適な組み合わせ を実現するために使用します。Balancedは、Create ILM Ruleウィザードのデフォルトのオプションです。

#### **strict**

Strict オプションを選択すると、 StorageGRID は取り込み時に同期配置を使用してルールの配置手順で指定 されたすべてのオブジェクトコピーをただちに作成します。必要なストレージの場所が一時的に使用できない などの理由で、StorageGRID がすべてのコピーを作成できない場合、取り込みは失敗します。クライアント は処理を再試行する必要があります。

Strict オプションは、 ILM ルールに指定された場所にのみオブジェクトをただちに格納するための運用または 規制上の要件がある場合に使用してください。たとえば、規制要件を満たすために、Strictオプションと高度 なフィルタ「Location Constraint」を使用して、特定のデータセンターにオブジェクトが格納されないように する必要がある場合があります。

を参照してください ["](#page-118-0)[例](#page-118-0) [5](#page-118-0) [:取り込み動作が](#page-118-0) [Strict](#page-118-0) [の場合の](#page-118-0) [ILM](#page-118-0) [ルールとポリシー](#page-118-0)"。

取り込みオプションのメリット、デメリット、および制限事項

取り込み時にデータを保護するための 3 つのオプション( Balanced 、 Strict 、 Dual commit)のそれぞれのメリットとデメリットを理解することは、 ILM ルールに選択す るオプションを決定する際に役立ちます。

取り込みオプションの概要については、を参照してください ["](#page-4-0)[取り込みオプション](#page-4-0)["](#page-4-0)。

**Balanced** オプションと **Strict** オプションのメリット

取り込み時に中間コピーを作成する Dual commit と比較すると、 2 つの同期配置オプションには次のメリッ トがあります。

• \* Better データ セキュリティ \* :オブジェクトデータは、 ILM ルールの配置手順に従ってただちに保護さ

れます。配置手順は、複数の格納場所の障害など、さまざまな障害状況からオブジェクトを保護するよう に設定できます。Dual commit で保護できるのは、単一のローカルコピーの損失のみです。

- \* グリッド処理の効率化 \* :各オブジェクトは、取り込み時に 1 回だけ処理されます。StorageGRID シス テムで中間コピーを追跡または削除する必要がないため、処理の負荷が軽減され、消費されるデータベー ススペースも少なくてすみます。
- \* ( Balanced ) Recommended \* : Balanced オプションは、最適な ILM 効率を実現します。Strict取り 込み動作が必要な場合、またはグリッドがDual commitの使用条件をすべて満たしている場合を除 き、Balancedオプションを使用することを推奨します。
- \* ( Strict )オブジェクトの場所が明らか \* : Strict オプションは、 ILM ルールの配置手順に従ってオブ ジェクトがただちに格納されることを保証します。

**Balanced** オプションと **Strict** オプションのデメリット

Dual commit と比較すると、 Balanced オプションと Strict オプションにはいくつかのデメリットがありま す。

- \* クライアントの取り込み時間が長くなる \* :クライアントの取り込みレイテンシが長くなる可能性があ ります。BalancedオプションまたはStrictオプションを使用した場合、すべてのイレイジャーコーディン グフラグメントまたはレプリケートコピーが作成されて格納されるまで、「ingest successful」メッセー ジはクライアントに返されません。しかし、ほとんどの場合、オブジェクトデータは最終的な配置までの 時間をはるかに短縮できます。
- (**Strict**)取り込みエラーの発生率が高い:Strictオプションを使用すると、StorageGRID がILMルールで 指定されたすべてのコピーをすぐに作成できない場合に取り込みが失敗します。必要なストレージの場所 が一時的にオフラインになっている場合や、ネットワークでサイト間のオブジェクトコピーが原因 で遅延 している場合には、取り込みに失敗する可能性が高くなります。
- \* ( Strict ) S3 マルチパートアップロードでは、状況によっては想定どおりに配置されない可能性がある \* : Strict では、オブジェクトが ILM ルールの指定どおりに配置されるか、あるいは取り込みが失敗する かのどちらかの結果が想定されます。ただし、S3マルチパートアップロードの場合は、オブジェクトの各 パートの取り込み時にILMが評価され、マルチパートアップロードの完了時にオブジェクト全体に対し てILMが評価されます。そのため、次の状況では想定どおりに配置されないことがあります。
	- \* S3 マルチパートアップロードの実行中に ILM が変更された場合 \* :各パートはその取り込み時にア クティブなルールに従って配置されるため、マルチパートアップロードが完了した時点でオブジェク トの一部のパートが現在の ILM 要件を満たしていない可能性があります。この場合、オブジェクトの 取り込みは失敗しません。代わりに、正しく配置されていないパートはILMルールによる再評価のため にキューに登録され、あとで正しい場所に移動されます。
	- \* ILM ルールがサイズでフィルタリングする場合 \* :パーツに対して ILM を評価する際、 StorageGRID はオブジェクトのサイズではなくパーツのサイズでフィルタリングします。つまり、オ ブジェクト全体のILM要件を満たしていない場所にオブジェクトの一部を格納できます。たとえば、 10GB 以上のオブジェクトをすべて DC1 に格納し、それより小さいオブジェクトをすべて DC2 に格 納するルールの場合、 10 パートからなるマルチパートアップロードの 1GB の各パートは取り込み時 に DC2 に格納されます。オブジェクトに対して ILM が評価されると、オブジェクトのすべてのパー トが DC1 に移動されます。
- \* ( Strict )オブジェクトタグまたはメタデータが更新され、新たに必要となった配置を実行できなくて も取り込みが失敗しない \* : Strict では、オブジェクトが ILM ルールの指定どおりに配置されるか、ある いは取り込みが失敗するかのどちらかの結果が想定されます。ただし、グリッドにすでに格納されている オブジェクトのメタデータまたはタグを更新しても、オブジェクトは再取り込みされません。つまり、更 新によってトリガーされたオブジェクト配置の変更はすぐには行われません。通常のバックグラウンド ILM プロセスで ILM が再評価されると、配置変更が行われます。必要な配置変更ができない場合(新たに 必要な場所が使用できない場合など)、更新されたオブジェクトは配置変更が可能になるまで現在の配置 を保持します。

**Balanced**オプションと**Strict**オプションを使用したオブジェクトの配置に関する制限事項

BalancedオプションまたはStrictオプションは、次のいずれかの配置手順を含むILMルールには使用できませ ん。

- クラウドストレージプールへの配置: 0 日目
- アーカイブノードへの配置: 0 日目
- クラウドストレージプールまたはアーカイブノードへの配置(ルールの作成時間が[Reference Time]に設 定されている場合)。

これらの制限事項は、StorageGRID がクラウドストレージプールまたはアーカイブノードに同期的にコピー を作成できず、ユーザが定義した作成時間が現在の状態になる可能性があるためです。

**ILM**ルールと整合性の相互作用によるデータ保護への影響

ILMルールと整合性の選択は、どちらもオブジェクトの保護方法に影響します。これらの設定は対話的に操作 できます。

たとえば、ILMルールで選択された取り込み動作はオブジェクトコピーの初期配置に影響し、オブジェクトの 格納時に使用される整合性はオブジェクトメタデータの初期配置に影響します。StorageGRIDでは、クライア ント要求に対応するためにオブジェクトのデータとメタデータの両方にアクセスする必要があるため、整合性 と取り込み動作で同じ保護レベルを選択すると、初期データ保護が向上し、システム応答の予測性が向上しま す。

StorageGRIDで使用できる整合性の値の概要を次に示します。

- \* all \*:すべてのノードがオブジェクトメタデータをただちに受信しないと要求が失敗します。
- \* strong-global \*:オブジェクトメタデータがすべてのサイトにただちに分散されます。すべてのサイトの すべてのクライアント要求について、リードアフターライト整合性が保証されます。
- \* strong-site \*:オブジェクトメタデータがサイト内の他のノードにただちに分散されます。1 つのサイト 内のすべてのクライアント要求について、リードアフターライト整合性が保証されます。
- \* Read-after-new-write \*:新規オブジェクトにはリードアフターライト整合性を提供し、オブジェクトの 更新には結果整合性を提供します。高可用性が確保され、データ保護が保証されます。ほとんどの場合に 推奨されます。
- \* available \*:新しいオブジェクトとオブジェクトの更新の両方について、結果整合性を提供します。S3 バケットの場合は、必要な場合にのみ使用します(読み取り頻度の低いログ値を含むバケットや、存在し ないキーに対するHEAD処理やGET処理など)。S3 FabricPool バケットではサポートされません。

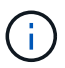

整合性の値を選択する前に、 ["](https://docs.netapp.com/ja-jp/storagegrid-118/s3/consistency-controls.html)[概](https://docs.netapp.com/ja-jp/storagegrid-118/s3/consistency-controls.html)[要](https://docs.netapp.com/ja-jp/storagegrid-118/s3/consistency-controls.html)[of Consistency](https://docs.netapp.com/ja-jp/storagegrid-118/s3/consistency-controls.html)[の全](https://docs.netapp.com/ja-jp/storagegrid-118/s3/consistency-controls.html)[文](https://docs.netapp.com/ja-jp/storagegrid-118/s3/consistency-controls.html)[を](https://docs.netapp.com/ja-jp/storagegrid-118/s3/consistency-controls.html)[読](https://docs.netapp.com/ja-jp/storagegrid-118/s3/consistency-controls.html)[む](https://docs.netapp.com/ja-jp/storagegrid-118/s3/consistency-controls.html)["](https://docs.netapp.com/ja-jp/storagegrid-118/s3/consistency-controls.html)。デフォルト値を変更する前 に、利点と制限事項を理解しておく必要があります。

整合性ルールと**ILM**ルールの相互作用の例

2サイトのグリッドで次のILMルールと整合性が設定されているとします。

- \* ILM ルール \* :ローカルサイトとリモートサイトに 1 つずつ、 2 つのオブジェクトコピーを作成しま す。取り込み動作はStrictを使用します。
- \* consistency \*:strong-global(オブジェクトメタデータがすべてのサイトに即座に分散されます)。

クライアントがオブジェクトをグリッドに格納すると、 StorageGRID は両方のオブジェクトをコピーし、 両方のサイトにメタデータを分散してからクライアントに成功を返します。

オブジェクトは、取り込みが成功したことを示すメッセージが表示された時点で損失から完全に保護されま す。たとえば、取り込み直後にローカルサイトが失われた場合、オブジェクトデータとオブジェクトメタデー タの両方のコピーがリモートサイトに残っています。オブジェクトを完全に読み出し可能にしている。

同じILMルールでstrong-site整合性を使用した場合、オブジェクトデータがリモートサイトにレプリケートさ れたあと、オブジェクトメタデータが分散される前にクライアントに成功メッセージが返されることがありま す。この場合、オブジェクトメタデータの保護レベルがオブジェクトデータの保護レベルと一致しません。取 り込み直後にローカルサイトが失われると、オブジェクトメタデータが失われます。オブジェクトを取得でき ません。

整合性ルールとILMルールの関係は複雑になる可能性があります。サポートが必要な場合は、NetAppにお問い 合わせください。

#### 関連情報

• ["](#page-118-0)[例](#page-118-0) [5](#page-118-0) [:取り込み動作が](#page-118-0) [Strict](#page-118-0) [の場合の](#page-118-0) [ILM](#page-118-0) [ルールとポリシー](#page-118-0)["](#page-118-0)

オブジェクトの格納方法(レプリケーションまたはイレイジャーコーディング)

<span id="page-9-0"></span>レプリケーションとは

レプリケーションは、 StorageGRID がオブジェクトデータを格納するために使用する 2 つの方法のうちの 1 つです。レプリケーションを使用する ILM ルールにオブジェクトが 一致すると、オブジェクトデータの完全なコピーが作成され、ストレージノードまたは アーカイブノードに格納されます。

レプリケートコピーを作成するように ILM ルールを設定する場合は、作成するコピーの数、コピーを配置す る場所、およびそれぞれの場所にコピーを格納する期間を指定します。

次の例の ILM ルールは、各オブジェクトのレプリケートコピーを 2 つずつ、 3 つのストレージノードからな るストレージプールに配置するように指定されています。

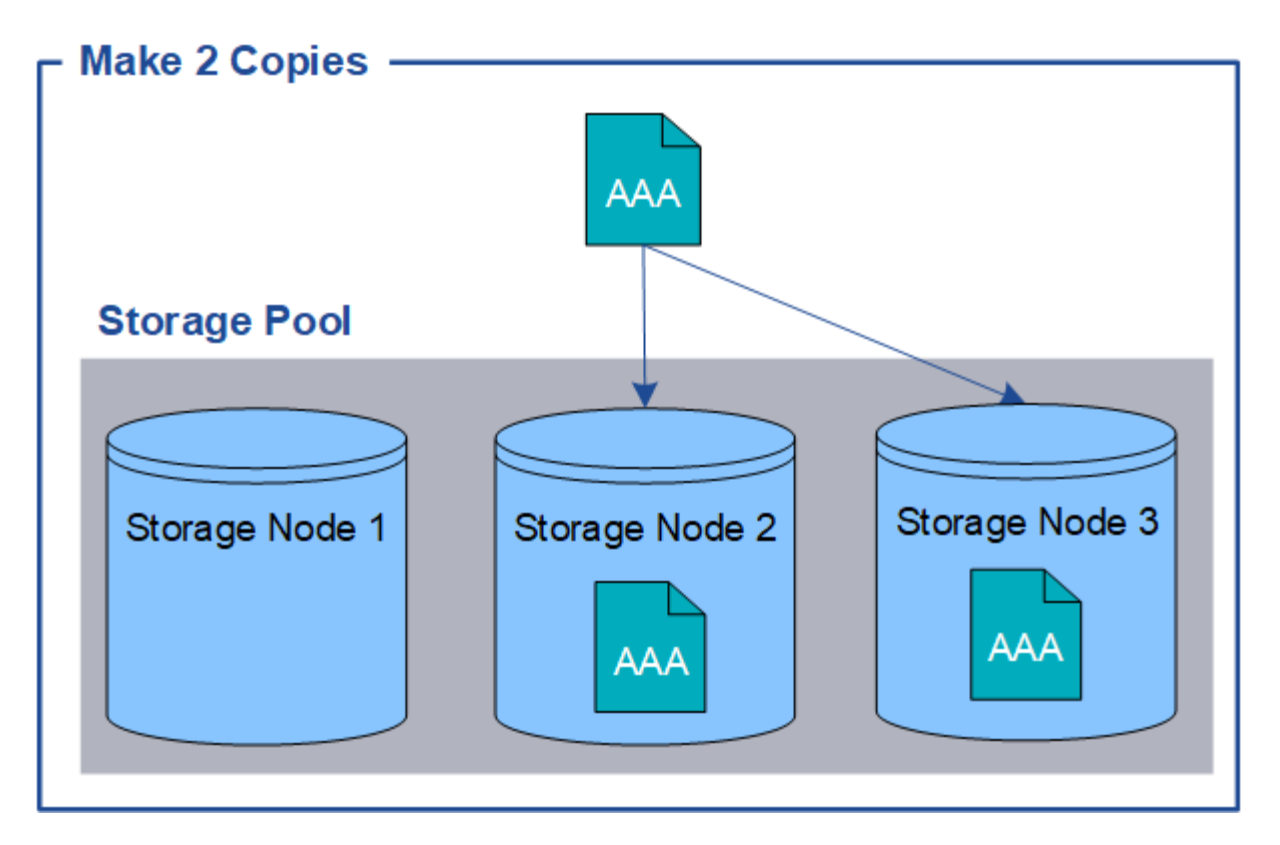

このルールにオブジェクトが一致した場合、 StorageGRID はオブジェクトのコピーを 2 つ作成して、ストレ ージプール内の別々のストレージノードにそれぞれのコピーを配置します。この 2 つのコピーは、使用可能 な 3 つのストレージノードのうちのいずれか 2 つに配置されます。この場合、ストレージノード 2 と 3 に配 置されています。コピーは 2 つあるため、ストレージプール内のいずれかのノードで障害が発生した場合で もオブジェクトを読み出すことができます。

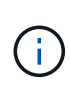

StorageGRID が任意のストレージノードに格納できるレプリケートコピーは 1 つのオブジェク トにつき 1 つだけです。グリッドにストレージノードが 3 つあり、 4 コピーの ILM ルールを作 成した場合、作成されるコピーはストレージノードごとに 1 つだけになります。ILM placement unAchievable \* アラートがトリガーされ、 ILM ルールを完全に適用できなかったこ とを示します。

#### 関連情報

- ["](#page-13-0)[イレイジャーコーディングとは](#page-13-0)["](#page-13-0)
- ["](#page-27-1)[ストレージプールとは](#page-27-1)["](#page-27-1)
- ["](#page-30-0)[レプリケーションとイレイジャーコーディングを使用してサイト](#page-30-0)[障害](#page-30-0)[から保護](#page-30-0)["](#page-30-0)

シングルコピーレプリケーションを使用しない理由

レプリケートコピーを作成する ILM ルールを作成するときは、配置手順の任意の期間に 少なくとも 2 つのコピーを指定する必要があります。

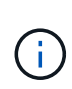

任意の期間にレプリケートコピーを1つだけ作成するILMルールは使用しないでください。オブ ジェクトのレプリケートコピーが 1 つしかない場合、ストレージノードに障害が発生したり、 重大なエラーが発生すると、そのオブジェクトは失われます。また、アップグレードなどのメ ンテナンス作業中は、オブジェクトへのアクセスが一時的に失われます。

次の例では、 Make 1 Copy ILM ルールによって、 1 つのオブジェクトのレプリケートコピーを 3 つのスト レージノードからなるストレージプールに配置するように指定しています。このルールに一致するオブジェク トが取り込まれると、 StorageGRID は 1 つのストレージノードにのみコピーを配置します。

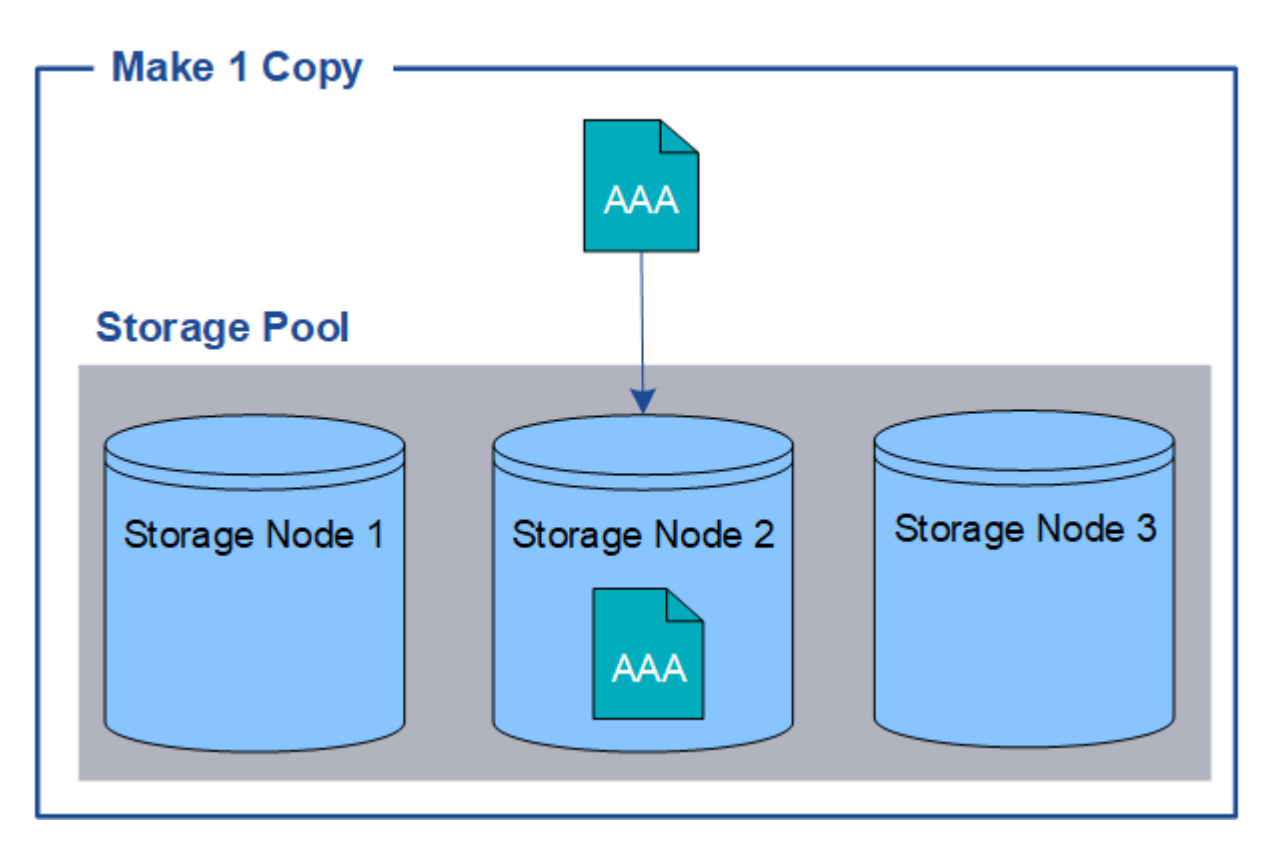

ILM ルールにオブジェクトのレプリケートコピーが 1 つしか作成されていない場合、ストレージノードが使用 できなくなるとオブジェクトにアクセスできなくなります。この例では、アップグレードやその他のメンテナ ンス手順 の実行中など、ストレージノード 2 がオフラインになるとオブジェクト AAA へのアクセスが一時的 に失われます。ストレージノード 2 で障害が発生すると、オブジェクト AAA が完全に失われます。

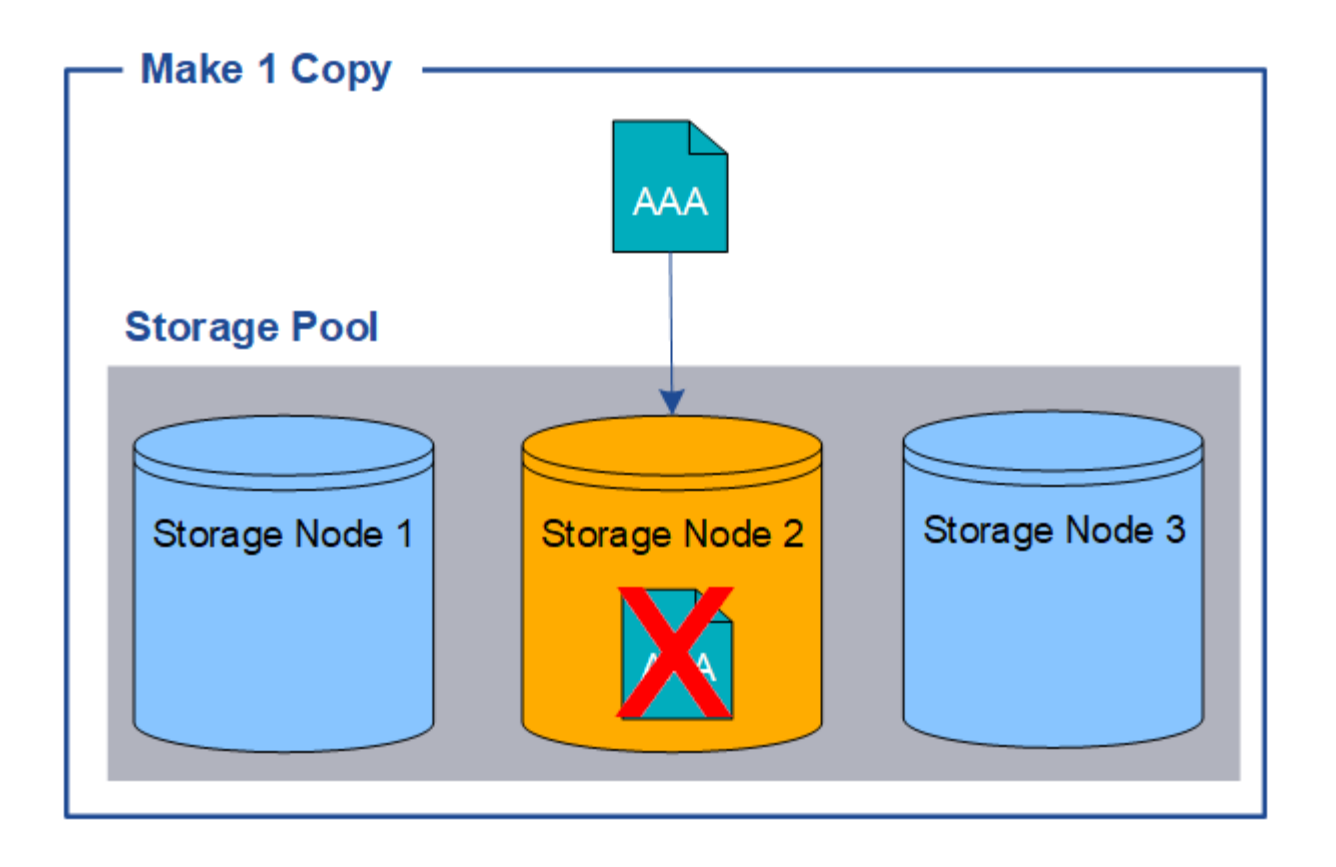

オブジェクトデータの損失を防ぐには、レプリケーションで保護するすべてのオブジェクトのコピーを常に 2 つ以上作成する必要があります。コピーが複数ある場合も、 1 つのストレージノードに障害が発生した場合 やオフラインになった場合でもオブジェクトにアクセスできます。

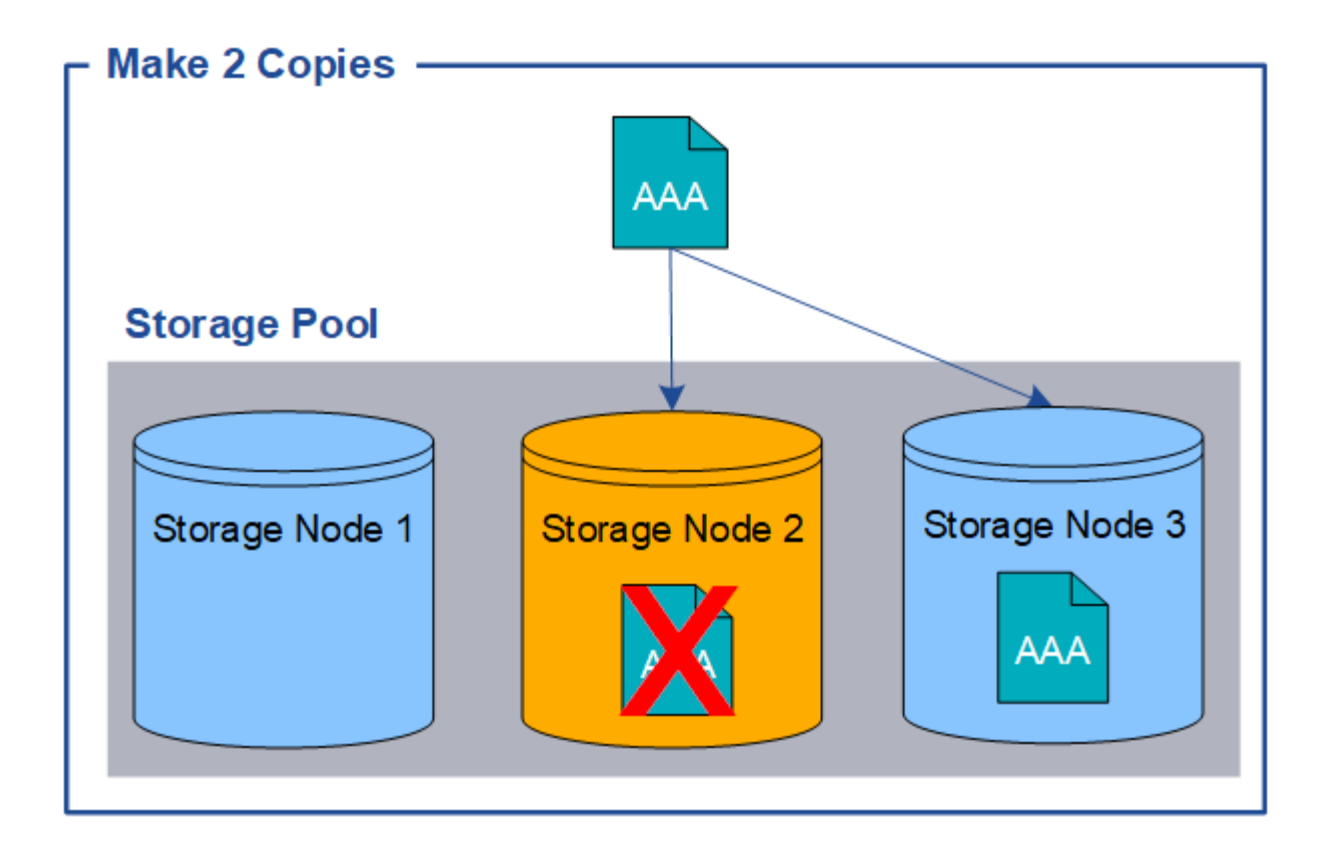

<span id="page-13-0"></span>イレイジャーコーディングとは

イレイジャーコーディングは、StorageGRID がオブジェクトデータを格納するために使 用する2つの方法のうちの1つです。イレイジャーコーディングを使用するILMルールに オブジェクトが一致した場合、それらのオブジェクトはデータフラグメントにスライス され、追加のパリティフラグメントが計算されて、各フラグメントが別 々 のストレージ ノードに格納されます。

アクセスされたオブジェクトは、格納されたフラグメントを使用して再アセンブルされます。データフラグメ ントまたはパリティフラグメントが破損したり失われたりしても、イレイジャーコーディングアルゴリズムが 残りのデータフラグメントとパリティフラグメントを使用してそのフラグメントを再作成します。

ILMルールを作成すると、それらのルールをサポートするイレイジャーコーディングプロファイル がStorageGRIDによって作成されます。イレイジャーコーディングプロファイルのリストを表示できます。 ["](#page-57-0) [イレイジャーコーディングプロフ](#page-57-0)[ァ](#page-57-0)[イルの](#page-57-0)[名前](#page-57-0)[を](#page-57-0)[変更](#page-57-0)[する](#page-57-0)["](#page-57-0)または ["](#page-57-0)[イレイジャーコーディングプロフ](#page-57-0)[ァ](#page-57-0)[イルが](#page-57-0) [どの](#page-57-0)[ILM](#page-57-0)[ルールでも使用されていない場合は](#page-57-0)[非](#page-57-0)[アクティブ化する](#page-57-0)["](#page-57-0)。

次の例は、オブジェクトのデータに対するイレイジャーコーディングアルゴリズムの使用方法を示していま す。この例の ILM ルールでは 4+2 のイレイジャーコーディングスキームを使用します。各オブジェクトは 4 つのデータフラグメントに等分され、オブジェクトデータから 2 つのパリティフラグメントが計算されま す。ノードやサイトの障害時にもデータが保護されるよう、 6 つの各フラグメントは 3 つのデータセンター サイトの別々のノードに格納されます。

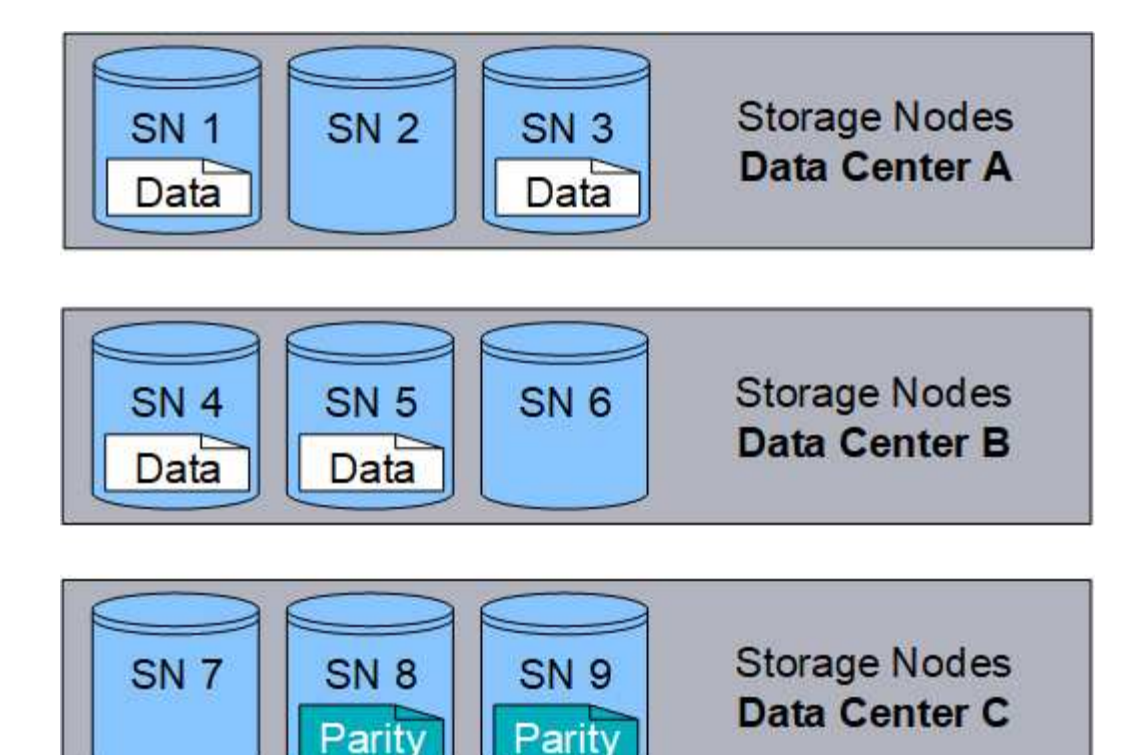

4+2イレイジャーコーディングスキームはさまざまな方法で設定できます。たとえば、6つのストレージノー ドで構成される単一サイトのストレージプールを設定できます。の場合 ["](#page-30-0)[サイト](#page-30-0)[障害](#page-30-0)[からの保護](#page-30-0)["](#page-30-0)では、3つの サイトで構成されるストレージプールを使用し、各サイトに3つのストレージノードを配置できます。6 つの うちのいずれか 4 つのフラグメント(データまたはパリティ)が使用可能であれば、オブジェクトを読み出 すことができます。最大 2 つのフラグメントが失われても、オブジェクトデータが失われることはありませ ん。サイト全体が失われても、他のすべてのフラグメントに引き続きアクセスできるかぎり、オブジェクトの 読み出しまたは修復が可能です。

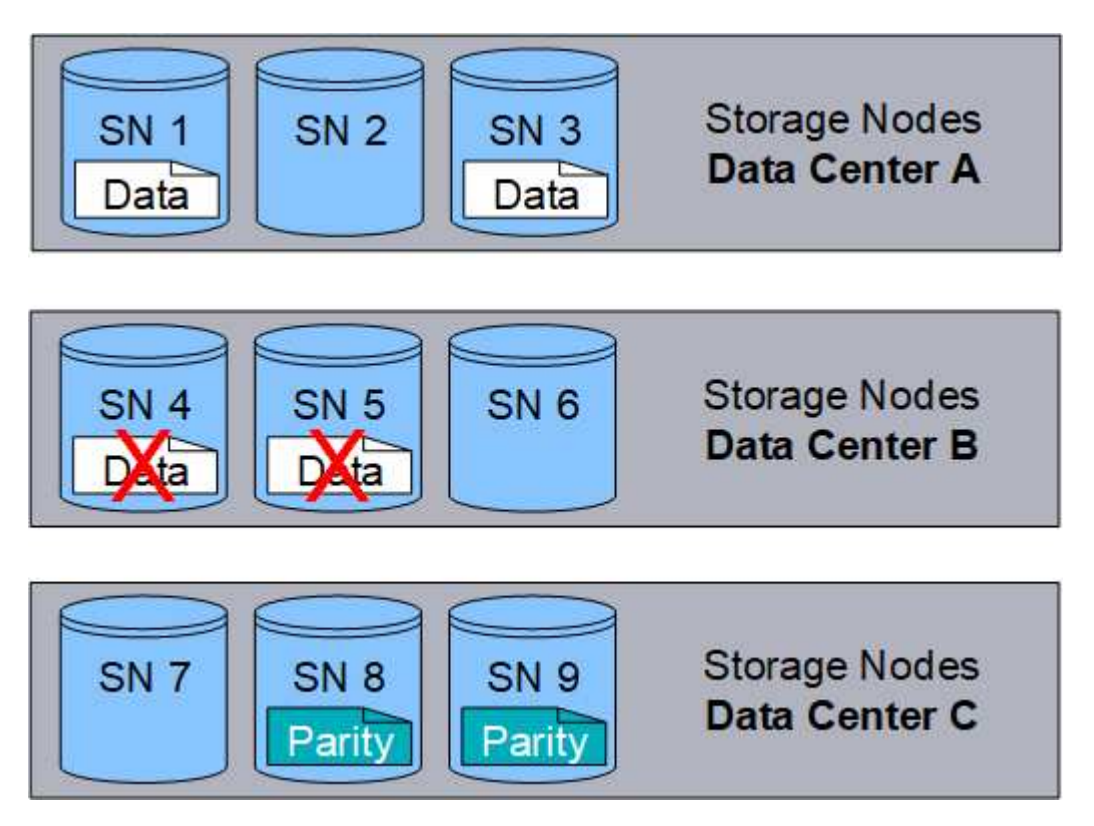

3 つ以上のストレージノードが失われると、オブジェクトを読み出せなくなります。

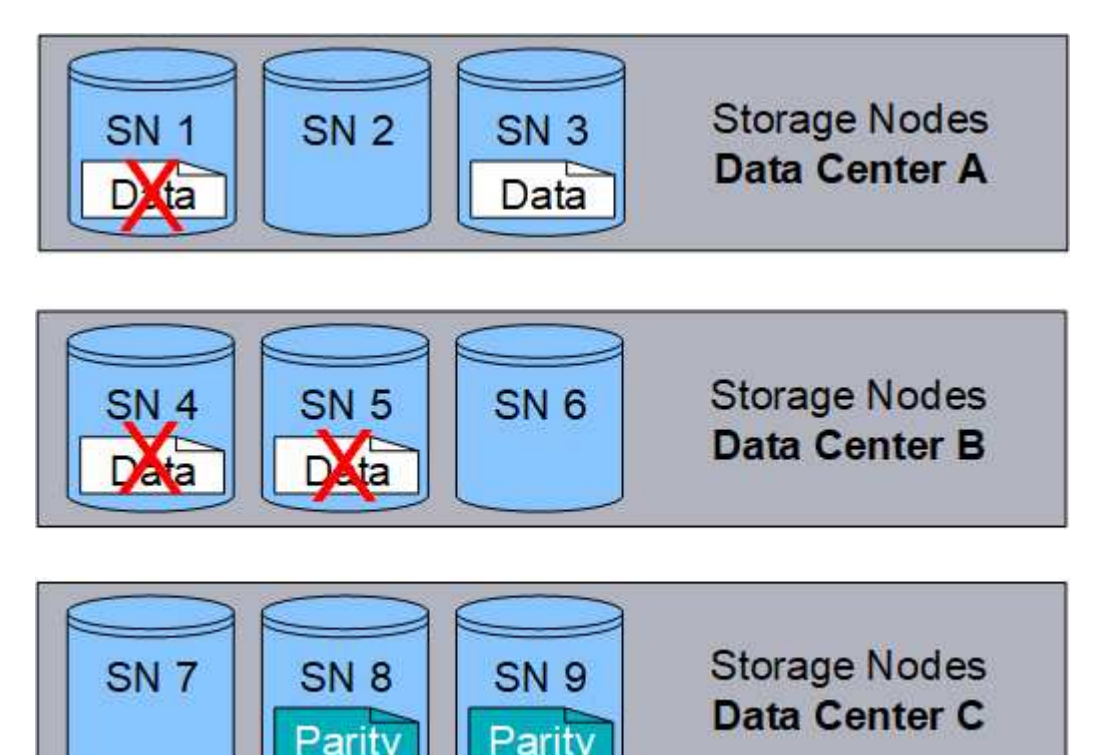

#### 関連情報

- ["](#page-9-0)[レプリケーションとは](#page-9-0)["](#page-9-0)
- ["](#page-27-1)[ストレージプールとは](#page-27-1)["](#page-27-1)
- ["](#page-15-0)[イレイジャーコーディングスキームとは](#page-15-0)["](#page-15-0)
- ["](#page-57-0)[イレイジャーコーディングプロフ](#page-57-0)[ァ](#page-57-0)[イルの](#page-57-0)[名前](#page-57-0)[を](#page-57-0)[変更](#page-57-0)[する](#page-57-0)["](#page-57-0)
- ["](#page-57-0)[イレイジャーコーディングプロフ](#page-57-0)[ァ](#page-57-0)[イルを](#page-57-0)[非](#page-57-0)[アクティブ化する](#page-57-0)["](#page-57-0)

<span id="page-15-0"></span>イレイジャーコーディングスキームとは

イレイジャーコーディングスキームは、各オブジェクト用に作成されるデータフラグメ ントとパリティフラグメントの数を制御します。

ILMルールにイレイジャーコーディングプロファイルを設定する場合は、使用するストレージプールを構成す るストレージノードとサイトの数に基づいて、使用可能なイレイジャーコーディングスキームを選択します。

StorageGRID システムは、 Reed-Solomon イレイジャーコーディングアルゴリズムを使用します。アルゴリ ズムはオブジェクトをにスライスします k データのフラグメント化とを実行します m パリティフラグメント :。 k + m = n フラグメントは全体に分散されます n データ保護を提供するストレージノード。オブジェ クトは最大で維持できます m フラグメントの損失または破損オブジェクトを読み出しまたは修復するには、 次の手順に従います。 k フラグメントが必要です。

イレイジャーコーディングコピーを作成するルールに使用するストレージプールを選択する場合は、ストレー ジプールについて次のガイドラインに従ってください。

• ストレージプールには 3 つ以上のサイト、または 1 つのサイトだけが含まれている必要があります。

ストレージプールにサイトが2つ含まれている場合はイレイジャーコーディングを使用でき ( i ) ません。

◦ [3](#page-16-0) [つ以上のサイトを含むストレージプールのイレイジャーコーディングスキーム](#page-16-0)

◦ [1](#page-18-0) [サイトのストレージプールのイレイジャーコーディングスキーム](#page-18-0)

- デフォルトのサイトである[All Sites]を含むストレージプールは使用しないでください。
- ストレージプールには少なくともを含める必要があります *k+m* +1 オブジェクトデータを格納できるスト レージノード。

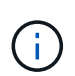

ストレージノードは、インストール時にオブジェクトメタデータのみを格納し、オブジェ クトデータは格納しないように設定できます。詳細については、を参照してください ["](https://docs.netapp.com/ja-jp/storagegrid-118/primer/what-storage-node-is.html#types-of-storage-nodes)[スト](https://docs.netapp.com/ja-jp/storagegrid-118/primer/what-storage-node-is.html#types-of-storage-nodes) [レージ](https://docs.netapp.com/ja-jp/storagegrid-118/primer/what-storage-node-is.html#types-of-storage-nodes)[ノ](https://docs.netapp.com/ja-jp/storagegrid-118/primer/what-storage-node-is.html#types-of-storage-nodes)[ードのタイプ](https://docs.netapp.com/ja-jp/storagegrid-118/primer/what-storage-node-is.html#types-of-storage-nodes)["](https://docs.netapp.com/ja-jp/storagegrid-118/primer/what-storage-node-is.html#types-of-storage-nodes)。

必要なストレージノードの最小数はです k+m。ただし、必要なストレージノードが一時的に使用できない 場合に、少なくとも 1 つのストレージノードを追加することで、取り込みエラーや ILM バックログが発生 するのを防ぐことができます。

イレイジャーコーディングスキームのストレージオーバーヘッドは、パリティフラグメントの数を除算して計 算されます (m)をデータフラグメント数で計算します (k)。ストレージオーバーヘッドを使用して、各イレ イジャーコーディングオブジェクトに必要なディスクスペースを計算できます。

*disk space* = *object size* + (*object size* \* *storage overhead*)

たとえば、 4+2 スキームを使用して 10MB のオブジェクト(ストレージオーバーヘッドが 50% )を格納する と、そのオブジェクトが消費するグリッドストレージは 15MB です。6+3 のストレージオーバーヘッドを含 む 6+2 スキームを使用して同じ 10MB のオブジェクトを格納すると、オブジェクトが消費するサイズは約 13.3 MB になります。

合計値が最も小さいイレイジャーコーディングスキームを選択します k+m それはあなたのニーズに合ってい ます。フラグメント数が少ないイレイジャーコーディングスキームは、オブジェクトごとに作成されて分散( または読み出される)フラグメント数が少ないため、全体的に計算効率が高く、フラグメントサイズが大きい ためパフォーマンスも向上します。また、ストレージの追加が必要になった場合に拡張で追加するノード数も 少なくて済みます。(ストレージの拡張計画の詳細については、を参照してください ["StorageGRID](https://docs.netapp.com/ja-jp/storagegrid-118/expand/index.html) [の](https://docs.netapp.com/ja-jp/storagegrid-118/expand/index.html)[拡張](https://docs.netapp.com/ja-jp/storagegrid-118/expand/index.html)[手](https://docs.netapp.com/ja-jp/storagegrid-118/expand/index.html) [順](https://docs.netapp.com/ja-jp/storagegrid-118/expand/index.html)["](https://docs.netapp.com/ja-jp/storagegrid-118/expand/index.html). )

<span id="page-16-0"></span>**3** つ以上のサイトを含むストレージプールのイレイジャーコーディングスキーム

次の表に、 3 つ以上のサイトを含むストレージプールについて、 StorageGRID で現在サポートされているイ レイジャーコーディングスキームを示します。これらのスキームはすべて、サイト障害からの保護を提供しま す。1 つのサイトが失われてもオブジェクトには引き続きアクセスできます。

サイト障害からの保護を提供するイレイジャーコーディングスキームの場合、ストレージプール内の推奨され るストレージノード数がを超えています *k+m* +1 各サイトに少なくとも3つのストレージノードが必要である ためです。

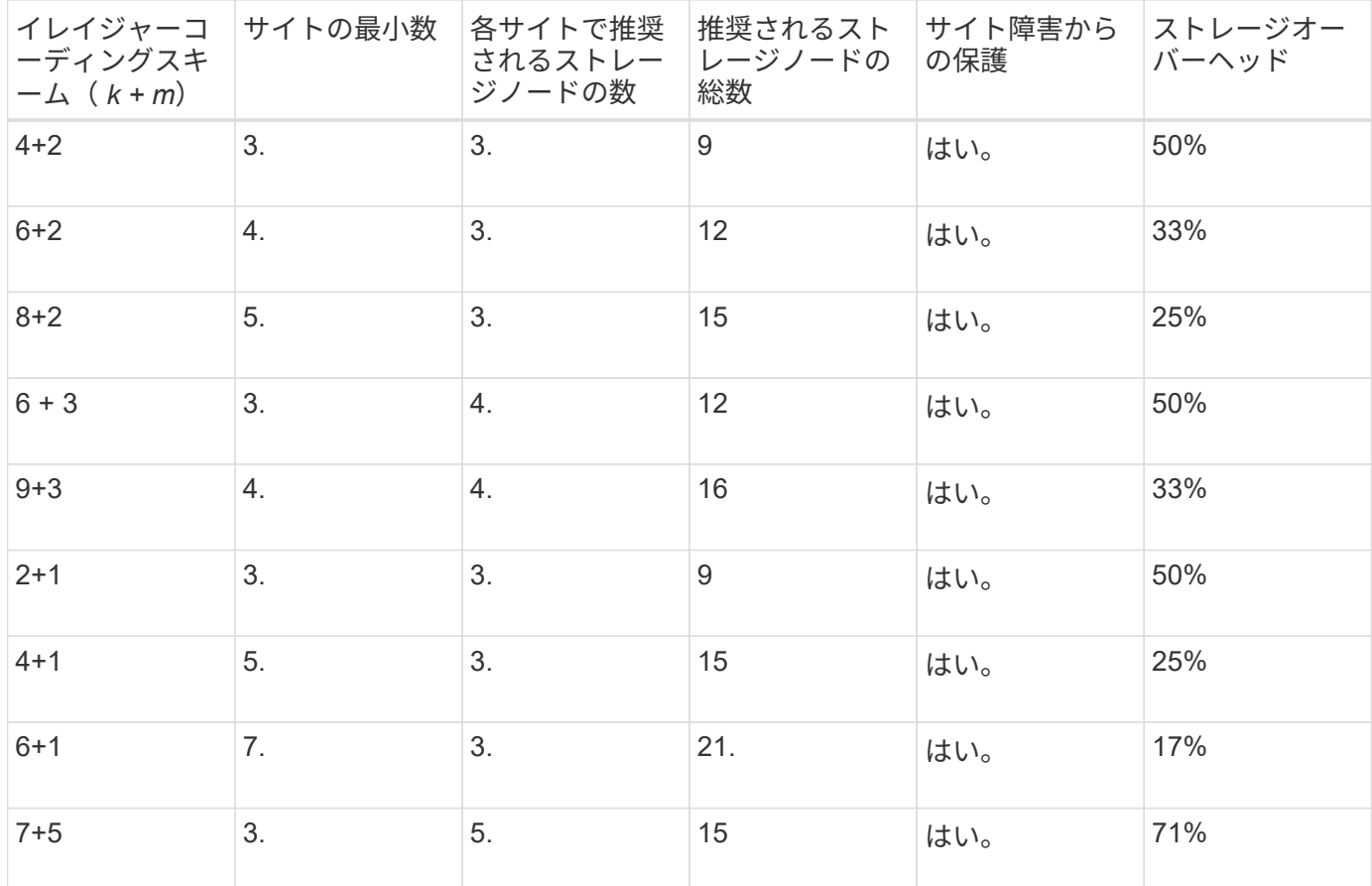

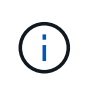

StorageGRID では、サイトごとに少なくとも 3 つのストレージノードが必要です。7+5 スキー ムを使用するには、各サイトに少なくとも 4 つのストレージノードが必要。サイトごとに 5 つ のストレージノードを使用することを推奨します。

サイト保護を提供するイレイジャーコーディングスキームを選択する場合は、次の要素の相対的な重要性を調 整します。

- \* フラグメント数 \* :フラグメントの総数が少ないほど、一般にパフォーマンスと拡張の柔軟性が向上し ます。
- フォールトトレランス:パリティセグメントの数が増える(つまり、フォールトトレランスが向上する) ことで、フォールトトレランスが向上します m の値が大きくなります)。
- ネットワークトラフィック:フラグメント数が多い(の合計数が多い)スキームを使用して、障害からリ カバリする場合 k+m) より多くのネットワークトラフィックを作成します。
- \* ストレージ・オーバーヘッド \* :オーバーヘッドの大きいスキームでは、オブジェクトごとにより多く のストレージ・スペースが必要です。

たとえば、 4+2 と 6+3 のどちらかのスキーム(どちらも 50% のストレージオーバーヘッドがある)を選ぶ場 合、フォールトトレランスをさらに高める必要がある場合は 6+3 のスキームを選択します。ネットワークリ ソースが制限されている場合は、 4+2 のスキームを選択します。他のすべての要素が等しい場合は、フラグ メントの合計数が少ないため、 4+2 を選択します。

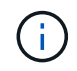

使用するスキームが不明な場合は、 4+2 または 6+3 を選択するか、テクニカルサポートにお問 い合わせください。

<span id="page-18-0"></span>**1** サイトのストレージプールのイレイジャーコーディングスキーム

1 サイトのストレージプールでは、サイトに十分な数のストレージノードがある場合、 3 つ以上のサイト用に 定義されたすべてのイレイジャーコーディングスキームがサポートされます。

必要なストレージノードの最小数はです k+m`がありますが、ストレージプールにはがあります `k+m +1 ス トレージノードを推奨します。たとえば、 2+1 イレイジャーコーディングスキームには少なくとも 3 つのス トレージノードからなるストレージプールが必要ですが、推奨されるストレージノード数は 4 つです。

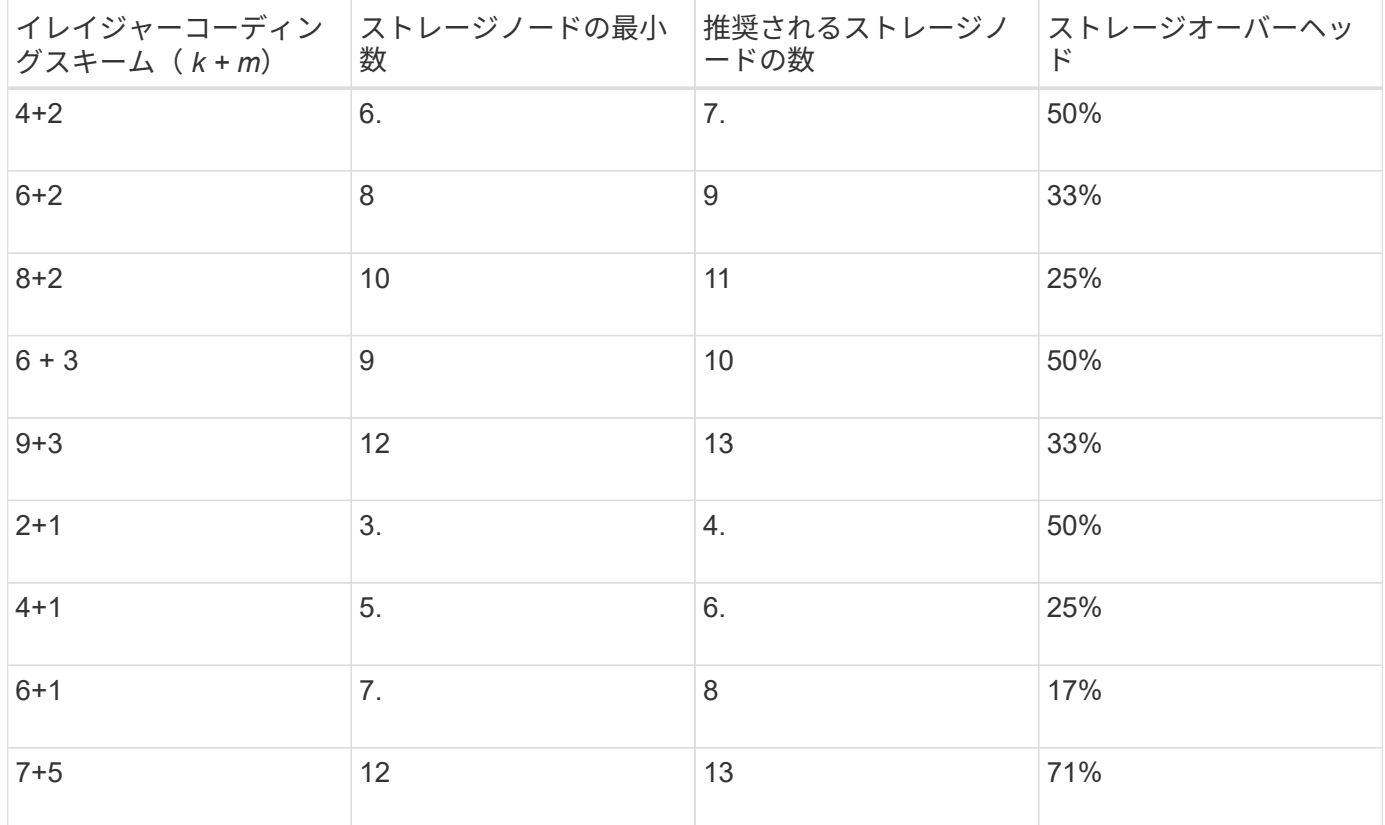

イレイジャーコーディングのメリット、デメリット、および要件

レプリケーションとイレイジャーコーディングのどちらを使用してオブジェクトデータ を損失から保護するかを決定する前に、イレイジャーコーディングのメリット、デメリ ット、および要件を理解しておく必要があります。

イレイジャーコーディングのメリット

イレイジャーコーディングは、レプリケーションに比べて信頼性、可用性、ストレージ効率に優れています。

- \* 信頼性 \* :信頼性はフォールトトレランス、つまり同時にデータを失うことなく維持できる障害の数に よって判断されます。レプリケーションでは、複数の同一コピーが異なるノード上およびサイト間に格納 されます。イレイジャーコーディングの場合、オブジェクトはデータフラグメントとパリティフラグメン トにエンコードされ、多数のノードとサイトに分散されます。この分散によってサイトとノード両方の障 害からの保護を提供します。イレイジャーコーディングは、同等のストレージコストでレプリケーション よりも優れた信頼性を提供します。
- \* 可用性 \* :可用性は、ストレージノードに障害が発生した場合や、ノードにアクセスできなくなった場 合にオブジェクトを読み出すことができるかどうかによって定義されます。イレイジャーコーディング は、同等のストレージコストでレプリケーションよりも優れた可用性を提供します。

• \* Storage Efficiency \* :可用性と信頼性が同等レベルの場合、イレイジャーコーディングで保護されたオ ブジェクトが消費するディスクスペースは、同じオブジェクトをレプリケーションで保護する場合よりも 少なくなります。たとえば、10MBのオブジェクトを2つのサイトにレプリケートするとディスクスペース が20MB(コピーが2つ)消費されますが、6+3のイレイジャーコーディングスキームを使用して3つのサ イトにイレイジャーコーディングされたオブジェクトが消費するディスクスペースは15MBだけです。

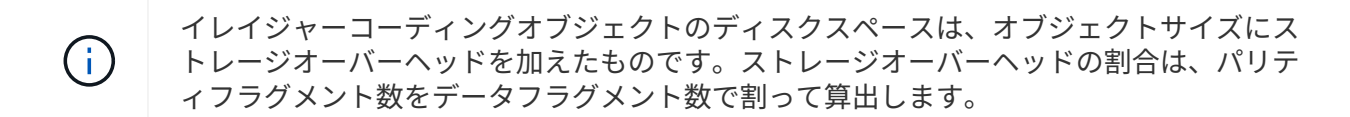

イレイジャーコーディングのデメリット

レプリケーションと比較した場合のイレイジャーコーディングのデメリットは次のとおりです。

- イレイジャーコーディングスキームに応じて、ストレージノードとサイトの数を増やすことを推奨しま す。一方、オブジェクトデータをレプリケートする場合、コピーごとに必要なストレージノードは1つだ けです。を参照してください ["3](#page-15-0) [つ以上のサイトを含むストレージプールのイレイジャーコーディングス](#page-15-0) [キーム](#page-15-0)["](#page-15-0) および ["1](#page-15-0) [サイトのストレージプールのイレイジャーコーディングスキーム](#page-15-0)["](#page-15-0)。
- ストレージの拡張にかかるコストと複雑さが増大します。レプリケーションを使用する環境を拡張するに は、オブジェクトコピーを作成するすべての場所にストレージ容量を追加します。イレイジャーコーディ ングを使用する環境を拡張する場合は、使用中のイレイジャーコーディングスキームと、既存のストレー ジノードの使用率の両方を考慮する必要があります。たとえば、既存のノードが100%フルになるまで待 つ場合は、少なくともを追加する必要があります k+m ストレージノード。ただし、既存のノードの使用率 が70%に達した時点で拡張する場合は、サイトごとにノードを2つ追加しても、使用可能なストレージ容 量を最大化できます。詳細については、を参照してください ["](https://docs.netapp.com/ja-jp/storagegrid-118/expand/adding-storage-capacity-for-erasure-coded-objects.html)[イレイジャーコーディングオブジェクトの](https://docs.netapp.com/ja-jp/storagegrid-118/expand/adding-storage-capacity-for-erasure-coded-objects.html) [ストレージ](https://docs.netapp.com/ja-jp/storagegrid-118/expand/adding-storage-capacity-for-erasure-coded-objects.html)[容量](https://docs.netapp.com/ja-jp/storagegrid-118/expand/adding-storage-capacity-for-erasure-coded-objects.html)[を](https://docs.netapp.com/ja-jp/storagegrid-118/expand/adding-storage-capacity-for-erasure-coded-objects.html)[追加](https://docs.netapp.com/ja-jp/storagegrid-118/expand/adding-storage-capacity-for-erasure-coded-objects.html)[します](https://docs.netapp.com/ja-jp/storagegrid-118/expand/adding-storage-capacity-for-erasure-coded-objects.html)["](https://docs.netapp.com/ja-jp/storagegrid-118/expand/adding-storage-capacity-for-erasure-coded-objects.html)。
- 地理的に分散したサイトでイレイジャーコーディングを使用する場合は、読み出しのレイテンシが上昇し ます。イレイジャーコーディングされてリモートサイトに分散されたオブジェクトのオブジェクトフラグ メントをWAN接続経由で読み出すには、レプリケートされてローカル(クライアントの接続先と同じサイ ト)で使用可能なオブジェクトよりも時間がかかります。
- 地理的に分散したサイトでイレイジャーコーディングを使用する場合は、特に WAN ネットワーク接続経 由でオブジェクトを頻繁に読み出したり修復したりするケースでは読み出しと修復の WAN ネットワーク トラフィックが増大します。
- サイト間でイレイジャーコーディングを使用する場合は、サイト間のネットワークレイテンシの上昇に伴 ってオブジェクトの最大スループットが大幅に低下します。この最大スループットの低下は TCP ネット ワークのスループットが低下したことによるもので、 StorageGRID システムによるオブジェクトフラグ メントの格納 / 読み出し速度に影響します。

• コンピューティングリソースの利用率が向上します。

イレイジャーコーディングを使用する状況

イレイジャーコーディングは次の要件に最適です。

• 1MB 超のオブジェクト

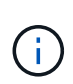

イレイジャーコーディングは 1MB を超えるオブジェクトに適しています。非常に小さいイ レイジャーコーディングフラグメントを管理するオーバーヘッドを回避するため に、200KB未満のオブジェクトにはイレイジャーコーディングを使用しないでください。

- 頻繁に読み出されないコンテンツの長期保存またはコールドストレージ。
- 高いデータ可用性と信頼性。
- サイトやノードの障害に対する保護
- ストレージ効率
- 複数のレプリケートコピーではなく 1 つのイレイジャーコーディングコピーのみを使用して効率的にデー タを保護する必要のある単一サイト環境
- サイト間レイテンシが 100 ミリ秒未満の複数サイト環境

オブジェクト保持期間の決定方法

StorageGRID には、グリッド管理者と個々のテナントユーザが、オブジェクトを格納す る期間を指定するためのオプションがあります。通常、テナントユーザが指定した保持 手順は、グリッド管理者が指定した保持手順よりも優先されます。

テナントユーザによるオブジェクト保持期間の制御方法

テナントユーザは、主に次の 3 つの方法でオブジェクトを StorageGRID に格納する期間を制御できます。

- グリッドでグローバルな S3 オブジェクトのロック設定が有効になっている場合、 S3 テナントユーザは S3 オブジェクトのロックを有効にしたバケットを作成し、 S3 REST API を使用して、そのバケットに追 加された各オブジェクトバージョンの最新の保持設定とリーガルホールド設定を指定できます。
	- リーガルホールドの対象となっているオブジェクトバージョンは、どの方法でも削除できません。
	- オブジェクトバージョンのretain-until-dateに達する前は、どの方法でもそのバージョンを削除できま せん。
	- S3オブジェクトロックが有効になっているバケット内のオブジェクトは、ILMによって「無期限」に 保持されます。 ただし、retain-until-dateに達すると、クライアント要求またはバケットライフサイク ルの終了によってオブジェクトバージョンを削除できます。を参照してください ["S3](#page-100-1) [オブジェクトロ](#page-100-1) [ックでオブジェクトを管理します](#page-100-1)["](#page-100-1)。
- S3 テナントユーザは、 Expiration アクションを指定するライフサイクル設定をバケットに追加できま す。バケットライフサイクルが存在する場合、クライアントがオブジェクトを削除しないかぎり、 StorageGRID は Expiration アクションで指定された日付または日数が経過するまでオブジェクトを格納し ます。を参照してください ["S3](https://docs.netapp.com/ja-jp/storagegrid-118/s3/create-s3-lifecycle-configuration.html) [ライフサイクル設定を作成する](https://docs.netapp.com/ja-jp/storagegrid-118/s3/create-s3-lifecycle-configuration.html)["](https://docs.netapp.com/ja-jp/storagegrid-118/s3/create-s3-lifecycle-configuration.html)。
- S3 / Swift クライアントは、オブジェクトの削除要求を問題 に送信できます。StorageGRID は、オブジェ クトを削除するか保持するかを決定する際に、常に S3 バケットライフサイクルまたは ILM よりもクライ アントの削除要求を優先します。

グリッド管理者によるオブジェクト保持期間の制御方法

グリッド管理者は、 ILM の配置手順を使用してオブジェクトの格納期間を制御します。オブジェクトが ILM ルールに一致した場合、 StorageGRID は ILM ルールの最後の期間が経過するまでそのオブジェクトを格納し ます。配置手順に「forever」が指定されている場合、オブジェクトは無期限に保持されます。

オブジェクトの保持期間を誰が制御するかに関係なく、格納するオブジェクトコピーのタイプ(レプリケート またはイレイジャーコーディング)とコピーの場所(ストレージノード、クラウドストレージプール、または アーカイブノード)はILM設定によって制御されます。

**S3** バケットライフサイクルと **ILM** の相互作用

S3バケットライフサイクルが設定されている場合は、ライフサイクルフィルタに一致するオブジェクトのILM ポリシーがライフサイクル有効期限のアクションで上書きされます。その結果、 ILM のオブジェクト配置手 順がすべて終了したあとも、オブジェクトがグリッドに保持されることがあります。

オブジェクト保持の例

S3 オブジェクトロック、バケットライフサイクル設定、クライアントの削除要求、 ILM の相互作用につい て、より深く理解するために次の例を検討してください。

例 **1** : **S3** バケットライフサイクルのオブジェクト保持期間が **ILM** よりも長い

#### **ILM**

2 つのコピーを 1 年間保存 (365 日)

バケットライフサイクル

2年(730日)でオブジェクトが期限切れになる

#### 結果

StorageGRID はオブジェクトを 730 日間格納します。StorageGRID は、バケットライフサイクル設定を 使用して、オブジェクトを削除するか保持するかを決定します。

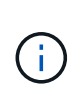

ILM よりもバケットライフサイクルのオブジェクト保持期間の方が長い場合でも、格納するコ ピーの数とタイプを決定する際には引き続き StorageGRID の配置手順が使用されます。この例 では、 366 日目から 730 日目までの間、オブジェクトの 2 つのコピーが StorageGRID に引き 続き格納されます。

例 **2** : **S3** バケットライフサイクルのオブジェクト保持期間よりも短い

#### **ILM**

2つのコピーを 2 年間 (730 日) 格納する

バケットライフサイクル

1 年( 365 日)でオブジェクトを期限切れにする

#### 結果

StorageGRID は 365 日目にオブジェクトのコピーを両方削除します。

例 **3** :クライアントによる削除は、バケットライフサイクルと **ILM** よりも優先されます

#### **ILM**

2つのコピーをストレージノードに「無期限」で格納

バケットライフサイクル

2年(730日)でオブジェクトが期限切れになる

#### クライアントの削除要求

発行日: 400 日目

結果

StorageGRID は、クライアントの削除要求に応じて 400 日目にオブジェクトのコピーを両方削除します。

例 **4** : **S3** オブジェクトロックはクライアントの削除要求を上書きします

**S3** オブジェクトのロック

オブジェクトバージョンの retain-until は、 2026-03-31 です。リーガルホールドは有効ではありません。

準拠 **ILM** ルール

2つのコピーをストレージノードに「無期限」で格納

クライアントの削除要求

発行日2024-03-31

結果

retain-until はまだ 2 年前の時点であるため、 StorageGRID はオブジェクトバージョンを削除しません。

オブジェクトの削除方法

StorageGRID は、クライアント要求に直接応答してオブジェクトを削除するか、 S3 バ ケットライフサイクルの終了または ILM ポリシーの要件に応じて自動的にオブジェクト を削除します。オブジェクトのさまざまな削除方法と StorageGRID による削除要求の処 理方法を理解しておくと、オブジェクトをより効率的に管理できるようになります。

StorageGRID では、次のいずれかの方法でオブジェクトを削除できます。

- 同期削除: StorageGRID がクライアントの削除要求を受け取ると、すべてのオブジェクトコピーがただ ちに削除されます。コピーが削除されると、削除が成功したことがクライアントに通知されます。
- オブジェクトは削除キューに登録されます。 StorageGRID が削除要求を受け取ると、オブジェクトは削 除キューに登録され、削除が成功したことがクライアントにすぐに通知されます。オブジェクトコピー は、あとでバックグラウンド ILM 処理によって削除されます。

StorageGRID では、オブジェクトを削除する際に、削除のパフォーマンスを最適化し、削除のバックログを 最小限に抑え、スペースを最も早く解放する方法を使用します。

次の表は、 StorageGRID がどのような場合に各メソッドを使用するかを

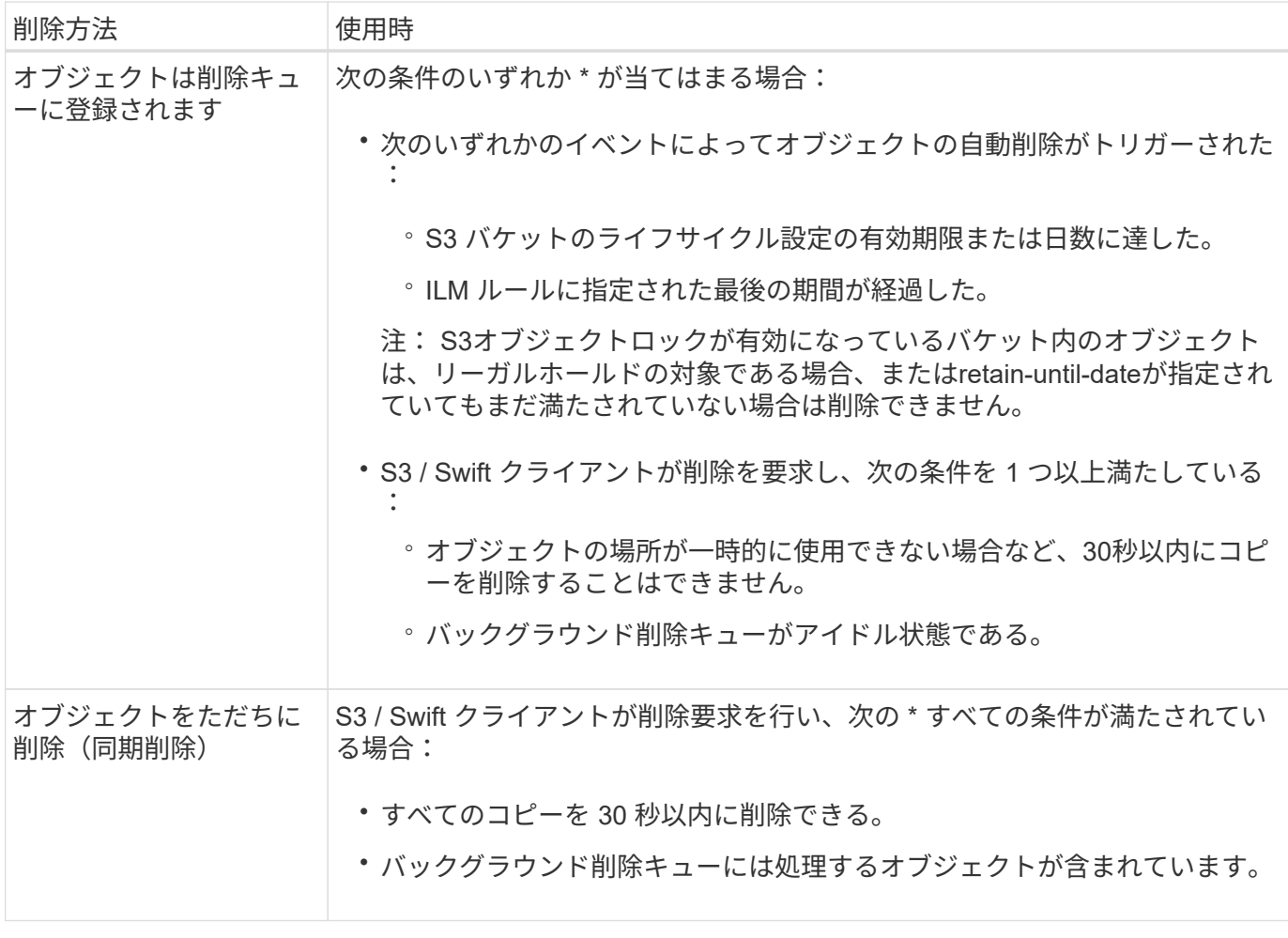

S3またはSwiftクライアントが削除要求を行うと、StorageGRID はまずオブジェクトを削除キューに追加しま す。その後、同期削除の実行に切り替えます。処理対象となるオブジェクトがバックグラウンド削除キューに 含まれていることを確認することで、 StorageGRID は、クライアントによる削除のバックログが発生しない ようにしつつ、特に同時実行性の低いクライアントに対してより効率的に削除を処理できます。

オブジェクトの削除に必要な時間

StorageGRID によるオブジェクトの削除方法は、システムの動作に影響を及ぼす可能性があります。

- StorageGRID StorageGRID で同期削除が実行されると、結果がクライアントに返されるまでに最大 30 秒 かかることがあります。つまり、実際には StorageGRID がオブジェクトを削除キューに登録する場合よ りも短時間でコピーが削除されるにもかかわらず、より長くかかっているという印象をクライアントに与 える可能性があります。
- 一括削除の実行中に削除のパフォーマンスを綿密に監視している場合、一定数のオブジェクトが削除され たあとに削除速度が低下しているように見えることがあります。この変更は、 StorageGRID がオブジェ クトを削除キューへ登録する方法から同期削除に切り替えたときに発生します。削除速度が低下したよう に見えても、オブジェクトコピーの削除速度が遅くなったわけではありません。一方で、スペースの開放 にかかる時間は、平均すると短くなっています。

大量のオブジェクトを削除する場合に、スペースを短時間で解放することが優先されるのであれば、 ILM な どの方法を使用してオブジェクトを削除するのではなく、クライアント要求を使用することを検討してくださ い。一般に、クライアントによって削除が実行された場合、 StorageGRID は同期削除を使用できるため、ス ペースはより短時間で解放されます。

オブジェクトの削除後にスペースを解放するために必要な時間は、いくつかの要因によって異なります。

- オブジェクトコピーが同期的に削除されるか、またはキューに登録されたあとで削除されるか(クライア ントの削除要求の場合)。
- グリッド内のオブジェクトの数や、オブジェクトコピーが削除対象キューに登録される場合のグリッドリ ソースの可用性などのその他の要因(クライアントによる削除およびその他の方法の場合)。

**S3** バージョン管理オブジェクトの削除方法

S3 バケットでバージョン管理が有効になっている場合、 StorageGRID は、削除要求に応答する際、要求が S3 クライアント、 S3 バケットライフサイクルの終了、 ILM ポリシーの要件のいずれによるものであるかに かかわらず、 Amazon S3 の動作に従います。

オブジェクトがバージョン管理されている場合、オブジェクトの削除要求ではオブジェクトの現在のバージョ ンは削除されず、スペースも解放されません。代わりに、オブジェクトの削除要求では、オブジェクトの現在 のバージョンとしてゼロバイトの削除マーカーが作成され、以前のバージョンのオブジェクトが「 noncurrent」になります。 オブジェクト削除マーカーが最新バージョンであり、最新でないバージョンがない 場合、オブジェクト削除マーカーは期限切れのオブジェクト削除マーカーになります。

オブジェクトが削除されていなくても、 StorageGRID は現在のバージョンのオブジェクトが使用できなくな ったかのように動作します。そのオブジェクトに対する要求は 404 NotFound を返します。ただし、最新でな いオブジェクトデータは削除されていないため、最新でないバージョンのオブジェクトを指定する要求は成功 します。

バージョン管理オブジェクトを削除するときに領域を解放したり、削除マーカーを削除したりするには、次の いずれかを使用します。

- \* S3クライアント要求\*:S3 DELETE Object要求にオブジェクトのバージョンIDを指定します (DELETE /object?versionId=ID)。この要求は、指定したバージョンのオブジェクトコピーだけを削除します (他のバージョンは引き続きスペースを消費します)。
- バケットライフサイクル:を使用します NoncurrentVersionExpiration をクリックしま す。NoncurrentDays で指定した日数に達すると、 StorageGRID は最新でないオブジェクトバージョンの コピーをすべて完全に削除します。これらのオブジェクトバージョンはリカバリできません。

。 NewerNoncurrentVersions バケットライフサイクル設定の処理は、バージョン管理されたS3バケ ットで保持する最新でないバージョンの数を指定します。最新でないバージョンの数がより多い場合 NewerNoncurrentVersions NoncurrentDaysの値が経過すると、StorageGRIDは古いバージョンを削除 します。。 NewerNoncurrentVersions しきい値は、ILMが提供するライフサイクルルール(内のバー ジョンが最新でないオブジェクト)よりも優先されます NewerNoncurrentVersions しきい値は、ILM が削除を要求した場合に保持されます。

期限切れのオブジェクト削除マーカーを削除するには、 Expiration 次のいずれかのタグを使用したア クション: ExpiredObjectDeleteMarker、 Days`または `Date。

- \* ILM \* : ["](#page-82-0)[アクティブポリシーのクローンを作成する](#page-82-0)["](#page-82-0) 次の2つのILMルールを新しいポリシーに追加しま す。
	- 最初のルール:[Reference Time]に「noncurrent time」を使用して最新でないバージョンのオブジェク トを照合します。インチ ["ILM](#page-66-0)[ルールの作成ウィ](#page-66-0)[ザ](#page-66-0)[ードの手順](#page-66-0)[1](#page-66-0)[\(詳細を](#page-66-0)[入力](#page-66-0)[\)](#page-66-0)["](#page-66-0)で、「Apply this rule to older object versions only (S3バケットでバージョン管理が有効になっている場合)?」という質問に 対して\* Yes \*を選択します。
	- 2つ目のルール:\*取り込み時間\*を使用して現在のバージョンと一致させます。「noncurrent time」ル

ールは、ポリシーの「取り込み時間」ルールの上に表示する必要があります。

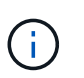

ILMを使用して現在のオブジェクト削除マーカーを削除することはできません。S3クラ イアント要求またはS3バケットライフサイクルを使用して、現在のオブジェクト削除 マーカーを削除します。

• バケット内のオブジェクトを削除:テナントマネージャを使用して、 ["](https://docs.netapp.com/ja-jp/storagegrid-118/tenant/deleting-s3-bucket-objects.html)[すべてのオブジェクトバージョン](https://docs.netapp.com/ja-jp/storagegrid-118/tenant/deleting-s3-bucket-objects.html) [を削除](https://docs.netapp.com/ja-jp/storagegrid-118/tenant/deleting-s3-bucket-objects.html)["](https://docs.netapp.com/ja-jp/storagegrid-118/tenant/deleting-s3-bucket-objects.html)バケットから削除マーカーを含む。

バージョン管理オブジェクトが削除されると、StorageGRIDはオブジェクトの現在のバージョンとしてゼ ロバイトの削除マーカーを作成します。バージョン管理されたバケットを削除する前に、すべてのオブジ ェクトと削除マーカーを削除する必要があります。

- StorageGRID 11.7以前で作成された削除マーカーは、S3クライアント要求でのみ削除できます。 ILM、バケットライフサイクルルール、またはバケット処理のDeleteオブジェクトでは削除されませ  $\mathcal{L}_{\alpha}$
- StorageGRID 11.8以降で作成されたバケットの削除マーカーは、ILM、バケットライフサイクルルー ル、バケット処理のオブジェクトの削除、またはS3クライアントの明示的な削除によって削除できま す。StorageGRID 11.8以降で期限切れの削除マーカーを削除するには、バケットライフサイクルルー ルまたはバージョンIDを指定した明示的なS3クライアント要求で削除する必要があります。

#### 関連情報

- ["S3 REST API](https://docs.netapp.com/ja-jp/storagegrid-118/s3/index.html)[を使用する](https://docs.netapp.com/ja-jp/storagegrid-118/s3/index.html)["](https://docs.netapp.com/ja-jp/storagegrid-118/s3/index.html)
- ["](#page-115-0)[例](#page-115-0) [4](#page-115-0) [:](#page-115-0) [S3](#page-115-0) [バージョン管理オブジェクトの](#page-115-0) [ILM](#page-115-0) [ルールとポリシー](#page-115-0)["](#page-115-0)

### <span id="page-25-0"></span>ストレージグレードを作成して割り当てます

ストレージグレードは、ストレージノードで使用されているストレージのタイプを表し ます。ILMルールで特定のオブジェクトを特定のストレージノードに配置する場合は、 ストレージグレードを作成できます。

作業を開始する前に

- を使用して Grid Manager にサインインします ["](https://docs.netapp.com/ja-jp/storagegrid-118/admin/web-browser-requirements.html)[サポートされている](https://docs.netapp.com/ja-jp/storagegrid-118/admin/web-browser-requirements.html) [Web](https://docs.netapp.com/ja-jp/storagegrid-118/admin/web-browser-requirements.html) [ブラウ](https://docs.netapp.com/ja-jp/storagegrid-118/admin/web-browser-requirements.html)[ザ](https://docs.netapp.com/ja-jp/storagegrid-118/admin/web-browser-requirements.html)["](https://docs.netapp.com/ja-jp/storagegrid-118/admin/web-browser-requirements.html)。
- これで完了です ["](https://docs.netapp.com/ja-jp/storagegrid-118/admin/admin-group-permissions.html)[特定のアクセス](https://docs.netapp.com/ja-jp/storagegrid-118/admin/admin-group-permissions.html)[権](https://docs.netapp.com/ja-jp/storagegrid-118/admin/admin-group-permissions.html)[限](https://docs.netapp.com/ja-jp/storagegrid-118/admin/admin-group-permissions.html)["](https://docs.netapp.com/ja-jp/storagegrid-118/admin/admin-group-permissions.html)。

#### このタスクについて

StorageGRID を初めてインストールすると、システム内のすべてのストレージノードに\* default \*ストレージ グレードが自動的に割り当てられます。必要に応じて、カスタムのストレージグレードを定義して別のストレ ージノードに割り当てることができます。

カスタムのストレージグレードを使用すると、特定のタイプのストレージノードのみを含むILMストレージプ ールを作成できます。たとえば、 StorageGRID オールフラッシュストレージアプライアンスなどの最速のス トレージノードに特定のオブジェクトを格納できます。

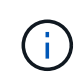

ストレージノードは、インストール時にオブジェクトメタデータのみを格納し、オブジェクト データは格納しないように設定できます。メタデータのみのストレージノードにストレージグ レードを割り当てることはできません。詳細については、を参照してください ["](https://docs.netapp.com/ja-jp/storagegrid-118/primer/what-storage-node-is.html#types-of-storage-nodes)[ストレージ](https://docs.netapp.com/ja-jp/storagegrid-118/primer/what-storage-node-is.html#types-of-storage-nodes)[ノ](https://docs.netapp.com/ja-jp/storagegrid-118/primer/what-storage-node-is.html#types-of-storage-nodes) [ードのタイプ](https://docs.netapp.com/ja-jp/storagegrid-118/primer/what-storage-node-is.html#types-of-storage-nodes)["](https://docs.netapp.com/ja-jp/storagegrid-118/primer/what-storage-node-is.html#types-of-storage-nodes)。

ストレージグレードが重要でない場合(すべてのストレージノードが同一の場合など)は、この手順 をスキ ップして、ストレージグレードの\*[すべてのストレージグレードを含む]\*選択を使用できます ["](#page-32-0)[ストレージプー](#page-32-0) [ルを作成します](#page-32-0)["](#page-32-0)。このオプションを使用すると、ストレージグレードに関係なく、サイトのすべてのストレ ージノードがストレージプールに含まれるようになります。

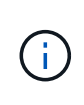

ストレージグレードを必要以上に作成しないでください。たとえば、ストレージノードごとに ストレージグレードを作成しないでください。各ストレージグレードを複数のノードに割り当 てます。ストレージグレードを 1 つのノードにしか割り当てていない場合、そのノードが使用 できなくなると原因 のバックログが発生する可能性があります。

手順

- 1. ILM \* > \* ストレージグレード \* を選択します。
- 2. カスタムのストレージグレードを定義:
	- a. 追加するカスタムストレージグレードごとに、\*[挿入]\*を選択します アイコン"] 行を追加します。
	- b. 説明ラベルを入力します。

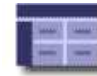

**Storage Grades** Updated: 2017-05-26 11:22:39 MDT

**Storage Grade Definitions** 

**Actions** Storage Grade Label  $\overline{0}$ Default 10 disk

**Storage Grades** 

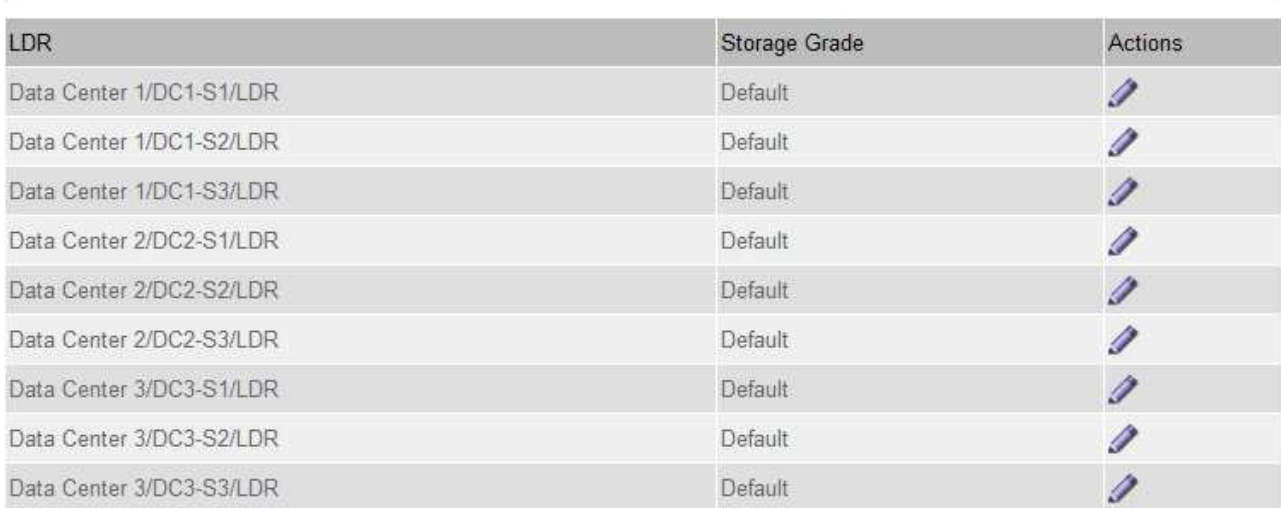

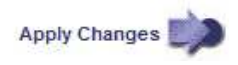

#### c. 「 \* 変更を適用する \* 」を選択します。

d. 保存したラベルを変更する必要がある場合は、\*編集\*を選択します。 ♪ をクリックし、\*変更を適用\* を選択します。

K

K

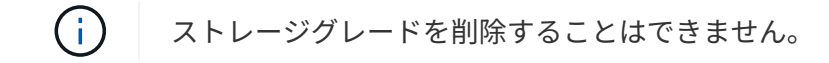

- 3. 新しいストレージグレードをストレージノードに割り当てます。
	- a. LDRリストでストレージノードを探し、そのノードの\*[編集]\*アイコンを選択します
	- b. リストから適切なストレージグレードを選択します。

#### **Storage Grades**

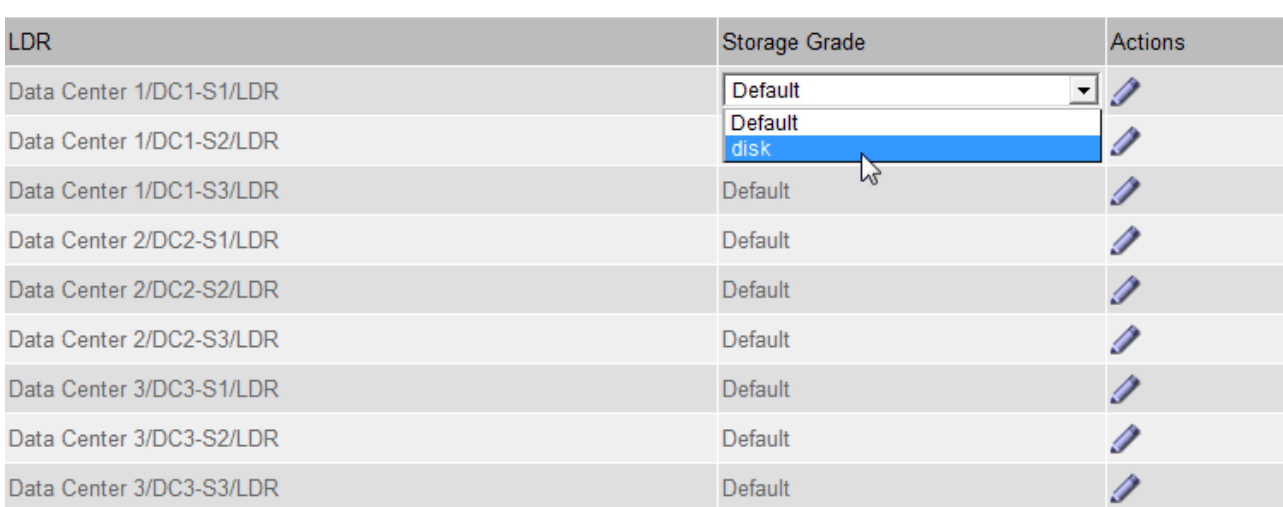

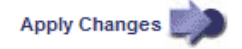

**K** 

特定のストレージノードにストレージグレードを割り当てることができるのは 1 回だけで す。障害からリカバリしたストレージノードでは、以前に割り当てられていたストレージ グレードが維持されます。ILMポリシーをアクティブ化したあとに、この割り当てを変更し ないでください。割り当てが変更されると、新しいストレージグレードに基づいてデータ が格納されます。

a. 「 \* 変更を適用する \* 」を選択します。

## <span id="page-27-0"></span>ストレージプールを使用する

<span id="page-27-1"></span>ストレージプールとは

 $\bigcap$ 

ストレージプールは、ストレージノードまたはアーカイブノードを論理的にグループ化 したものです。

StorageGRID をインストールすると、サイトごとに1つのストレージプールが自動的に作成されます。ストレ ージ要件に応じて、追加のストレージプールを設定できます。

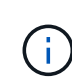

ストレージノードは、インストール時にオブジェクトデータとオブジェクトメタデータ、また はオブジェクトメタデータのみを格納するように設定できます。メタデータのみのストレージ ノードをストレージプールで使用することはできません。詳細については、を参照してくださ い ["](https://docs.netapp.com/ja-jp/storagegrid-118/primer/what-storage-node-is.html#types-of-storage-nodes)[ストレージ](https://docs.netapp.com/ja-jp/storagegrid-118/primer/what-storage-node-is.html#types-of-storage-nodes)[ノ](https://docs.netapp.com/ja-jp/storagegrid-118/primer/what-storage-node-is.html#types-of-storage-nodes)[ードのタイプ](https://docs.netapp.com/ja-jp/storagegrid-118/primer/what-storage-node-is.html#types-of-storage-nodes)["](https://docs.netapp.com/ja-jp/storagegrid-118/primer/what-storage-node-is.html#types-of-storage-nodes)。

アーカイブノードのサポートは廃止され、今後のリリースで削除される予定です。S3 API を使 用してアーカイブノードから外部のアーカイブストレージシステムにオブジェクトを移動する 処理は、より多くの機能を提供する ILM Cloud Storage Pools に置き換えられました。

ストレージプールには 2 つの属性があります。

(i)

- \* ストレージグレード \* :ストレージノードの場合は、バッキングストレージの相対的なパフォーマン ス。
- \* サイト \* :オブジェクトを格納するデータセンター。

ストレージプールは、オブジェクトデータの格納場所と使用するストレージのタイプを決定するためにILMル ールで使用されます。レプリケーションのための ILM ルールを設定する際は、ストレージノードまたはアー カイブノードを含むストレージプールを 1 つ以上選択します。イレイジャーコーディングプロファイルを作 成するときは、ストレージノードを含むストレージプールを選択します。

<span id="page-28-0"></span>ストレージプールの作成に関するガイドラインを次に示します

ストレージプールを構成して使用し、複数のサイトにデータを分散することでデータ損 失からデータを保護します。レプリケートコピーとイレイジャーコーディングコピーに は、異なるストレージプール構成が必要です。

を参照してください ["](#page-30-0)[レプリケーションとイレイジャーコーディングを使用したサイト](#page-30-0)[障害](#page-30-0)[からの保護の有効](#page-30-0) [化](#page-30-0)[例](#page-30-0)["](#page-30-0)。

すべてのストレージプールのガイドライン

- ストレージプールの設定は可能なかぎりシンプルにします。必要以上にストレージプールを作成しないで ください。
- できるだけ多くのノードを含むストレージプールを作成します。各ストレージプールには 2 つ以上のノー ドを含める必要があります。ノードが不十分なストレージプールでは、ノードが使用できなくなった場合 に原因 ILM バックログが発生する可能性があります。
- 重複する( 1 つ以上の同じノードを含む)ストレージプールを作成または使用することは避けてくださ い。ストレージプールが重複していると、オブジェクトデータの複数のコピーが同じノードに保存される 可能性があります。
- 通常は、All Storage Nodesストレージプール(StorageGRID 11.6以前)やAll Sitesサイトは使用しないで ください。これらの項目は自動的に更新され、拡張に追加する新しいサイトが含まれるようになります。 これは想定した動作ではない可能性があります。

レプリケートコピーに使用するストレージプールのガイドライン

• を使用してサイト障害から保護します ["](#page-9-0)[レプリケーション](#page-9-0)["](#page-9-0)で、サイト固有のストレージプールを1つ以上 指定します ["](#page-70-0)[各](#page-70-0)[ILM](#page-70-0)[ルールの配置手順](#page-70-0)["](#page-70-0)。

StorageGRID のインストール時に、サイトごとに1つのストレージプールが自動的に作成されます。

各サイトにストレージプールを使用すると、レプリケートされたオブジェクトコピーが想定どおりに配置 されるようになります(たとえば、サイト障害から保護するために、各サイトのすべてのオブジェクトの コピーが 1 つずつ)。

- 拡張時にサイトを追加する場合は、新しいサイトのみを含む新しいストレージプールを作成します。次 に、 ["ILM](#page-95-0)[ルールを](#page-95-0)[更](#page-95-0)[新](#page-95-0)["](#page-95-0) をクリックして、新しいサイトに格納するオブジェクトを制御します。
- コピーの数がストレージプールの数より少ない場合は、プール間のディスク使用量のバランスを取るため にコピーが分散されます。
- ストレージプールが重複している(同じストレージノードを含んでいる)場合は、オブジェクトのすべて のコピーが 1 つのサイトにのみ保存される可能性があります。選択したストレージプールに同じストレー ジノードが含まれていないことを確認する必要があります。

イレイジャーコーディングされたコピーに使用するストレージプールのガイドラインを次に示します

- を使用してサイト障害から保護します ["](#page-13-0)[イレイジャーコーディング](#page-13-0)["](#page-13-0)では、少なくとも3つのサイトで構成 されるストレージプールを作成します。ストレージプールにサイトが2つしかない場合、そのストレージ プールをイレイジャーコーディングに使用することはできません。2 つのサイトを含むストレージプール ではイレイジャーコーディングスキームを使用できません。
- ストレージプールに含まれるストレージノードとサイトの数によって、どちらのノードが含まれるかが決 まります ["](#page-15-0)[イレイジャーコーディングスキーム](#page-15-0)["](#page-15-0) を使用できます。
- 可能であれば、選択するイレイジャーコーディングスキームに必要な最小数よりも多くのストレージノー ドをストレージプールに含めてください。たとえば、 6+3 のイレイジャーコーディングスキームを使用す る場合は、 9 個以上のストレージノードが必要です。ただし、サイトごとに少なくとも 1 つのストレージ ノードを追加することを推奨します。
- ストレージノードはサイト間にできるだけ均等に分散します。たとえば、 6+3 のイレイジャーコーディン グスキームをサポートするには、 3 つのサイトにそれぞれ 1 つ以上のストレージノードを含むストレージ プールを設定します。
- スループット要件が高い場合、サイト間のネットワークレイテンシが100ミリ秒を超える場合は、複数の サイトを含むストレージプールを使用することは推奨されません。レイテンシが上昇すると TCP ネット ワークのスループットが低下するため、 StorageGRID がオブジェクトフラグメントを作成、配置、読み 出す速度は大幅に低下します。

スループットの低下は、達成可能なオブジェクトの最大取り込み速度と読み出し速度に影響するか(取り 込み動作として[Balanced]または[Strict]が選択されている場合)、ILMキューのバックログが発生する可能 性があります(取り込み動作として[Dual commit]が選択されている場合)。を参照してください ["ILM](#page-62-1)[ル](#page-62-1) [ールの取り込み動作](#page-62-1)["](#page-62-1)。

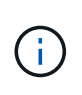

グリッドにサイトが1つしかない場合は、イレイジャーコーディングプロファイルで[All Storage Nodes]ストレージプール(StorageGRID 11.6以前)または[All Sites]のデフォルト サイトを使用できません。これにより、2つ目のサイトが追加された場合にプロファイルが 無効になるのを防ぐことができます。

• イレイジャーコーディングデータにアーカイブノードを使用することはできません。

アーカイブされたコピーに使用するストレージプールのガイドラインを次に示します

アーカイブノードのサポートは廃止され、今後のリリースで削除される予定です。S3 API を使 用してアーカイブノードから外部のアーカイブストレージシステムにオブジェクトを移動する 処理は、より多くの機能を提供する ILM Cloud Storage Pools に置き換えられました。

[Cloud Tiering - Simple Storage Service(S3)]オプションも廃止されました。このオプション のアーカイブノードを現在使用している場合は、 ["](https://docs.netapp.com/ja-jp/storagegrid-118/admin/migrating-objects-from-cloud-tiering-s3-to-cloud-storage-pool.html)[オブジェクトをクラウドストレージプール](https://docs.netapp.com/ja-jp/storagegrid-118/admin/migrating-objects-from-cloud-tiering-s3-to-cloud-storage-pool.html) [に移行します](https://docs.netapp.com/ja-jp/storagegrid-118/admin/migrating-objects-from-cloud-tiering-s3-to-cloud-storage-pool.html)["](https://docs.netapp.com/ja-jp/storagegrid-118/admin/migrating-objects-from-cloud-tiering-s3-to-cloud-storage-pool.html) 代わりに、

また、StorageGRID 11.7以前では、アクティブなILMポリシーからアーカイブノードを削除す る必要があります。アーカイブノードに格納されているオブジェクトデータを削除すると、将 来のアップグレードが簡単になります。を参照してください ["ILM](#page-95-0)[ルールおよび](#page-95-0)[ILM](#page-95-0)[ポリシーの](#page-95-0) [操作](#page-95-0)["](#page-95-0)。

- ストレージノードとアーカイブノードの両方を含むストレージプールは作成できません。アーカイブされ たコピーには、アーカイブノードのみを含むストレージプールが必要です。
- アーカイブノードが含まれたストレージプールを使用する場合は、ストレージノードが含まれたストレー ジプール上に、 1 つ以上のレプリケートコピーまたはイレイジャーコーディングコピーを保持する必要も あります。
- S3オブジェクトロックのグローバル設定が有効になっていて、準拠ILMルールを作成する場合は、アーカ イブノードを含むストレージプールは使用できません。S3 オブジェクトロックを使用してオブジェクト を管理する手順を参照してください。
- アーカイブノードの Target Type が「 Cloud Tiering Simple Storage Service (S3)」の場合、そのアー カイブノードは自身のストレージプールに含まれている必要があります。

<span id="page-30-0"></span>サイト障害からの保護を有効にします

StorageGRID 環境に複数のサイトが含まれている場合は、レプリケーションとイレイジ ャーコーディングを適切に設定されたストレージプールで使用して、サイト障害から保 護することができます。

レプリケーションとイレイジャーコーディングでは、次のように異なるストレージプール構成が必要です。

- レプリケーションを使用してサイト障害から保護するには、StorageGRID のインストール時に自動的に作 成されるサイト固有のストレージプールを使用します。次に、を使用してILMルールを作成します ["](#page-70-0)[配置手](#page-70-0) [順](#page-70-0)["](#page-70-0) 複数のストレージプールを指定し、各オブジェクトのコピーを各サイトに1つ配置します。
- イレイジャーコーディングを使用してサイト障害から保護するには、 ["](#page-28-0)[複](#page-28-0)[数のサイトで](#page-28-0)[構](#page-28-0)[成されるストレ](#page-28-0) [ージプールを作成します](#page-28-0)["](#page-28-0)。次に、複数のサイトで構成される1つのストレージプールと使用可能なイレイ ジャーコーディングスキーマを使用するILMルールを作成します。

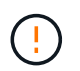

 $\left(\frac{1}{2}\right)$ 

StorageGRID環境でサイト障害からの保護を設定する場合は、次の影響も考慮する必要があり ます。 ["](#page-4-0)[取り込みオプション](#page-4-0)["](#page-4-0) および ["](https://docs.netapp.com/ja-jp/storagegrid-118/s3/consistency-controls.html)[一](https://docs.netapp.com/ja-jp/storagegrid-118/s3/consistency-controls.html)[貫](https://docs.netapp.com/ja-jp/storagegrid-118/s3/consistency-controls.html)[性](https://docs.netapp.com/ja-jp/storagegrid-118/s3/consistency-controls.html)["](https://docs.netapp.com/ja-jp/storagegrid-118/s3/consistency-controls.html)。

レプリケーションの例

デフォルトでは、StorageGRID のインストール時にサイトごとに1つのストレージプールが作成されます。ス トレージプールが1つのサイトだけで構成されていると、レプリケーションを使用してサイト障害から保護す るILMルールを設定できます。次の例では、

• ストレージプール1にサイト1が含まれています

- ストレージプール2にサイト2が含まれている
- ILMルールには次の2つの配置が含まれています。
	- サイト1に1つのコピーをレプリケートしてオブジェクトを格納します
	- サイト2に1つのコピーをレプリケートしてオブジェクトを格納します

ILMルールの配置:

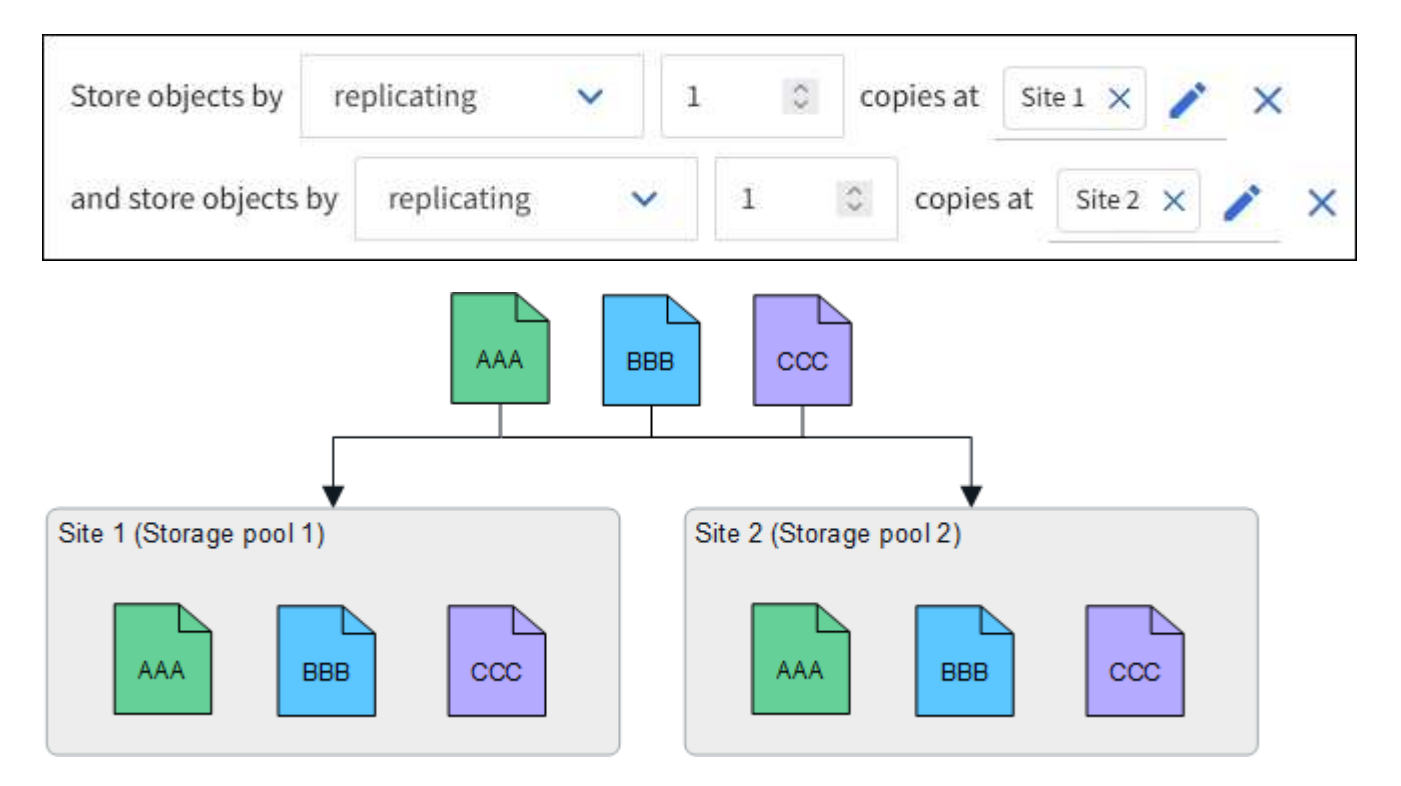

一方のサイトが失われると、もう一方のサイトでオブジェクトのコピーを使用できるようになります。

イレイジャーコーディングの例

ストレージプールごとに複数のサイトで構成されるストレージプールを用意すると、イレイジャーコーディン グを使用してサイト障害から保護するILMルールを設定できます。次の例では、

- ストレージプール1にサイト1~3が含まれています
- ILMルールには配置が1つ含まれています。3つのサイトからなるストレージプール1で4+2 ECスキームを 使用してオブジェクトをイレイジャーコーディングして格納します

ILMルールの配置:

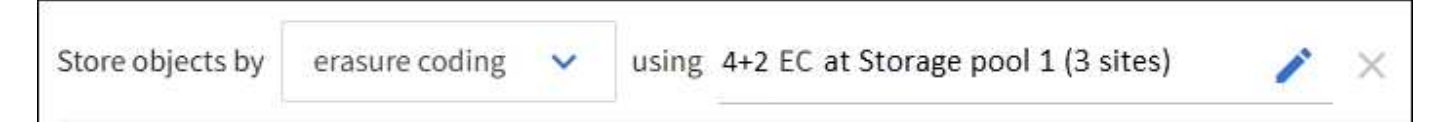

次の例では、

- ILMルールでは4+2のイレイジャーコーディングスキームを使用します。
- 各オブジェクトは 4 つのデータフラグメントに等分され、オブジェクトデータから 2 つのパリティフラグ

メントが計算されます。

• ノードやサイトの障害時にもデータが保護されるよう、 6 つの各フラグメントは 3 つのデータセンターサ イトの別々のノードに格納されます。

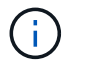

イレイジャーコーディングは、sites except twoサイトを任意の数含むストレージプールで許 可されます。

4+2のイレイジャーコーディングスキームを使用するILMルール:

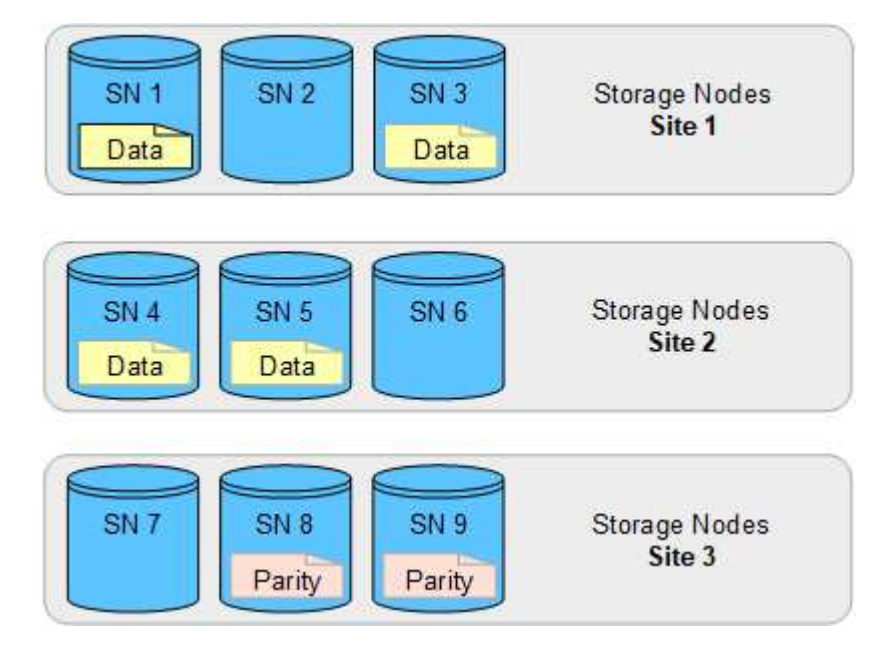

一方のサイトが失われても、データは引き続きリカバリできます。

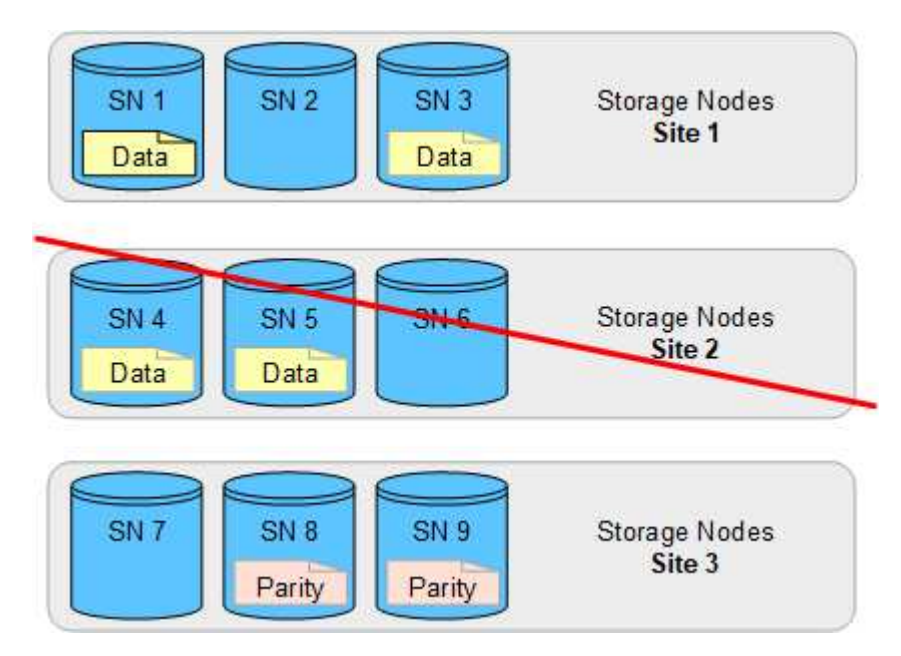

<span id="page-32-0"></span>ストレージプールを作成します

ストレージプールを作成することで、 StorageGRID システムがオブジェクトデータを格 納する場所と、使用するストレージのタイプを決定します。各ストレージプールには、

サイトとストレージグレードがそれぞれ 1 つ以上含まれています。

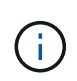

StorageGRID 11.8を新しいグリッドにインストールすると、サイトごとにストレージプールが 自動的に作成されます。ただし、StorageGRID 11.6以前を最初にインストールした場合、サイ トごとにストレージプールが自動的に作成されるわけではありません。

クラウドストレージプールを作成してStorageGRID システムの外部にオブジェクトデータを格納する場合 は、を参照してください ["](#page-37-1)[クラウドストレージプールの使用に](#page-37-1)[関](#page-37-1)[する情報](#page-37-1)["](#page-37-1)。

作業を開始する前に

- を使用して Grid Manager にサインインします ["](https://docs.netapp.com/ja-jp/storagegrid-118/admin/web-browser-requirements.html)[サポートされている](https://docs.netapp.com/ja-jp/storagegrid-118/admin/web-browser-requirements.html) [Web](https://docs.netapp.com/ja-jp/storagegrid-118/admin/web-browser-requirements.html) [ブラウ](https://docs.netapp.com/ja-jp/storagegrid-118/admin/web-browser-requirements.html)[ザ](https://docs.netapp.com/ja-jp/storagegrid-118/admin/web-browser-requirements.html)["](https://docs.netapp.com/ja-jp/storagegrid-118/admin/web-browser-requirements.html)。
- これで完了です ["](https://docs.netapp.com/ja-jp/storagegrid-118/admin/admin-group-permissions.html)[特定のアクセス](https://docs.netapp.com/ja-jp/storagegrid-118/admin/admin-group-permissions.html)[権](https://docs.netapp.com/ja-jp/storagegrid-118/admin/admin-group-permissions.html)[限](https://docs.netapp.com/ja-jp/storagegrid-118/admin/admin-group-permissions.html)["](https://docs.netapp.com/ja-jp/storagegrid-118/admin/admin-group-permissions.html)。
- ストレージプールの作成に関するガイドラインを確認しておく必要があります。

このタスクについて

ストレージプールは、オブジェクトデータの格納場所を決定します。必要なストレージプールの数は、グリッ ド内のサイトの数と、レプリケートコピーまたはイレイジャーコーディングコピーのタイプによって異なりま す。

- レプリケーションおよび単一サイトのイレイジャーコーディングの場合は、サイトごとにストレージプー ルを作成します。たとえば、レプリケートオブジェクトコピーを 3 つのサイトに格納する場合は、ストレ ージプールを 3 つ作成します。
- 3 つ以上のサイトでイレイジャーコーディングする場合は、サイトごとに 1 つのエントリを含むストレー ジプールを 1 つ作成します。たとえば、 3 つのサイトにまたがるオブジェクトをイレイジャーコーディン グする場合は、ストレージプールを 1 つ作成します。

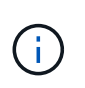

イレイジャーコーディングプロファイルで使用するストレージプールにAll Sitesサイトを含 めないでください。代わりに、イレイジャーコーディングデータを格納するサイトごとに ストレージプールにエントリを追加します。を参照してください この手順を実行します た とえば、のように指定します。

• ストレージグレードが複数ある場合は、異なるストレージグレードを含むストレージプールを1つのサイ トに作成しないでください。を参照してください ["](#page-28-0)[ストレージプールの作成に](#page-28-0)[関](#page-28-0)[するガイドラインを次に](#page-28-0) [示します](#page-28-0)["](#page-28-0)。

#### 手順

- 1. ILM \* > \* Storage pools \* を選択します
	- [ストレージプール]タブには、定義済みのすべてのストレージプールが表示されます。

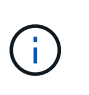

StorageGRID 11.6以前の新規インストールでは、新しいデータセンターサイトを追加する たびに[All Storage Nodes]ストレージプールが自動的に更新されます。このプールはILMル ールで使用しないでください。

- 2. 新しいストレージプールを作成するには、「 \* 作成」を選択します。
- 3. ストレージプールの一意の名前を入力します。イレイジャーコーディングプロファイルとILMルールを設 定する際に識別しやすい名前を使用してください。
- 4. [\*Site \*] ドロップダウン・リストから ' このストレージ・プールのサイトを選択します

サイトを選択すると、表内のストレージノードとアーカイブノードの数が自動的に更新されます。

一般に、どのストレージプールでもAll Sitesサイトを使用しないでください。All Sites ストレージプール を使用する ILM ルールでは、オブジェクトを任意の使用可能なサイトに配置することで、オブジェクトの 配置をより細かく制御できます。また、 All Sites ストレージプールは、新しいサイトのストレージノード を即座に使用しますが、これは想定どおりの動作ではない場合があります。

5. [ストレージグレード]\*ドロップダウンリストで、ILMルールがこのストレージプールを使用する場合に使 用するストレージのタイプを選択します。

ストレージグレード (\_Includes all storage grades\_) には、選択したサイトのすべてのストレージノード が含まれます。Default Archive Nodes ストレージグレードには、選択したサイトのすべてのアーカイブノ ードが含まれます。グリッド内のストレージノード用にストレージグレードを追加で作成している場合、 そのグレードもドロップダウンに表示されます。

6. [[entries]ストレージプールをマルチサイトイレイジャーコーディングプロファイルで使用する場合 は、\*[Add more nodes]\*を選択して、各サイトのエントリをストレージプールに追加します。

> 重複するエントリを作成したり、[Archive Nodes]ストレージグレードとストレージノード を含むストレージグレードの両方を含むストレージプールを作成したりすることはできま せん。

1つのサイトにストレージグレードが異なるエントリを複数追加すると警告が表示されま す。

エントリを削除するには、削除アイコンを選択します ×。

7. 選択に問題がなければ、 \* 保存 \* を選択します。

新しいストレージプールがリストに追加されます。

ストレージプールの詳細を表示します

ストレージプールの詳細を表示して、ストレージプールの使用場所を確認したり、含ま れているノードやストレージグレードを確認したりできます。

作業を開始する前に

 $\left(\mathsf{i}\right)$ 

• を使用して Grid Manager にサインインします ["](https://docs.netapp.com/ja-jp/storagegrid-118/admin/web-browser-requirements.html)[サポートされている](https://docs.netapp.com/ja-jp/storagegrid-118/admin/web-browser-requirements.html) [Web](https://docs.netapp.com/ja-jp/storagegrid-118/admin/web-browser-requirements.html) [ブラウ](https://docs.netapp.com/ja-jp/storagegrid-118/admin/web-browser-requirements.html)[ザ](https://docs.netapp.com/ja-jp/storagegrid-118/admin/web-browser-requirements.html)["](https://docs.netapp.com/ja-jp/storagegrid-118/admin/web-browser-requirements.html)。

• これで完了です ["](https://docs.netapp.com/ja-jp/storagegrid-118/admin/admin-group-permissions.html)[特定のアクセス](https://docs.netapp.com/ja-jp/storagegrid-118/admin/admin-group-permissions.html)[権](https://docs.netapp.com/ja-jp/storagegrid-118/admin/admin-group-permissions.html)[限](https://docs.netapp.com/ja-jp/storagegrid-118/admin/admin-group-permissions.html)["](https://docs.netapp.com/ja-jp/storagegrid-118/admin/admin-group-permissions.html)。

手順

1. ILM \* > \* Storage pools \* を選択します

[Storage Pools]テーブルには、ストレージノードを含む各ストレージプールに関する次の情報が表示され ます。

- \* Name \* :ストレージプールの一意の表示名。
- ノード数:ストレージプール内のノードの数。
- ストレージ使用量:このノードでオブジェクトデータに使用されている合計使用可能スペースの割

合。この値にはオブジェクトメタデータは含まれません。

- 合計容量:ストレージプールのサイズ。ストレージプール内のすべてのノードでオブジェクトデータ に使用可能なスペースの合計に相当します。
- \* ILM usage \*:ストレージプールの現在の使用状況。ストレージプールは、使用されていない場合 や、1つ以上のILMルール、イレイジャーコーディングプロファイル、またはその両方で使用されてい る場合があります。

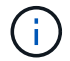

使用中のストレージプールは削除できません。

2. 特定のストレージプールの詳細を表示するには、そのストレージプールの名前を選択します。

ストレージプールの詳細ページが表示されます。

3. ストレージプールに含まれるストレージノードまたはアーカイブノードの詳細については、\*[ノード]\*タブ を表示します。

この表には、ノードごとに次の情報が記載されています。

◦ ノード名

◦ サイト名

- ストレージグレード
- Storage usage:オブジェクトデータに使用可能な合計スペースのうち、ストレージノードで使用され ているスペースの割合。このフィールドは、アーカイブノードプールに対しては表示されません。

 $\left(\dagger\right)$ 

各ストレージノードの[Storage Used - Object Data]グラフにも、同じストレージ使用量 (%)の値が表示されます(\* nodes **>\****Storage Node*>\* Storage \*を選択)。

- 4. [ILM usage (ILM使用状況) |\*タブを選択して、ストレージプールがILMルールまたはイレイジャーコーデ ィングプロファイルで現在使用されているかどうかを確認します。
- 5. 必要に応じて、\*[ILM rules]ページ\*に移動し、ストレージプールを使用するルールの詳細と管理を確認し ます。

を参照してください ["ILM](#page-95-0)[ルールの操作手順](#page-95-0)["](#page-95-0)。

ストレージプールを編集します

ストレージプールを編集して、名前を変更したり、サイトやストレージグレードを更新 したりできます。

作業を開始する前に

- を使用して Grid Manager にサインインします ["](https://docs.netapp.com/ja-jp/storagegrid-118/admin/web-browser-requirements.html)[サポートされている](https://docs.netapp.com/ja-jp/storagegrid-118/admin/web-browser-requirements.html) [Web](https://docs.netapp.com/ja-jp/storagegrid-118/admin/web-browser-requirements.html) [ブラウ](https://docs.netapp.com/ja-jp/storagegrid-118/admin/web-browser-requirements.html)[ザ](https://docs.netapp.com/ja-jp/storagegrid-118/admin/web-browser-requirements.html)["](https://docs.netapp.com/ja-jp/storagegrid-118/admin/web-browser-requirements.html)。
- これで完了です ["](https://docs.netapp.com/ja-jp/storagegrid-118/admin/admin-group-permissions.html)[特定のアクセス](https://docs.netapp.com/ja-jp/storagegrid-118/admin/admin-group-permissions.html)[権](https://docs.netapp.com/ja-jp/storagegrid-118/admin/admin-group-permissions.html)[限](https://docs.netapp.com/ja-jp/storagegrid-118/admin/admin-group-permissions.html)["](https://docs.netapp.com/ja-jp/storagegrid-118/admin/admin-group-permissions.html)。
- 次を確認しておきます: ["](#page-28-0)[ストレージプールの作成に](#page-28-0)[関](#page-28-0)[するガイドライン](#page-28-0)["](#page-28-0)。
- アクティブな ILM ポリシーのルールで使用されているストレージプールを編集する場合は、変更がオブジ ェクトデータの配置にどのように影響するかを検討しておく必要があります。
### このタスクについて

アクティブなILMポリシーで使用されているストレージプールに新しいサイトまたはストレージグレードを追 加する場合は、新しいサイトまたはストレージグレードのストレージノードは自動的に使用されないことに注 意してください。StorageGRID で新しいサイトまたはストレージグレードを強制的に使用するには、編集し たストレージプールを保存したあとに新しいILMポリシーをアクティブ化する必要があります。

手順

- 1. ILM \* > \* Storage pools \* を選択します
- 2. 編集するストレージプールのチェックボックスを選択します。

All Storage Nodesストレージプール(StorageGRID 11.6以前)は編集できません。

- 3. 「 \* 編集 \* 」を選択します。
- 4. 必要に応じて、ストレージプール名を変更します。
- 5. 必要に応じて、他のサイトとストレージグレードを選択します。

ストレージプールがイレイジャーコーディングプロファイルで使用されていて、その変更 によって原因イレイジャーコーディングスキームが無効になる場合は、サイトまたはスト レージグレードを変更できません。たとえば、イレイジャーコーディングプロファイルで 使用されているストレージプールにサイトが1つしかないストレージグレードが含まれてい る場合、サイトが2つのストレージグレードを使用することはできません。これは、変更を 行うとイレイジャーコーディングスキームが無効になるためです。

6. [ 保存( Save ) ] を選択します。

完了後

(i)

アクティブなILMポリシーで使用されているストレージプールに新しいサイトまたはストレージグレードを追 加した場合は、新しいILMポリシーをアクティブ化して、StorageGRID で新しいサイトまたはストレージグレ ードを使用するように強制します。たとえば、既存の ILM ポリシーのクローンを作成し、そのクローンをア クティブ化します。を参照してください ["ILM](#page-95-0) [ルールおよび](#page-95-0) [ILM](#page-95-0) [ポリシーの操作](#page-95-0)["](#page-95-0)。

ストレージプールを削除します

使用されていないストレージプールは削除できます。

作業を開始する前に

- を使用して Grid Manager にサインインします ["](https://docs.netapp.com/ja-jp/storagegrid-118/admin/web-browser-requirements.html)[サポートされている](https://docs.netapp.com/ja-jp/storagegrid-118/admin/web-browser-requirements.html) [Web](https://docs.netapp.com/ja-jp/storagegrid-118/admin/web-browser-requirements.html) [ブラウ](https://docs.netapp.com/ja-jp/storagegrid-118/admin/web-browser-requirements.html)[ザ](https://docs.netapp.com/ja-jp/storagegrid-118/admin/web-browser-requirements.html)["](https://docs.netapp.com/ja-jp/storagegrid-118/admin/web-browser-requirements.html)。
- を使用することができます ["](https://docs.netapp.com/ja-jp/storagegrid-118/admin/admin-group-permissions.html)[必要なアクセス](https://docs.netapp.com/ja-jp/storagegrid-118/admin/admin-group-permissions.html)[権](https://docs.netapp.com/ja-jp/storagegrid-118/admin/admin-group-permissions.html)[限](https://docs.netapp.com/ja-jp/storagegrid-118/admin/admin-group-permissions.html)["](https://docs.netapp.com/ja-jp/storagegrid-118/admin/admin-group-permissions.html)。

手順

- 1. ILM \* > \* Storage pools \* を選択します
- 2. テーブルの[ILM usage]列で、ストレージプールを削除できるかどうかを確認します。

ILMルールまたはイレイジャーコーディングプロファイルで使用されているストレージプールは削除でき ません。必要に応じて、**\_ storage pool name\_**>\* ILM usage \*を選択して、ストレージプールがどこに使 用されているかを確認します。

3. 削除するストレージプールが使用されていない場合は、チェックボックスをオンにします。

4. 「 \* 削除」を選択します。

5. 「 \* OK 」を選択します。

# クラウドストレージプールを使用

<span id="page-37-0"></span>クラウドストレージプールとは

クラウドストレージプールでは、 ILM を使用して StorageGRID システムの外部にオブ ジェクトデータを移動できます。たとえば、アクセス頻度の低いオブジェクトを低コス トのクラウドストレージ(Amazon S3 Glacier、S3 Glacier Deep Archive、Google Cloud、Microsoft Azure BLOBストレージのアーカイブアクセス層など)に移動できま す。または、 StorageGRID オブジェクトのクラウドバックアップを保持して、ディザス タリカバリを強化することもできます。

ILM から見た場合、クラウドストレージプールはストレージプールに似ています。どちらの場所にオブジェク トを格納する場合も、 ILM ルールの配置手順の作成時にプールを選択します。ただし、ストレージプールは StorageGRID システム内のストレージノードまたはアーカイブノードで構成されますが、クラウドストレー ジプールは外部のバケット (S3) またはコンテナ (Azure BLOB ストレージ) で構成されます。

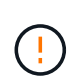

S3 APIを使用してアーカイブノードから外部アーカイブストレージシステムにオブジェクトを 移動することは廃止され、より多くの機能を提供するILMクラウドストレージプールに置き換 えられました。現在[Cloud Tiering - Simple Storage Service (S3) はプションを使用してアー カイブノードを使用している場合は、 ["](https://docs.netapp.com/ja-jp/storagegrid-118/admin/migrating-objects-from-cloud-tiering-s3-to-cloud-storage-pool.html)[オブジェクトをクラウドストレージプールに移行しま](https://docs.netapp.com/ja-jp/storagegrid-118/admin/migrating-objects-from-cloud-tiering-s3-to-cloud-storage-pool.html) [す](https://docs.netapp.com/ja-jp/storagegrid-118/admin/migrating-objects-from-cloud-tiering-s3-to-cloud-storage-pool.html)["](https://docs.netapp.com/ja-jp/storagegrid-118/admin/migrating-objects-from-cloud-tiering-s3-to-cloud-storage-pool.html) 代わりに、

次の表に、ストレージプールとクラウドストレージプールを比較し、類似点と相違点の概要を示します。

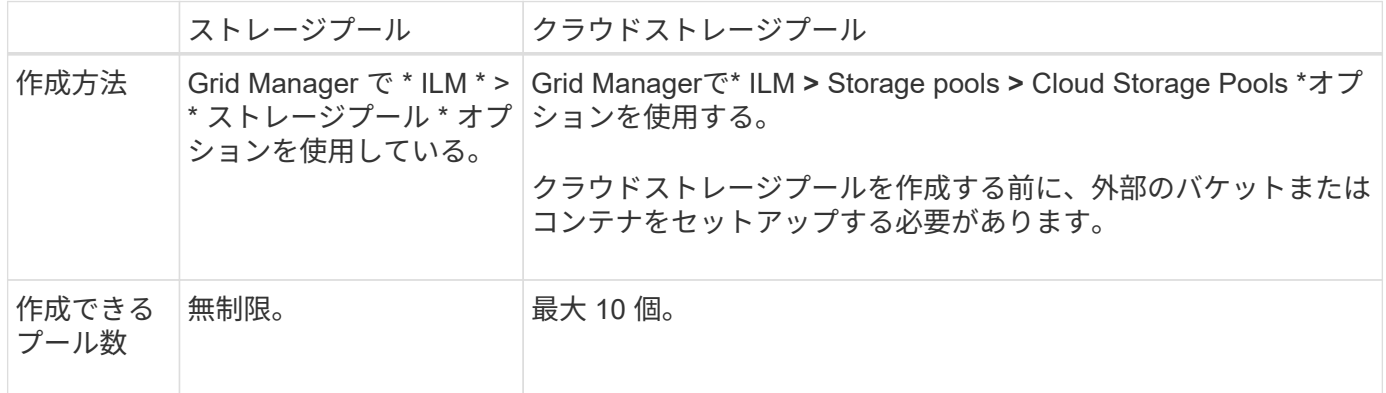

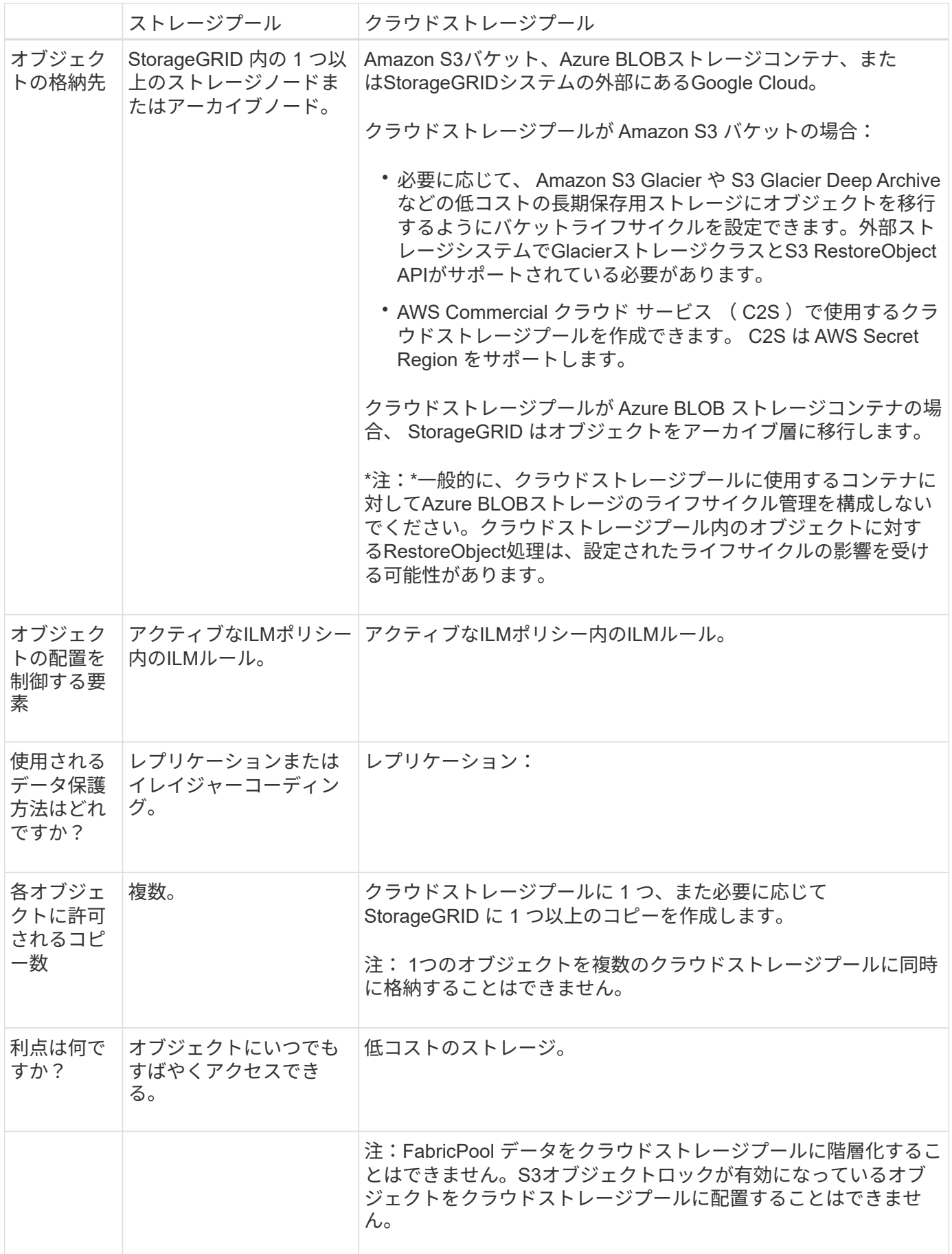

<span id="page-39-0"></span>クラウドストレージプールオブジェクトのライフサイクル

クラウドストレージプールを実装する前に、クラウドストレージプールのタイプごとに 格納されているオブジェクトのライフサイクルを確認してください。

**S3** :クラウドストレージプールオブジェクトのライフサイクル

S3クラウドストレージプールに格納されるオブジェクトのライフサイクルステージについて説明します。

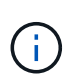

「Glacier」は、GlacierストレージクラスとGlacier Deep Archiveストレージクラスの両方を表 します。例外が1つあります。Glacier Deep Archiveストレージクラスでは、Expeditedリストア 階層はサポートされません。Bulk または Standard のみがサポートされます。

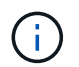

Google Cloud Platform (GCP) では、 POST Restore 処理を実行しなくても、長期保存から のオブジェクトの読み出しがサポートされます。

1. \* StorageGRID \* に格納されているオブジェクト

ライフサイクルを開始するために、クライアントアプリケーションがオブジェクトを StorageGRID に格 納します。

- 2. \* オブジェクトを S3 クラウドストレージプールに移動 \*
	- S3 クラウドストレージプールを配置場所として使用する ILM ルールにオブジェクトが一致した場 合、 StorageGRID はクラウドストレージプールで指定された外部の S3 バケットにオブジェクトを移 動します。
	- オブジェクトがS3クラウドストレージプールに移動されると、クライアントアプリケーションは、オ ブジェクトがGlacierストレージに移行されていないかぎり、StorageGRIDからS3 GetObject要求を使 用してオブジェクトを読み出すことができます。
- 3. \* オブジェクトを Glacier に移行(読み出し不可の状態) \*
	- 必要に応じて、オブジェクトを Glacier ストレージに移行できます。たとえば外部の S3 バケットが、 ライフサイクル設定を使用してオブジェクトを即座または数日後に Glacier ストレージに移行できま す。

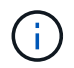

オブジェクトを移行する場合は、外部のS3バケットのライフサイクル設定を作成する 必要があります。また、Glacierストレージクラスを実装し、S3 RestoreObject APIをサ ポートするストレージ解決策を使用する必要があります。

 $\binom{1}{1}$ 

Swiftクライアントによって取り込まれたオブジェクトにはクラウドストレージプールを使 用しないでください。SwiftではRestoreObject要求がサポートされないため、StorageGRID はS3 Glacierストレージに移行されたSwiftオブジェクトを読み出すことができません。これ らのオブジェクトを読み出す Swift GET object 要求は失敗します( 403 Forbidden )。

- 移行中、クライアントアプリケーションはS3 HeadObject要求を使用してオブジェクトのステータス を監視できます。
- 4. \* Glacier ストレージからオブジェクトをリストア \*

オブジェクトがGlacierストレージに移行されている場合、クライアントアプリケーションはS3

RestoreObject要求を問題して、読み出し可能なコピーをS3クラウドストレージプールにリストアできま す。要求では、クラウドストレージプールでコピーを利用できる日数と、リストア処理に使用するデータ アクセス階層(Expedited、Standard、 Bulk)を指定します。読み出し可能なコピーの有効期限に達す ると、コピーは自動的に読み出し不可能な状態に戻ります。

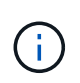

 $\sf (i)$ 

StorageGRID内のストレージノードにもオブジェクトのコピーが存在する場合 は、RestoreObject要求を実行してGlacierからオブジェクトをリストアする必要はありませ ん。代わりに、GetObject要求を使用してローカルコピーを直接取得できます。

5. \* オブジェクトが取得されました \*

オブジェクトがリストアされると、クライアントアプリケーションはGetObject要求を問題して、リスト アされたオブジェクトを読み出すことができます。

**Azure** :クラウドストレージプールオブジェクトのライフサイクル

Azureクラウドストレージプールに格納されるオブジェクトのライフサイクルステージについて説明します。

1. \* StorageGRID \* に格納されているオブジェクト

ライフサイクルを開始するために、クライアントアプリケーションがオブジェクトを StorageGRID に格 納します。

2. \* オブジェクトを Azure クラウドストレージプールに移動 \*

Azureクラウドストレージプールを配置場所として使用するILMルールにオブジェクトが一致した場 合、StorageGRIDはクラウドストレージプールで指定された外部のAzure BLOBストレージコンテナにオ ブジェクトを移動します。

Swiftクライアントによって取り込まれたオブジェクトにはクラウドストレージプールを使 用しないでください。SwiftではRestoreObject要求がサポートされないため、StorageGRID はAzure BLOBストレージのアーカイブ層に移行されたSwiftオブジェクトを読み出すことが できません。これらのオブジェクトを読み出す Swift GET object 要求は失敗します( 403 Forbidden )。

3. \* オブジェクトをアーカイブ層に移行(読み出し不可の状態) \*

オブジェクトを Azure クラウドストレージプールに移動すると、 StorageGRID は自動的にオブジェクト を Azure BLOB ストレージのアーカイブ層に移行します。

4. \* アーカイブ層からオブジェクトを復元 \*

オブジェクトがアーカイブ層に移行されている場合、クライアントアプリケーションはS3 RestoreObject 要求を問題して、読み出し可能なコピーをAzureクラウドストレージプールにリストアできます。

StorageGRIDは、RestoreObjectを受信すると、オブジェクトを一時的にAzure BLOBストレージのクール 層に移行します。RestoreObject要求の有効期限に達すると、StorageGRIDはすぐにオブジェクトをアー カイブ層に戻します。

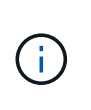

StorageGRID内のストレージノードにもオブジェクトのコピーが1つ以上存在する場合 は、RestoreObject要求を実行してアーカイブアクセス層からオブジェクトをリストアする 必要はありません。代わりに、GetObject要求を使用してローカルコピーを直接取得できま す。

5. \* オブジェクトが取得されました \*

オブジェクトがAzureクラウドストレージプールにリストアされると、クライアントアプリケーション はGetObject要求を問題して、リストアされたオブジェクトを読み出すことができます。

### 関連情報

["S3 REST API](https://docs.netapp.com/ja-jp/storagegrid-118/s3/index.html)[を使用する](https://docs.netapp.com/ja-jp/storagegrid-118/s3/index.html)["](https://docs.netapp.com/ja-jp/storagegrid-118/s3/index.html)

## クラウドストレージプールを使用する状況

クラウドストレージプールを使用すると、データを外部の場所にバックアップまたは階 層化できます。また、複数のクラウドにデータをバックアップまたは階層化することも できます。

**StorageGRID** データを外部の場所にバックアップします

クラウドストレージプールを使用して、 StorageGRID オブジェクトを外部の場所にバックアップできます。

StorageGRID 内のコピーにアクセスできない場合は、クラウドストレージプール内のオブジェクトデータを 使用してクライアント要求を処理できます。ただし、クラウドストレージプール内のバックアップオブジェク トコピーにアクセスするには、問題S3 RestoreObject要求が必要になる場合があります。

クラウドストレージプール内のオブジェクトデータは、ストレージボリュームまたはストレージノードの障害 が原因で失われたデータを StorageGRID からリカバリする場合にも使用できます。オブジェクトのコピーが クラウドストレージプールにしか残っていない場合、 StorageGRID はオブジェクトを一時的にリストアし て、リカバリされたストレージノードに新しいコピーを作成します。

バックアップ解決策 を実装するには

- 1. 単一のクラウドストレージプールを作成する。
- 2. ストレージノードにオブジェクトコピーを(レプリケートコピーまたはイレイジャーコーディングコピー として)同時に格納し、クラウドストレージプールにオブジェクトコピーを 1 つ格納する ILM ルールを設 定します。
- 3. ルールを ILM ポリシーに追加します。次に、ポリシーをシミュレートしてアクティブ化します。

**StorageGRID** から外部の場所にデータを階層化します

クラウドストレージプールを使用して、 StorageGRID システムの外部にオブジェクトを格納できます。たと えば、保持する必要のあるオブジェクトが多数あり、それらのオブジェクトにアクセスすることはほとんどあ りません。クラウドストレージプールを使用してオブジェクトを低コストのストレージに階層化し、 StorageGRID のスペースを解放できます。

階層化解決策 を実装するには:

- 1. 単一のクラウドストレージプールを作成する。
- 2. 使用頻度の低いオブジェクトをストレージノードからクラウドストレージプールに移動する ILM ルールを 設定します。
- 3. ルールを ILM ポリシーに追加します。次に、ポリシーをシミュレートしてアクティブ化します。

複数のクラウドエンドポイントを維持する

オブジェクトデータを複数のクラウドに階層化またはバックアップする場合は、複数のクラウドストレージプ ールエンドポイントを設定できます。ILM ルールのフィルタを使用して、各クラウドストレージプールに格納 するオブジェクトを指定できます。たとえば、一部のテナントやバケットのオブジェクトをAmazon S3 Glacierに格納し、その他のテナントやバケットのオブジェクトをAzure BLOBストレージに格納できます。ま たは、 Amazon S3 Glacier と Azure BLOB ストレージ間でデータを移動することもできます。

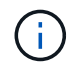

複数のクラウドストレージプールエンドポイントを使用する場合は、オブジェクトを一度に1つ のクラウドストレージプールにしか格納できないことに注意してください。

複数のクラウドエンドポイントを実装するには、次

- 1. 最大 10 個のクラウドストレージプールを作成できます。
- 2. 適切なタイミングで適切なオブジェクトデータを各クラウドストレージプールに格納する ILM ルールを設 定します。たとえば、バケット A のオブジェクトをクラウドストレージプール A に格納し、バケット B のオブジェクトをクラウドストレージプール B に格納しますまたは、オブジェクトを Cloud Storage Pool A に一定期間保存してから、クラウドストレージプール B に移動します
- 3. ルールを ILM ポリシーに追加します。次に、ポリシーをシミュレートしてアクティブ化します。

<span id="page-42-0"></span>クラウドストレージプールに関する考慮事項

クラウドストレージプールを使用して StorageGRID システムからオブジェクトを移動す る場合は、クラウドストレージプールの設定と使用に関する考慮事項を確認しておく必 要があります。

一般的な考慮事項

- 一般に、 Amazon S3 Glacier や Azure BLOB ストレージなどのクラウドアーカイブストレージにはオブジ ェクトデータを低コストで格納することができます。ただし、クラウドアーカイブストレージからデータ を読み出すコストは比較的高くなります。全体的なコストを最小限に抑えるには、クラウドストレージプ ール内のオブジェクトにアクセスするタイミングと頻度を考慮する必要があります。クラウドストレージ プールの使用は、アクセス頻度の低いコンテンツにのみ推奨されます。
- Swiftクライアントによって取り込まれたオブジェクトにはクラウドストレージプールを使用しないでくだ さい。SwiftではRestoreObject要求がサポートされないため、StorageGRIDはS3 Glacierストレージまた はAzure BLOBストレージのアーカイブ層に移行されたSwiftオブジェクトを読み出すことができません。 これらのオブジェクトを読み出す Swift GET object 要求は失敗します( 403 Forbidden )。
- クラウドストレージプールターゲットからオブジェクトを読み出すレイテンシが増加しているため、 FabricPool でクラウドストレージプールを使用することはサポートされていません。
- S3オブジェクトロックが有効になっているオブジェクトをクラウドストレージプールに配置することはで きません。
- クラウドストレージプールのデスティネーションS3バケットでS3オブジェクトロックが有効になってい

る場合、バケットのレプリケーションを設定する処理(PutBucketReplication)はAccessDeniedエラーで 失敗します。

クラウドストレージプールに使用するポートに関する考慮事項

指定したクラウドストレージプールとの間でオブジェクトを ILM ルールによって移動できるようにするに は、システムのストレージノードが含まれるネットワークを設定する必要があります。次のポートがクラウド ストレージプールと通信できることを確認してください。

デフォルトでは、クラウドストレージプールは次のポートを使用します。

- **80** :エンドポイント URI が http で始まる場合
- **442** : https で始まるエンドポイント URI の場合

クラウドストレージプールを作成または編集するときに、別のポートを指定できます。

非透過型プロキシサーバを使用する場合は、も使用する必要があります ["](https://docs.netapp.com/ja-jp/storagegrid-118/admin/configuring-storage-proxy-settings.html)[ストレージプロキシを設定する](https://docs.netapp.com/ja-jp/storagegrid-118/admin/configuring-storage-proxy-settings.html)["](https://docs.netapp.com/ja-jp/storagegrid-118/admin/configuring-storage-proxy-settings.html) イ ンターネット上のエンドポイントなどの外部エンドポイントへのメッセージの送信を許可します。

コストに関する考慮事項

クラウドストレージプールを使用してクラウド内のストレージにアクセスするには、クラウドへのネットワー ク接続が必要です。クラウドストレージプールを使用して StorageGRID とクラウドの間で移動するデータ量 の予測に基づいて、クラウドへのアクセスに使用するネットワークインフラのコストを考慮し、適切にプロビ ジョニングする必要があります。

StorageGRID が外部のクラウドストレージプールエンドポイントに接続すると、さまざまな要求を実行して 接続を監視し、必要な処理を確実に実行できるようにします。これらの要求には追加コストが伴いますが、ク ラウドストレージプールの監視にかかるコストは、 S3 または Azure にオブジェクトを格納する場合の全体的 なコストのごくわずかです。

外部クラウドストレージプールのエンドポイントから StorageGRID にオブジェクトを戻す必要がある場合、 より大きなコストが発生する可能性があります。次のいずれかの場合、オブジェクトが StorageGRID に戻る ことがあります。

- オブジェクトの唯一のコピーがクラウドストレージプールにあり、オブジェクトを StorageGRID に格納 することにした場合。この場合は、ILMルールとポリシーを再設定します。ILM 評価が実行されると、 StorageGRID はクラウドストレージプールからオブジェクトを読み出す要求を複数実行します。次に、 StorageGRID は指定された数のレプリケートコピーまたはイレイジャーコーディングコピーをローカルに 作成します。オブジェクトが StorageGRID に戻ると、クラウドストレージプール内のコピーは削除され ます。
- ストレージノードの障害が原因でオブジェクトが失われた場合。オブジェクトのコピーがクラウドストレ ージプールにしか残っていない場合、 StorageGRID はオブジェクトを一時的にリストアして、リカバリ されたストレージノードに新しいコピーを作成します。

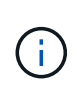

オブジェクトがクラウドストレージプールから StorageGRID に戻ると、 StorageGRID は各オ ブジェクトに対してクラウドストレージプールエンドポイントに対して複数の要求を実行しま す。大量のオブジェクトを移動する場合は、事前にテクニカルサポートに問い合わせて、期間 と関連コストの見積もりを依頼してください。

## **S3** :クラウドストレージプールバケットに必要な権限

クラウドストレージプールに使用される外部の S3 バケットポリシーで、バケットへのオブジェクトの移動、 オブジェクトのステータスの取得、必要に応じた Glacier ストレージからのオブジェクトのリストアなどを行 うために、 StorageGRID 権限を付与する必要があります。理想的には、StorageGRID にはバケットへのフル コントロールアクセスが必要です (s3:\*)。ただし、これができない場合は、バケットポリシーで次のS3権 限をStorageGRID に付与する必要があります。

- s3:AbortMultipartUpload
- s3:DeleteObject
- s3:GetObject
- s3:ListBucket
- s3:ListBucketMultipartUploads
- s3:ListMultipartUploadParts
- s3:PutObject
- s3:RestoreObject

**S3**:外部バケットのライフサイクルに関する考慮事項

StorageGRIDとクラウドストレージプールに指定された外部のS3バケットとの間のオブジェクトの移動 は、StorageGRIDのILMルールとアクティブなILMポリシーによって制御されます。一方、クラウドストレー ジプールに指定された外部の S3 バケットから Amazon S3 Glacier または S3 Glacier Deep Archive (あるい は Glacier ストレージクラスを実装するストレージ解決策 )へのオブジェクトの移行は、そのバケットのライ フサイクル設定によって制御されます。

クラウドストレージプールからオブジェクトを移行する場合は、外部のS3バケットに適切なライフサイクル 設定を作成する必要があります。また、Glacierストレージクラスを実装し、S3 RestoreObject APIをサポート するストレージ解決策を使用する必要があります。

たとえば、 StorageGRID からクラウドストレージプールに移動されたすべてのオブジェクトをすぐに Amazon S3 Glacier ストレージに移行するとします。この場合、単一のアクション ( \* Transition \*) を指定 する外部の S3 バケットでライフサイクル設定を次のように作成します。

```
<LifecycleConfiguration>
    <Rule>
      <ID>Transition Rule</ID>
      <Filter>
         <Prefix></Prefix>
      </Filter>
      <Status>Enabled</Status>
      <Transition>
        <Days>0</Days>
        <StorageClass>GLACIER</StorageClass>
      </Transition>
    </Rule>
</LifecycleConfiguration>
```
このルールは、すべてのバケットオブジェクトを作成された日( StorageGRID からクラウドストレージプー ルに移動された日)に Amazon S3 Glacier に移行します。

 $\left(\cdot\right)$ 

外部バケットのライフサイクルを設定する場合、 \* Expiration \* アクションを使用してオブジェ クトの期限を定義しないでください。Expiration アクション期限切れのオブジェクトを削除す るために、外部ストレージシステムを原因 します。期限切れのオブジェクトにあとで StorageGRID からアクセスしようとしても、削除されたオブジェクトは見つかりません。

クラウドストレージプール内のオブジェクトを(Amazon S3 Glacierではなく)S3 Glacier Deep Archiveに移 行する場合は、と指定します <StorageClass>DEEP\_ARCHIVE</StorageClass> をバケットライフサイ クルに追加します。ただし、を使用することはできません Expedited S3 Glacier Deep Archiveからオブジェ クトをリストアする階層。

### **Azure** :アクセス層に関する考慮事項

Azure ストレージアカウントを設定する場合は、デフォルトのアクセス層をホットまたはクールに設定できま す。クラウドストレージプールで使用するストレージアカウントを作成する場合は、デフォルト階層としてホ ット階層を使用する必要があります。StorageGRID はオブジェクトをクラウドストレージプールに移動する とすぐに階層をアーカイブに設定しますが、デフォルト設定をホットにしておくことで、最低期間の 30 日前 にクール階層から削除されたオブジェクトに対する早期削除料金が発生しません。

**Azure** :ライフサイクル管理はサポートされていません

クラウドストレージプールで使用されるコンテナには、Azure BLOBのストレージライフサイクル管理を使用 しないでください。ライフサイクル処理が Cloud Storage Pool の処理の妨げになることがあります。

### 関連情報

### • ["](#page-47-0)[クラウドストレージプールを作成](#page-47-0)["](#page-47-0)

クラウドストレージプールと **CloudMirror** レプリケーションを比較してください

クラウドストレージプールの使用を開始するにあたって、クラウドストレージプールと StorageGRID CloudMirror レプリケーションサービスの類似点と相違点を理解しておく と役立ちます。

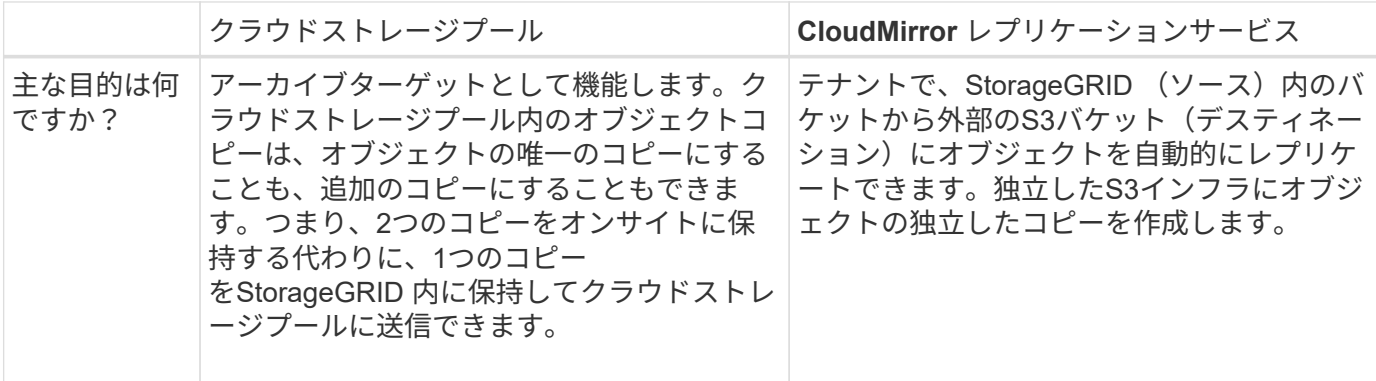

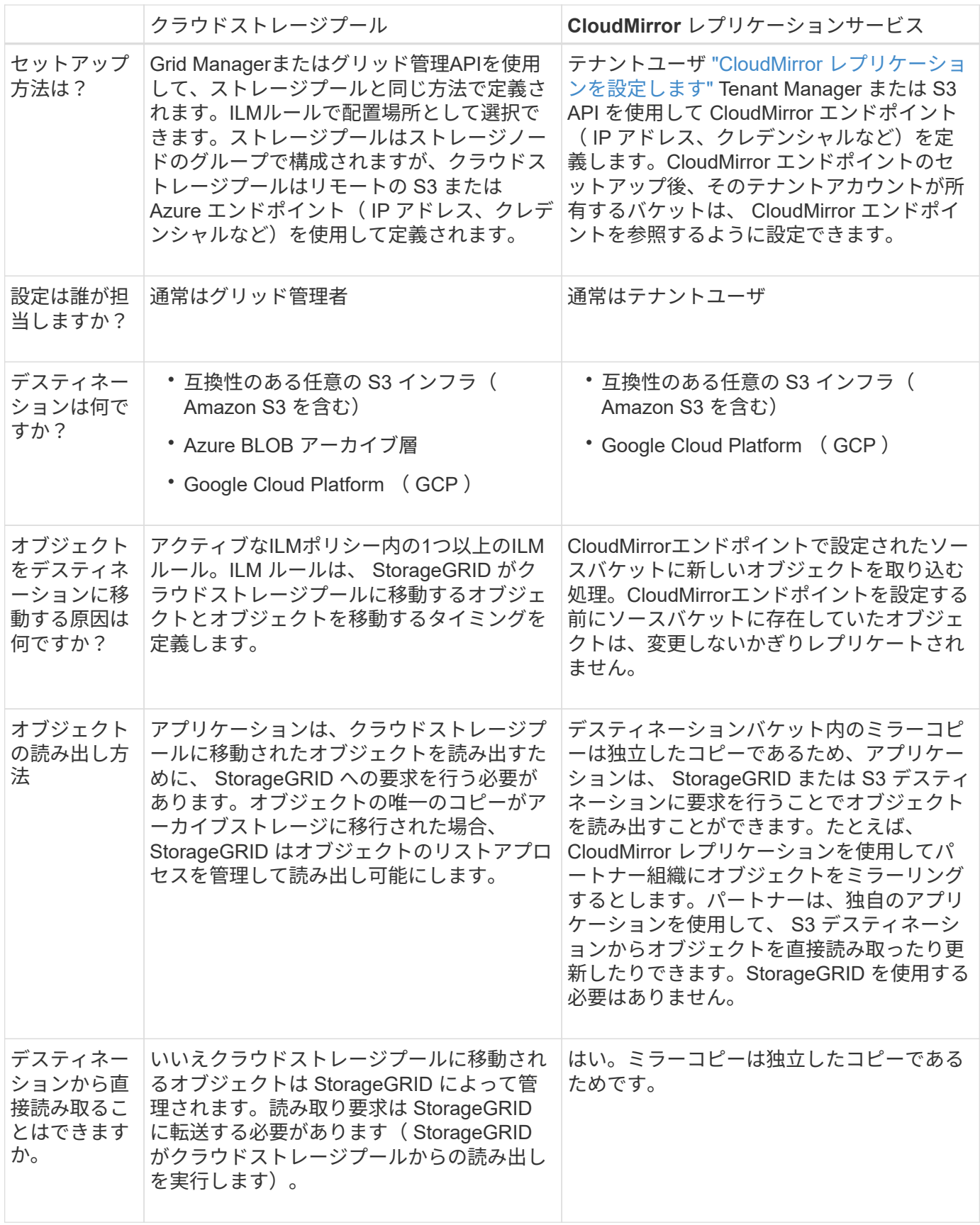

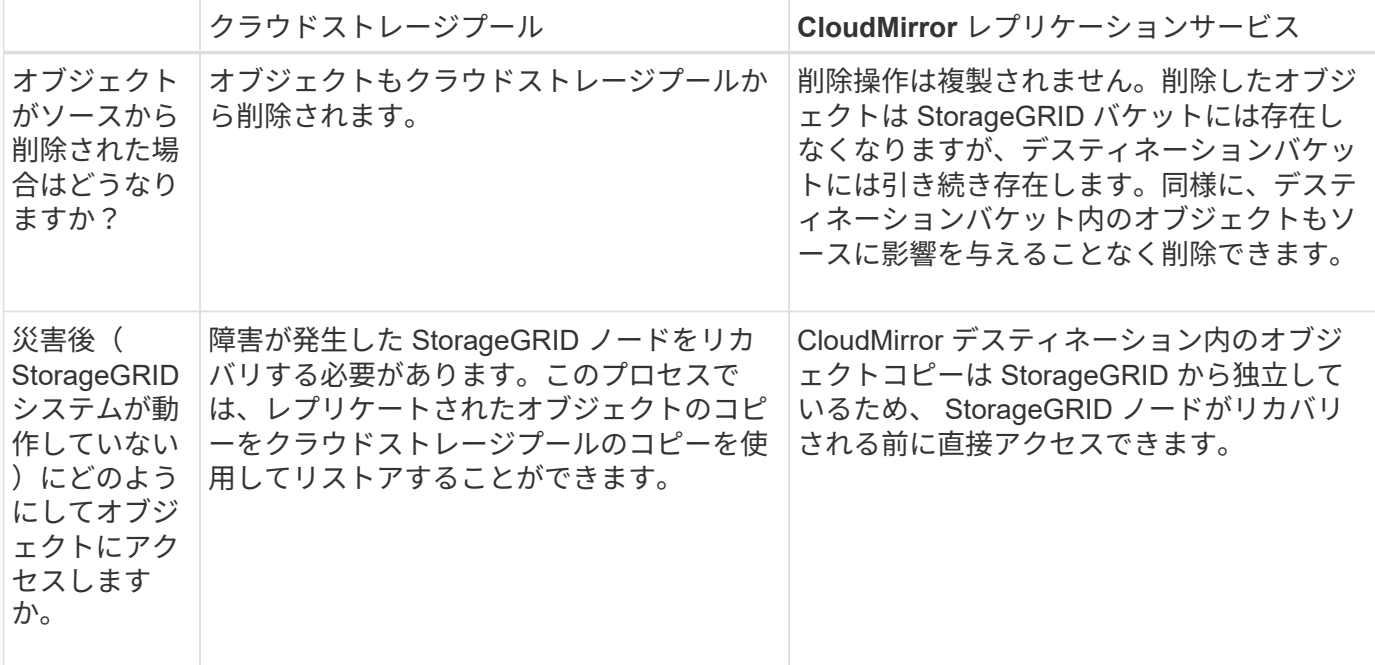

## <span id="page-47-0"></span>クラウドストレージプールを作成

クラウドストレージプールは、単一の外部Amazon S3バケットまたはその他のS3互換プ ロバイダ、またはAzure BLOBストレージコンテナを指定します。

クラウドストレージプールを作成するときは、StorageGRID がオブジェクトの格納に使用する外部バケット またはコンテナの名前と場所、クラウドプロバイダのタイプ(Amazon S3 / GCPまたはAzure BLOBストレー ジ)、および外部バケットまたはコンテナにアクセスするためにStorageGRID が必要とする情報を指定しま す。

クラウドストレージプールは保存後すぐに StorageGRID で検証されます。そのため、クラウドストレージプ ールに指定されたバケットまたはコンテナが存在し、アクセス可能であることを確認しておく必要がありま す。

### 作業を開始する前に

- を使用して Grid Manager にサインインします ["](https://docs.netapp.com/ja-jp/storagegrid-118/admin/web-browser-requirements.html)[サポートされている](https://docs.netapp.com/ja-jp/storagegrid-118/admin/web-browser-requirements.html) [Web](https://docs.netapp.com/ja-jp/storagegrid-118/admin/web-browser-requirements.html) [ブラウ](https://docs.netapp.com/ja-jp/storagegrid-118/admin/web-browser-requirements.html)[ザ](https://docs.netapp.com/ja-jp/storagegrid-118/admin/web-browser-requirements.html)["](https://docs.netapp.com/ja-jp/storagegrid-118/admin/web-browser-requirements.html)。
- を使用することができます ["](https://docs.netapp.com/ja-jp/storagegrid-118/admin/admin-group-permissions.html)[必要なアクセス](https://docs.netapp.com/ja-jp/storagegrid-118/admin/admin-group-permissions.html)[権](https://docs.netapp.com/ja-jp/storagegrid-118/admin/admin-group-permissions.html)[限](https://docs.netapp.com/ja-jp/storagegrid-118/admin/admin-group-permissions.html)["](https://docs.netapp.com/ja-jp/storagegrid-118/admin/admin-group-permissions.html)。
- を確認しておきます ["](#page-42-0)[クラウドストレージプールに](#page-42-0)[関](#page-42-0)[する](#page-42-0)[考慮事項](#page-42-0)["](#page-42-0)。
- クラウドストレージプールによって参照される外部のバケットまたはコンテナがすでに存在し、その名前 と場所を確認しておきます。
- バケットまたはコンテナにアクセスするには、選択する認証タイプに関する次の情報が必要です。

**S3**アクセスキー

外部S3バケットの\_

- 外部バケットを所有するアカウントのアクセスキーID。
- 関連付けられているシークレットアクセスキー。

または、認証タイプとしてAnonymousを指定することもできます。

**C2S**アクセスポータル

Commercial Cloud Services (C2S) S3サービス

次のものが必要です。

- StorageGRID がC2Sアクセスポータル(CAP)サーバから一時的なクレデンシャルを取得するた めに使用する完全なURL。これには、C2Sアカウントに割り当てられた必須およびオプション のAPIパラメータがすべて含まれます。
- 適切な政府認証局(CA)が発行したサーバCA証明書。StorageGRID は、この証明書を使用して CAP サーバの識別情報を確認します。サーバ CA 証明書は PEM エンコードを使用している必要 があります。
- 適切な政府認証局(CA)が発行したクライアント証明書。StorageGRID は、この証明書を使用 して CAP サーバに対して自身を識別します。クライアント証明書は PEM エンコードを使用し、 C2S アカウントへのアクセスが許可されている必要があります。
- クライアント証明書用のPEMでエンコードされた秘密鍵。
- クライアント証明書の秘密鍵を復号化するためのパスフレーズ(暗号化されている場合)。

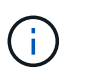

クライアント証明書が暗号化される場合は、暗号化に従来の形式を使用しま す。PKCS#8暗号化形式はサポートされていません。

**Azure BLOB**ストレージ

外部コンテナの\_

- Blob Storageコンテナへのアクセスに使用するUniform Resource Identifier(URI)。
- ストレージアカウントの名前とアカウントキー。これらの値は Azure portal を使用して確認でき ます。

手順

- 1. ILM **>** Storage pools **>** Cloud Storage Pools \*を選択します。
- 2. [作成]\*を選択し、次の情報を入力します。

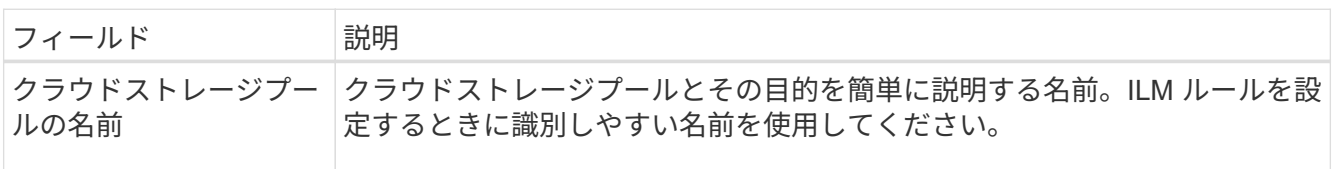

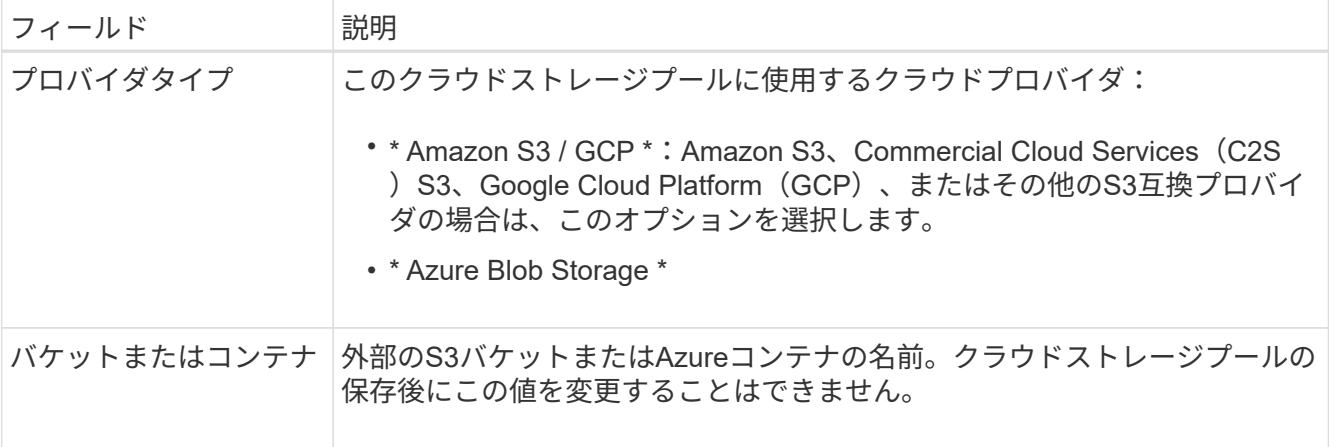

3. 選択したプロバイダタイプに基づいて、サービスエンドポイント情報を入力します。

### **Amazon S3 / GCP**

a. プロトコルに対して、[HTTPS]または[HTTP]を選択します。

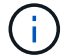

機密データにHTTP接続を使用しないでください。

## b. ホスト名を入力します。例

s3-*aws-region*.amazonaws.com

### c. URLスタイルを選択します。

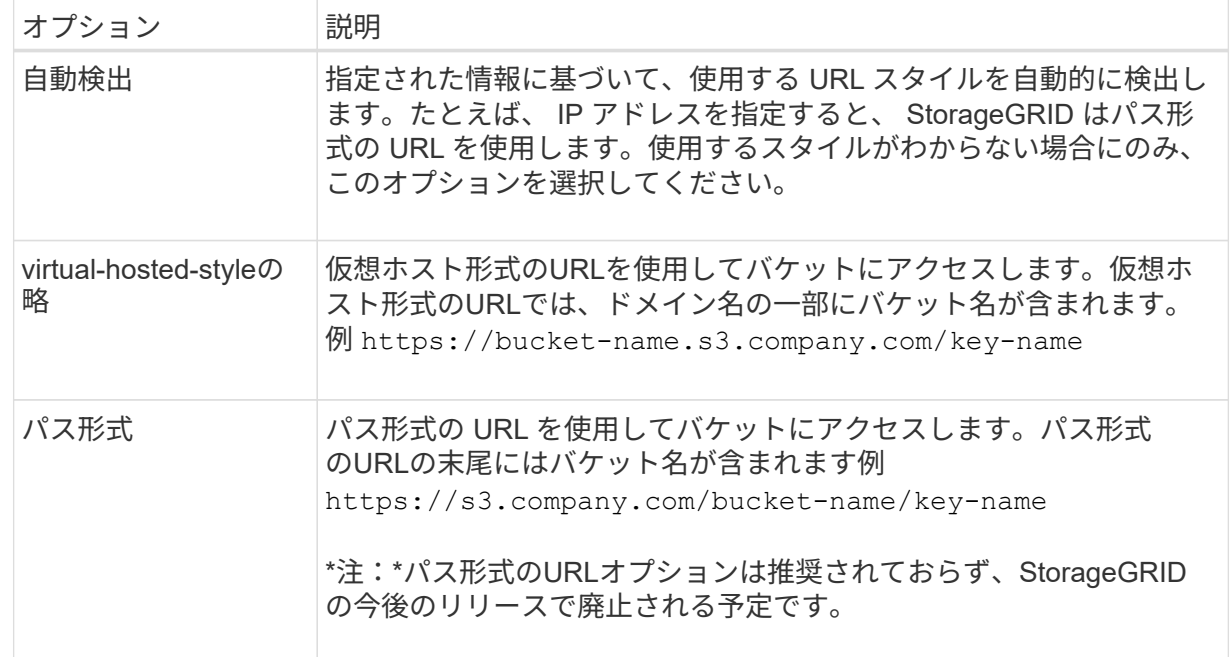

d. 必要に応じて、ポート番号を入力するか、デフォルトのポート(HTTPSの場合は443、HTTPの 場合は80)を使用します。

## **Azure BLOB**ストレージ

- a. 次のいずれかの形式を使用して、サービスエンドポイントのURIを入力します。
	- https://host:port
	- http://host:port

例 https://*myaccount*.blob.core.windows.net:443

ポートを指定しない場合、HTTPSにはデフォルトでポート443が使用され、HTTPにはポート80が使 用されます。

4. 「 \* Continue \* 」を選択します。次に、認証タイプを選択し、クラウドストレージプールエンドポイント に必要な情報を入力します。

アクセスキー

Amazon S3 / GCPプロバイダタイプの場合のみ\_

a. [Access key ID]\*に、外部バケットを所有するアカウントのアクセスキーIDを入力します。

b. [Secret access key]\*に、シークレットアクセスキーを入力します。

**CAP**(**C2S**アクセスポータル)

Commercial Cloud Services (C2S) S3サービス

- a. [Temporary credentials URL]に、StorageGRID がCAPサーバから一時的なクレデンシャルを取得 するために使用する完全なURLを入力します。これには、C2Sアカウントに割り当てられている 必須およびオプションのAPIパラメータがすべて含まれます。
- b. [Server CA certificate]\*で、[Browse]\*を選択し、StorageGRID がCAPサーバの検証に使用す るPEMでエンコードされたCA証明書をアップロードします。
- c. [Client certificate]\*で、[Browse]\*を選択し、PEMでエンコードされた証明書をアップロードしま す。この証明書は、StorageGRID がCAPサーバに対して自身を識別するために使用します。
- d. で、[参照]\*を選択し、クライアント証明書用のPEMでエンコードされた秘密鍵をアップロードし ます。
- e. クライアントの秘密鍵が暗号化されている場合は、クライアントの秘密鍵を復号化するためのパ スフレーズを入力します。それ以外の場合は、\* Client private key passphrase \*フィールドを空 白のままにします。

**Azure BLOB**ストレージ

- a. [アカウント名]に、外部サービスコンテナを所有するBLOBストレージアカウントの名前を入力し ます。
- b. [Account key]\*に、BLOBストレージアカウントのシークレットキーを入力します。

匿名

追加情報 は必要ありません。

5. 「 \* Continue \* 」を選択します。次に、使用するサーバ検証のタイプを選択します。

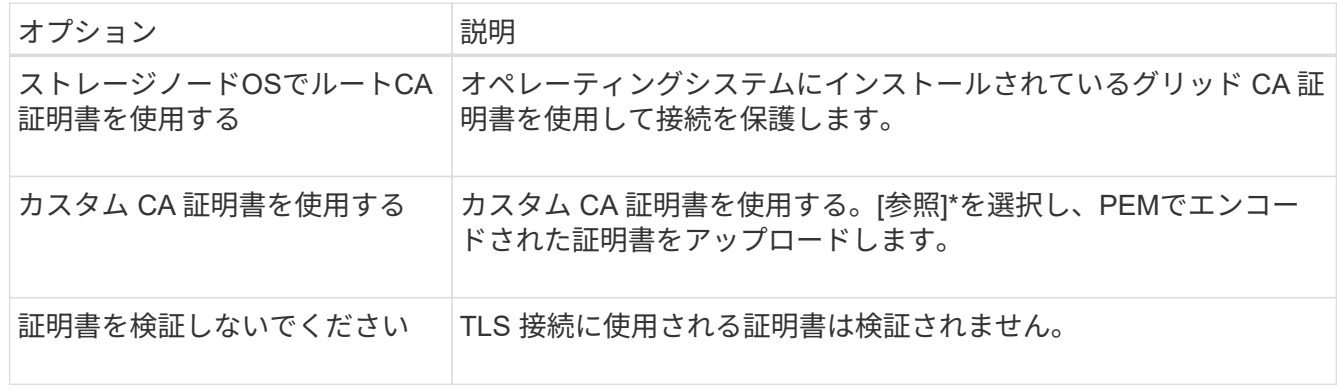

6. [ 保存( Save ) ] を選択します。

クラウドストレージプールを保存すると、 StorageGRID では次の処理が実行されます。

- バケットまたはコンテナとサービスエンドポイントが存在し、指定したクレデンシャルを使用してア クセスできることを検証します。
- クラウドストレージプールとして識別するために、バケットまたはコンテナにマーカーファイルを書 き込みます。このファイルは削除しないでください x-ntap-sgws-cloud-pool-uuid。

クラウドストレージプールの検証に失敗すると、その理由を記載したエラーメッセージが表示されま す。たとえば、証明書エラーが発生した場合や、指定したバケットまたはコンテナが存在しない場合 にエラーが報告されることがあります。

7. エラーが発生した場合は、を参照してください ["](#page-54-0)[クラウドストレージプールのトラブルシューティング手](#page-54-0) [順](#page-54-0)["](#page-54-0)をクリックし、問題を解決してから、クラウドストレージプールをもう一度保存してください。

クラウドストレージプールを編集します

クラウドストレージプールを編集して、名前、サービスエンドポイント、またはその他 の詳細を変更できます。ただし、クラウドストレージプールのS3バケットまたはAzure コンテナを変更することはできません。

作業を開始する前に

- を使用して Grid Manager にサインインします ["](https://docs.netapp.com/ja-jp/storagegrid-118/admin/web-browser-requirements.html)[サポートされている](https://docs.netapp.com/ja-jp/storagegrid-118/admin/web-browser-requirements.html) [Web](https://docs.netapp.com/ja-jp/storagegrid-118/admin/web-browser-requirements.html) [ブラウ](https://docs.netapp.com/ja-jp/storagegrid-118/admin/web-browser-requirements.html)[ザ](https://docs.netapp.com/ja-jp/storagegrid-118/admin/web-browser-requirements.html)["](https://docs.netapp.com/ja-jp/storagegrid-118/admin/web-browser-requirements.html)。
- これで完了です ["](https://docs.netapp.com/ja-jp/storagegrid-118/admin/admin-group-permissions.html)[特定のアクセス](https://docs.netapp.com/ja-jp/storagegrid-118/admin/admin-group-permissions.html)[権](https://docs.netapp.com/ja-jp/storagegrid-118/admin/admin-group-permissions.html)[限](https://docs.netapp.com/ja-jp/storagegrid-118/admin/admin-group-permissions.html)["](https://docs.netapp.com/ja-jp/storagegrid-118/admin/admin-group-permissions.html)。
- を確認しておきます ["](#page-42-0)[クラウドストレージプールに](#page-42-0)[関](#page-42-0)[する](#page-42-0)[考慮事項](#page-42-0)["](#page-42-0)。

#### 手順

1. ILM **>** Storage pools **>** Cloud Storage Pools \*を選択します。

Cloud Storage Pools テーブルには、既存のクラウドストレージプールが表示されます。

- 2. 編集するクラウドストレージプールのチェックボックスを選択します。
- 3. **>**[編集]\*を選択します。
- 4. 必要に応じて、表示名、サービスエンドポイント、認証クレデンシャル、または証明書の検証方法を変更 します。

Ĥ.

クラウドストレージプールのプロバイダタイプ、S3バケット、Azureコンテナは変更できま せん。

以前にサーバ証明書またはクライアント証明書をアップロードした場合は、\*[証明書の詳細]\*を選択して、 現在使用中の証明書を確認できます。

5. [ 保存( Save ) ] を選択します。

クラウドストレージプールを保存すると、バケットまたはコンテナとサービスエンドポイントが存在し、 指定したクレデンシャルでそれらにアクセスできることが StorageGRID によって検証されます。

クラウドストレージプールの検証が失敗すると、エラーメッセージが表示されます。たとえば、証明書エ ラーが発生した場合はエラーが報告されます。

の手順を参照してください ["](#page-54-0)[クラウドストレージプールのトラブルシューティング](#page-54-0)["](#page-54-0)をクリックし、問題 を

解決してから、クラウドストレージプールの保存を再度実行してください。

クラウドストレージプールを削除

ILMルールで使用されておらず、オブジェクトデータが含まれていないクラウドストレ ージプールは削除できます。

作業を開始する前に

- を使用して Grid Manager にサインインします ["](https://docs.netapp.com/ja-jp/storagegrid-118/admin/web-browser-requirements.html)[サポートされている](https://docs.netapp.com/ja-jp/storagegrid-118/admin/web-browser-requirements.html) [Web](https://docs.netapp.com/ja-jp/storagegrid-118/admin/web-browser-requirements.html) [ブラウ](https://docs.netapp.com/ja-jp/storagegrid-118/admin/web-browser-requirements.html)[ザ](https://docs.netapp.com/ja-jp/storagegrid-118/admin/web-browser-requirements.html)["](https://docs.netapp.com/ja-jp/storagegrid-118/admin/web-browser-requirements.html)。
- を使用することができます ["](https://docs.netapp.com/ja-jp/storagegrid-118/admin/admin-group-permissions.html)[必要なアクセス](https://docs.netapp.com/ja-jp/storagegrid-118/admin/admin-group-permissions.html)[権](https://docs.netapp.com/ja-jp/storagegrid-118/admin/admin-group-permissions.html)[限](https://docs.netapp.com/ja-jp/storagegrid-118/admin/admin-group-permissions.html)["](https://docs.netapp.com/ja-jp/storagegrid-118/admin/admin-group-permissions.html)。

必要に応じて、**ILM**を使用してオブジェクトデータを移動します

削除するクラウドストレージプールにオブジェクトデータが含まれている場合は、ILMを使用してデータを別 の場所に移動する必要があります。たとえば、グリッド上のストレージノードや別のクラウドストレージプー ルにデータを移動できます。

手順

- 1. ILM **>** Storage pools **>** Cloud Storage Pools \*を選択します。
- 2. テーブルの[ILM usage]列で、クラウドストレージプールを削除できるかどうかを確認します。

ILMルールまたはイレイジャーコーディングプロファイルで使用されているクラウドストレージプールは 削除できません。

- 3. クラウドストレージプールを使用している場合は、**\_ cloud storage pool name\_**>\* ILM usage \*を選択し ます。
- 4. ["](#page-95-0)[各](#page-95-0)[ILM](#page-95-0)[ルールをクローニングします](#page-95-0)["](#page-95-0) 削除するクラウドストレージプールにオブジェクトが現在配置され ています。
- 5. クローニングした各ルールで管理されている既存のオブジェクトの移動先を決定します。

1つ以上のストレージプール、または別のクラウドストレージプールを使用できます。

6. クローニングした各ルールを編集します。

Create ILM Ruleウィザードのステップ2で、\* Copies at \*フィールドから新しい場所を選択します。

- 7. ["](#page-82-0)[新しい](#page-82-0)[ILM](#page-82-0)[ポリシーを作成する](#page-82-0)["](#page-82-0) 古いルールを複製したルールに置き換えます。
- 8. 新しいポリシーをアクティブ化します。
- 9. ILMによってクラウドストレージプールからオブジェクトが削除され、新しい場所に配置されるまで待ち ます。

クラウドストレージプールを削除

クラウドストレージプールが空でILMルールで使用されていない場合は削除できます。

作業を開始する前に

• プールを使用している可能性があるILMルールを削除しておきます。

• S3 バケットまたは Azure コンテナにオブジェクトが含まれていないことを確認します。

クラウドストレージプールにオブジェクトが含まれている場合、そのストレージプールを削除しようとす るとエラーが発生します。を参照してください ["](#page-54-0)[クラウドストレージプールのトラブルシューティング](#page-54-0)["](#page-54-0)。

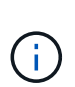

クラウドストレージプールを作成すると、 StorageGRID はバケットまたはコンテナにマー カーファイルを書き込み、クラウドストレージプールとして識別します。という名前のフ ァイルは削除しないでください x-ntap-sgws-cloud-pool-uuid。

手順

- 1. ILM **>** Storage pools **>** Cloud Storage Pools \*を選択します。
- 2. [ILM usage]列にクラウドストレージプールが使用されていないことが示されている場合は、チェックボッ クスをオンにします。
- 3. \* アクション \* > \* 削除 \* を選択します。
- 4. 「 \* OK 」を選択します。
- <span id="page-54-0"></span>クラウドストレージプールのトラブルシューティング

以下のトラブルシューティング手順を使用して、クラウドストレージプールを作成、編 集、または削除するときに発生する可能性があるエラーを解決します。

エラーが発生したかどうかを確認します

StorageGRID では、すべてのクラウドストレージプールの健全性チェックを 1 分に 1 回実行して、クラウド ストレージプールにアクセスできること、およびプールが正常に機能していることを確認します。健全性チェ ックで問題 が検出されると、[Storage pools]ページの[Cloud Storage Pools]テーブルの[Last error]列にメッセ ージが表示されます。

次の表は、各クラウドストレージプールで検出された最新のエラーと、エラーが発生してからの時間を示して います。

また、過去 5 分以内に新しいクラウドストレージプールのエラーが発生したことが健全性チェックで検出さ れると、 \* クラウドストレージプール接続エラー \* アラートがトリガーされます。このアラートのEメール通 知を受信した場合は、[ストレージプール]ページ(\* ILM > Storage pools \*を選択)に移動し、[最後のエラー] 列のエラーメッセージを確認して、以下のトラブルシューティングのガイドラインを参照してください。

エラーが解決されたかどうかを確認します

エラーの原因となっている問題を解決したら、エラーが解決されたかどうかを確認できます。[クラウドスト レージプール]ページで、エンドポイントを選択し、\*[エラーのクリア]\*を選択します。StorageGRID がクラウ ドストレージプールのエラーをクリアしたことを示す確認メッセージが表示されます。

原因となっている問題が解決されると、エラーメッセージは表示されなくなります。ただし、根本的な問題が 解決されていない場合(または別のエラーが発生した場合)は、数分以内に[Last error]列にエラーメッセージ が表示されます。

エラー:このクラウドストレージプールには予期しないコンテンツが含まれています

クラウドストレージプールを作成、編集、または削除しようとすると、このエラーが発生する場合がありま

す。このエラーは、バケットまたはコンテナにが含まれている場合に発生します x-ntap-sgws-cloudpool-uuid マーカーファイルですが、想定されるUUIDがファイルにありません。

通常、このエラーが表示されるのは、新しいクラウドストレージプールを作成していて、 StorageGRID の別 のインスタンスがすでに同じクラウドストレージプールを使用している場合のみです。

問題 を修正するには、次の手順を実行します。

- 組織内のユーザがこのクラウドストレージプールを使用していないことを確認します。
- を削除します x-ntap-sgws-cloud-pool-uuid ファイルして、クラウドストレージプールの設定を再 試行してください。

エラー:クラウドストレージプールを作成または更新できませんでした。エンドポイントからのエラーです

クラウドストレージプールを作成または編集しようとすると、このエラーが発生する場合があります。このエ ラーは、何らかの接続または構成の問題 が原因で StorageGRID がクラウドストレージプールに書き込めない ことを示しています。

問題 を修正するには、エンドポイントからのエラーメッセージを確認します。

- エラーメッセージにが含まれている場合 `Get *url*: EOF`で、クラウドストレージプールに使用されるサー ビスエンドポイントが、HTTPSを必要とするコンテナまたはバケットにHTTPを使用していないことを確 認します。
- エラーメッセージにが含まれている場合 `Get *url*: net/http: request canceled while waiting for connection` をクリックして、ストレージノードがクラウドストレージプールに使用するサービスエンドポイントにア クセスできるようにネットワーク設定で許可されていることを確認します。
- その他のすべてのエンドポイントエラーメッセージについては、次のいずれか、または複数の操作を試し てください。
	- クラウドストレージプール用に入力した名前と同じ名前の外部コンテナまたはバケットを作成して、 新しいクラウドストレージプールを再度保存します。
	- クラウドストレージプール用に指定したコンテナまたはバケット名を修正して、新しいクラウドスト レージプールを再度保存します。

エラー: **CA** 証明書を解析できませんでした

クラウドストレージプールを作成または編集しようとすると、このエラーが発生する場合があります。このエ ラーは、クラウドストレージプールの設定時に入力した証明書を StorageGRID が解析できなかった場合に発 生します。

問題 を修正するには、指定した CA 証明書に問題がないかどうかを確認します。

エラー:この **ID** のクラウドストレージプールが見つかりませんでした

クラウドストレージプールを編集または削除しようとすると、このエラーが発生する場合があります。このエ ラーは、次のいずれかの理由でエンドポイントが 404 応答を返した場合に発生します。

- クラウドストレージプールに使用されるクレデンシャルにバケットの読み取り権限がありません。
- クラウドストレージプールに使用されるバケットにはが含まれません x-ntap-sgws-cloud-pooluuid マーカーファイル。

問題 を修正するには、次の手順をいくつか実行します。

- 設定したアクセスキーに関連付けられているユーザに必要な権限があることを確認します。
- 必要な権限があるクレデンシャルを使用してクラウドストレージプールを編集します。
- 権限が正しい場合は、サポートにお問い合わせください。

エラー:クラウドストレージプールの内容を確認できませんでした。エンドポイントからのエラーです

クラウドストレージプールを削除しようとすると、このエラーが発生する場合があります。このエラーは、何 らかの接続または設定問題 が原因で、 StorageGRID がクラウドストレージプールバケットのコンテンツを読 み取れないことを示しています。

問題 を修正するには、エンドポイントからのエラーメッセージを確認します。

エラー: **Objects have already been placed in this bucket**

クラウドストレージプールを削除しようとすると、このエラーが発生する場合があります。ILMによって移動 されたデータ、クラウドストレージプールの設定前にバケットにあったデータ、またはクラウドストレージプ ールの作成後に他のソースによってバケットに配置されたデータが含まれているクラウドストレージプールは 削除できません。

問題 を修正するには、次の手順をいくつか実行します。

- 「クラウドストレージプールオブジェクトのライフサイクル」の手順に従って、オブジェクト をStorageGRIDに戻します。
- 残りのオブジェクトが ILM によってクラウドストレージプールに配置されていないことが確実な場合は、 バケットからオブジェクトを手動で削除します。

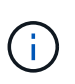

ILM によって配置された可能性のあるクラウドストレージプールからは、オブジェクトを 手動で削除しないでください。手動で削除したオブジェクトにあとで StorageGRID からア クセスしようとしても、削除したオブジェクトは見つかりません。

エラー:クラウドストレージプールにアクセスしようとして、プロキシで外部エラーが発生しました

このエラーは、ストレージノードとクラウドストレージプールに使用される外部のS3エンドポイントの間に 非透過型ストレージプロキシを設定した場合に発生することがあります。このエラーは、外部プロキシサーバ がCloud Storage Poolエンドポイントにアクセスできない場合に発生します。たとえば、 DNS サーバがホス ト名を解決できない場合や、外部ネットワークの問題 が存在する場合があります。

問題 を修正するには、次の手順をいくつか実行します。

- クラウドストレージプール( \* ILM \* > \* ストレージプール \* )の設定を確認します。
- ストレージプロキシサーバのネットワーク設定を確認します。

### 関連情報

["](#page-39-0)[クラウドストレージプールオブジェクトのライフサイクル](#page-39-0)["](#page-39-0)

# イレイジャーコーディングプロファイルの管理

イレイジャーコーディングプロファイルの詳細を表示し、必要に応じてプロファイルの 名前を変更できます。現在どのILMルールでも使用されていないイレイジャーコーディ ングプロファイルは非アクティブ化できます。

作業を開始する前に

- を使用して Grid Manager にサインインします ["](https://docs.netapp.com/ja-jp/storagegrid-118/admin/web-browser-requirements.html)[サポートされている](https://docs.netapp.com/ja-jp/storagegrid-118/admin/web-browser-requirements.html) [Web](https://docs.netapp.com/ja-jp/storagegrid-118/admin/web-browser-requirements.html) [ブラウ](https://docs.netapp.com/ja-jp/storagegrid-118/admin/web-browser-requirements.html)[ザ](https://docs.netapp.com/ja-jp/storagegrid-118/admin/web-browser-requirements.html)["](https://docs.netapp.com/ja-jp/storagegrid-118/admin/web-browser-requirements.html)。
- を使用することができます ["](https://docs.netapp.com/ja-jp/storagegrid-118/admin/admin-group-permissions.html)[必要なアクセス](https://docs.netapp.com/ja-jp/storagegrid-118/admin/admin-group-permissions.html)[権](https://docs.netapp.com/ja-jp/storagegrid-118/admin/admin-group-permissions.html)[限](https://docs.netapp.com/ja-jp/storagegrid-118/admin/admin-group-permissions.html)["](https://docs.netapp.com/ja-jp/storagegrid-118/admin/admin-group-permissions.html)。

イレイジャーコーディングプロファイルの詳細の表示

イレイジャーコーディングプロファイルの詳細を表示して、プロファイルのステータス、使用されているイレ イジャーコーディングスキームなどの情報を確認できます。

### 手順

- 1. ILM \* > \* イレイジャーコーディング \* を選択します。
- 2. プロファイルを選択します。プロファイルの詳細ページが表示されます。
- 3. 必要に応じて、[ILM rules]タブで、プロファイルを使用するILMルールと、それらのルールを使用するILM ポリシーのリストを確認します。
- 4. 必要に応じて、プロファイルのストレージプール内の各ストレージノード(ノードが配置されているサイ トやストレージの使用状況など)の詳細を[ストレージノード]タブで確認します。

イレイジャーコーディングプロファイルの名前を変更する

イレイジャーコーディングプロファイルの名前を変更すると、プロファイルの内容がわかりやすくなります。

手順

- 1. ILM \* > \* イレイジャーコーディング \* を選択します。
- 2. 名前を変更するプロファイルを選択します。
- 3. [ 名前の変更 \*] を選択します。
- 4. イレイジャーコーディングプロファイルの一意の名前を入力します。

イレイジャーコーディングプロファイル名は、ILMルールの配置手順でストレージプール名に追加されま す。

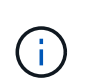

イレイジャーコーディングプロファイル名は一意である必要があります。既存のプロファ イルの名前を使用すると、そのプロファイルが非アクティブ化されていても、検証エラー が発生します。

5. [ 保存( Save ) ] を選択します。

## イレイジャーコーディングプロファイルを非アクティブ化する

イレイジャーコーディングプロファイルの使用を予定していない場合や現在どのILMルールでも使用されてい

ない場合は、非アクティブ化できます。

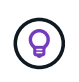

イレイジャーコーディングデータの修復処理や運用停止手順が実行中でないことを確認する。 いずれかの処理の実行中にイレイジャーコーディングプロファイルを非アクティブ化しようと すると、エラーメッセージが返されます。

このタスクについて

次のいずれかに該当する場合、StorageGRIDではイレイジャーコーディングプロファイルを非アクティブ化で きません。

- イレイジャーコーディングプロファイルがILMルールで使用されている。
- イレイジャーコーディングプロファイルはどのILMルールでも使用されなくなりましたが、プロファイル のオブジェクトデータフラグメントとパリティフラグメントは引き続き存在します。

手順

- 1. ILM \* > \* イレイジャーコーディング \* を選択します。
- 2. [Active]タブの\*[Status]\*列で、非アクティブ化するイレイジャーコーディングプロファイルがILMルールで 使用されていないことを確認します。

イレイジャーコーディングプロファイルがILMルールで使用されている場合、非アクティブ化することは できません。この例では、2+1のData Center 1プロファイルが少なくとも1つのILMルールで使用されてい ます。

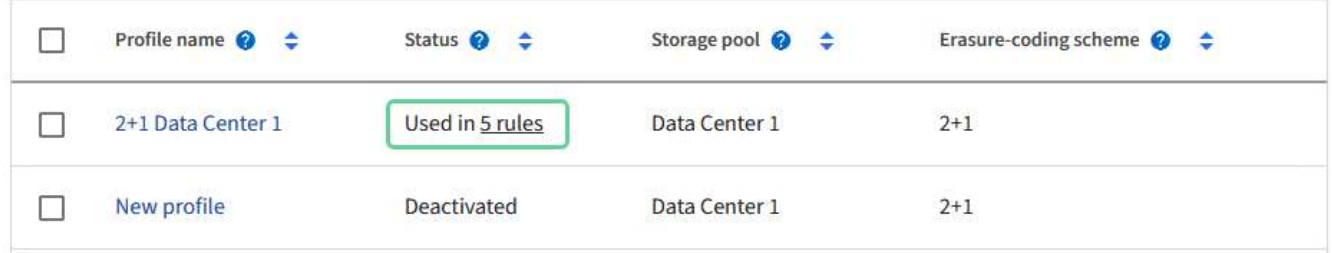

- 3. プロファイルが ILM ルールで使用されている場合は、次の手順を実行します。
	- a. [\* ILM\*>\* Rules] を選択します。
	- b. 各ルールを選択し、保持図を確認して、非アクティブ化するイレイジャーコーディングプロファイル がルールで使用されているかどうかを確認します。
	- c. 非アクティブ化するイレイジャーコーディングプロファイルがILMルールで使用されている場合は、そ のルールがILMポリシーで使用されているかどうかを確認します。
	- d. イレイジャーコーディングプロファイルの使用場所に応じて、表の追加の手順を実行します。

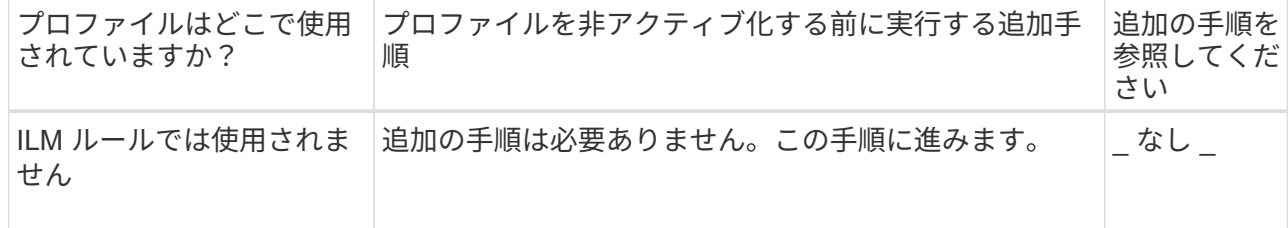

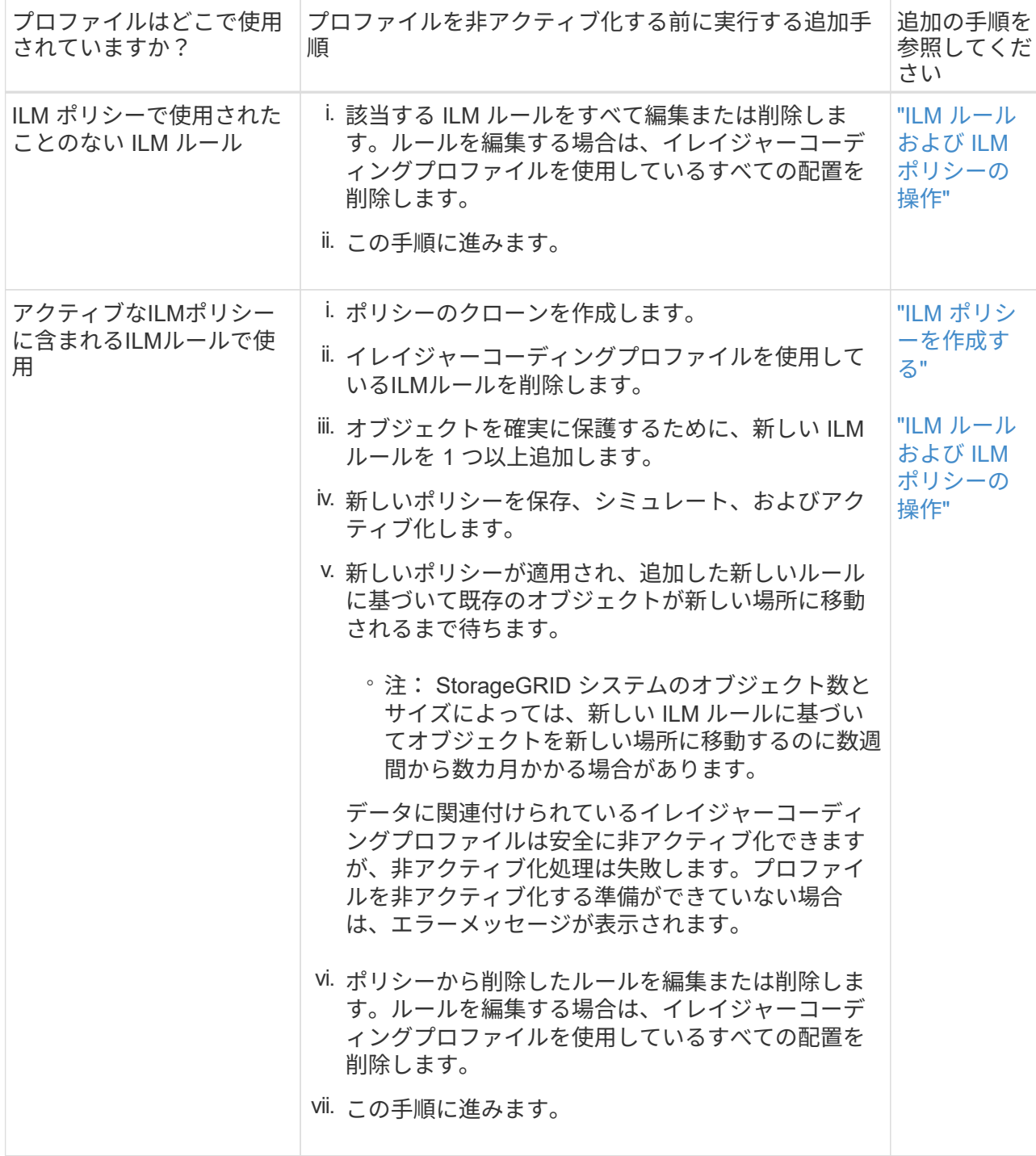

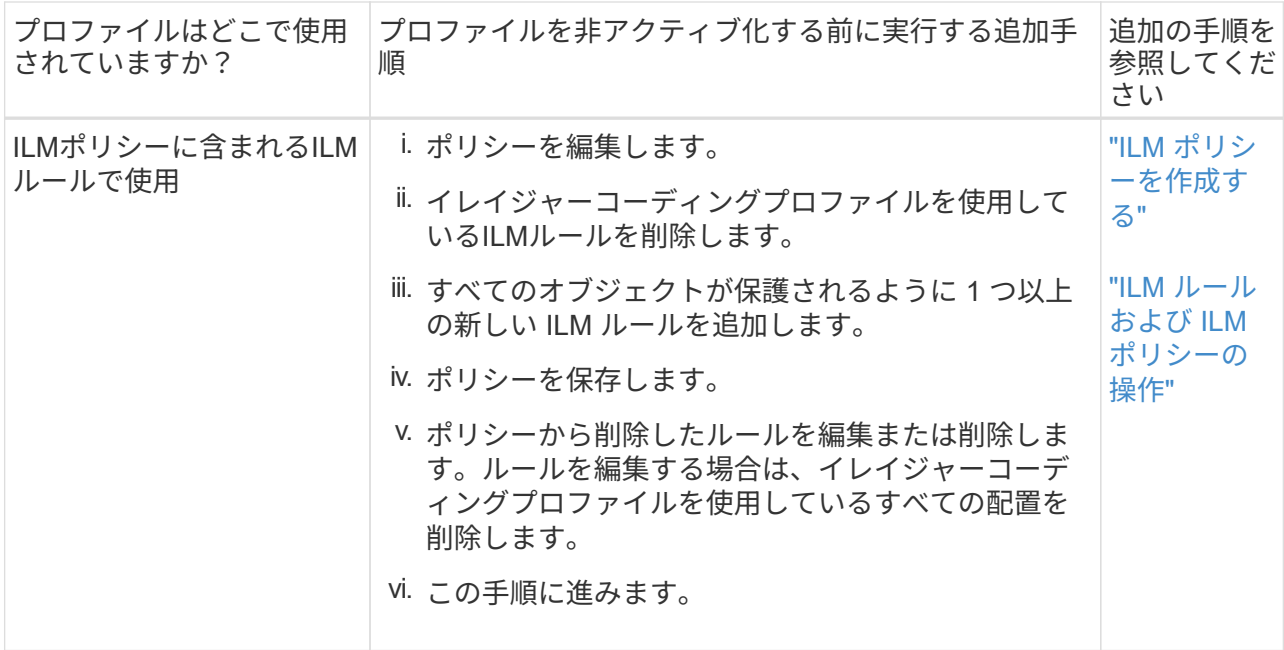

- e. [Erasure-Coding Profiles]ページをリフレッシュして、プロファイルがILMルールで使用されていない ことを確認します。
- 4. プロファイルが ILM ルールで使用されていない場合は、ラジオボタンを選択し、 \* Deactivate \* を選択し ます。[Deactivate erase-coding profile]ダイアログボックスが表示されます。

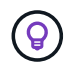

各プロファイルがどのルールでも使用されていない限り、複数のプロファイルを選択して 同時に非アクティブにすることができます。

5. プロファイルを非活動化してもよい場合は、 [ \* 非活動化 \* ( \* Deactivate \* ) ] を選択します。

結果

- StorageGRIDがイレイジャーコーディングプロファイルを非アクティブ化できる場合、ステータス は[Deactivated]になります。これで、どの ILM ルールにもこのプロファイルを選択できなくなりました。 非アクティブ化されたプロファイルを再アクティブ化することはできません。
- StorageGRID がプロファイルを非アクティブ化できない場合は、エラー・メッセージが表示されます。た とえば、オブジェクトデータがまだこのプロファイルに関連付けられている場合は、エラーメッセージが 表示されます。無効化プロセスを再度実行する前に、数週間待つ必要がある場合があります。

# <span id="page-60-0"></span>リージョンを設定(オプション、 **S3** のみ)

ILM ルールは S3 バケットが作成されたリージョンに基づいてオブジェクトをフィルタ リングできるため、オブジェクトのリージョンによって異なるストレージに格納できま す。

S3 バケットのリージョンをルールのフィルタとして使用する場合は、システム内のバケットで使用できるリ ージョンを最初に作成しておく必要があります。

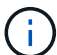

バケットの作成後にバケットのリージョンを変更することはできません。

作業を開始する前に

- を使用して Grid Manager にサインインします ["](https://docs.netapp.com/ja-jp/storagegrid-118/admin/web-browser-requirements.html)[サポートされている](https://docs.netapp.com/ja-jp/storagegrid-118/admin/web-browser-requirements.html) [Web](https://docs.netapp.com/ja-jp/storagegrid-118/admin/web-browser-requirements.html) [ブラウ](https://docs.netapp.com/ja-jp/storagegrid-118/admin/web-browser-requirements.html)[ザ](https://docs.netapp.com/ja-jp/storagegrid-118/admin/web-browser-requirements.html)["](https://docs.netapp.com/ja-jp/storagegrid-118/admin/web-browser-requirements.html)。
- これで完了です ["](https://docs.netapp.com/ja-jp/storagegrid-118/admin/admin-group-permissions.html)[特定のアクセス](https://docs.netapp.com/ja-jp/storagegrid-118/admin/admin-group-permissions.html)[権](https://docs.netapp.com/ja-jp/storagegrid-118/admin/admin-group-permissions.html)[限](https://docs.netapp.com/ja-jp/storagegrid-118/admin/admin-group-permissions.html)["](https://docs.netapp.com/ja-jp/storagegrid-118/admin/admin-group-permissions.html)。

このタスクについて

S3 バケットを作成する際は、特定のリージョンにバケットを作成するように指定できます。リージョンを指 定すると地理的にユーザにより近い場所にバケットを配置でき、レイテンシの最適化、コストの最小化、規制 要件への対応を実現できます。

ILM ルールの作成時には、 S3 バケットに関連付けられているリージョンを高度なフィルタとして使用できま す。たとえば、で作成されたS3バケット内のオブジェクトにのみ適用するルールを設計できます。 uswest-2 リージョン:そのうえで、そのリージョン内のデータセンターサイトにあるストレージノードにオブ ジェクトのコピーを配置してレイテンシを最適化するように指定できます。

リージョンを設定する場合は、次の注意事項に従ってください。

- デフォルトでは、すべてのバケットが us-east-1 リージョン:
- Tenant Manager またはテナント管理 API を使用してバケットを作成するとき、または S3 の PUT Bucket API 要求の LocationConstraint 要求要素を使用してバケットを作成するときにデフォルト以外のリージョ ンを指定する前に、 Grid Manager を使用してリージョンを作成する必要があります。StorageGRID で定 義されていないリージョンを PUT Bucket 要求で使用すると、エラーが発生します。
- S3 バケットの作成時には正確なリージョン名を使用する必要があります。リージョン名では大文字と小 文字が区別されます。有効な文字は、数字、アルファベット、およびハイフンです。

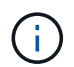

EU は、 eu-west-1 のエイリアスとはみなされません。EU または eu-west-1 リージョンを 使用する場合は、正確な名前を使用する必要があります。

- ポリシー(アクティブまたは非アクティブ)に割り当てられているルールで使用されているリージョンを 削除または変更することはできません。
- 無効なリージョンをILMルールの高度なフィルタとして使用すると、そのルールをポリシーに追加できま せん。

無効なリージョンは、ILMルールで高度なフィルタとして使用しているリージョンをあとで削除した場合 や、グリッド管理APIを使用してルールを作成して定義していないリージョンを指定した場合に発生する 可能性があります。

• あるリージョンを使用して S3 バケットを作成したあとにそのリージョンを削除した場合、高度なフィル タ「 Location Constraint 」を使用してそのバケット内のオブジェクトを検索するにはリージョンを再び追 加する必要があります。

手順

1. [\* ILM\*>\* Regions\* ] を選択します。

Regions ページが表示され、現在定義されているリージョンがリストされます。\*領域1 \*はデフォルト領 域を示します。 `us-east-1`をクリックします。変更または削除することはできません。

- 2. リージョンを追加するには:
	- a. [別の地域を追加]\*を選択します。
	- b. S3 バケットの作成時に使用するリージョンの名前を入力します。

対応する S3 バケットの作成時には、正確なリージョン名を LocationConstraint 要求の要素として使 用する必要があります。

3. 使用されていない領域を削除するには、削除アイコンを選択します ×。

いずれかのポリシー(アクティブまたは非アクティブ)で現在使用されているリージョンを削除しようと すると、エラーメッセージが表示されます。

4. 変更が完了したら、 \* 保存 \* を選択します。

これで、Create ILM Ruleウィザードのステップ1の[Advanced filters]セクションでリージョンを選択でき ます。を参照してください ["ILM](#page-66-0) [ルールで](#page-66-0)[高度](#page-66-0)[なフィルタを使用します](#page-66-0)["](#page-66-0)。

## **ILM** ルールを作成する

## <span id="page-62-0"></span>**ILM**ルールを作成します。**Overview**

オブジェクトを管理するには、一連の情報ライフサイクル管理( ILM )ルールを作成し て 1 つの ILM ポリシーにまとめます。

システムに取り込まれた各オブジェクトは、アクティブポリシーに照らして評価されます。ポリシー内のルー ルがオブジェクトのメタデータに一致すると、ルールの説明によって、 StorageGRID がそのオブジェクトを コピーして格納するために実行するアクションが決まります。

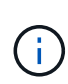

オブジェクトメタデータはILMルールで管理されません。代わりに、オブジェクトメタデータ はメタデータストア内の Cassandra データベースに格納されます。データを損失から保護する ために、オブジェクトメタデータの 3 つのコピーが各サイトで自動的に維持されます。

**ILM** ルールの要素

ILM ルールには次の 3 つの要素があります。

- \* フィルタ条件 \* :ルールの基本フィルタと高度なフィルタにより、ルール環境 で使用するオブジェクト が定義されます。オブジェクトがすべてのフィルタに一致する場合、 StorageGRID はルールを適用し、 ルールの配置手順で指定されたオブジェクトコピーを作成します。
- \* 配置手順 \* :ルールの配置手順によって、オブジェクトコピーの数、タイプ、および場所が定義されま す。各ルールに一連の配置手順を含めることで、時間の経過に伴うオブジェクトコピーの数、タイプ、場 所を変更することができます。1 つの配置の期間が終了すると、次の配置手順が次の ILM 評価で自動的に 適用されます。
- 取り込み動作:ルールの取り込み動作により、ルールでフィルタされたオブジェクトを取り込み時に保護 する方法を選択できます(S3またはSwiftクライアントがオブジェクトをグリッドに保存する場合)。

**ILM**ルールのフィルタリング

ILM ルールを作成する際には、フィルタを指定して環境 ルールを構成するオブジェクトを特定します。

最も単純なケースは、ルールでフィルタを使用しない場合です。環境 のすべてのオブジェクトでフィルタを 使用しないルールがある場合は、 ILM ポリシーの最後の(デフォルト)ルールである必要があります。デフ ォルトルールでは、別のルールのフィルタに一致しないオブジェクトの格納手順が指定されます。

• 基本フィルタを使用すると、大規模なオブジェクトグループに異なるルールを適用できます。これらのフ ィルタを使用して、特定のテナントアカウント、特定のS3バケットまたはSwiftコンテナ、あるいはその 両方にルールを適用できます。

基本フィルタを使用すると、多数のオブジェクトに異なるルールを簡単に適用できます。たとえば、会社 の財務記録は規制要件を満たすために保存し、マーケティング部門のデータは日々の業務を円滑に進める ために保存しなければならない場合があります。部門ごとに別々のテナントアカウントを作成するか、ま たはデータを部門ごとに別々の S3 バケットに分離したあとで、すべての財務記録を環境 で処理するルー ルを 1 つ作成し、環境 ですべてのマーケティングデータを処理するもう 1 つのルールを作成することが できます。

- 高度なフィルタにより、きめ細かな制御が可能になります。次のオブジェクトプロパティに基づいてオブ ジェクトを選択するフィルタを作成できます。
	- 取り込み時間
	- 最終アクセス時間
	- オブジェクト名のすべてまたは一部(キー)
	- 場所の制約(S3のみ)
	- オブジェクトのサイズ
	- ユーザメタデータ
	- オブジェクトタグ(S3のみ)

非常に特定の条件でオブジェクトをフィルタリングできます。たとえば、病院の画像診断部門が保管するオブ ジェクトは、 30 日以内に頻繁に使用され、その後はあまり使用されない可能性があります。一方、患者の通 院情報を格納するオブジェクトは、医療ネットワークの本部請求部門にコピーする必要があります。オブジェ クト名、サイズ、 S3 オブジェクトタグ、またはその他の関連条件に基づいて各タイプのオブジェクトを識別 するフィルタを作成してから、それぞれのオブジェクトセットを適切に格納するルールを別々に作成できま す。

1つのルールで必要に応じてフィルタを組み合わせることができます。たとえば、マーケティング部門では、 サイズの大きな画像ファイルをベンダーレコードとは異なる方法で格納しなければならない場合があります。 一方、人事部門では、特定の地域の人事レコードとポリシー情報を一元的に格納する必要があります。この場 合、テナントアカウントでフィルタリングするルールを作成して各部門からレコードを分離し、各ルールでフ ィルタを使用してルールが環境 する特定のタイプのオブジェクトを識別できます。

#### **ILM**ルールの配置手順

配置手順は、オブジェクトデータを格納する場所、タイミング、および方法を決定します。ILM ルールには 1 つ以上の配置手順を含めることができます。各配置手順環境 は一定期間です。

配置手順を作成する場合は、次の点に注意

- 最初に、配置手順を開始するタイミングを決定する参照時間を指定します。参照時間には、オブジェクト が取り込まれたとき、オブジェクトがアクセスされたとき、バージョン管理オブジェクトが noncurrent に なったとき、またはユーザ定義の時間が含まれます。
- 次に、基準時間を基準にして配置を適用するタイミングを指定します。たとえば、配置は0日目に開始さ れ、オブジェクトが取り込まれた時点を基準に365日間継続できます。
- 最後に、コピーのタイプ(レプリケーションまたはイレイジャーコーディング)とコピーの格納場所を指 定します。たとえば、 2 つのレプリケートコピーを 2 つの異なるサイトに格納できます。

各ルールでは、 1 つの期間に複数の配置を定義し、期間ごとに異なる配置を定義できます。

- 1つの期間に複数の場所にオブジェクトを配置するには、\*他のタイプまたは場所を追加\*を選択して、その 期間に複数の行を追加します。
- 異なる期間の異なる場所にオブジェクトを配置するには、\*別の期間を追加\*を選択して次の期間を追加し ます。次に、期間内に 1 行以上の行を指定します。

この例では、Create ILM Ruleウィザードの[Define placements]ページに表示される2つの配置手順を示してい ます。

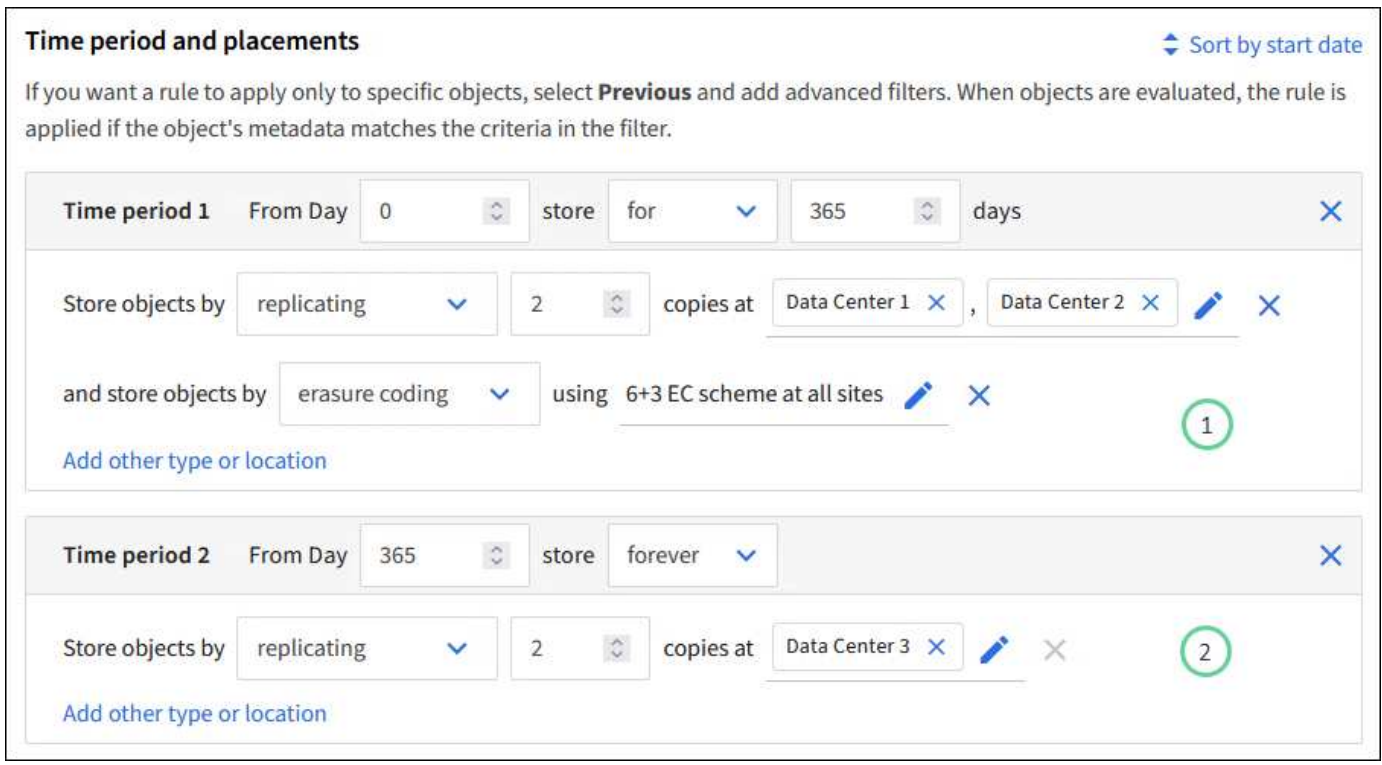

1つ目の配置手順<sup>(1)</sup>最初の年には次の2つの行があります。

- 1 行目では、 2 つのデータセンターサイトに 2 つのレプリケートオブジェクトコピーが作成されます。
- 2行目は、すべてのデータセンターサイトを使用して6+3のイレイジャーコーディングコピーを作成しま す。

2つ目の配置手順<sup>(2)</sup>1年後に2つのコピーを作成し、それらのコピーを無期限に保持します。

ルールに一連の配置手順を定義する場合は、少なくとも 1 つの配置手順が 0 日目に開始し、定義した期間の 間にギャップがないことを確認する必要があります。 そして、最終的な配置手順は無期限またはオブジェク トコピーが不要になるまで継続されます。

ルールの各期間が終了すると、次の期間のコンテンツ配置手順が適用されます。新しいオブジェクトコピーが 作成され、不要なコピーは削除されます。

**ILM**ルールの取り込み動作

取り込み動作は、ルールの手順に従ってオブジェクトコピーがすぐに配置されるか、または中間コピーが作成 されて配置手順があとから適用されるかを制御します。ILM ルールでは、次の取り込み動作を使用できます。

- \* Balanced \* : StorageGRID は、取り込み時に ILM ルールで指定されたすべてのコピーを作成しようと します。作成できない場合、中間コピーが作成されてクライアントに成功が返されます。可能な場合は、 ILM ルールで指定されたコピーが作成されます。
- \* Strict \* : ILM ルールに指定されたすべてのコピーを作成しないと、クライアントに成功が返されませ ん。
- \* Dual commit \*:StorageGRID はオブジェクトの中間コピーをただちに作成し、クライアントに成功を返 します。可能な場合は、 ILM ルールで指定されたコピーが作成されます。

関連情報

- ["](#page-4-0)[取り込みオプション](#page-4-0)["](#page-4-0)
- ["](#page-6-0)[取り込みオプションのメリット、デメリット、および](#page-6-0)[制限事項](#page-6-0)["](#page-6-0)
- ["](https://docs.netapp.com/ja-jp/storagegrid-118/s3/consistency-controls.html#how-consistency-controls-and-ILM-rules-interact)[整合性と](https://docs.netapp.com/ja-jp/storagegrid-118/s3/consistency-controls.html#how-consistency-controls-and-ILM-rules-interact)[ILM](https://docs.netapp.com/ja-jp/storagegrid-118/s3/consistency-controls.html#how-consistency-controls-and-ILM-rules-interact)[ルールの](https://docs.netapp.com/ja-jp/storagegrid-118/s3/consistency-controls.html#how-consistency-controls-and-ILM-rules-interact)[相互](https://docs.netapp.com/ja-jp/storagegrid-118/s3/consistency-controls.html#how-consistency-controls-and-ILM-rules-interact)[作用によるデータ保護への](https://docs.netapp.com/ja-jp/storagegrid-118/s3/consistency-controls.html#how-consistency-controls-and-ILM-rules-interact)[影響](https://docs.netapp.com/ja-jp/storagegrid-118/s3/consistency-controls.html#how-consistency-controls-and-ILM-rules-interact)["](https://docs.netapp.com/ja-jp/storagegrid-118/s3/consistency-controls.html#how-consistency-controls-and-ILM-rules-interact)

**ILM** ルールの例

たとえば、ILMルールでは次のように指定できます。

- テナントAに属するオブジェクトにのみ適用されます
- それらのオブジェクトのレプリケートコピーを2つ作成し、各コピーを別 々 のサイトに格納します。
- 2つのコピーは「無期限」で保持されます。つまり、StorageGRIDでは自動的に削除されません。これら のオブジェクトは、クライアントの削除要求によって削除されるか、バケットライフサイクルが終了する まで、 StorageGRID によって保持されます。
- 取り込み動作には[Balanced]オプションを使用します。テナントAがオブジェクトをStorageGRID に保存 するとすぐに2サイトの配置手順が適用されます。ただし、必要な両方のコピーをすぐに作成できない場 合は除きます。

たとえば、テナント A がオブジェクトを保存したときにサイト 2 に到達できない場合、 StorageGRID は サイト 1 のストレージノードに 2 つの中間コピーを作成します。サイト 2 が使用可能になると、 StorageGRID はそのサイトで必要なコピーを作成します。

### 関連情報

- ["](#page-27-0)[ストレージプールとは](#page-27-0)["](#page-27-0)
- ["](#page-37-0)[クラウドストレージプールとは](#page-37-0)["](#page-37-0)

## **Create an ILM Rule**ウィザードにアクセスします

ILM ルールを使用して、時間の経過に伴うオブジェクトデータの配置を管理できま す。ILMルールを作成するには、Create an ILM ruleウィザードを使用します。

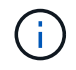

ポリシーのデフォルトのILMルールを作成する場合は、の手順に従います ["](#page-76-0)[デフ](#page-76-0)[ォ](#page-76-0)[ルトの](#page-76-0)[ILM](#page-76-0)[ル](#page-76-0) [ールの作成手順](#page-76-0)["](#page-76-0) 代わりに、

作業を開始する前に

- を使用して Grid Manager にサインインします ["](https://docs.netapp.com/ja-jp/storagegrid-118/admin/web-browser-requirements.html)[サポートされている](https://docs.netapp.com/ja-jp/storagegrid-118/admin/web-browser-requirements.html) [Web](https://docs.netapp.com/ja-jp/storagegrid-118/admin/web-browser-requirements.html) [ブラウ](https://docs.netapp.com/ja-jp/storagegrid-118/admin/web-browser-requirements.html)[ザ](https://docs.netapp.com/ja-jp/storagegrid-118/admin/web-browser-requirements.html)["](https://docs.netapp.com/ja-jp/storagegrid-118/admin/web-browser-requirements.html)。
- これで完了です ["](https://docs.netapp.com/ja-jp/storagegrid-118/admin/admin-group-permissions.html)[特定のアクセス](https://docs.netapp.com/ja-jp/storagegrid-118/admin/admin-group-permissions.html)[権](https://docs.netapp.com/ja-jp/storagegrid-118/admin/admin-group-permissions.html)[限](https://docs.netapp.com/ja-jp/storagegrid-118/admin/admin-group-permissions.html)["](https://docs.netapp.com/ja-jp/storagegrid-118/admin/admin-group-permissions.html)。
- このルール環境を適用するテナントアカウントを指定する場合は、 ["](https://docs.netapp.com/ja-jp/storagegrid-118/admin/admin-group-permissions.html)[テ](https://docs.netapp.com/ja-jp/storagegrid-118/admin/admin-group-permissions.html)[ナ](https://docs.netapp.com/ja-jp/storagegrid-118/admin/admin-group-permissions.html)[ントア](https://docs.netapp.com/ja-jp/storagegrid-118/admin/admin-group-permissions.html)[カ](https://docs.netapp.com/ja-jp/storagegrid-118/admin/admin-group-permissions.html)[ウントの](https://docs.netapp.com/ja-jp/storagegrid-118/admin/admin-group-permissions.html)[権](https://docs.netapp.com/ja-jp/storagegrid-118/admin/admin-group-permissions.html)[限](https://docs.netapp.com/ja-jp/storagegrid-118/admin/admin-group-permissions.html)["](https://docs.netapp.com/ja-jp/storagegrid-118/admin/admin-group-permissions.html) または、 各アカウントのアカウントIDを確認しておきます。
- 最終アクセス時間のメタデータでオブジェクトをフィルタリングするようにルールを設定するには、S3の 場合はバケット、Swiftの場合はコンテナで、最終アクセス時間の更新を有効にする必要があります。
- 使用するクラウドストレージプールを設定しておきます。を参照してください ["](#page-47-0)[クラウドストレージプー](#page-47-0) [ルを作成](#page-47-0)["](#page-47-0)。
- に精通していること ["](#page-4-0)[取り込みオプション](#page-4-0)["](#page-4-0)。
- S3 オブジェクトロックで使用する準拠ルールを作成する必要がある場合は、を参照してください ["S3](#page-105-0) [オ](#page-105-0) [ブジェクトのロックの要件](#page-105-0)["](#page-105-0)。
- 必要に応じて、次のビデオを視聴しました。 ["](https://netapp.hosted.panopto.com/Panopto/Pages/Viewer.aspx?id=cb6294c0-e9cf-4d04-9d73-b0b901025b2f)[ビデオ:](https://netapp.hosted.panopto.com/Panopto/Pages/Viewer.aspx?id=cb6294c0-e9cf-4d04-9d73-b0b901025b2f)[StorageGRID 11.8](https://netapp.hosted.panopto.com/Panopto/Pages/Viewer.aspx?id=cb6294c0-e9cf-4d04-9d73-b0b901025b2f)[の情報ライフサイクル管理ルー](https://netapp.hosted.panopto.com/Panopto/Pages/Viewer.aspx?id=cb6294c0-e9cf-4d04-9d73-b0b901025b2f) [ル](https://netapp.hosted.panopto.com/Panopto/Pages/Viewer.aspx?id=cb6294c0-e9cf-4d04-9d73-b0b901025b2f)["](https://netapp.hosted.panopto.com/Panopto/Pages/Viewer.aspx?id=cb6294c0-e9cf-4d04-9d73-b0b901025b2f)。

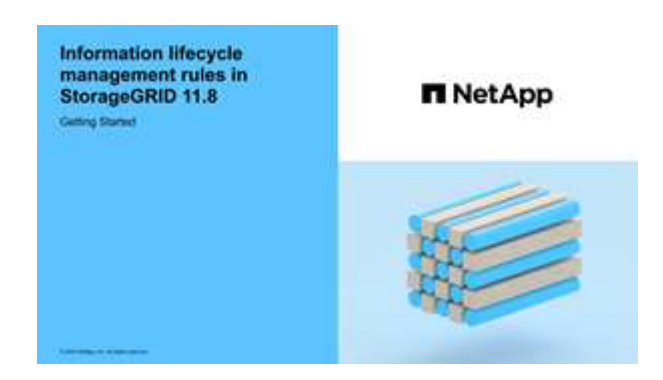

このタスクについて

ILM ルールを作成する場合は、次の点

- StorageGRID システムのトポロジとストレージ構成を考慮します。
- 作成するオブジェクトコピーのタイプ(レプリケートまたはイレイジャーコーディング)と、各オブジェ クトに必要なコピー数を検討します。
- StorageGRID システムに接続するアプリケーションで使用されるオブジェクトメタデータのタイプを決定 します。ILM ルールは、メタデータに基づいてオブジェクトをフィルタリングします。
- 時間の経過に伴うオブジェクトコピーの配置先を検討します。
- 使用する取り込みオプション(Balanced、Strict、Dual commit)を決定します。

### 手順

- 1. [\* ILM\*>\* Rules] を選択します。
- 2. 「 \* Create \* 」を選択します。 ["](#page-66-0)[手順](#page-66-0)[1](#page-66-0)[\(詳細を](#page-66-0)[入力](#page-66-0)[\)](#page-66-0)["](#page-66-0) のCreate an ILM ruleウィザードが表示されます。

<span id="page-66-0"></span>ステップ**1 / 3**:詳細を入力します

[ILMルールの作成]ウィザードの\*[詳細を入力]\*ステップでは、ルールの名前と概要 を入 力し、ルールのフィルタを定義できます。

概要 の入力とルールのフィルタの定義はオプションです。

このタスクについて

に対してオブジェクトを評価する場合 ["ILM](#page-62-0)[ルール](#page-62-0)["](#page-62-0)StorageGRID は、オブジェクトメタデータをルールのフ ィルタと比較します。オブジェクトメタデータがすべてのフィルタに一致した場合、 StorageGRID はルール を使用してオブジェクトを配置します。すべてのオブジェクトに適用するルールを設計したり、 1 つ以上の テナントアカウントやバケット名などの基本的なフィルタや、オブジェクトのサイズやユーザメタデータなど の高度なフィルタを指定したりできます。

### 手順

- 1. [\* 名前 \*] フィールドに、ルールの一意の名前を入力します。
- 2. 必要に応じて、ルールの短い概要 を \* 概要 \* フィールドに入力します。

あとから識別しやすいように、ルールの目的や機能を指定してください。

3. 必要に応じて、このルールを適用する S3 または Swift テナントアカウントを 1 つ以上選択します。この ルールですべてのテナントを環境 に設定する場合は、このフィールドを空白のままにします。

Root Access権限またはTenant accounts権限がない場合は、リストからテナントを選択できません。代わ りに、テナント ID を入力するか、複数の ID をカンマで区切って入力します。

4. 必要に応じて、このルールを適用する S3 バケットまたは Swift コンテナを指定します。

環境all buckets \*が選択されている場合(デフォルト)は、環境All S3 BucketsまたはSwift containersルー ルです。

5. S3テナントの場合は、必要に応じて\*[Yes]\*を選択して、バージョン管理が有効になっているS3バケット 内の古いオブジェクトバージョンにのみルールを適用します。

◦ Yes \*を選択すると、 ["ILM](#page-70-0)[ルール作成ウィ](#page-70-0)[ザ](#page-70-0)[ードのステップ](#page-70-0)[2"](#page-70-0)。

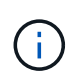

[Noncurrent time]は、バージョン管理が有効なバケット内のS3オブジェクトにのみ適用 されます。を参照してください ["](https://docs.netapp.com/ja-jp/storagegrid-118/s3/operations-on-buckets.html)[バケットの](https://docs.netapp.com/ja-jp/storagegrid-118/s3/operations-on-buckets.html)[処](https://docs.netapp.com/ja-jp/storagegrid-118/s3/operations-on-buckets.html)[理、](https://docs.netapp.com/ja-jp/storagegrid-118/s3/operations-on-buckets.html)[PutBucketVersioning"](https://docs.netapp.com/ja-jp/storagegrid-118/s3/operations-on-buckets.html) および ["S3](#page-100-0) [オ](#page-100-0) [ブジェクトロックでオブジェクトを管理します](#page-100-0)["](#page-100-0)。

このオプションを使用すると、最新でないオブジェクトバージョンをフィルタリングすることで、バージ ョン管理オブジェクトによるストレージへの影響を軽減できます。を参照してください ["](#page-115-0)[例](#page-115-0) [4](#page-115-0) [:](#page-115-0) [S3](#page-115-0) [バー](#page-115-0) [ジョン管理オブジェクトの](#page-115-0) [ILM](#page-115-0) [ルールとポリシー](#page-115-0)["](#page-115-0)。

6. 必要に応じて、\*[高度なフィルタを追加する]\*を選択して、追加のフィルタを指定します。

高度なフィルタを設定しない場合は、基本フィルタに一致するすべてのオブジェクトを環境 というルール が適用されます。高度なフィルタリングの詳細については、を参照してください [ILM](#page-67-0) [ルールで](#page-67-0)[高度](#page-67-0)[なフィ](#page-67-0) [ルタを使用します](#page-67-0) および [複数のメタデータタイプと値を指定します]。

7. 「 \* Continue \* 」を選択します。 ["](#page-70-0)[ステップ](#page-70-0)[2](#page-70-0)[\(配置の定](#page-70-0)[義](#page-70-0)[\)](#page-70-0)["](#page-70-0) のCreate an ILM ruleウィザードが表示され ます。

<span id="page-67-0"></span>**ILM** ルールで高度なフィルタを使用します

高度なフィルタを使用すると、メタデータに基づいて特定のオブジェクトにのみ適用する ILM ルールを作成 できます。ルールに対して高度なフィルタを設定するには、照合するメタデータのタイプを選択し、演算子を 選択して、メタデータ値を指定します。オブジェクトが評価されると、高度なフィルタに一致するメタデータ を含むオブジェクトにのみ ILM ルールが適用されます。

次の表に、高度なフィルタで指定できるメタデータタイプ、各タイプのメタデータに使用できる演算子、およ び想定されるメタデータ値を示します。

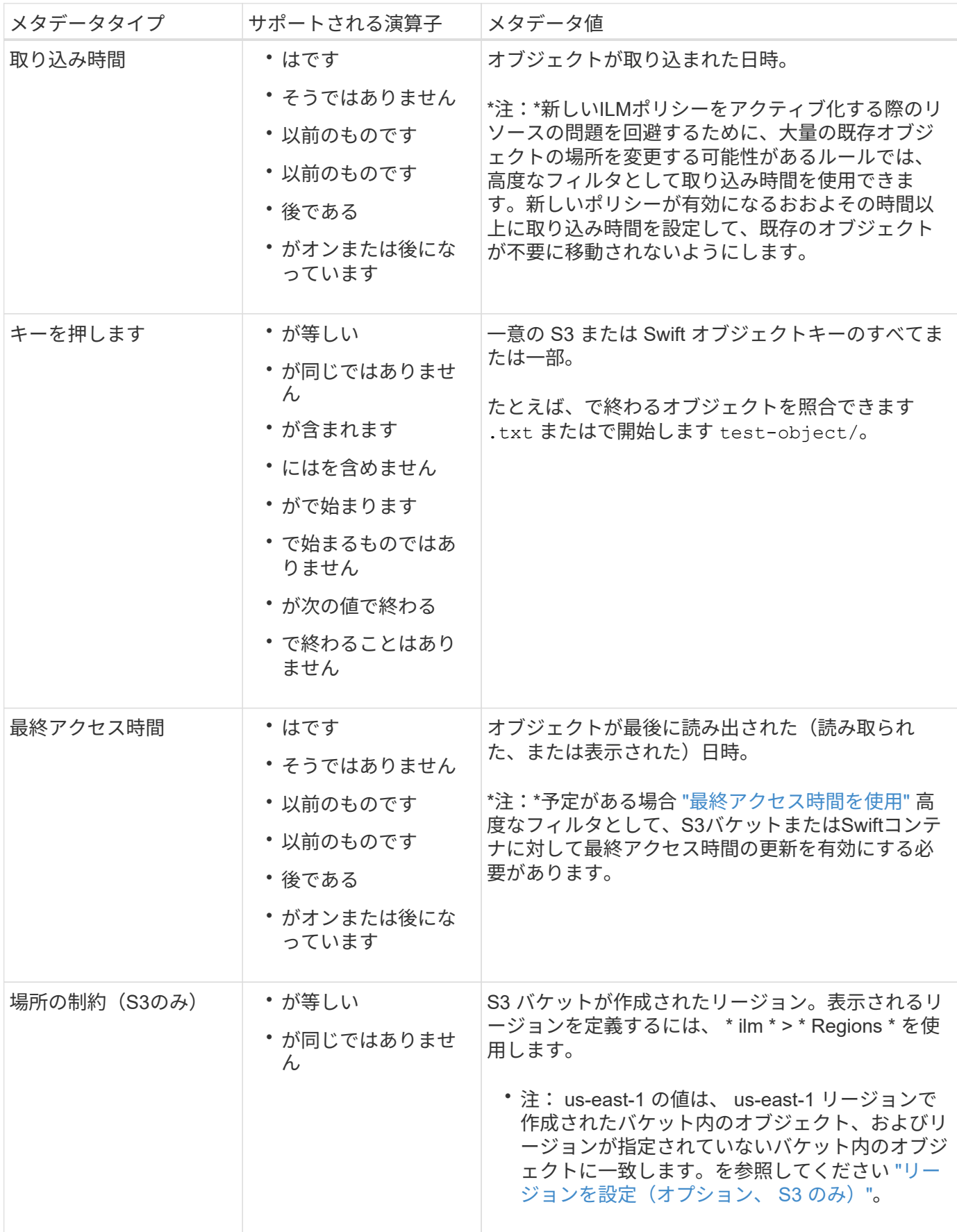

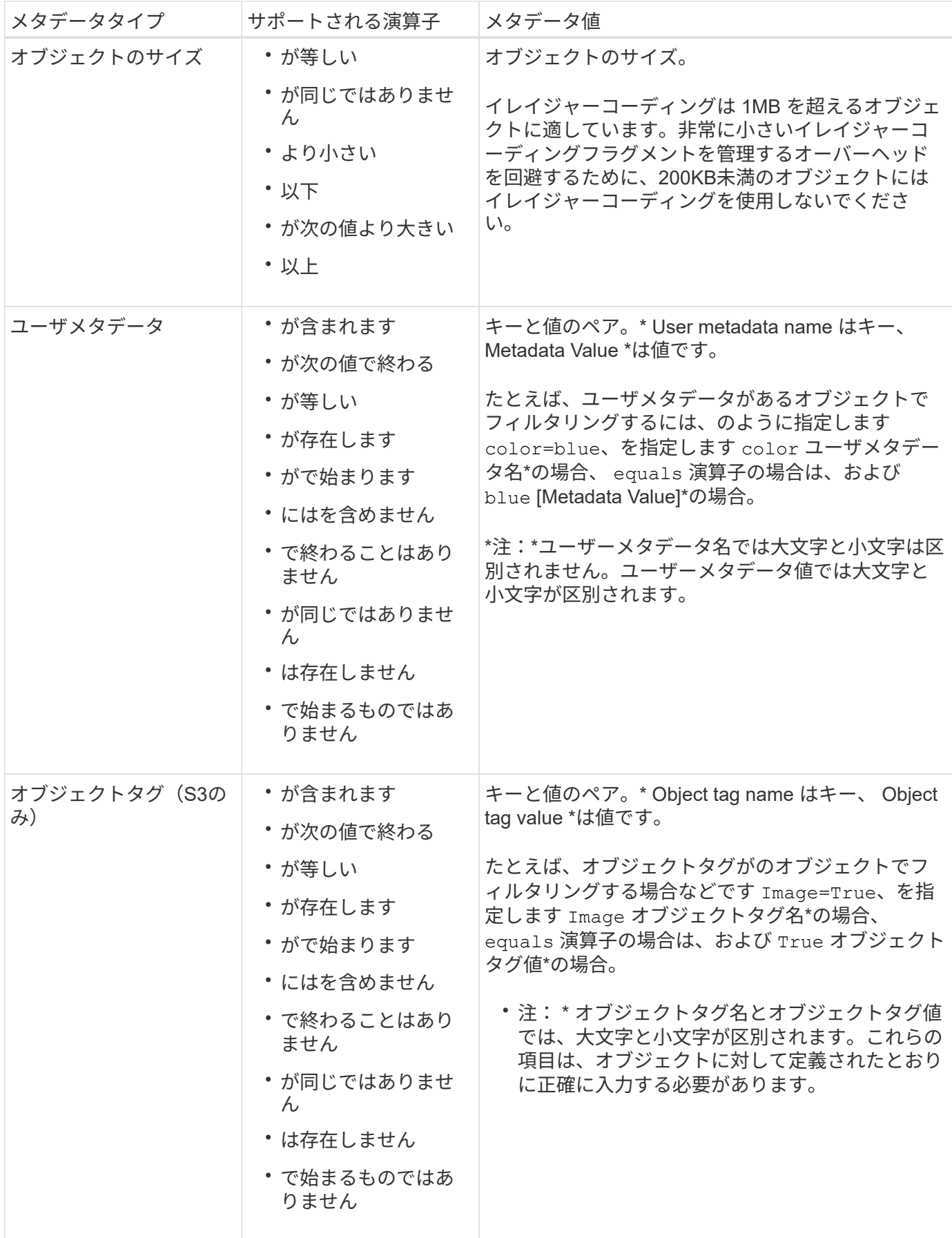

複数のメタデータタイプと値を指定します

高度なフィルタを定義する場合は、複数のタイプのメタデータと複数のメタデータ値を指定できます。たとえ ば、サイズが10~100MBのオブジェクトに一致するルールを設定する場合は、メタデータタイプ\*[オブジェク トサイズ]\*を選択し、2つのメタデータ値を指定します。

- 最初のメタデータ値で 10MB 以上のオブジェクトを指定します。
- 2 番目のメタデータ値で 100MB 以下のオブジェクトを指定します。

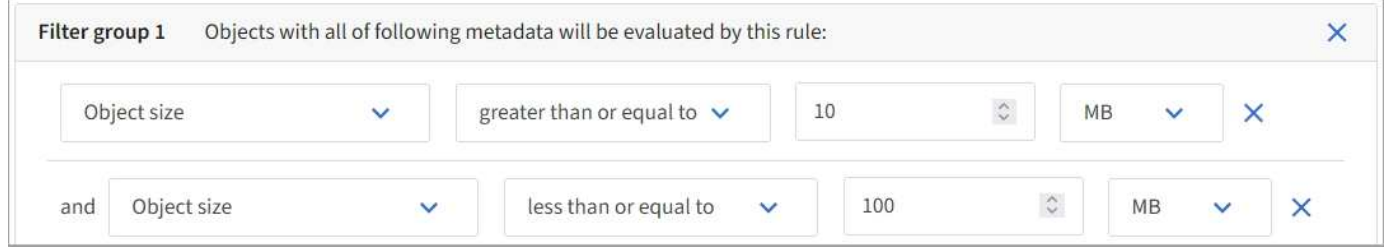

複数のエントリを使用すると、照合するオブジェクトを正確に制御できます。次の例では、camera\_typeユー ザメタデータの値がブランドAまたはブランドBであるルール環境オブジェクトを指定しています。ただし、 ルールでは、 10MB より小さい Brand B のオブジェクトのみが環境 されます。

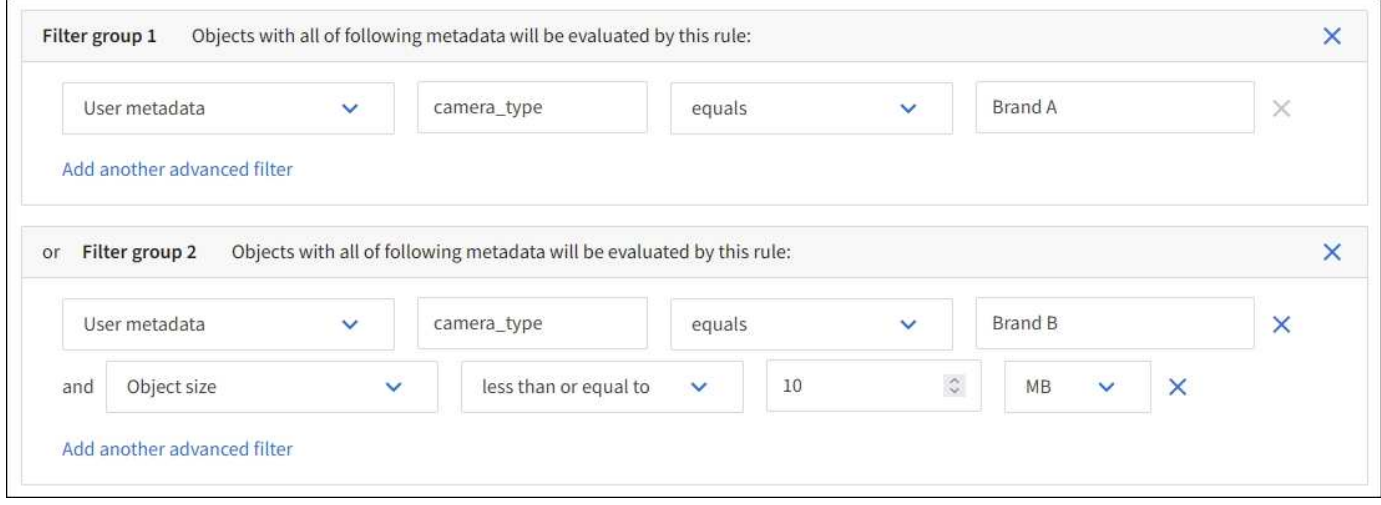

## <span id="page-70-0"></span>ステップ **2 / 3** :配置を定義する

Create ILM Ruleウィザードの\* Define placements \*ステップでは、オブジェクトを格納 する期間、コピーのタイプ(レプリケートまたはイレイジャーコーディング)、格納場 所、およびコピー数を決定する配置手順を定義できます。

このタスクについて

ILM ルールには 1 つ以上の配置手順を含めることができます。各配置手順環境 は一定期間です。複数の手順 を使用する場合は、期間が連続していて、少なくとも 1 つの手順が 0 日目に開始されている必要がありま す。手順は無期限に、またはオブジェクトコピーが不要になるまで継続できます。

複数のタイプのコピーを作成する場合や、期間中に別々の場所を使用する場合は、各配置手順に複数の行を追 加することができます。

この例では、ILMルールはサイト1にレプリケートコピーを1つ、サイト2にレプリケートコピーを1つ、最初

## の1年間格納します。1 年後、 2+1 のイレイジャーコーディングコピーが作成され、 1 つのサイトにのみ保 存されます。

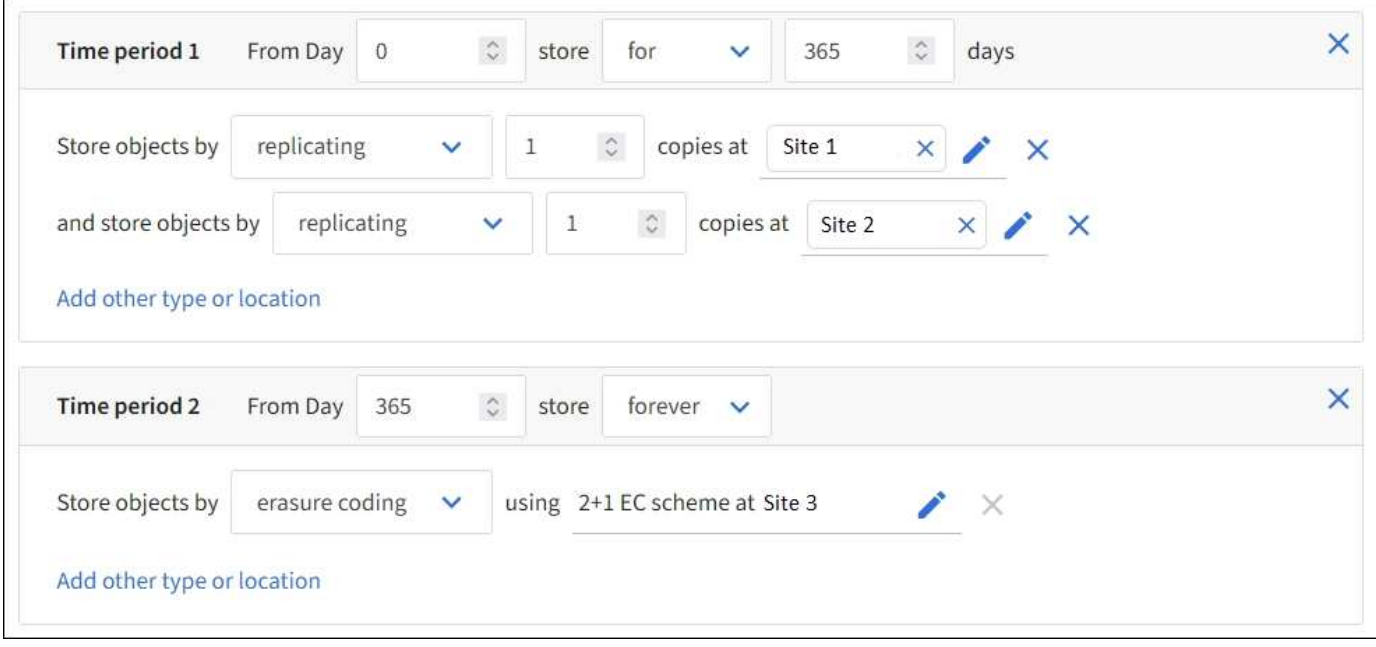

## 手順

1. [Reference time]\*で、配置手順の開始時間の計算に使用する時間のタイプを選択します。

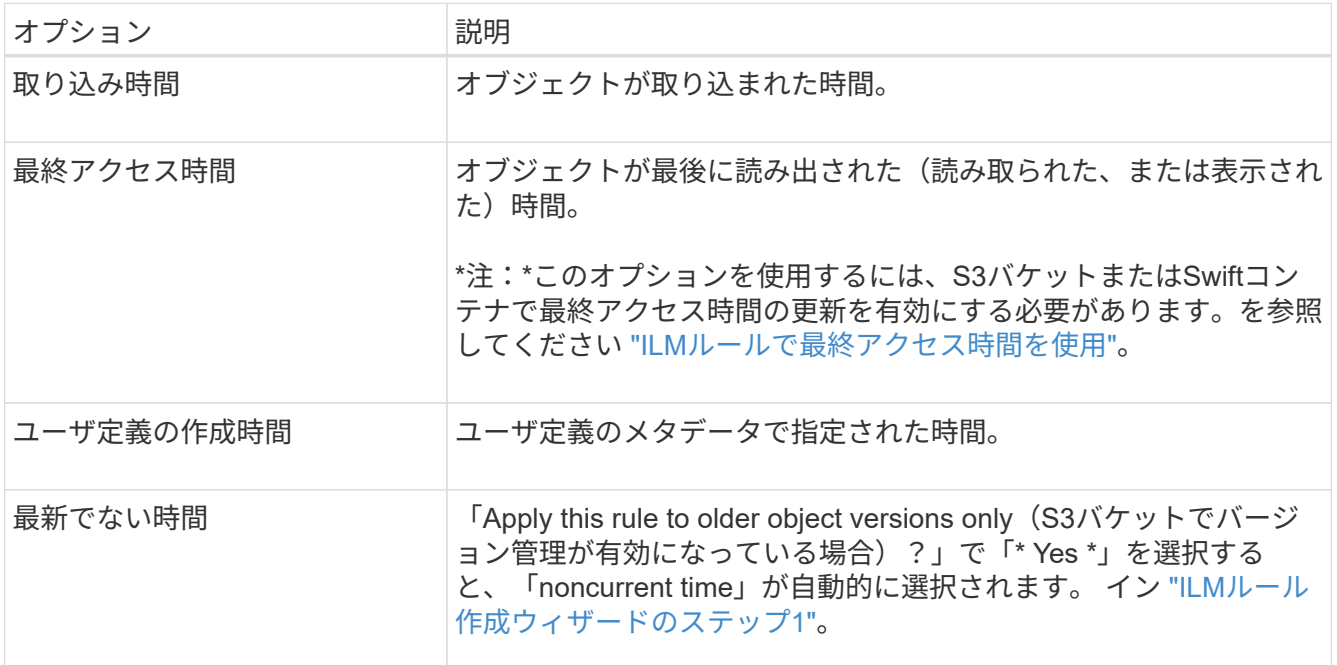

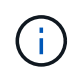

準拠ルールを作成する場合は、\*取り込み時間\*を選択する必要があります。を参照してくだ さい ["S3](#page-100-0) [オブジェクトロックでオブジェクトを管理します](#page-100-0)["](#page-100-0)。

2. [Time period and placements \*]セクションで、最初の期間の開始時刻と期間を入力します。

たとえば、最初の年にオブジェクトを格納する場所( from day 0 store for 365 days ) を指定できま す。少なくとも 1 つの手順は 0 日目から開始する必要があります。
- 3. レプリケートコピーを作成する場合は、次の手順を実行します。
	- a. ドロップダウンリストで、[Replicating]\*を選択します。
	- b. 作成するコピーの数を選択します。

コピー数を 1 に変更すると、警告が表示されます。ある期間にレプリケートコピーを 1 つしか作成し ない ILM ルールには、データが永続的に失われるリスクがあります。を参照してください ["](#page-10-0)[シングル](#page-10-0) [コピーレプリケーションを使用しない理](#page-10-0)[由](#page-10-0)["](#page-10-0)。

このリスクを回避するには、次のいずれかまたは複数の操作を実行します。

- 期間のコピー数を増やします。
- 他のストレージプールまたはクラウドストレージプールにコピーを追加します。
- ではなく、[イレイジャーコーディング]\*を選択します。

このルールですべての期間に対して複数のコピーを作成するようすでに定義されている場合は、 この警告を無視してかまいません。

c. [コピー数]\*フィールドで、追加するストレージプールを選択します。

▪ ストレージプールを 1 つしか指定しない場合、 StorageGRID は 1 つのオブジェクトのレプリケー トコピーを任意のストレージノードに 1 つだけ格納できます。3つのストレージノードがあるグリ ッドでコピー数として4を選択した場合、ストレージノードごとに1つのコピーが作成されるのは3 つだけです。

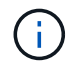

ILM placement unAchievable \* アラートがトリガーされ、 ILM ルールを完全に適用 できなかったことを示します。

- 複数のストレージプールを指定する場合は、次の点に注意してください。 \*
	- コピーの数をストレージプールの数よりも多くすることはできません。
	- コピーの数がストレージプールの数と同じ場合は、オブジェクトのコピーが 1 つずつ各ストレ ージプールに格納されます。
	- コピーの数がストレージプールの数より少ない場合は、取り込みサイトに1つのコピーが格納 され、残りのコピーがプール間のディスク使用量のバランスを維持するために分散されます。 同時に、どのサイトもオブジェクトのコピーを複数取得できないようにします。
	- ストレージプールが重複している(同じストレージノードを含んでいる)場合は、オブジェク トのすべてのコピーが 1 つのサイトにのみ保存される可能性があります。そのため、All Storage Nodesストレージプール(StorageGRID 11.6以前)と別のストレージプールを指定し ないでください。
- 4. イレイジャーコーディングコピーを作成する場合は、次の手順を実行します。
	- a. [Store objects by \*]ドロップダウンリストで、\*イレイジャーコーディング\*を選択します。

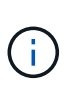

イレイジャーコーディングは 1MB を超えるオブジェクトに適しています。非常に小さ いイレイジャーコーディングフラグメントを管理するオーバーヘッドを回避するため に、200KB未満のオブジェクトにはイレイジャーコーディングを使用しないでくださ  $U<sub>o</sub>$ 

b. 200KBを超える値に対してオブジェクトサイズフィルタを追加しなかった場合は、\* Previous を選択

して手順**1**に戻ります。次に、[高度なフィルタを追加する]を選択し、[オブジェクトサイズ]\*フィルタ を200KBを超える任意の値に設定します。

c. 追加するストレージプールと使用するイレイジャーコーディングスキームを選択します。

イレイジャーコーディングコピーの格納場所は、イレイジャーコーディングスキームの名前とストレ ージプールの名前で構成されます。

5. オプション:

a. 別の場所に追加のコピーを作成するには、\*[その他のタイプまたは場所を追加]\*を選択します。

b. 別の期間を追加するには、\*[別の期間を追加]\*を選択します。

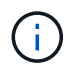

別の期間が「\* forever \*」で終わる場合を除き、最後の期間の終了時にオブジェクトが 自動的に削除されます。

- 6. オブジェクトをクラウドストレージプールに格納する場合は、次の手順を実行します。
	- a. [Store objects by **]**ドロップダウンリストで、[Replicating \*]を選択します。
	- b. [Copies at]\*フィールドを選択し、クラウドストレージプールを選択します。

クラウドストレージプールを使用する場合は、次の点に注意してください。

- 1つの配置手順で複数のクラウドストレージプールを選択することはできません。同様に、クラウ ドストレージプールとストレージプールを同じ配置手順で選択することはできません。
- 任意のクラウドストレージプールに格納できるオブジェクトのコピーは 1 つだけです。「 \* Copies \* 」を 2 以上に設定すると、エラーメッセージが表示されます。
- どのクラウドストレージプールにも、複数のオブジェクトコピーを同時に格納することはできま せん。クラウドストレージプールを使用する複数の配置で日付が重複している場合や、同じ配置 内の複数の行でクラウドストレージプールを使用している場合は、エラーメッセージが表示され ます。
- オブジェクトがStorageGRIDにレプリケートコピーまたはイレイジャーコーディングコピーとし て格納されているときに、そのオブジェクトをクラウドストレージプールに格納できます。ただ し、各場所のコピーの数とタイプを指定できるように、その期間の配置手順に複数の行を含める 必要があります。
- 7. [Retention]図で、配置手順を確認します。

この例では、ILMルールはサイト1にレプリケートコピーを1つ、サイト2にレプリケートコピーを1つ、最 初の1年間格納します。1年後にさらに10年間、6+3のイレイジャーコーディングコピーが3つのサイトに 保存されます。合計11年が経過すると、オブジェクトはStorageGRID から削除されます。

保持図の規則解析セクションには'次のような情報が表示されます

- このルールの期間中は、StorageGRID サイト障害からの保護が適用されます。
- このルールで処理されるオブジェクトは、4015日目以降に削除されます。

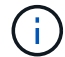

を参照してください ["](#page-30-0)[サイト](#page-30-0)[障害](#page-30-0)[からの保護を有効にします。](#page-30-0)["](#page-30-0)

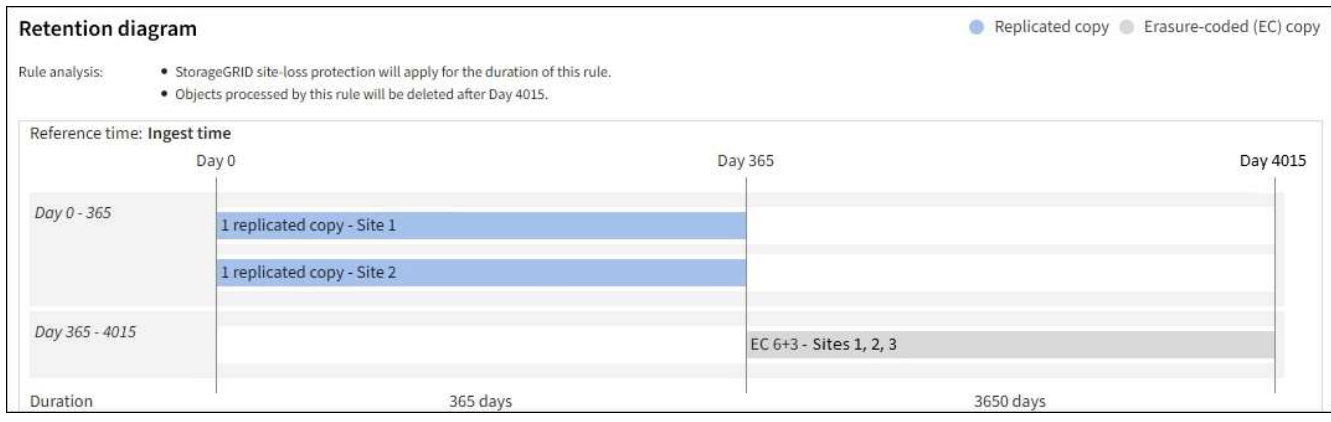

8. 「 \* Continue \* 」を選択します。 ["](#page-75-0)[ステップ](#page-75-0)[3](#page-75-0)[\(取り込み動作を](#page-75-0)[選択](#page-75-0)[\)](#page-75-0)["](#page-75-0) のCreate an ILM ruleウィザードが 表示されます。

**ILM**ルールで最終アクセス時間を使用

最終アクセス時間をILMルールの参照時間として使用できます。たとえば、過去 3 カ月 間に表示されたオブジェクトをローカルストレージノードに残しておき、最近表示され ていないオブジェクトをオフサイトの場所に移動することができます。特定の日付に最 後にアクセスされたオブジェクトにのみILMルールを適用する場合は、最終アクセス時 間を高度なフィルタとして使用することもできます。

このタスクについて

ILMルールで最終アクセス時間を使用する前に、次の考慮事項を確認してください。

• 参照時間として最終アクセス時間を使用する場合は、オブジェクトの最終アクセス時間を変更してもILM 評価はすぐにはトリガーされないことに注意してください。オブジェクトの配置が評価され、バックグラ ウンド ILM がオブジェクトを評価したときに必要に応じてオブジェクトが移動されます。この処理には、 オブジェクトがアクセスされてから 2 週間以上かかる場合があります。

最終アクセス時間に基づいてILMルールを作成する場合は、このレイテンシを考慮し、短期間(1カ月未満 )を使用する配置は避けてください。

• 高度なフィルタまたは参照時間として最終アクセス時間を使用する場合は、S3バケットに対して最終アク セス時間の更新を有効にする必要があります。を使用できます ["Tenant Manager](https://docs.netapp.com/ja-jp/storagegrid-118/tenant/enabling-or-disabling-last-access-time-updates.html) [の](https://docs.netapp.com/ja-jp/storagegrid-118/tenant/enabling-or-disabling-last-access-time-updates.html)[略](https://docs.netapp.com/ja-jp/storagegrid-118/tenant/enabling-or-disabling-last-access-time-updates.html)["](https://docs.netapp.com/ja-jp/storagegrid-118/tenant/enabling-or-disabling-last-access-time-updates.html) または ["](https://docs.netapp.com/ja-jp/storagegrid-118/s3/put-bucket-last-access-time-request.html)[テ](https://docs.netapp.com/ja-jp/storagegrid-118/s3/put-bucket-last-access-time-request.html)[ナ](https://docs.netapp.com/ja-jp/storagegrid-118/s3/put-bucket-last-access-time-request.html)[ント](https://docs.netapp.com/ja-jp/storagegrid-118/s3/put-bucket-last-access-time-request.html) [管理](https://docs.netapp.com/ja-jp/storagegrid-118/s3/put-bucket-last-access-time-request.html) [API"](https://docs.netapp.com/ja-jp/storagegrid-118/s3/put-bucket-last-access-time-request.html)。

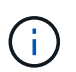

最終アクセス時間の更新は Swift コンテナでは常に有効ですが、 S3 バケットではデフォル トで無効になっています。

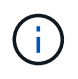

最終アクセス時間の更新を有効にすると、特に小さなオブジェクトを含むシステムのパフ ォーマンスが低下する可能性があります。これは、オブジェクトが読み出されるたびに StorageGRID が新しいタイムスタンプでオブジェクトを更新する必要があるためです。

次の表に、バケット内のすべてのオブジェクトについて、最終アクセス時間が更新されるかどうかを要求のタ イプ別にまとめます。

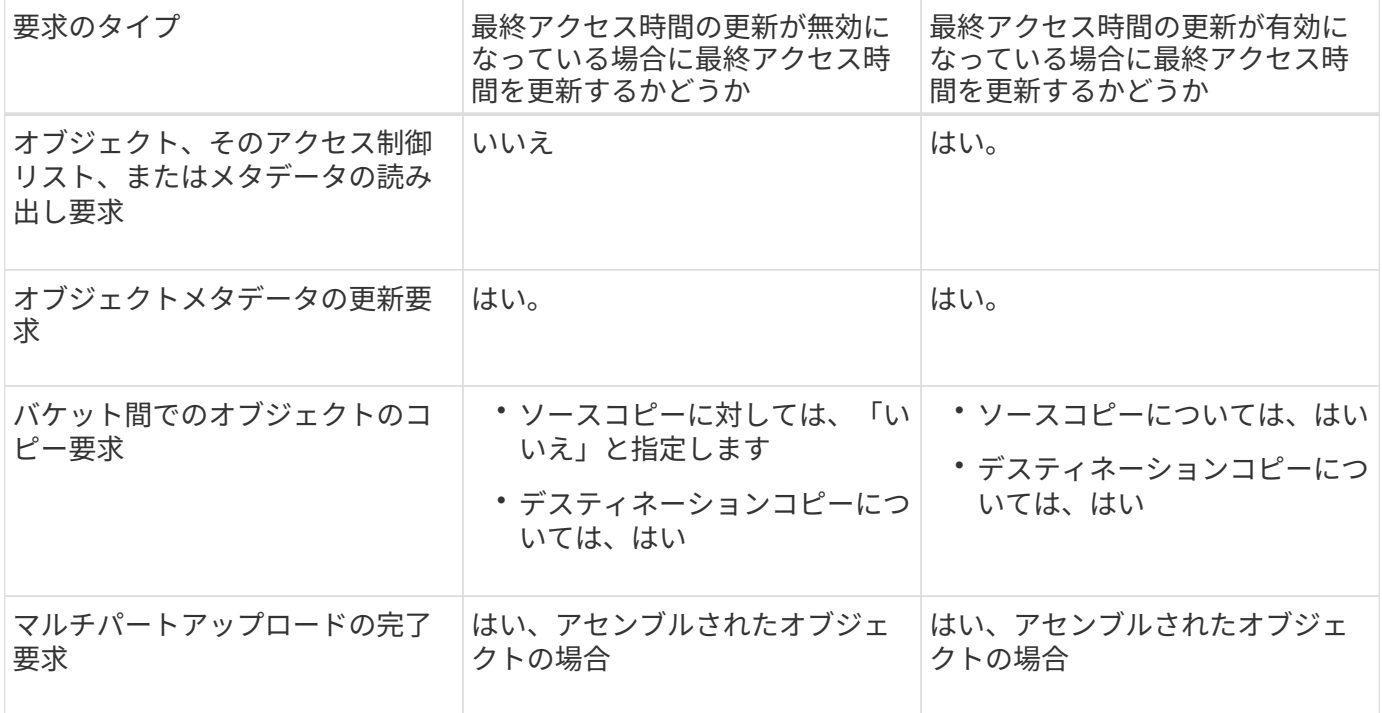

<span id="page-75-0"></span>ステップ**3 / 3**:取り込み動作を選択します

Create ILM Ruleウィザードの\* Select ingest behavior \*ステップでは、このルールでフィ ルタされたオブジェクトを取り込み時に保護する方法を選択できます。

このタスクについて

 $(i)$ 

StorageGRID は、中間コピーを作成してオブジェクトをキューに登録し、あとで ILM 評価を実行するか、ま たはコピーを作成してルールの配置手順をすぐに満たすことができます。

手順

1. を選択します ["](#page-4-0)[取り込み動作](#page-4-0)["](#page-4-0) を使用します。

詳細については、を参照してください ["](#page-6-0)[取り込みオプションのメリット、デメリット、および](#page-6-0)[制限事項](#page-6-0)["](#page-6-0)。

ルールで次のいずれかの配置が使用されている場合は、BalancedオプションまたはStrictオ プションは使用できません。

- クラウドストレージプール: 0 日目
- アーカイブノード: 0 日目
	- クラウドストレージプールまたはアーカイブノード(ルールの[Reference Time]に[User Defined Creation Time]が指定されている場合)

を参照してください ["](#page-118-0)[例](#page-118-0) 5[:取り込み動作が](#page-118-0) [Strict](#page-118-0) [の場合の](#page-118-0) [ILM](#page-118-0) [ルールとポリシー](#page-118-0)"。

2. 「 \* Create \* 」を選択します。

ILMルールが作成されます。ルールは、に追加されるまでアクティブになりません ["ILM](#page-82-0) [ポリシー](#page-82-0)["](#page-82-0) そし て、そのポリシーがアクティブ化されます。

ルールの詳細を表示するには、[ILM rules]ページでルールの名前を選択します。

<span id="page-76-0"></span>デフォルトの **ILM** ルールを作成します

ILM ポリシーを作成する前に、デフォルトルールを作成して、ポリシー内の別のルール に一致しないオブジェクトを配置する必要があります。デフォルトのルールではフィル タを使用できません。すべてのテナント、すべてのバケット、およびすべてのオブジェ クトバージョンに適用する必要があります。

作業を開始する前に

- を使用して Grid Manager にサインインします ["](https://docs.netapp.com/ja-jp/storagegrid-118/admin/web-browser-requirements.html)[サポートされている](https://docs.netapp.com/ja-jp/storagegrid-118/admin/web-browser-requirements.html) [Web](https://docs.netapp.com/ja-jp/storagegrid-118/admin/web-browser-requirements.html) [ブラウ](https://docs.netapp.com/ja-jp/storagegrid-118/admin/web-browser-requirements.html)[ザ](https://docs.netapp.com/ja-jp/storagegrid-118/admin/web-browser-requirements.html)["](https://docs.netapp.com/ja-jp/storagegrid-118/admin/web-browser-requirements.html)。
- これで完了です ["](https://docs.netapp.com/ja-jp/storagegrid-118/admin/admin-group-permissions.html)[特定のアクセス](https://docs.netapp.com/ja-jp/storagegrid-118/admin/admin-group-permissions.html)[権](https://docs.netapp.com/ja-jp/storagegrid-118/admin/admin-group-permissions.html)[限](https://docs.netapp.com/ja-jp/storagegrid-118/admin/admin-group-permissions.html)["](https://docs.netapp.com/ja-jp/storagegrid-118/admin/admin-group-permissions.html)。

このタスクについて

デフォルトルールはILMポリシーで最後に評価されるルールであるため、フィルタは使用できません。デフォ ルトルールの配置手順は、ポリシー内の別のルールに一致しないオブジェクトに適用されます。

このポリシーの例では、最初のルールがtest-tenant-1に属するオブジェクトにのみ適用されます。デフォルト ルールである最後のルールは、他のすべてのテナントアカウントに属する環境 オブジェクトです。

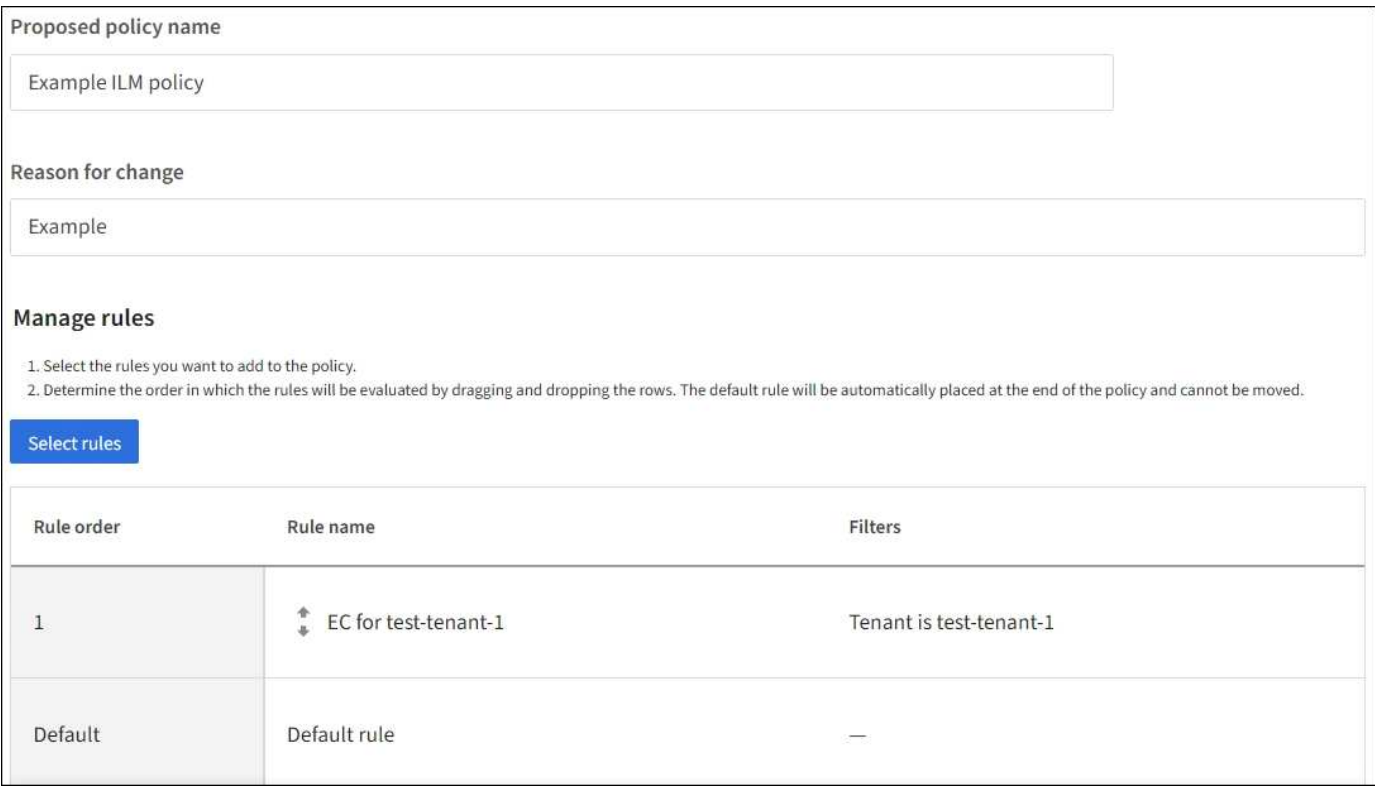

デフォルトルールを作成するときは、次の要件に注意してください。

- デフォルトルールは、ポリシーに追加すると最後のルールとして自動的に配置されます。
- デフォルトのルールでは、基本フィルタまたは拡張フィルタは使用できません。
- デフォルトルールはすべてのオブジェクトバージョンに適用する必要があります。

• デフォルトのルールでレプリケートコピーを作成する必要があります。

 $(i)$ 

イレイジャーコーディングコピーを作成するルールをポリシーのデフォルトルールとして 使用しないでください。イレイジャーコーディングルールでは、高度なフィルタを使用し て、小さいオブジェクトがイレイジャーコーディングされないようにする必要がありま す。

- 一般に、デフォルトルールではオブジェクトを無期限に保持する必要があります。
- S3オブジェクトロックのグローバル設定を使用している(または有効にする)場合は、デフォルトルール が準拠している必要があります。

手順

- 1. [\* ILM\*>\* Rules] を選択します。
- 2. 「 \* Create \* 」を選択します。

Create ILM RuleウィザードのStep 1(Enter details)が表示されます。

- 3. [ルール名]\*フィールドにルールの一意の名前を入力します。
- 4. 必要に応じて、ルールの短い概要 を \* 概要 \* フィールドに入力します。
- 5. [Tenant accounts]\*フィールドは空白のままにします。

デフォルトのルールをすべてのテナントアカウントに適用する必要があります。

6. [Bucket name]ドロップダウンでは、[\*環境all buckets]\*のままにします。

デフォルトルールは、すべての S3 バケットと Swift コンテナに適用する必要があります。

- 7. 「このルールを古いオブジェクトバージョンのみに適用する(バージョン管理が有効なS3バケット内) ?」という質問は、デフォルトの回答\* No \*のままにします。
- 8. 高度なフィルタは追加しないでください。

デフォルトのルールではフィルタを指定できません。

9. 「 \* 次へ \* 」を選択します。

[Step 2 (Define placements) ]が表示されます。

10. 参照時間 (Reference time) で任意のオプションを選択します。

「Apply this rule to older object versions only?」という質問にデフォルトの回答\* No \*を使用していた場 合は、「Apply this rule to older object versions?」 [Noncurrent Time]はプルダウンリストに含まれませ ん。デフォルトのルールは、すべてのオブジェクトバージョンを適用する必要があります。

- 11. デフォルトルールの配置手順を指定します。
	- デフォルトルールではオブジェクトを無期限に保持する必要があります。デフォルトルールによって オブジェクトが無期限に保持されない場合、新しいポリシーをアクティブ化すると警告が表示されま す。これが想定どおりの動作であることを確認する必要があります。

◦ デフォルトのルールでレプリケートコピーを作成する必要があります。

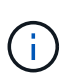

イレイジャーコーディングコピーを作成するルールをポリシーのデフォルトルールとし て使用しないでください。イレイジャーコーディングルールでは、小さいオブジェクト がイレイジャーコーディングされないように、「\* Object size(MB)greater 200KB \*」という高度なフィルタを指定する必要があります。

- S3 オブジェクトのグローバルロック設定を使用している(または有効にする)場合は、デフォルトル ールが準拠している必要があります。
	- 2 つ以上のレプリケートオブジェクトコピーまたは 1 つのイレイジャーコーディングコピーを作成 する。
	- これらのコピーが、配置手順の各ラインの間、ストレージノード上に存在している必要がありま す。
	- オブジェクトコピーをクラウドストレージプールに保存することはできません。
	- オブジェクトコピーをアーカイブノードに保存することはできません。
	- 配置手順の少なくとも1行は、取り込み時間を参照時間として使用し、0日目から開始する必要が あります。
	- 配置手順の少なくとも1行は「forever」にする必要があります。
- 12. [Retention]の図を参照して配置手順を確認します。
- 13. 「 \* Continue \* 」を選択します。

手順3 (取り込み動作を選択)が表示されます。

14. 使用する取り込みオプションを選択し、\*[作成]\*を選択します。

## **ILM**ポリシーを管理します。

## <span id="page-78-0"></span>**ILM**ポリシー:概要

情報ライフサイクル管理( ILM )ポリシーは、優先順位が付けられた一連の ILM ルール です。 StorageGRID システムが時間の経過に伴ってオブジェクトデータを管理する方法 を決定します。

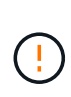

ILM ポリシーが正しく設定されていないと、リカバリできないデータ損失が発生する可能性が あります。ILM ポリシーをアクティブ化する前に、 ILM ポリシーおよびその ILM ルールを慎重 に確認し、次に ILM ポリシーをシミュレートします。ILM ポリシーが意図したとおりに機能す ることを必ず確認してください。

デフォルトの**ILM**ポリシー

StorageGRIDをインストールしてサイトを追加すると、次のようにデフォルトのILMポリシーが自動的に作成 されます。

- グリッドにサイトが1つある場合、デフォルトのポリシーには、そのサイトの各オブジェクトのコピーを2 つレプリケートするデフォルトルールが含まれています。
- グリッドに複数のサイトが含まれている場合、デフォルトルールは各サイトに各オブジェクトのコピー を1つレプリケートします。

デフォルトのポリシーがストレージ要件を満たしていない場合は、独自のルールとポリシーを作成できます。 を参照してください ["ILM](#page-62-0)[ルールを作成する](#page-62-0)["](#page-62-0) および ["ILM](#page-82-0) [ポリシーを作成する](#page-82-0)["](#page-82-0)。

**1**つまたは複数のアクティブな**ILM**ポリシー

一度に1つ以上のアクティブなILMポリシーを含めることができます。

**1**つのポリシー

グリッドでシンプルなデータ保護方式を使用し、テナント固有およびバケット固有のルールをいくつか設定す る場合は、1つのアクティブなILMポリシーを使用します。ILMルールにフィルタを含めることで、さまざまな バケットやテナントを管理できます。

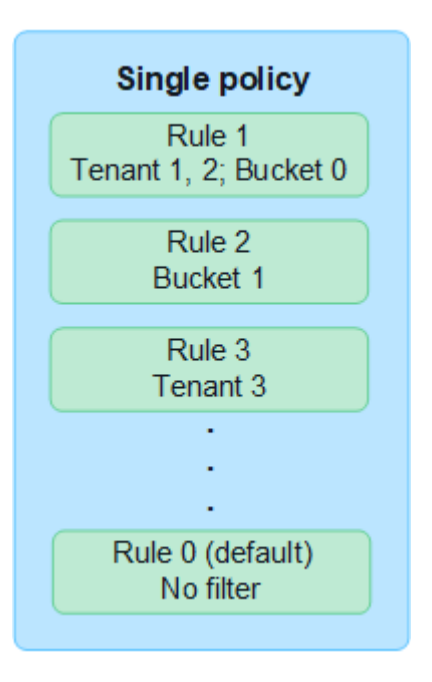

ポリシーが1つしかなく、テナントの要件が変更された場合は、新しいILMポリシーを作成するか、既存のポ リシーのクローンを作成して変更を適用し、シミュレートしてから新しいILMポリシーをアクティブ化する必 要があります。ILMポリシーを変更すると、オブジェクトの移動に何日もかかることがあり、原因システムの レイテンシも発生する可能性があります。

複数のポリシー

テナントに異なるQoSオプションを提供するために、一度に複数のアクティブポリシーを設定できます。各ポ リシーでは、特定のテナント、S3バケット、オブジェクトを管理できます。特定のテナントまたはオブジェ クトセットに対して1つのポリシーを適用または変更しても、他のテナントやオブジェクトに適用されている ポリシーは影響を受けません。

**ILM**ポリシータグ

テナントで複数のデータ保護ポリシーをバケット単位で簡単に切り替えられるようにするには、 ILMポリ シータグ を指定して複数のILMポリシーを使用します。各ILMポリシーをタグに割り当て、テナントがバ ケットにタグを付けてそのバケットにポリシーを適用します。ILMポリシータグはS3バケットにのみ設定 できます。

たとえば、Gold、Silver、Bronzeという3つのタグがあるとします。オブジェクトを格納する期間と場所に 基づいて、各タグにILMポリシーを割り当てることができます。テナントでは、バケットにタグを付けるこ とで、使用するポリシーを選択できます。Goldタグが付けられたバケットはGoldポリシーで管理さ

れ、Goldレベルのデータ保護とパフォーマンスを受け取ります。

デフォルトの**ILM**ポリシータグ

デフォルトのILMポリシータグは、StorageGRIDのインストール時に自動的に作成されます。各グリッドに は、デフォルトタグに割り当てられたアクティブポリシーが1つ必要です。デフォルトポリシーは、Swift コンテナ内のすべてのオブジェクト、およびタグ付けされていないS3バケットを環境します。

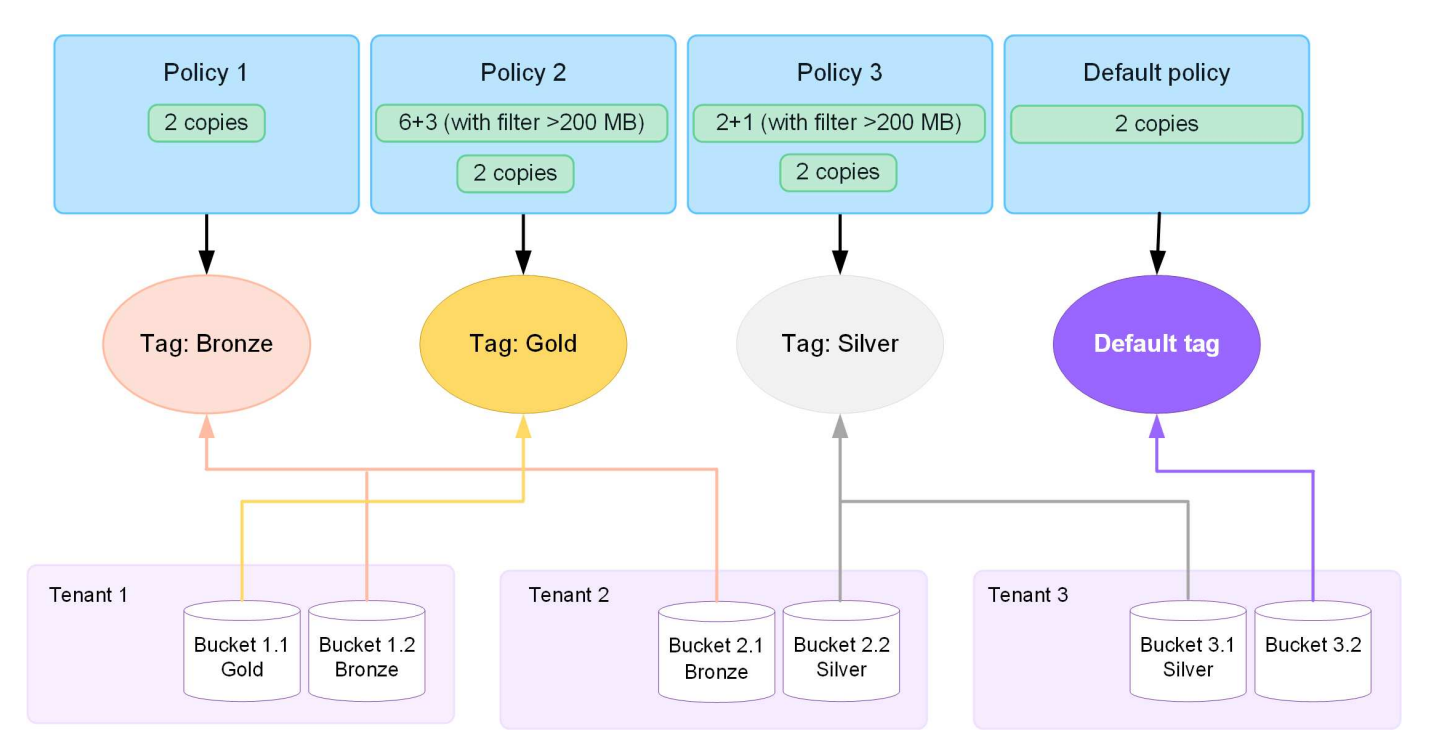

**ILM** ポリシーによるオブジェクトの評価方法

アクティブなILMポリシーは、オブジェクトの配置、期間、データ保護を制御します。

クライアントがオブジェクトをStorageGRIDに保存すると、ポリシー内の順序付けられた一連のILMルールに 照らしてオブジェクトが次のように評価されます。

- 1. ポリシー内の最初のルールのフィルタがオブジェクトに一致すると、オブジェクトはそのルールの取り込 み動作に従って取り込まれ、そのルールの配置手順に従って格納されます。
- 2. 最初のルールのフィルタがオブジェクトに一致しない場合、オブジェクトはポリシー内の後続の各ルール に照らして(一致するまで)評価されます。
- 3. どのルールもオブジェクトに一致しない場合は、ポリシー内のデフォルトルールの取り込み動作と配置手 順が適用されます。デフォルトルールは、ポリシー内の最後のルールです。デフォルトルールは、すべて のテナント、すべてのS3バケットまたはSwiftコンテナ、およびすべてのオブジェクトバージョンに適用 する必要があり、高度なフィルタは使用できません。

**ILM** ポリシーの例

たとえば、ILMポリシーに次の情報を指定する3つのILMルールを含めることができます。

- ルール**1**:テナント**A**のレプリケートコピー
	- テナントAに属するすべてのオブジェクトを一致します
	- これらのオブジェクトを3つのサイトに3つのレプリケートコピーとして格納します。

◦ 他のテナントに属するオブジェクトはルール1に一致しないため、ルール2に照らして評価されます。

- ルール**2**:**1MB**を超えるオブジェクトのイレイジャーコーディング
	- 。他のテナントのすべてのオブジェクトが一致します (1MBを超える場合にのみ一致します)。これら のオブジェクトは、 3 つのサイトで 6+3 のイレイジャーコーディングを使用して格納されます。
	- は1MB以下のオブジェクトに一致しないため、これらのオブジェクトはルール3に照らして評価されま す。
- ルール**3**:**2**つのデータセンターに**2**つのコピーを作成(デフォルト)
	- は、ポリシー内の最後のデフォルトルールです。フィルタを使用しません。
	- ルール1またはルール2に一致しないすべてのオブジェクト(テナントAに属していない1MB以下のオ ブジェクト)のレプリケートコピーを2つ作成します。

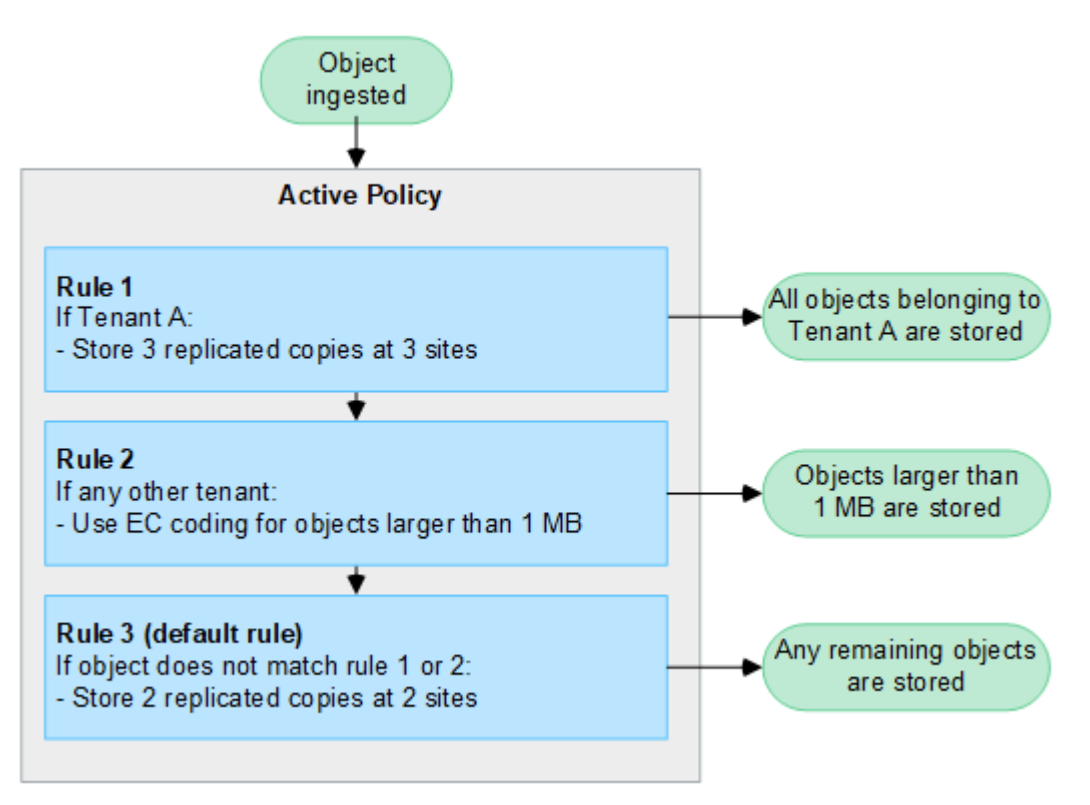

アクティブポリシーと非アクティブポリシーとは何ですか。

すべてのStorageGRIDシステムには、アクティブなILMポリシーが少なくとも1つ必要です。複数のアクティ ブなILMポリシーが必要な場合は、ILMポリシータグを作成し、各タグにポリシーを割り当てます。テナント はS3バケットにタグを適用します。デフォルトポリシーは、ポリシータグが割り当てられていないバケット 内のすべてのオブジェクトに適用されます。

ILMポリシーを初めて作成するときは、1つ以上のILMルールを選択して特定の順序に並べます。ポリシーをシ ミュレートして動作を確認したら、ポリシーをアクティブ化します。

1つのILMポリシーをアクティブ化すると、StorageGRIDはそのポリシーを使用して、既存のオブジェクトと 新しく取り込まれるオブジェクトを含むすべてのオブジェクトを管理します。新しいポリシーの ILM ルール が実装されたときに、既存のオブジェクトが新しい場所に移動されることがあります。

一度に複数のILMポリシーをアクティブ化し、テナントがS3バケットにポリシータグを適用する場合、各バケ ット内のオブジェクトはタグに割り当てられたポリシーに従って管理されます。

StorageGRIDシステムは、アクティブ化または非アクティブ化されたポリシーの履歴を追跡します。

**ILM** ポリシーの作成に関する考慮事項

• システム提供のポリシーであるBaseline 2 Copiesポリシーは、テストシステムでのみ使用してくださ い。StorageGRID 11.6以前の場合、このポリシーのMake 2 Copiesルールでは、すべてのサイトが含まれ るAll Storage Nodesストレージプールを使用します。StorageGRID システムに複数のサイトがある場合 は、 1 つのオブジェクトのコピーが同じサイトに 2 つ配置される可能性があります。

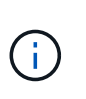

All Storage Nodesストレージプールは、StorageGRID 11.6以前のインストール時に自動的 に作成されます。新しいバージョンのStorageGRID にアップグレードしても、All Storage Nodesプールは引き続き存在します。StorageGRID 11.7以降を新規インストールとしてイ ンストールする場合、All Storage Nodesプールは作成されません。

- 新しいポリシーを設計する際には、グリッドに取り込まれる可能性のあるさまざまなタイプのオブジェク トをすべて考慮してください。それらのオブジェクトに一致し、必要に応じて配置するルールがポリシー に含まれていることを確認してください。
- ILM ポリシーはできるだけシンプルにします。これにより、時間が経って StorageGRID システムに変更 が加えられ、オブジェクトデータが意図したとおりに保護されないという危険な状況を回避できます。
- ポリシー内のルールの順序が正しいことを確認してください。ポリシーをアクティブ化すると、新規およ び既存のオブジェクトがリスト内の順にルールによって評価されます。たとえば、ポリシー内の最初のル ールがオブジェクトに一致した場合、そのオブジェクトは他のルールによって評価されません。
- すべてのILMポリシーの最後のルールはデフォルトのILMルールであり、フィルタは使用できません。オブ ジェクトが別のルールに一致していない場合は、デフォルトルールによって、そのオブジェクトの配置場 所と保持期間が制御されます。
- 新しいポリシーをアクティブ化する前に、ポリシーによって既存のオブジェクトの配置が変更されていな いかどうかを確認します。既存のオブジェクトの場所を変更すると、新しい配置が評価されて実装される 際に一時的なリソースの問題が発生する可能性があります。

<span id="page-82-0"></span>**ILM**ポリシーの作成

QoS要件を満たすILMポリシーを1つ以上作成します。

アクティブなILMポリシーを1つにすると、すべてのテナントとバケットに同じILMルールを適用できます。

複数のアクティブなILMポリシーを設定することで、特定のテナントやバケットに適切なILMルールを適用し て、複数のQoS要件を満たすことができます。

**ILM** ポリシーを作成する

このタスクについて

独自のポリシーを作成する前に、を確認してください ["](#page-78-0)[デフ](#page-78-0)[ォ](#page-78-0)[ルトの](#page-78-0)[ILM](#page-78-0)[ポリシー](#page-78-0)["](#page-78-0) がストレージ要件を満たし ていない。

テストシステムでは、システム提供のポリシー(2コピーポリシー(1サイトグリッドの場合) または1サイトあたり1コピー(マルチサイトグリッドの場合)のみを使用してくださ

い。StorageGRID 11.6以前の場合、このポリシーのデフォルトルールでは、すべてのサイトが 含まれるAll Storage Nodesストレージプールを使用します。StorageGRID システムに複数のサ イトがある場合は、 1 つのオブジェクトのコピーが同じサイトに 2 つ配置される可能性があり ます。

 $(i)$ 

(i)

状況に応じて ["](#page-107-0)[グローバル](#page-107-0)[S3](#page-107-0)[オブジェクトロック設定が有効になりました](#page-107-0)["](#page-107-0)の場合は、ILMポリ シーがS3オブジェクトロックが有効になっているバケットの要件に準拠していることを確認す る必要があります。このセクションでは、S3オブジェクトロックを有効にする手順を実行しま す。

作業を開始する前に

- を使用して Grid Manager にサインインします ["](https://docs.netapp.com/ja-jp/storagegrid-118/admin/web-browser-requirements.html)[サポートされている](https://docs.netapp.com/ja-jp/storagegrid-118/admin/web-browser-requirements.html) [Web](https://docs.netapp.com/ja-jp/storagegrid-118/admin/web-browser-requirements.html) [ブラウ](https://docs.netapp.com/ja-jp/storagegrid-118/admin/web-browser-requirements.html)[ザ](https://docs.netapp.com/ja-jp/storagegrid-118/admin/web-browser-requirements.html)["](https://docs.netapp.com/ja-jp/storagegrid-118/admin/web-browser-requirements.html)。
- を使用することができます ["](https://docs.netapp.com/ja-jp/storagegrid-118/admin/admin-group-permissions.html)[必要なアクセス](https://docs.netapp.com/ja-jp/storagegrid-118/admin/admin-group-permissions.html)[権](https://docs.netapp.com/ja-jp/storagegrid-118/admin/admin-group-permissions.html)[限](https://docs.netapp.com/ja-jp/storagegrid-118/admin/admin-group-permissions.html)["](https://docs.netapp.com/ja-jp/storagegrid-118/admin/admin-group-permissions.html)。
- これで完了です ["ILM](#page-65-0)[ルールが作成されました](#page-65-0)["](#page-65-0) S3オブジェクトロックが有効になっているかどうかに基づ きます。

**S3**オブジェクトロックが有効になっていません

- これで完了です ["ILM](#page-62-0)[ルールを作成しました](#page-62-0)["](#page-62-0) ポリシーに追加する。必要に応じて、ポリシーを保 存して追加のルールを作成し、ポリシーを編集して新しいルールを追加できます。
- これで完了です ["](#page-76-0)[デフ](#page-76-0)[ォ](#page-76-0)[ルトの](#page-76-0) [ILM](#page-76-0) [ルールが作成されました](#page-76-0)["](#page-76-0) フィルタが含まれていません。

**S3**オブジェクトロックが有効になりました

- 。 ["](#page-107-0)[グローバル](#page-107-0)[S3](#page-107-0)[オブジェクトロック設定はすでに有効になっています](#page-107-0)["](#page-107-0) StorageGRID システム の場合。
- これで完了です ["](#page-62-0)[準拠](#page-62-0)[ILM](#page-62-0)[ルールと](#page-62-0)[非準拠](#page-62-0)[ILM](#page-62-0)[ルールを作成しました](#page-62-0)["](#page-62-0) ポリシーに追加する。必要 に応じて、ポリシーを保存して追加のルールを作成し、ポリシーを編集して新しいルールを追加 できます。
- これで完了です ["](#page-76-0)[デフ](#page-76-0)[ォ](#page-76-0)[ルトの](#page-76-0) [ILM](#page-76-0) [ルールが作成されました](#page-76-0)["](#page-76-0) 準拠しているポリシーである。
- 必要に応じて、次のビデオを視聴しました。 ["](https://netapp.hosted.panopto.com/Panopto/Pages/Viewer.aspx?id=fb967139-e032-49ef-b529-b0ba00a7f0ad)[ビデオ:](https://netapp.hosted.panopto.com/Panopto/Pages/Viewer.aspx?id=fb967139-e032-49ef-b529-b0ba00a7f0ad)[StorageGRID 11.8](https://netapp.hosted.panopto.com/Panopto/Pages/Viewer.aspx?id=fb967139-e032-49ef-b529-b0ba00a7f0ad)[の情報ライフサイクル管理ポリ](https://netapp.hosted.panopto.com/Panopto/Pages/Viewer.aspx?id=fb967139-e032-49ef-b529-b0ba00a7f0ad) [シー](https://netapp.hosted.panopto.com/Panopto/Pages/Viewer.aspx?id=fb967139-e032-49ef-b529-b0ba00a7f0ad)["](https://netapp.hosted.panopto.com/Panopto/Pages/Viewer.aspx?id=fb967139-e032-49ef-b529-b0ba00a7f0ad)

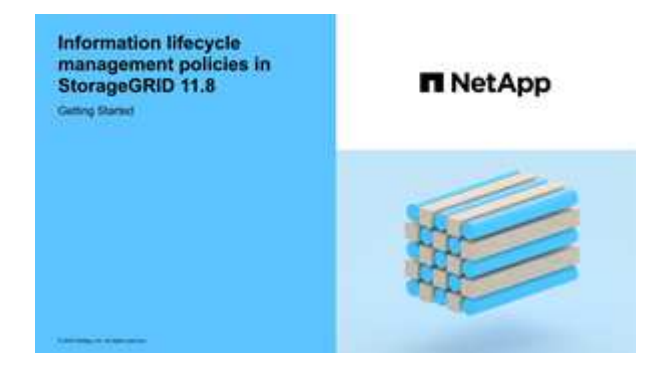

も参照してください ["ILM](#page-82-0)[ポリシーを作成します。](#page-82-0)[Overview"](#page-82-0)。

1. 「 \* ILM \* > \* Policies \* 」を選択します。

グローバルなS3オブジェクトロック設定が有効になっている場合は、[ILM policies]ページに、どのILMル ールが準拠しているかが示されます。

2. ILMポリシーの作成方法を決定します。

新しいポリシーを作成する

a. [ポリシーの作成]\*を選択します。

既存のポリシーをクローニングする

a. 開始するポリシーのチェックボックスを選択し、\*[クローン]\*を選択します。

既存のポリシーを編集する

- a. アクティブでないポリシーは編集できます。最初に使用する非アクティブポリシーのチェックボ ックスを選択し、\*[編集]\*を選択します。
- 3. [ポリシー名]\*フィールドに、ポリシーの一意の名前を入力します。
- 4. 必要に応じて、\*[Reason for change]\*フィールドに、新しいポリシーを作成する理由を入力します。
- 5. ポリシーにルールを追加するには、\*[ルールの選択]\*を選択します。ルール名を選択すると、そのルールの 設定が表示されます。

ポリシーをクローニングする場合は、次の手順を実行します。

◦ クローニングするポリシーで使用されているルールが選択されます。

- クローニングするポリシーで、デフォルトルールではないフィルタを使用していないルールが使用さ れている場合は、それらのルールを 1 つだけ残して、それを除くすべてのルールを削除するように求 められます。
- デフォルトルールでフィルタを使用している場合は、新しいデフォルトルールを選択するように求め られます。
- デフォルトルールが最後のルールでなかった場合は、新しいポリシーの末尾にルールを移動できま す。

**S3**オブジェクトロックが有効になっていません

a. ポリシーのデフォルトルールを1つ選択します。新しいデフォルトルールを作成するには、\*[ILM rules]ページ\*を選択します。

デフォルトルールは、ポリシー内の別のルールに一致しないオブジェクトを環境 します。デフォ ルトルールはフィルタを使用できず、常に最後に評価されます。

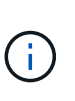

Make 2 Copiesルールをポリシーのデフォルトルールとして使用しないでくださ い。Make 2 Copies ルールは、 1 つのストレージプールであるすべてのストレー ジノードを使用します。このプールにはすべてのサイトが含まれていま す。StorageGRID システムに複数のサイトがある場合は、 1 つのオブジェクトの コピーが同じサイトに 2 つ配置される可能性があります。

**S3**オブジェクトロックが有効になりました

a. ポリシーのデフォルトルールを1つ選択します。新しいデフォルトルールを作成するには、\*[ILM rules]ページ\*を選択します。

ルールのリストには、準拠しており、フィルタを使用しないルールのみが含まれています。

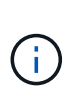

Make 2 Copiesルールをポリシーのデフォルトルールとして使用しないでくださ い。Make 2 Copies ルールは、 1 つのストレージプールであるすべてのストレー ジノードを使用します。このプールにはすべてのサイトが含まれています。この ルールを使用すると、 1 つのオブジェクトの複数のコピーが同じサイトに配置さ れる場合があります。

b. S3非準拠バケット内のオブジェクトに別の「デフォルト」ルールが必要な場合は、\*[非準拠S3バ ケットに対してフィルタなしのルールを含める]\*を選択し、フィルタを使用しない非準拠ルール を1つ選択します。

たとえば、クラウドストレージプールを使用して、S3オブジェクトロックが有効になっていない バケットにオブジェクトを格納できます。

 $\mathbf{d}$ 

フィルタを使用しない非準拠ルールは 1 つだけ選択できます。

も参照してください ["](#page-125-0)[例](#page-125-0) [7](#page-125-0) [:](#page-125-0) [S3](#page-125-0) [オブジェクトロックの](#page-125-0)[準拠](#page-125-0) [ILM](#page-125-0) [ポリシー](#page-125-0)["](#page-125-0)。

- 6. デフォルトルールの選択が完了したら、\* Continue \*を選択します。
- 7. [Other rules]ステップで、ポリシーに追加する他のルールを選択します。これらのルールでは、少なくと も1つのフィルタ(テナントアカウント、バケット名、高度なフィルタ、最新でない参照時間)を使用し ます。次に、\*[選択]\*を選択します。

[Create a policy]ウィンドウに、選択したルールが表示されます。デフォルトのルールは末尾にあり、その 上に他のルールがあります。

S3オブジェクトロックが有効になっていて、非準拠の「デフォルト」ルールも選択した場合、そのルール はポリシーの最後から2番目のルールとして追加されます。

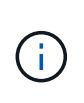

オブジェクトを無期限に保持しないルールがある場合は、警告が表示されます。このポリ シーをアクティブ化するときは、デフォルトルールの配置手順が経過したとき にStorageGRID でオブジェクトを削除することを確認する必要があります(バケットライ フサイクルによってオブジェクトが長期間保持される場合を除く)。

8. デフォルト以外のルールの行をドラッグして、これらのルールを評価する順序を決定します。

デフォルトのルールは移動できません。S3オブジェクトロックが有効になっている場合は、非準拠の「デ フォルト」ルールを選択しても移動できません。

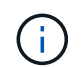

ILM ルールの順序が正しいことを確認してください。ポリシーをアクティブ化すると、新 規および既存のオブジェクトがリスト内の順にルールによって評価されます。

- 9. 必要に応じて、\*[ルールの選択]\*を選択してルールを追加または削除します。
- 10. 完了したら、 \* 保存 \* を選択します。
- 11. 上記の手順を繰り返して、追加のILMポリシーを作成します。
- 12. ILM ポリシーをシミュレートします。ポリシーが想定どおりに機能するように、アクティブ化する前に必 ずポリシーをシミュレートしてください。

ポリシーをシミュレートする

ポリシーをアクティブ化して本番環境のデータに適用する前に、テストオブジェクトでポリシーをシミュレー トします。

作業を開始する前に

• テストする各オブジェクトのS3バケット/オブジェクトキーまたはSwiftコンテナ/オブジェクト名を確認し ておきます。

手順

- 1. S3 / Swift クライアントまたはを使用する ["S3](https://docs.netapp.com/ja-jp/storagegrid-118/tenant/use-s3-console.html)[コン](https://docs.netapp.com/ja-jp/storagegrid-118/tenant/use-s3-console.html)[ソ](https://docs.netapp.com/ja-jp/storagegrid-118/tenant/use-s3-console.html)[ール](https://docs.netapp.com/ja-jp/storagegrid-118/tenant/use-s3-console.html)["](https://docs.netapp.com/ja-jp/storagegrid-118/tenant/use-s3-console.html)で、各ルールのテストに必要なオブジェクトを 取り込みます。
- 2. [ILM policies]ページで、ポリシーのチェックボックスを選択し、\*[Simulate]\*を選択します。
- 3. [\* Object \*]フィールドにS3と入力します bucket/object-key またはSwift container/object-name テストオブジェクトの場合。例: bucket-01/filename.png。
- 4. S3のバージョン管理が有効になっている場合は、必要に応じて\* Version ID \*フィールドにオブジェクトの バージョンIDを入力します。
- 5. 「 \* Simulate \* 」を選択します。
- 6. [Simulation results]セクションで、各オブジェクトが正しいルールに一致したことを確認します。
- 7. 有効なストレージプールまたはイレイジャーコーディングプロファイルを確認するには、一致したルール の名前を選択してルールの詳細ページに移動します。

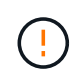

既存のレプリケートオブジェクトとイレイジャーコーディングオブジェクトの配置に対する変 更を確認します。既存のオブジェクトの場所を変更すると、新しい配置が評価されて実装され る際に一時的なリソースの問題が発生する可能性があります。

ポリシーのルールに対する編集はシミュレーション結果に反映され、新しい一致と以前の一致が表示されま す。[ポリシーのシミュレート]ウィンドウでは、\*[すべてクリア]\*または[削除]アイコンを選択するまで、テス トしたオブジェクトが保持されます。 ★ [シミュレーション結果(Simulation results)]リストの各オブジェ クトについて。

#### 関連情報

["ILM](#page-89-0)[ポリシーのシミュレーション](#page-89-0)[例](#page-89-0)["](#page-89-0)

ポリシーをアクティブ化する

1つの新しいILMポリシーをアクティブ化すると、既存のオブジェクトと新しく取り込まれたオブジェクトが そのポリシーで管理されます。複数のポリシーをアクティブ化すると、バケットに割り当てられたILMポリシ ータグによって管理対象のオブジェクトが決まります。

新しいポリシーをアクティブ化する前に:

- 1. ポリシーをシミュレートして、想定どおりに動作することを確認します。
- 2. 既存のレプリケートオブジェクトとイレイジャーコーディングオブジェクトの配置に対する変更を確認し ます。既存のオブジェクトの場所を変更すると、新しい配置が評価されて実装される際に一時的なリソー スの問題が発生する可能性があります。

 $(\perp)$ 原因 ポリシーにエラーがあると、回復不能なデータ損失が発生する可能性があります。

このタスクについて

ILM ポリシーをアクティブ化すると、システムは新しいポリシーをすべてのノードに配布します。ただし、す べてのグリッドノードが新しいアクティブポリシーを受信できるようになるまで、新しいポリシーが実際には 有効にならない場合があります。グリッドオブジェクトが誤って削除されないように、新しいアクティブポリ シーの実装を待機する場合もあります。具体的には、

- データの冗長性や耐久性を高める\*ポリシーを変更すると、変更はすぐに実装されます。たとえば、 2 コ ピーのルールではなく 3 コピーのルールを含む新しいポリシーをアクティブ化した場合、そのポリシーは すぐに実装されます。これは、データの冗長性が向上するためです。
- データの冗長性や保持性を低下させる可能性がある\*ポリシーを変更した場合、すべてのグリッドノード が使用可能になるまで変更は実装されません。たとえば、3コピーのルールではなく2コピーのルールを使 用する新しいポリシーをアクティブ化すると、その新しいポリシーは[Active policy]タブに表示されます が、すべてのノードがオンラインで使用可能になるまで有効になりません。

手順

1つまたは複数のポリシーをアクティブ化する手順に従います。

**1**つのポリシーをアクティブ化

アクティブなポリシーを1つだけにする場合は、次の手順を実行します。すでにアクティブなポリシー が1つ以上あり、追加のポリシーをアクティブ化する場合は、次の手順に従って複数のポリシーをアクテ ィブ化します。

1. ポリシーをアクティブ化する準備ができたら、**[ILM]**>\*[Policies]\*を選択します。

または、\* ILM **>** Policy tags \*ページで1つのポリシーをアクティブ化することもできます。

- 2. [ポリシー]タブで、アクティブ化するポリシーのチェックボックスを選択し、\*[アクティブ化]\*を選択 します。
- 3. 該当する手順を実行します。
	- ポリシーをアクティブ化するかどうかを確認する警告メッセージが表示されたら、\* OK \*を選択 します。
	- ポリシーの詳細を含む警告メッセージが表示された場合は、次の手順を実行します。
		- i. 詳細を確認して、ポリシーでデータが想定どおりに管理されることを確認します。
		- ii. デフォルトのルールでオブジェクトが限られた日数だけ格納される場合は、保持図を確認 し、その日数をテキストボックスに入力します。
		- iii. デフォルトのルールでオブジェクトが無期限に格納され、保持期間が制限されているルール がある場合は、テキストボックスに「\* yes \*」と入力します。
		- iv. [ポリシーのアクティブ化]\*を選択します。

#### 複数のポリシーのアクティブ化

複数のポリシーをアクティブ化するには、タグを作成し、各タグにポリシーを割り当てる必要がありま す。

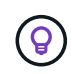

複数のタグを使用している場合にテナントが頻繁にポリシータグをバケットに再割り当て すると、グリッドのパフォーマンスに影響することがあります。信頼されていないテナン トがある場合は、デフォルトのタグのみを使用することを検討してください。

- 1. **>**[Policy tags]\*を選択します。
- 2. 「 \* Create \* 」を選択します。
- 3. [ポリシータグの作成]ダイアログボックスで、タグ名とタグの概要(オプション)を入力します。

タグの名前と説明はテナントに表示されます。バケットに割り当てるポリシータグを テナントが選択する際に十分な情報に基づいて決定するのに役立つ値を選択してくだ さい。たとえば、割り当てられているポリシーによって一定の期間が経過したあとに オブジェクトが削除される場合は、概要でその旨を通知できます。これらのフィール ドには機密情報を含めないでください。

- 4. [タグの作成]\*を選択します。
- 5. ILMポリシータグの表で、プルダウンを使用してタグに割り当てるポリシーを選択します。
- 6. [ポリシーの制限]列に警告が表示された場合は、\*[ポリシーの詳細を表示]\*を選択してポリシーを確認 します。

 $\bigcap$ 

- 7. 各ポリシーが想定どおりにデータを管理することを確認します。
- 8. を選択します。または、[変更のクリア]\*を選択してポリシーの割り当てを削除します。
- 9. [Activate policies with new tags]ダイアログボックスで、各タグ、ポリシー、およびルールによるオブ ジェクトの管理方法の説明を確認します。ポリシーでオブジェクトが想定どおりに管理されるよう に、必要に応じて変更を行います。
- 10. ポリシーをアクティブ化する場合は、テキストボックスに「\* yes 」と入力し、[ポリシーのアクティ ブ化]\*を選択します。

#### 関連情報

["](#page-121-0)[例](#page-121-0) [6](#page-121-0) [:](#page-121-0) [ILM](#page-121-0) [ポリシーを](#page-121-0)[変更](#page-121-0)[する](#page-121-0)["](#page-121-0)

<span id="page-89-0"></span>**ILM**ポリシーのシミュレーション例

ILMポリシーシミュレーションの例では、環境に合わせてシミュレーションを構造化お よび変更するためのガイドラインを示します。

例**1**:**ILM**ポリシーをシミュレートしてルールを検証する

この例では、ポリシーをシミュレートするときにルールを検証する方法について説明します。

この例では、 2 つのバケットに取り込まれたオブジェクトに対して \* サンプルの ILM ポリシー \* をシミュレ ートします。このポリシーには、次の 3 つのルールが含まれています。

- 最初のルール「 \* 2 copies 、 buckets-a \* 」の 2 年間は、 bucket-a のオブジェクトにのみ適用されます
- 2 番目のルール「 \* EC objects > 1 MB \* 、環境 all buckets] は 1MB を超えるオブジェクトをフィルタリン グします。
- 3 つ目のルール「 \* 2 つのコピー、 2 つのデータセンター」はデフォルトルールです。フィルタは含まれ ず、参照時間を noncurrent に指定したものは使用しません。

ポリシーをシミュレートしたら、各オブジェクトが正しいルールに一致したことを確認します。

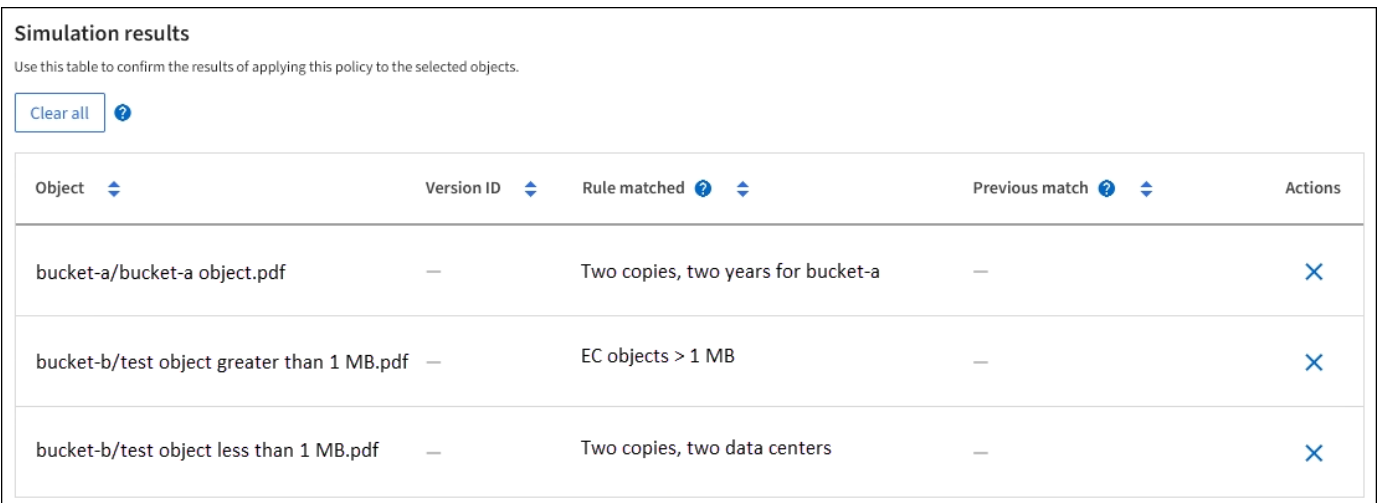

次の例では、

- bucket-a/bucket-a object.pdf のオブジェクトをフィルタリングする最初のルールを正しくマッチ ングしました bucket-a。
- bucket-b/test object greater than 1 MB.pdf がにあります `bucket-b`では、最初のルールと一 致しませんでした。代わりに、 1MB を超えるオブジェクトをフィルタリングする 2 つ目のルールに正し く一致しました。
- bucket-b/test object less than 1 MB.pdf 最初の2つのルールのフィルタに一致しなかったた め、フィルタが含まれていないデフォルトルールによって配置されます。

例**2**:**ILM**ポリシーをシミュレートする際にルールの順序を変更する

この例では、ポリシーをシミュレートする際に、ルールの順序を変更して結果を変更する方法を示します。

この例では、 \* Demo \* ポリシーをシミュレートします。このポリシーの目的は次の 3 つのルールで、 series = x -men ユーザメタデータを含むオブジェクトを検索することです。

- 最初のルール「\* PNGs \*」はで終わるキー名に対してフィルタを適用します .png。
- 2つ目のルール「\* X-men」はテナントAのオブジェクトにのみ適用され、フィルタを適用します series=x-men ユーザメタデータ。
- 最後のルール「\* two copies two data centers \*」がデフォルトルールで、最初の2つのルールに一致しない オブジェクトに一致します。

手順

- 1. ルールを追加してポリシーを保存したら、 \* Simulate \* を選択します。
- 2. \* Object \* フィールドに、テストオブジェクトの S3 バケット / オブジェクトキーまたは Swift コンテナ / オブジェクト名を入力し、 \* Simulate \* を選択します。

シミュレーション結果が表示され、が示されます Havok.png オブジェクトは「\* PNGs \*」ルールに一致 しました。

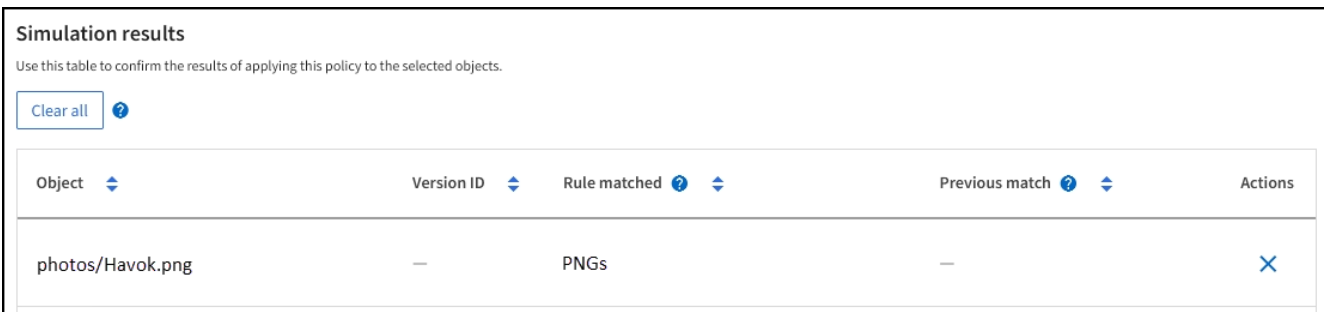

ただし、 Havok.png は、\* X-men \*ルールをテストするためのものです。

- 3. 問題 を解決するには、ルールの順序を変更します。
	- a. [Finish]\*を選択して[Simulate ILM Policy]ウィンドウを閉じます。
	- b. 「 \* Edit \* 」を選択して、ポリシーを編集します。
	- c. 「 \* X-men 」ルールをリストの先頭にドラッグします。
	- d. [ 保存 ( Save ) ] を選択します。
- 4. 「 \* Simulate \* 」を選択します。

以前にテストしたオブジェクトが更新したポリシーに照らして再評価され、新しいシミュレーション結果 が表示されます。この例では、Rule Matchedカラムにが表示されています Havok.png 想定どおりに「Xmen」メタデータルールに一致します。[Previous Match]列には、PNGsルールが前回のシミュレーション でオブジェクトに一致したことが表示されます。

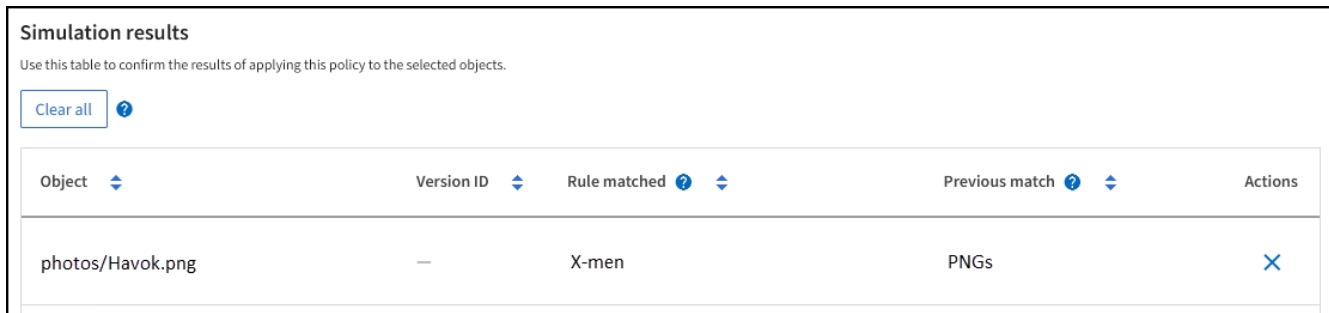

## 例**3**:**ILM**ポリシーをシミュレートするときにルールを修正する

この例では、ポリシーをシミュレートしてポリシー内のルールを修正し、シミュレーションを続行する方法を 示します。

この例では、 \* Demo \* ポリシーをシミュレートします。このポリシーの目的は、が含まれるオブジェクトを 検索することです series=x-men ユーザメタデータ。ただし、に対してシミュレートしたところ予期しない 結果が発生しました Beast.jpg オブジェクト。オブジェクトが「 X-men 」メタデータルールではなくデフ ォルトルールに一致しましたが、 2 つのデータセンターがコピーされています。

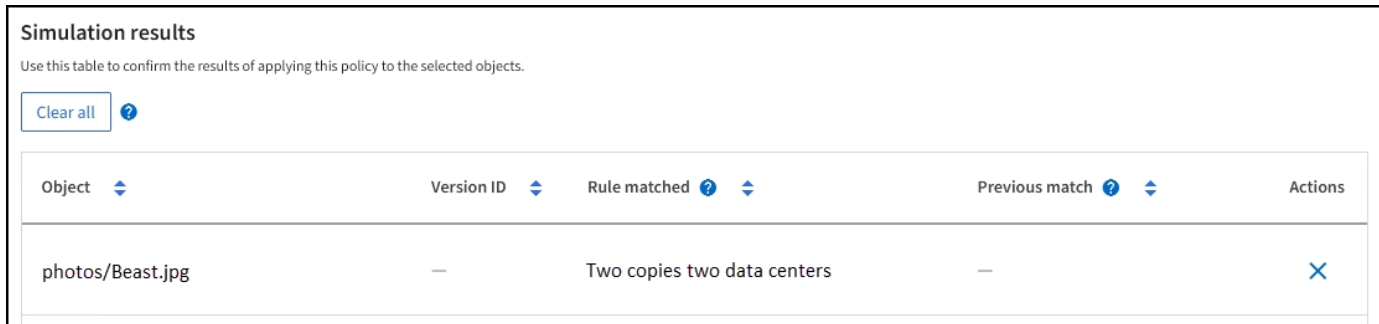

テストオブジェクトがポリシー内の想定したルールに一致しない場合は、ポリシー内の各ルールを調べてエラ ーを修正する必要があります。

手順

- 1. を選択して**[**ポリシーのシミュレート**]**ダイアログを閉じます。ポリシーの詳細ページで、[保持図]を選択し ます。次に、必要に応じて各ルールの[すべて展開]または[詳細を表示]\*を選択します。
- 2. ルールのテナントアカウント、参照時間、およびフィルタ条件を確認します。

たとえば、「X-men」ルールのメタデータが「x-men」ではなく「x-men01」と入力されたとします。

- 3. エラーを解決するには、次のようにルールを修正します。
	- ルールがポリシーに含まれている場合は、ルールをクローニングするか、ポリシーから削除して編集 します。
	- ルールがアクティブポリシーに含まれている場合は、ルールをクローニングする必要があります。ア クティブポリシーのルールを編集したり削除したりすることはできません。

4. もう一度シミュレーションを実行します。

この例では、修正した「X-men」ルールがに一致します Beast.jpg に基づくオブジェクト series=xmen ユーザメタデータ(期待どおり)。

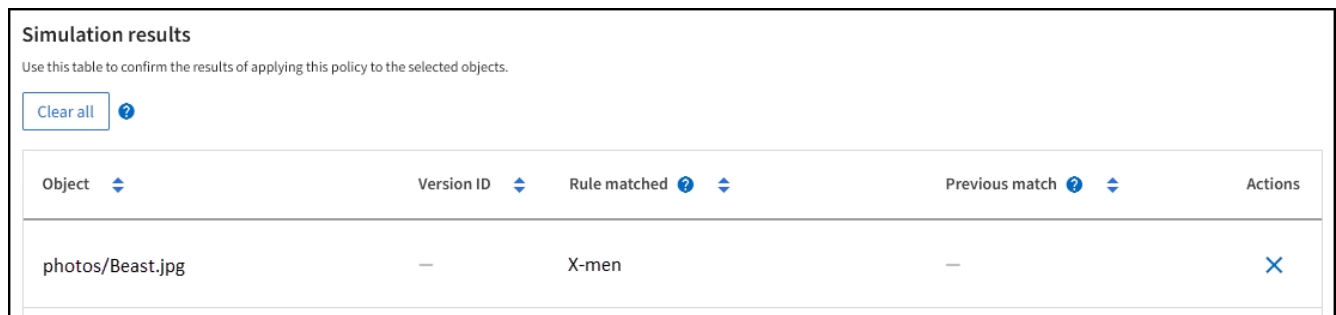

**ILM**ポリシータグを管理します。

ILMポリシータグの詳細を表示したり、タグを編集したり、タグを削除したりできま す。

作業を開始する前に

- を使用して Grid Manager にサインインします ["](https://docs.netapp.com/ja-jp/storagegrid-118/admin/web-browser-requirements.html)[サポートされている](https://docs.netapp.com/ja-jp/storagegrid-118/admin/web-browser-requirements.html) [Web](https://docs.netapp.com/ja-jp/storagegrid-118/admin/web-browser-requirements.html) [ブラウ](https://docs.netapp.com/ja-jp/storagegrid-118/admin/web-browser-requirements.html)[ザ](https://docs.netapp.com/ja-jp/storagegrid-118/admin/web-browser-requirements.html)["](https://docs.netapp.com/ja-jp/storagegrid-118/admin/web-browser-requirements.html)。
- を使用することができます ["](https://docs.netapp.com/ja-jp/storagegrid-118/admin/admin-group-permissions.html)[必要なアクセス](https://docs.netapp.com/ja-jp/storagegrid-118/admin/admin-group-permissions.html)[権](https://docs.netapp.com/ja-jp/storagegrid-118/admin/admin-group-permissions.html)[限](https://docs.netapp.com/ja-jp/storagegrid-118/admin/admin-group-permissions.html)["](https://docs.netapp.com/ja-jp/storagegrid-118/admin/admin-group-permissions.html)。

**ILM**ポリシータグの詳細の表示

タグの詳細を表示するには:

- 1. **>**[Policy tags]\*を選択します。
- 2. テーブルからポリシーの名前を選択します。タグの詳細ページが表示されます。
- 3. 詳細ページで、割り当てられたポリシーの過去の履歴を表示します。
- 4. ポリシーを選択して表示します。

**ILM**ポリシータグを編集

タグの名前と説明はテナントに表示されます。バケットに割り当てるポリシータグをテナント が選択する際に十分な情報に基づいて決定するのに役立つ値を選択してください。たとえば、  $\left(\begin{array}{c} 1 \end{array}\right)$ 割り当てられているポリシーによって一定の期間が経過したあとにオブジェクトが削除される 場合は、概要でその旨を通知できます。これらのフィールドには機密情報を含めないでくださ い。

既存のタグの概要を編集するには、次の手順を実行します。

- 1. **>**[Policy tags]\*を選択します。
- 2. タグのチェックボックスをオンにして、\*[編集]\*を選択します。

または、タグの名前を選択します。タグの詳細ページが表示され、そのページで\*編集\*を選択できます。

3. 必要に応じてタグ概要を変更します。

4. [ 保存 ( Save ) ] を選択します。

**ILM**ポリシータグを削除します。

ポリシータグを削除すると、そのタグが割り当てられているバケットにはデフォルトのポリシーが適用されま す。

タグを削除するには:

- 1. **>**[Policy tags]\*を選択します。
- 2. タグのチェックボックスをオンにして、\*[削除]\*を選択します。確認のダイアログボックスが表示されま す。

または、タグの名前を選択します。タグの詳細ページが表示され、そのページで\*[削除]\*を選択できます。

3. [はい]\*を選択してタグを削除します。

オブジェクトメタデータの検索による **ILM** ポリシーの検証

ILM ポリシーをアクティブ化したら、そのポリシーを表すテストオブジェクトを StorageGRID システムに取り込む必要があります。次に、オブジェクトメタデータの検 索を実行して、コピーが意図したとおりに作成され、正しい場所に配置されていること を確認します。

作業を開始する前に

- 次のいずれかのオブジェクト ID が必要です。
	- **UUID** :オブジェクトの Universally Unique Identifier です。UUID はすべて大文字で入力します。
	- \* CBID \* : StorageGRID 内のオブジェクトの一意の識別子。監査ログからオブジェクトの CBID を取 得できます。CBIDはすべて大文字で入力します。
	- 。\* S3 のバケットとオブジェクトキー \* : オブジェクトが S3 インターフェイスから取り込まれた場 合、クライアントアプリケーションはバケットとオブジェクトキーの組み合わせを使用してオブジェ クトを格納および識別します。S3 バケットがバージョン管理されている場合、バケットとオブジェク トキーを使用して S3 オブジェクトの特定のバージョンを検索するには、 \* バージョン ID \* が必要で す。
	- 。\* Swift のコンテナとオブジェクト名 \* :オブジェクトが Swift インターフェイスから取り込まれた場 合、クライアントアプリケーションはコンテナとオブジェクト名の組み合わせを使用してオブジェク トを格納および識別します。

手順

1. オブジェクトを取り込みます。

- 2. ILM \* > \* Object metadata lookup \* を選択します。
- 3. [ \* 識別子 \* ( \* Identifier \* ) ] フィールドにオブジェクトの識別子を入力します。UUID 、 CBID 、 S3 バ ケット / オブジェクトキー、または Swift コンテナ / オブジェクト名を入力できます。
- 4. 必要に応じて、オブジェクトのバージョン ID を入力します( S3 のみ)。
- 5. 「 \* 検索 \* 」を選択します。

オブジェクトメタデータの検索結果が表示されます。このページには、次の種類の情報が表示されます。

- 次のようなシステムメタデータ
	- オブジェクトID(UUID)
	- オブジェクト名
	- コンテナの名前
	- 結果のタイプ(オブジェクト、削除マーカー、S3バケット、またはSwiftコンテナ)
	- テナントアカウントの名前またはID
	- オブジェクトの論理サイズ
	- オブジェクトが最初に作成された日時
	- オブジェクトが最後に変更された日時
- オブジェクトに関連付けられているカスタムユーザメタデータのキーと値のペア。
- S3 オブジェクトの場合、オブジェクトに関連付けられているオブジェクトタグのキーと値のペア。
- レプリケートオブジェクトコピーの場合、各コピーの現在の格納場所。
- イレイジャーコーディングオブジェクトコピーの場合、各フラグメントの現在の格納場所。
- クラウドストレージプール内のオブジェクトコピーの場合、外部バケットの名前とオブジェクトの一 意の識別子を含むオブジェクトの場所。
- セグメント化されたオブジェクトとマルチパートオブジェクトの場合、セグメント ID とデータサイズ を含むオブジェクトセグメントのリスト。100 個を超えるセグメントを持つオブジェクトの場合は、 最初の 100 個のセグメントだけが表示されます。
- 未処理の内部ストレージ形式のすべてのオブジェクトメタデータ。この未加工のメタデータには、リ リース間で維持されるとはかぎらない内部のシステムメタデータが含まれます。

次の例では、 2 つのレプリケートコピーとして格納された S3 テストオブジェクトのオブジェクトメ タデータの検索結果が表示されています。

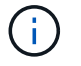

次のスクリーンショットは一例です。表示される結果は、StorageGRIDのバージョンに よって異なります。

#### System Metadata

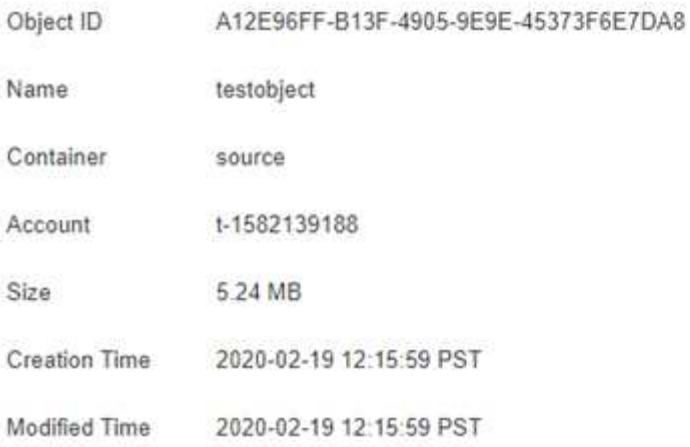

#### **Replicated Copies**

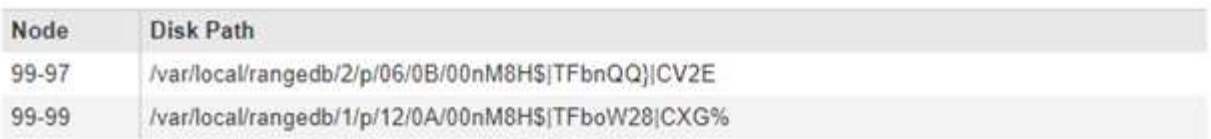

#### Raw Metadata

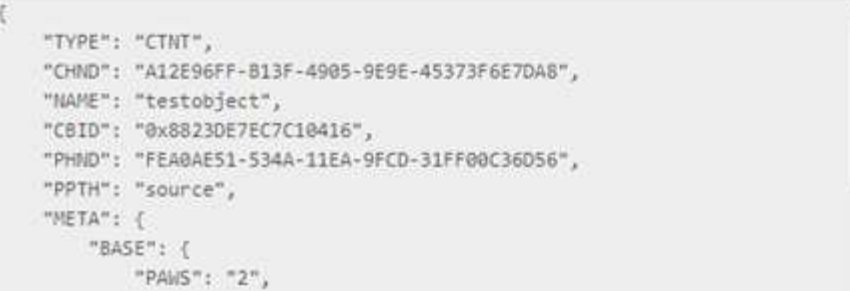

6. オブジェクトが正しい場所に格納され、コピーのタイプが正しいことを確認します。

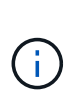

監査オプションが有効になっている場合は、監査ログを監視して「 ORLM Object Rules Met 」というメッセージを探すこともできます。ORLM監査メッセージからは、ILM評価プ ロセスの詳細なステータスを確認できますが、オブジェクトデータの配置が正しいかどう かやILMポリシーが完全であるかどうかは確認できません。これは自分で評価する必要があ ります。詳細については、を参照してください ["](https://docs.netapp.com/ja-jp/storagegrid-118/audit/index.html)[監査](https://docs.netapp.com/ja-jp/storagegrid-118/audit/index.html)[ログを確認します](https://docs.netapp.com/ja-jp/storagegrid-118/audit/index.html)["](https://docs.netapp.com/ja-jp/storagegrid-118/audit/index.html)。

## 関連情報

- ["S3 REST API](https://docs.netapp.com/ja-jp/storagegrid-118/s3/index.html)[を使用する](https://docs.netapp.com/ja-jp/storagegrid-118/s3/index.html)["](https://docs.netapp.com/ja-jp/storagegrid-118/s3/index.html)
- ["Swift REST API](https://docs.netapp.com/ja-jp/storagegrid-118/swift/index.html)[を使用する](https://docs.netapp.com/ja-jp/storagegrid-118/swift/index.html)["](https://docs.netapp.com/ja-jp/storagegrid-118/swift/index.html)

# **ILM**ポリシーおよび**ILM**ルールを使用する

ストレージ要件の変化に応じて、追加のポリシーを設定したり、ポリシーに関連付けら

れているILMルールを変更したりしなければならない場合があります。ILM指標を表示し てシステムパフォーマンスを判断できます。

作業を開始する前に

- を使用して Grid Manager にサインインします ["](https://docs.netapp.com/ja-jp/storagegrid-118/admin/web-browser-requirements.html)[サポートされている](https://docs.netapp.com/ja-jp/storagegrid-118/admin/web-browser-requirements.html) [Web](https://docs.netapp.com/ja-jp/storagegrid-118/admin/web-browser-requirements.html) [ブラウ](https://docs.netapp.com/ja-jp/storagegrid-118/admin/web-browser-requirements.html)[ザ](https://docs.netapp.com/ja-jp/storagegrid-118/admin/web-browser-requirements.html)["](https://docs.netapp.com/ja-jp/storagegrid-118/admin/web-browser-requirements.html)。
- これで完了です ["](https://docs.netapp.com/ja-jp/storagegrid-118/admin/admin-group-permissions.html)[特定のアクセス](https://docs.netapp.com/ja-jp/storagegrid-118/admin/admin-group-permissions.html)[権](https://docs.netapp.com/ja-jp/storagegrid-118/admin/admin-group-permissions.html)[限](https://docs.netapp.com/ja-jp/storagegrid-118/admin/admin-group-permissions.html)["](https://docs.netapp.com/ja-jp/storagegrid-118/admin/admin-group-permissions.html)。

## **ILM**ポリシーを表示します

アクティブ/非アクティブのILMポリシーとポリシーのアクティブ化履歴を表示するには

- 1. 「 \* ILM \* > \* Policies \* 」を選択します。
- 2. アクティブポリシーと非アクティブポリシーのリストを表示するには、\*[Policies]\*を選択します。テーブ ルには、各ポリシーの名前、ポリシーが割り当てられているタグ、およびポリシーがアクティブか非アク ティブかが表示されます。
- 3. ポリシーのアクティブ化の開始日と終了日のリストを表示するには、[Activation history]\*を選択します。
- 4. ポリシー名を選択すると、ポリシーの詳細が表示されます。

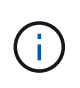

ステータスが[Edited]または[Deleted]のポリシーの詳細を表示すると、指定した期間アクテ ィブで、その後編集または削除されたポリシーのバージョンを表示していることを示すメ ッセージが表示されます。

## **ILM**ポリシーを編集します。

編集できるのは、非アクティブなポリシーのみです。アクティブポリシーを編集する場合は、アクティブポリ シーを非アクティブ化するか、クローンを作成して編集します。

ポリシーを編集するには:

- 1. 「 \* ILM \* > \* Policies \* 」を選択します。
- 2. 編集するポリシーのチェックボックスを選択し、\*[編集]\*を選択します。
- 3. の手順に従ってポリシーを編集します。 ["ILM](#page-82-0)[ポリシーの作成](#page-82-0)["](#page-82-0)。
- 4. ポリシーを再度アクティブ化する前にシミュレートします。

ILM ポリシーが正しく設定されていないと、リカバリできないデータ損失が発生する可能性が あります。ILM ポリシーをアクティブ化する前に、 ILM ポリシーおよびその ILM ルールを慎重  $\left(\frac{1}{2}\right)$ に確認し、次に ILM ポリシーをシミュレートします。ILM ポリシーが意図したとおりに機能す ることを必ず確認してください。

**ILM**ポリシーのクローニング

ILMポリシーをクローニングするには:

- 1. 「 \* ILM \* > \* Policies \* 」を選択します。
- 2. クローニングするポリシーのチェックボックスを選択し、\*[クローン]\*を選択します。

3. の手順に従って、複製したポリシーから新しいポリシーを作成します。 ["ILM](#page-82-0)[ポリシーの作成](#page-82-0)["](#page-82-0)。

ILM ポリシーが正しく設定されていないと、リカバリできないデータ損失が発生する可能性が あります。ILM ポリシーをアクティブ化する前に、 ILM ポリシーおよびその ILM ルールを慎重 に確認し、次に ILM ポリシーをシミュレートします。ILM ポリシーが意図したとおりに機能す ることを必ず確認してください。

**ILM**ポリシーを削除します。

 $\left(\frac{1}{2}\right)$ 

削除できるのは、ILMポリシーが非アクティブな場合のみです。ポリシーを削除するには:

- 1. 「 \* ILM \* > \* Policies \* 」を選択します。
- 2. 削除する非アクティブポリシーのチェックボックスを選択します。
- 3. 「 \* 削除」を選択します。

## **ILM**ルールの詳細を表示します

ILMルールの詳細(保持図やルールの配置手順を含む)を表示するには、次の手順を実行します。

- 1. [\* ILM\*>\* Rules] を選択します。
- 2. 詳細を表示するルールの名前を選択します。例

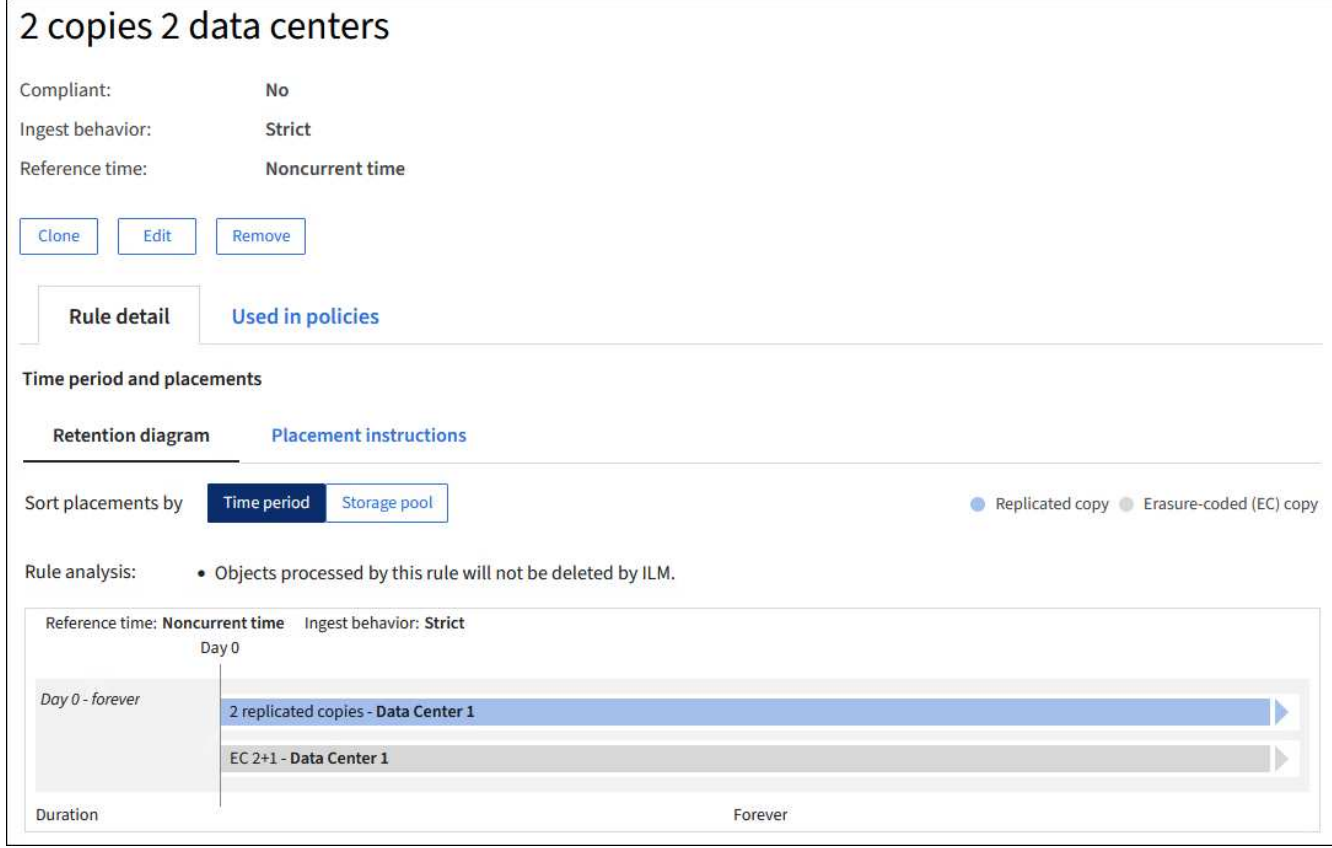

また、詳細ページを使用してルールをクローニング、編集、削除することもできます。ポリシーで使用されて いるルールを編集または削除することはできません。

**ILM** ルールをクローニングします

既存のルールの設定の一部を使用する新しいルールを作成する場合は、既存のルールをクローニングできま す。いずれかのポリシーで使用されているルールを編集する必要がある場合は、代わりにルールをクローニン グしてクローンに変更を加えます。クローンに変更を加えたら、必要に応じて元のルールをポリシーから削除 し、変更後のバージョンで置き換えることができます。

バージョン10.2以前のStorageGRID を使用して作成されたILMルールはクローニングできませ ん。

手順

- 1. [\* ILM\*>\* Rules] を選択します。
- 2. クローニングするルールのチェックボックスを選択し、**[**クローニング**]\***を選択します。または、ルール名 を選択し、ルールの詳細ページで[クローン]\*を選択します。
- 3. の手順に従って、クローニングされたルールを更新します [ILM](#page-98-0)[ルールの](#page-98-0)[編集](#page-98-0) および ["ILM](#page-66-0)[ルールで](#page-66-0)[高度](#page-66-0)[な](#page-66-0) [フィルタを使用する](#page-66-0)["](#page-66-0)。

ILM ルールをクローニングする場合は、新しい名前を入力する必要があります。

## <span id="page-98-0"></span>**ILM** ルールを編集する

ILM ルールを編集して、フィルタまたは配置手順を変更しなければならない場合があります。

ILMポリシーで使用されているルールは編集できません。代わりに、 ルールのクローンを作成 クローニング したコピーに必要な変更を加えます。

ILM ポリシーが正しく設定されていないと、リカバリできないデータ損失が発生する可能性が あります。ILM ポリシーをアクティブ化する前に、 ILM ポリシーおよびその ILM ルールを慎重 に確認し、次に ILM ポリシーをシミュレートします。ILM ポリシーが意図したとおりに機能す ることを必ず確認してください。

## 手順

 $\left(\frac{1}{2}\right)$ 

- 1. [\* ILM\*>\* Rules] を選択します。
- 2. 編集するルールがILMポリシーで使用されていないことを確認します。
- 3. 編集するルールが使用中でない場合は、ルールのチェックボックスをオンにして\***>**[編集]を選択します。 または、ルールの名前を選択し、ルールの詳細ページで[編集]\*を選択します。
- 4. ILMルールの編集ウィザードの手順を実行します。必要に応じて、の手順を実行します ["ILM](#page-66-0) [ルールを作成](#page-66-0) [する](#page-66-0)["](#page-66-0) および ["ILM](#page-66-0)[ルールで](#page-66-0)[高度](#page-66-0)[なフィルタを使用する](#page-66-0)["](#page-66-0)。

ILMルールの編集時に名前を変更することはできません。

## **ILM**ルールを削除します

現在のILMルールのリストを管理しやすくするには、使用しないILMルールをすべて削除します。

手順

アクティブポリシーで現在使用されているILMルールを削除するには、次の手順を実行します。

- 1. ポリシーのクローンを作成します。
- 2. ポリシークローンからILMルールを削除します。
- 3. 新しいポリシーを保存、シミュレート、およびアクティブ化して、オブジェクトが想定どおりに保護され るようにします。
- 4. アクティブでないポリシーで現在使用されているILMルールを削除する手順に進みます。

アクティブでないポリシーで現在使用されているILMルールを削除するには、次の手順を実行します。

- 1. 非アクティブポリシーを選択します。
- 2. ポリシーからILMルールを削除するか、または ポリシーを削除します。。
- 3. 現在使用されていないILMルールを削除する手順に進みます。

現在使用されていないILMルールを削除するには、次の手順を実行します。

- 1. [\* ILM\*>\* Rules] を選択します。
- 2. 削除するルールがどのポリシーでも使用されていないことを確認します。
- 3. 削除するルールが使用中でない場合は、ルールを選択して\***>**[削除]\*を選択します。複数のルールを選択し て、すべてのルールを同時に削除できます。
- 4. [Yes]\*を選択して、ILMルールの削除を確定します。

## **ILM**指標を表示します

キューに登録されているオブジェクトの数や評価速度など、ILMの指標を確認できます。これらの指標を監視 して、システムのパフォーマンスを判断できます。キューや評価速度が大きい場合は、システムが取り込み速 度に対応できていないか、クライアントアプリケーションからの負荷が過剰であるか、何らかの異常な状態が 発生している可能性があります。

#### 手順

1. **>**[ILM]\*を選択します。

ダッシュボードはカスタマイズ可能なため、[ILM]タブが使用できない場合があります。

2. [ILM]タブで指標を監視します。

疑問符を選択できます をクリックして、[ILM]タブの項目の概要 を確認します。

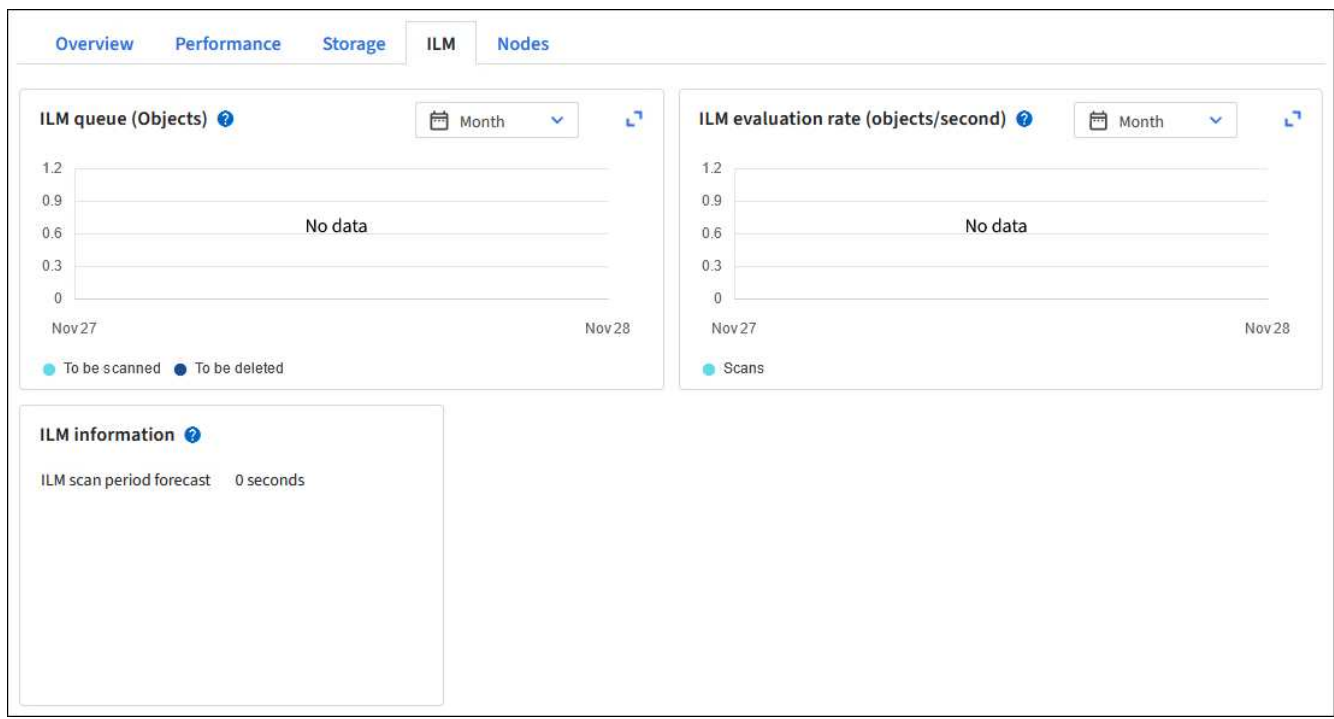

# **S3** オブジェクトロックを使用する

**S3** オブジェクトロックでオブジェクトを管理します

グリッド管理者は、StorageGRID システムでS3オブジェクトロックを有効にし、準 拠ILMポリシーを実装して、特定のS3バケット内のオブジェクトが一定期間削除または 上書きされないようにすることができます。

**S3** オブジェクトのロックとは何ですか?

StorageGRID S3 オブジェクトロック機能は、 Amazon Simple Storage Service ( Amazon S3 )での S3 オ ブジェクトロックに相当するオブジェクト保護解決策 です。

図に示すように、 StorageGRID システムでグローバルな S3 オブジェクトのロック設定が有効になっている 場合、 S3 テナントアカウントでは、 S3 オブジェクトのロックを有効にしているかどうかに関係なくバケッ トを作成できます。バケットでS3オブジェクトロックが有効になっている場合は、バケットのバージョン管 理が必要であり、自動的に有効になります。

バケットでS3オブジェクトロックが有効になっている場合、S3クライアントアプリケーションは、そのバケ ットに保存されているすべてのオブジェクトバージョンの保持設定をオプションで指定できます。

また、S3オブジェクトロックが有効になっているバケットでは、オプションでデフォルトの保持モードと保 持期間を設定できます。デフォルトの設定は、独自の保持設定がない状態でバケットに追加されたオブジェク トにのみ適用されます。

## StorageGRID with S3 Object Lock setting enabled

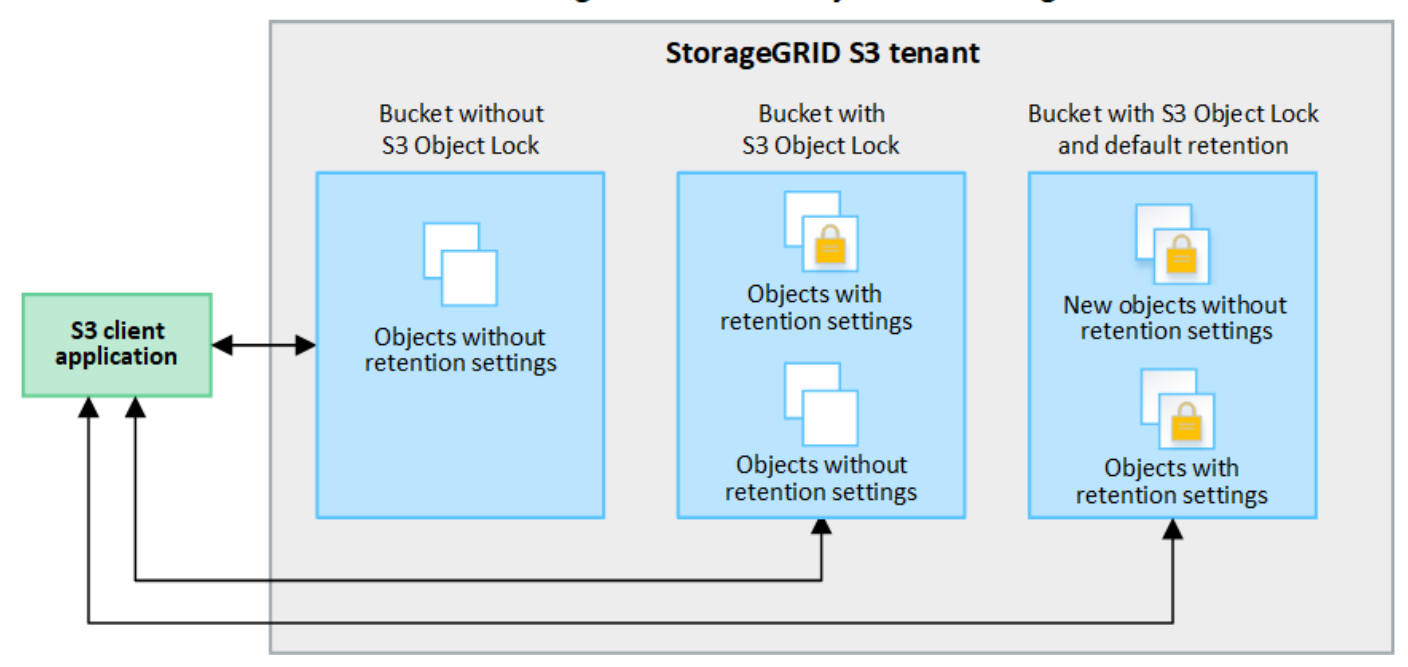

保持モード

StorageGRID S3オブジェクトロック機能は、2つの保持モードをサポートしており、さまざまなレベルの保護 をオブジェクトに適用できます。これらのモードは、Amazon S3の保持モードに相当します。

- コンプライアンスモードの場合:
	- retain-until-dateに達するまで、オブジェクトを削除できません。
	- オブジェクトのretain-until-dateは増やすことはできますが、減らすことはできません。
	- オブジェクトのretain-until-dateは、その日付に達するまで削除できません。
- ガバナンスモードの場合:
	- 特別な権限を持つユーザは、要求でバイパスヘッダーを使用して、特定の保持設定を変更できます。
	- これらのユーザは、retain-until-dateに達する前にオブジェクトバージョンを削除できます。
	- これらのユーザは、オブジェクトのretain-until-dateを増減、または削除できます。

オブジェクトバージョンの保持設定

S3オブジェクトロックを有効にしてバケットを作成した場合、ユーザはS3クライアントアプリケーションを 使用して、バケットに追加される各オブジェクトに次の保持設定を必要に応じて指定できます。

- 保持モード:コンプライアンスまたはガバナンスのいずれか。
- \* Retain-until-date \*:オブジェクトバージョンのretain-until-dateが将来の日付の場合、オブジェクトは読 み出すことはできますが、削除することはできません。
- \* リーガルホールド \* :オブジェクトバージョンにリーガルホールドを適用すると、そのオブジェクトが ただちにロックされます。たとえば、調査または法的紛争に関連するオブジェクトにリーガルホールドを 設定する必要がある場合があります。リーガルホールドには有効期限はありませんが、明示的に削除され るまで保持されます。リーガルホールドは、それまでの保持期間とは関係ありません。

 $\left(\mathsf{i}\right)$ 

 $(i)$ 

オブジェクトがリーガルホールドの対象である場合、保持モードに関係なく、誰もオブジ ェクトを削除できません。

オブジェクト設定の詳細については、を参照してください ["S3 REST API](https://docs.netapp.com/ja-jp/storagegrid-118/s3/use-s3-api-for-s3-object-lock.html)[を使用して](https://docs.netapp.com/ja-jp/storagegrid-118/s3/use-s3-api-for-s3-object-lock.html)[S3](https://docs.netapp.com/ja-jp/storagegrid-118/s3/use-s3-api-for-s3-object-lock.html)[オブジェクトロッ](https://docs.netapp.com/ja-jp/storagegrid-118/s3/use-s3-api-for-s3-object-lock.html) [クを設定します](https://docs.netapp.com/ja-jp/storagegrid-118/s3/use-s3-api-for-s3-object-lock.html)["](https://docs.netapp.com/ja-jp/storagegrid-118/s3/use-s3-api-for-s3-object-lock.html)。

バケットのデフォルトの保持設定

S3オブジェクトロックを有効にしてバケットを作成した場合は、必要に応じて次のバケットのデフォルト設 定を指定できます。

- デフォルトの保持モード:コンプライアンスまたはガバナンスのいずれか。
- デフォルトの保持期間:このバケットに追加された新しいオブジェクトバージョンを、追加された日から 保持する期間。

デフォルトのバケット設定は、独自の保持設定がない新しいオブジェクトにのみ適用されます。これらのデフ ォルト設定を追加または変更しても、既存のバケットオブジェクトには影響しません。

を参照してください ["S3](https://docs.netapp.com/ja-jp/storagegrid-118/tenant/creating-s3-bucket.html) [バケットを作成します。](https://docs.netapp.com/ja-jp/storagegrid-118/tenant/creating-s3-bucket.html)["](https://docs.netapp.com/ja-jp/storagegrid-118/tenant/creating-s3-bucket.html) および ["S3](https://docs.netapp.com/ja-jp/storagegrid-118/tenant/update-default-retention-settings.html)[オブジェクトロックのデフ](https://docs.netapp.com/ja-jp/storagegrid-118/tenant/update-default-retention-settings.html)[ォ](https://docs.netapp.com/ja-jp/storagegrid-118/tenant/update-default-retention-settings.html)[ルトの保](https://docs.netapp.com/ja-jp/storagegrid-118/tenant/update-default-retention-settings.html)[持](https://docs.netapp.com/ja-jp/storagegrid-118/tenant/update-default-retention-settings.html)[期間を](https://docs.netapp.com/ja-jp/storagegrid-118/tenant/update-default-retention-settings.html) [更](https://docs.netapp.com/ja-jp/storagegrid-118/tenant/update-default-retention-settings.html)[新します](https://docs.netapp.com/ja-jp/storagegrid-118/tenant/update-default-retention-settings.html)["](https://docs.netapp.com/ja-jp/storagegrid-118/tenant/update-default-retention-settings.html)。

### **S3** オブジェクトロックと従来の準拠の比較

S3 オブジェクトロックは、以前のバージョンの StorageGRID で使用されていた準拠機能に代わる機能で す。S3オブジェクトロック機能はAmazon S3の要件に準拠しているため、独自のStorageGRIDコンプライア ンス機能(現在は「レガシーコンプライアンス」と呼ばれています)は廃止されました。

グローバル準拠設定は廃止されました。以前のバージョンのStorageGRID を使用してこの設定 を有効にした場合、S3オブジェクトロック設定は自動的に有効になります。既存の準拠バケッ トの設定は引き続きStorageGRID を使用して管理できますが、新しい準拠バケットを作成する ことはできません。詳細については、を参照してください ["](https://kb.netapp.com/Advice_and_Troubleshooting/Hybrid_Cloud_Infrastructure/StorageGRID/How_to_manage_legacy_Compliant_buckets_in_StorageGRID_11.5)[ネ](https://kb.netapp.com/Advice_and_Troubleshooting/Hybrid_Cloud_Infrastructure/StorageGRID/How_to_manage_legacy_Compliant_buckets_in_StorageGRID_11.5)[ットアップの](https://kb.netapp.com/Advice_and_Troubleshooting/Hybrid_Cloud_Infrastructure/StorageGRID/How_to_manage_legacy_Compliant_buckets_in_StorageGRID_11.5)[ナ](https://kb.netapp.com/Advice_and_Troubleshooting/Hybrid_Cloud_Infrastructure/StorageGRID/How_to_manage_legacy_Compliant_buckets_in_StorageGRID_11.5)[レッジ](https://kb.netapp.com/Advice_and_Troubleshooting/Hybrid_Cloud_Infrastructure/StorageGRID/How_to_manage_legacy_Compliant_buckets_in_StorageGRID_11.5)[ベ](https://kb.netapp.com/Advice_and_Troubleshooting/Hybrid_Cloud_Infrastructure/StorageGRID/How_to_manage_legacy_Compliant_buckets_in_StorageGRID_11.5)[ース:](https://kb.netapp.com/Advice_and_Troubleshooting/Hybrid_Cloud_Infrastructure/StorageGRID/How_to_manage_legacy_Compliant_buckets_in_StorageGRID_11.5) [StorageGRID 11.5](https://kb.netapp.com/Advice_and_Troubleshooting/Hybrid_Cloud_Infrastructure/StorageGRID/How_to_manage_legacy_Compliant_buckets_in_StorageGRID_11.5) [でレガシー](https://kb.netapp.com/Advice_and_Troubleshooting/Hybrid_Cloud_Infrastructure/StorageGRID/How_to_manage_legacy_Compliant_buckets_in_StorageGRID_11.5)[準拠](https://kb.netapp.com/Advice_and_Troubleshooting/Hybrid_Cloud_Infrastructure/StorageGRID/How_to_manage_legacy_Compliant_buckets_in_StorageGRID_11.5)[バケットを管理する方法](https://kb.netapp.com/Advice_and_Troubleshooting/Hybrid_Cloud_Infrastructure/StorageGRID/How_to_manage_legacy_Compliant_buckets_in_StorageGRID_11.5)["](https://kb.netapp.com/Advice_and_Troubleshooting/Hybrid_Cloud_Infrastructure/StorageGRID/How_to_manage_legacy_Compliant_buckets_in_StorageGRID_11.5)。

以前のバージョンの StorageGRID で従来の準拠機能を使用していた場合、次の表を参照して、 StorageGRID の S3 オブジェクトロック機能と比較する方法を確認してください。

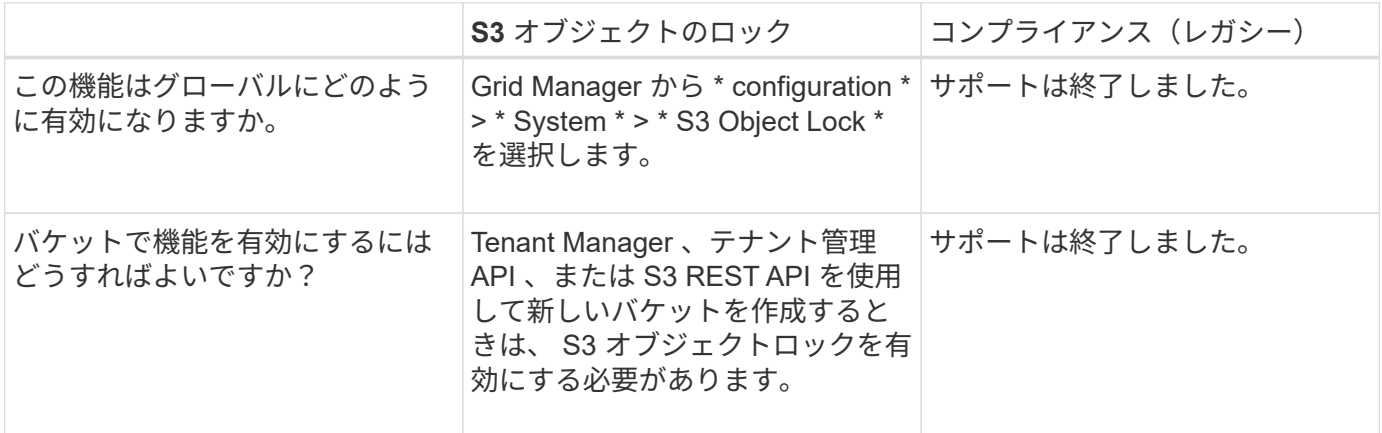

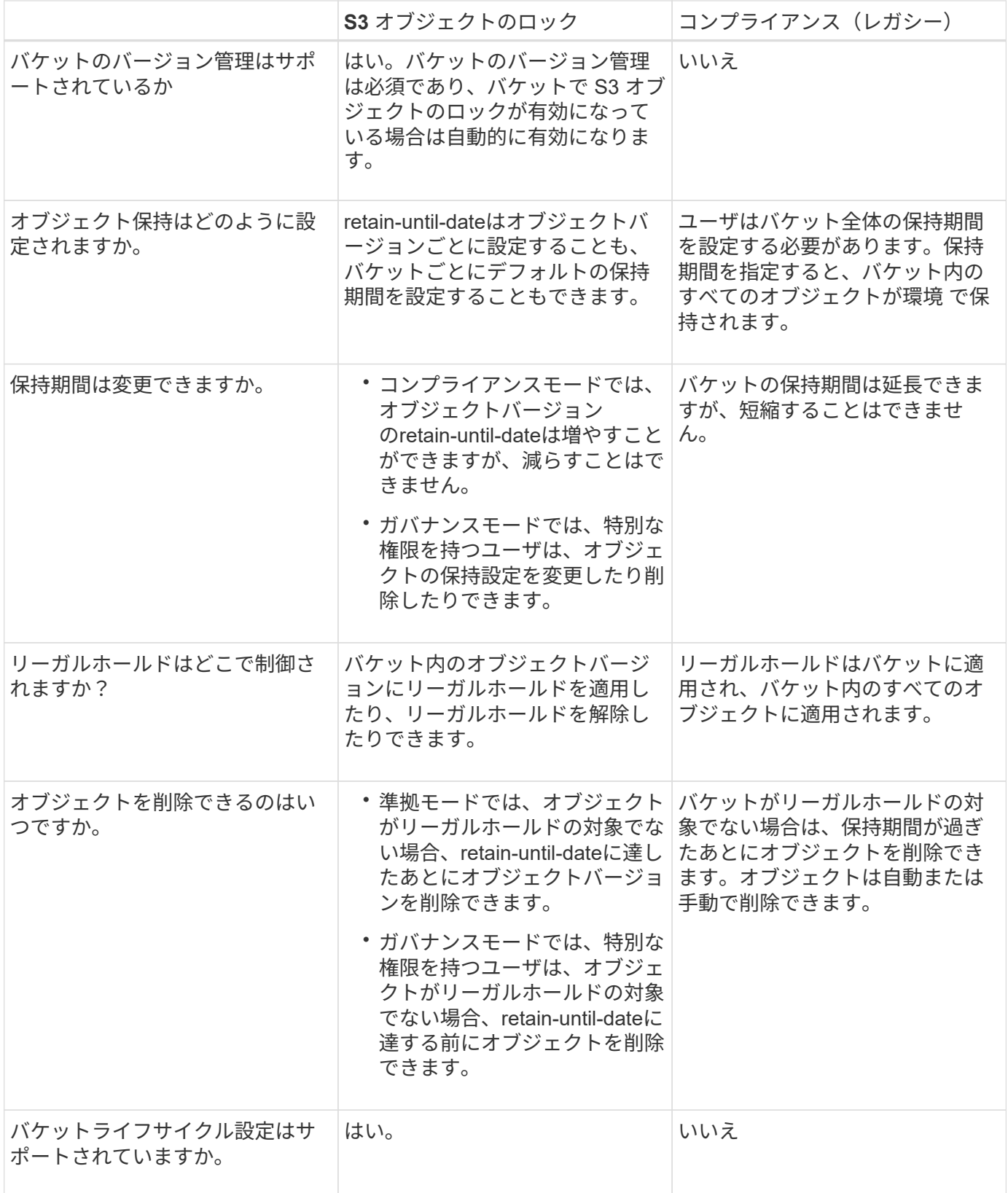

**S3** オブジェクトロックのワークフロー

グリッド管理者は、テナントユーザと緊密に連携し、保持要件に応じてオブジェクトが 保護されるようにする必要があります。

次のワークフロー図は、 S3 オブジェクトロックの使用手順の概要を示しています。以下の手順は、グリッ ド管理者およびテナントユーザが実行します。

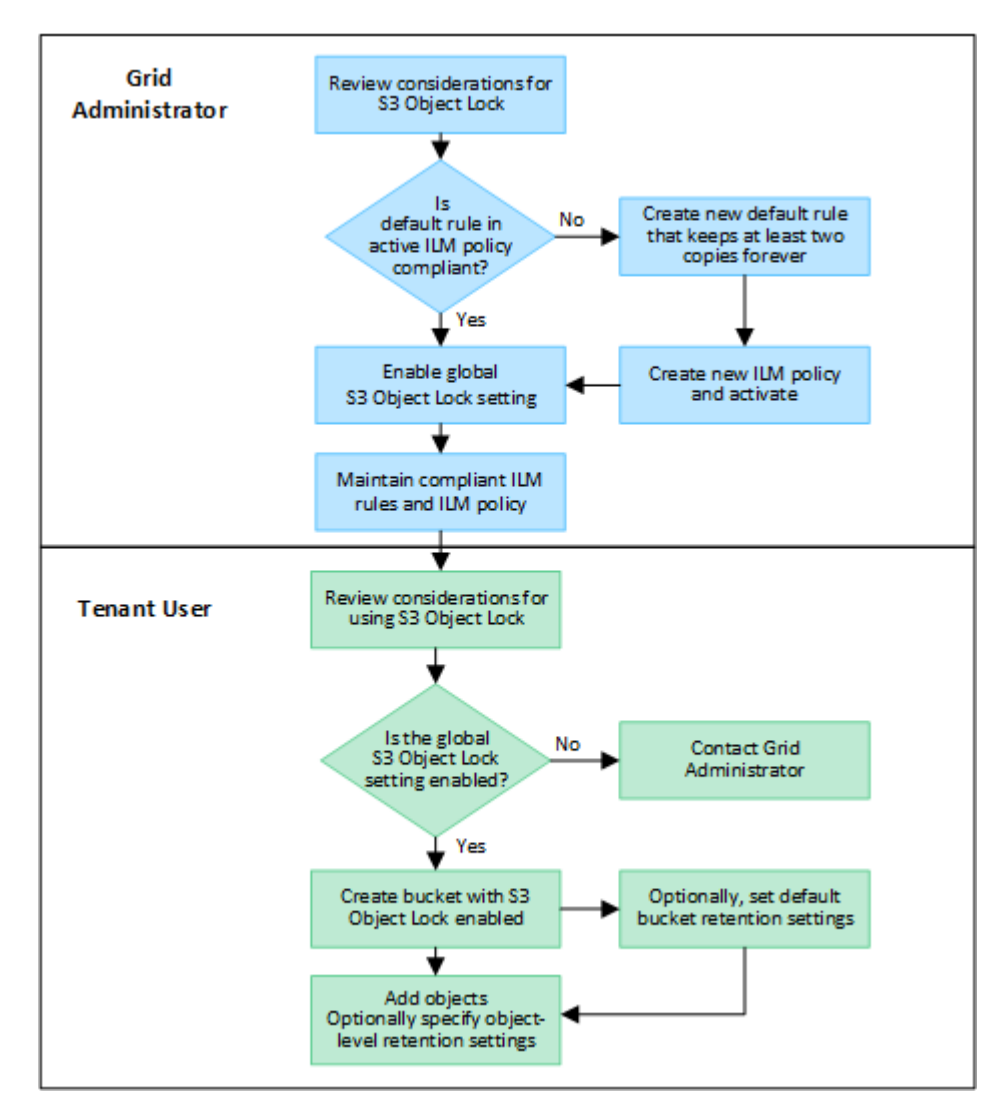

グリッド管理者のタスク

ワークフロー図に示されているように、 S3 テナントユーザが S3 オブジェクトロックを使用できるようにす るには、グリッド管理者が次の 2 つのタスクを実行する必要があります。

- 1. 準拠ILMルールを少なくとも1つ作成し、そのルールをアクティブなILMポリシーのデフォルトルールにし ます。
- 2. StorageGRID システム全体で、グローバルな S3 オブジェクトロック設定を有効にします。

テナントユーザタスク

グローバルな S3 オブジェクトのロック設定を有効にしたあと、テナントは次のタスクを実行できます。

- 1. S3 オブジェクトのロックを有効にしたバケットを作成する。
- 2. 必要に応じて、バケットのデフォルトの保持設定を指定します。デフォルトのバケット設定は、独自の保 持設定がない新しいオブジェクトにのみ適用されます。
- 3. 対象のバケットにオブジェクトを追加し、必要に応じてオブジェクトレベルの保持期間とリーガルホール

ドの設定を指定します。

4. 必要に応じて、バケットのデフォルトの保持期間を更新するか、個 々 のオブジェクトの保持期間やリー ガルホールド設定を更新します。

**S3** オブジェクトのロックの要件

グローバルな S3 オブジェクトのロック設定を有効にするための要件、準拠 ILM ルール および ILM ポリシーを作成するための要件、および StorageGRID が S3 オブジェクトロ ックを使用するバケットとオブジェクトに適用する制限事項を確認しておく必要があり ます。

グローバルな **S3** オブジェクトロック設定を使用するための要件

- S3 テナントが S3 オブジェクトロックを有効にしてバケットを作成できるようにするには、 Grid Manager またはグリッド管理 API を使用してグローバルな S3 オブジェクトロック設定を有効にする必要 があります。
- グローバルな S3 オブジェクトのロック設定を有効にすると、すべての S3 テナントアカウントで S3 オブ ジェクトのロックを有効にしてバケットを作成できるようになります。
- S3オブジェクトロックのグローバル設定を有効にしたあとで、設定を無効にすることはできません。
- すべてのアクティブなILMポリシーのデフォルトルールが\_compliant\_である(つまり、デフォルトルール はS3 Object Lockが有効なバケットの要件に準拠している必要がある)場合を除き、グローバルS3オブジ ェクトロックを有効にすることはできません。
- S3オブジェクトロックのグローバル設定が有効になっている場合は、ポリシーのデフォルトルールが準拠 していないかぎり、新しいILMポリシーを作成したり既存のILMポリシーをアクティブ化したりすることは できません。グローバルなS3オブジェクトロック設定が有効になると、ILMルールとILMポリシーのペー ジに、どのILMルールが準拠しているかが表示されます。

準拠 **ILM** ルールの要件

S3オブジェクトロックのグローバル設定を有効にする場合は、すべてのアクティブなILMポリシーのデフォル トルールが準拠していることを確認する必要があります。準拠ルールは、 S3 オブジェクトのロックが有効に なっているバケットと従来の準拠が有効になっている既存のバケットの両方の要件を満たします。

- 2 つ以上のレプリケートオブジェクトコピーまたは 1 つのイレイジャーコーディングコピーを作成する。
- これらのコピーが、配置手順の各ラインの間、ストレージノード上に存在している必要があります。
- オブジェクトコピーをクラウドストレージプールに保存することはできません。
- オブジェクトコピーをアーカイブノードに保存することはできません。
- 配置手順の少なくとも1行は、参照時間として\*取り込み時間\*を使用して、0日目から開始する必要があり ます。
- 配置手順の少なくとも1行は「forever」にする必要があります。

**ILM**ポリシーの要件

グローバルなS3オブジェクトロック設定が有効になっている場合は、アクティブと非アクティブのILMポリシ ーに準拠ルールと非準拠ルールの両方を含めることができます。

- アクティブまたは非アクティブのILMポリシーのデフォルトルールは準拠ルールである必要があります。
- 非準拠ルールは、S3オブジェクトロックが有効になっていないバケット内のオブジェクト、または従来の 準拠機能が有効になっていないバケット内のオブジェクトにのみ適用されます。
- 準拠ルールは任意のバケット内のオブジェクトに適用できます。 S3 オブジェクトのロックや従来の準拠 を有効にする必要はありません。

準拠 ILM ポリシーには、次の 3 つのルールが含まれる場合があります。

- 1. S3 オブジェクトのロックが有効な特定のバケット内にオブジェクトのイレイジャーコーディングコピー を作成する準拠ルール。EC コピーは、 0 日目から無期限にストレージノードに格納されます。
- 2. 2 つのレプリケートオブジェクトコピーを作成してストレージノードに 1 年間保存したあと、 1 つのオブ ジェクトコピーをアーカイブノードに移動して無期限に格納する非準拠ルール。このルールは、1つのオ ブジェクトコピーのみを無期限に格納し、アーカイブノードを使用するため、S3オブジェクトロックまた は従来の準拠が有効になっていない環境 バケットのみを対象としています。
- 3. 2 つのレプリケートオブジェクトコピーを 0 日目からストレージノードに無期限に作成するデフォルトの 準拠ルール。このルールは、最初の 2 つのルールでフィルタリングされなかったすべてのバケットのオブ ジェクトを環境 します。

**S3** オブジェクトのロックを有効にした場合のバケットの要件

- StorageGRID システムでグローバルな S3 オブジェクトロック設定が有効になっている場合は、テナント マネージャ、テナント管理 API 、または S3 REST API を使用して、 S3 オブジェクトロックを有効にし たバケットを作成できます。
- S3 オブジェクトのロックを使用する場合は、バケットの作成時に S3 オブジェクトのロックを有効にする 必要があります。既存のバケットでS3オブジェクトロックを有効にすることはできません。
- バケットで S3 オブジェクトのロックが有効になっている場合は、そのバケットのバージョン管理が StorageGRID で自動的に有効になります。バケットのS3オブジェクトロックを無効にしたり、バージョ ン管理を一時停止したりすることはできません。
- 必要に応じて、Tenant Manager、テナント管理API、またはS3 REST APIを使用して、各バケットのデフ ォルトの保持モードと保持期間を指定できます。バケットのデフォルトの保持設定は、バケットに追加さ れた新しいオブジェクトのうち、独自の保持設定がないオブジェクトにのみ適用されます。これらのデフ ォルト設定は、アップロード時にオブジェクトバージョンごとに保持モードとretain-until-dateを指定する ことで上書きできます。
- バケットライフサイクル設定は、S3オブジェクトロックが有効なバケットでサポートされます。
- CloudMirror レプリケーションは、 S3 オブジェクトロックが有効になっているバケットではサポートされ ません。

**S3** オブジェクトのロックが有効になっているバケット内のオブジェクトの要件

- オブジェクトバージョンを保護するには、バケットのデフォルトの保持設定を指定するか、オブジェクト バージョンごとに保持設定を指定します。オブジェクトレベルの保持設定は、S3クライアントアプリケー ションまたはS3 REST APIを使用して指定できます。
- 保持設定はオブジェクトのバージョンごとに適用されます。オブジェクトバージョンには、 retain-until date 設定とリーガルホールド設定の両方を設定できます。ただし、オブジェクトバージョンを保持するこ とはできません。また、どちらも保持することはできません。オブジェクトの retain-une-date 設定または リーガルホールド設定を指定すると、要求で指定されたバージョンのみが保護されます。オブジェクトの 以前のバージョンはロックされたまま、オブジェクトの新しいバージョンを作成できます。

**S3** オブジェクトのロックが有効なバケット内のオブジェクトのライフサイクル

S3オブジェクトロックが有効なバケットに保存された各オブジェクトは、次の段階を経ます。

1. \* オブジェクトの取り込み \*

S3オブジェクトロックが有効になっているバケットにオブジェクトバージョンを追加すると、保持設定は 次のように適用されます。

- オブジェクトに保持設定が指定されている場合は、オブジェクトレベルの設定が適用されます。デフ ォルトのバケット設定は無視されます。
- オブジェクトに保持設定が指定されていない場合は、デフォルトのバケット設定が適用されます(存 在する場合)。
- オブジェクトまたはバケットに保持設定が指定されていない場合、オブジェクトはS3オブジェクトロ ックによって保護されません。

保持設定が適用されている場合は、オブジェクトとS3ユーザ定義メタデータの両方が保護されます。

2. オブジェクトの保持と削除

指定した保持期間中、各保護オブジェクトの複数のコピーがStorageGRID によって格納されます。オブジ ェクトコピーの正確な数、タイプ、格納場所は、アクティブなILMポリシーの準拠ルールによって決まり ます。retain-until-dateに達する前に保護オブジェクトを削除できるかどうかは、保持モードによって異な ります。

◦ オブジェクトがリーガルホールドの対象である場合、保持モードに関係なく、誰もオブジェクトを削 除できません。

### 関連情報

- ["S3](https://docs.netapp.com/ja-jp/storagegrid-118/tenant/creating-s3-bucket.html) [バケットを作成します。](https://docs.netapp.com/ja-jp/storagegrid-118/tenant/creating-s3-bucket.html)["](https://docs.netapp.com/ja-jp/storagegrid-118/tenant/creating-s3-bucket.html)
- ["S3](https://docs.netapp.com/ja-jp/storagegrid-118/tenant/update-default-retention-settings.html)[オブジェクトロックのデフ](https://docs.netapp.com/ja-jp/storagegrid-118/tenant/update-default-retention-settings.html)[ォ](https://docs.netapp.com/ja-jp/storagegrid-118/tenant/update-default-retention-settings.html)[ルトの保](https://docs.netapp.com/ja-jp/storagegrid-118/tenant/update-default-retention-settings.html)[持](https://docs.netapp.com/ja-jp/storagegrid-118/tenant/update-default-retention-settings.html)[期間の](https://docs.netapp.com/ja-jp/storagegrid-118/tenant/update-default-retention-settings.html)[更](https://docs.netapp.com/ja-jp/storagegrid-118/tenant/update-default-retention-settings.html)[新](https://docs.netapp.com/ja-jp/storagegrid-118/tenant/update-default-retention-settings.html)["](https://docs.netapp.com/ja-jp/storagegrid-118/tenant/update-default-retention-settings.html)
- ["S3 REST API](https://docs.netapp.com/ja-jp/storagegrid-118/s3/use-s3-api-for-s3-object-lock.html)[を使用して](https://docs.netapp.com/ja-jp/storagegrid-118/s3/use-s3-api-for-s3-object-lock.html)[S3](https://docs.netapp.com/ja-jp/storagegrid-118/s3/use-s3-api-for-s3-object-lock.html)[オブジェクトロックを設定します](https://docs.netapp.com/ja-jp/storagegrid-118/s3/use-s3-api-for-s3-object-lock.html)["](https://docs.netapp.com/ja-jp/storagegrid-118/s3/use-s3-api-for-s3-object-lock.html)
- ["](#page-125-0)[例](#page-125-0) [7](#page-125-0) [:](#page-125-0) [S3](#page-125-0) [オブジェクトロックの](#page-125-0)[準拠](#page-125-0) [ILM](#page-125-0) [ポリシー](#page-125-0)["](#page-125-0)

<span id="page-107-0"></span>**S3** オブジェクトのロックをグローバルに有効にします

オブジェクトデータの保存時に S3 テナントアカウントが規制要件に準拠する必要があ る場合は、 StorageGRID システム全体で S3 オブジェクトのロックを有効にする必要が あります。グローバルな S3 オブジェクトのロック設定を有効にすると、 S3 テナントユ ーザは S3 オブジェクトのロックでバケットとオブジェクトを作成および管理できるよ うになります。

作業を開始する前に

- を使用することができます ["root](https://docs.netapp.com/ja-jp/storagegrid-118/admin/admin-group-permissions.html)[アクセス](https://docs.netapp.com/ja-jp/storagegrid-118/admin/admin-group-permissions.html)[権](https://docs.netapp.com/ja-jp/storagegrid-118/admin/admin-group-permissions.html)[限](https://docs.netapp.com/ja-jp/storagegrid-118/admin/admin-group-permissions.html)["](https://docs.netapp.com/ja-jp/storagegrid-118/admin/admin-group-permissions.html)。
- を使用して Grid Manager にサインインします ["](https://docs.netapp.com/ja-jp/storagegrid-118/admin/web-browser-requirements.html)[サポートされている](https://docs.netapp.com/ja-jp/storagegrid-118/admin/web-browser-requirements.html) [Web](https://docs.netapp.com/ja-jp/storagegrid-118/admin/web-browser-requirements.html) [ブラウ](https://docs.netapp.com/ja-jp/storagegrid-118/admin/web-browser-requirements.html)[ザ](https://docs.netapp.com/ja-jp/storagegrid-118/admin/web-browser-requirements.html)["](https://docs.netapp.com/ja-jp/storagegrid-118/admin/web-browser-requirements.html)。
- S3オブジェクトロックのワークフローを確認し、考慮事項を理解しておきます。
- アクティブなILMポリシーのデフォルトルールが準拠していることを確認しました。を参照してください ["](#page-76-0)
[デフ](#page-76-0)[ォ](#page-76-0)[ルトの](#page-76-0) [ILM](#page-76-0) [ルールを作成します](#page-76-0)["](#page-76-0) を参照してください。

このタスクについて

テナントユーザが S3 オブジェクトのロックを有効にした新しいバケットを作成できるようにするには、グリ ッド管理者がグローバルな S3 オブジェクトロック設定を有効にする必要があります。この設定を有効にする と、無効にすることはできません。

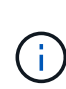

グローバル準拠設定は廃止されました。以前のバージョンのStorageGRID を使用してこの設定 を有効にした場合、S3オブジェクトロック設定は自動的に有効になります。既存の準拠バケッ トの設定は引き続きStorageGRID を使用して管理できますが、新しい準拠バケットを作成する ことはできません。詳細については、を参照してください ["](https://kb.netapp.com/Advice_and_Troubleshooting/Hybrid_Cloud_Infrastructure/StorageGRID/How_to_manage_legacy_Compliant_buckets_in_StorageGRID_11.5)[ネ](https://kb.netapp.com/Advice_and_Troubleshooting/Hybrid_Cloud_Infrastructure/StorageGRID/How_to_manage_legacy_Compliant_buckets_in_StorageGRID_11.5)[ットアップの](https://kb.netapp.com/Advice_and_Troubleshooting/Hybrid_Cloud_Infrastructure/StorageGRID/How_to_manage_legacy_Compliant_buckets_in_StorageGRID_11.5)[ナ](https://kb.netapp.com/Advice_and_Troubleshooting/Hybrid_Cloud_Infrastructure/StorageGRID/How_to_manage_legacy_Compliant_buckets_in_StorageGRID_11.5)[レッジ](https://kb.netapp.com/Advice_and_Troubleshooting/Hybrid_Cloud_Infrastructure/StorageGRID/How_to_manage_legacy_Compliant_buckets_in_StorageGRID_11.5)[ベ](https://kb.netapp.com/Advice_and_Troubleshooting/Hybrid_Cloud_Infrastructure/StorageGRID/How_to_manage_legacy_Compliant_buckets_in_StorageGRID_11.5)[ース:](https://kb.netapp.com/Advice_and_Troubleshooting/Hybrid_Cloud_Infrastructure/StorageGRID/How_to_manage_legacy_Compliant_buckets_in_StorageGRID_11.5) [StorageGRID 11.5](https://kb.netapp.com/Advice_and_Troubleshooting/Hybrid_Cloud_Infrastructure/StorageGRID/How_to_manage_legacy_Compliant_buckets_in_StorageGRID_11.5) [でレガシー](https://kb.netapp.com/Advice_and_Troubleshooting/Hybrid_Cloud_Infrastructure/StorageGRID/How_to_manage_legacy_Compliant_buckets_in_StorageGRID_11.5)[準拠](https://kb.netapp.com/Advice_and_Troubleshooting/Hybrid_Cloud_Infrastructure/StorageGRID/How_to_manage_legacy_Compliant_buckets_in_StorageGRID_11.5)[バケットを管理する方法](https://kb.netapp.com/Advice_and_Troubleshooting/Hybrid_Cloud_Infrastructure/StorageGRID/How_to_manage_legacy_Compliant_buckets_in_StorageGRID_11.5)["](https://kb.netapp.com/Advice_and_Troubleshooting/Hybrid_Cloud_Infrastructure/StorageGRID/How_to_manage_legacy_Compliant_buckets_in_StorageGRID_11.5)。

### 手順

1. 設定 \* > \* System \* > \* S3 Object Lock \* を選択します。

S3 Object Lock Settings (S3 オブジェクトロック設定)ページが表示されます。

- 2. S3 オブジェクトロックを有効にする \* を選択します。
- 3. \* 適用 \* を選択します。

確認のダイアログボックスが表示され、S3オブジェクトロックを有効にすると無効にできないことを示す メッセージが表示されます。

4. システム全体に対して S3 オブジェクトロックを永続的に有効にしてもよろしいですか? \* OK \* を選択し ます。

「 \* OK \* 」を選択した場合:

- アクティブなILMポリシーのデフォルトルールが準拠ルールの場合、S3オブジェクトロックはグリッ ド全体で有効になり、無効にすることはできません。
- デフォルトルールが準拠していない場合は、エラーが表示されます。準拠ルールをデフォルトルール として含む新しいILMポリシーを作成してアクティブ化する必要があります。「 \* OK 」を選択しま す。次に、新しいポリシーを作成してシミュレートし、アクティブ化します。を参照してください ["ILM](#page-82-0) [ポリシーを作成する](#page-82-0)["](#page-82-0) 手順については、を参照し

**S3** オブジェクトロックまたは従来の準拠設定の更新時に発生する整合性の問題を解決す る

データセンターサイトまたはサイトの複数のストレージノードが使用できなくなった場 合は、 S3 テナントユーザが S3 オブジェクトロックまたは従来の準拠設定に変更を適用 できるよう支援する必要があります。

S3 オブジェクトロック(または従来の準拠)が有効になっているバケットを使用するテナントユーザは、特 定の設定を変更できます。たとえば、 S3 オブジェクトロックを使用するテナントユーザがオブジェクトのバ ージョンをリーガルホールドの対象にする必要がある場合があります。

テナントユーザが S3 バケットまたはオブジェクトバージョンの設定を更新すると、 StorageGRID はグリッ ド全体ですぐにバケットまたはオブジェクトメタデータを更新します。データセンターサイトまたは複数のス トレージノードを使用できないためにメタデータを更新できない場合は、次のエラーが返されます。

503: Service Unavailable Unable to update compliance settings because the settings can't be consistently applied on enough storage services. Contact your grid administrator for assistance.

このエラーを解決するには、次の手順を実行します。

- 1. できるだけ早く、すべてのストレージノードまたはサイトを利用できる状態に戻します。
- 2. 各サイトで十分な数のストレージノードを利用可能にできない場合は、テクニカルサポートに問い合わせ て、ノードをリカバリし、変更がグリッド全体に一貫して適用されるようにしてください。
- 3. 基盤となる問題 が解決されたら、テナントユーザに設定の変更を再試行するよう通知してください。

関連情報

- ["](https://docs.netapp.com/ja-jp/storagegrid-118/tenant/index.html)[テ](https://docs.netapp.com/ja-jp/storagegrid-118/tenant/index.html)[ナ](https://docs.netapp.com/ja-jp/storagegrid-118/tenant/index.html)[ントア](https://docs.netapp.com/ja-jp/storagegrid-118/tenant/index.html)[カ](https://docs.netapp.com/ja-jp/storagegrid-118/tenant/index.html)[ウントを使用する](https://docs.netapp.com/ja-jp/storagegrid-118/tenant/index.html)["](https://docs.netapp.com/ja-jp/storagegrid-118/tenant/index.html)
- ["S3 REST API](https://docs.netapp.com/ja-jp/storagegrid-118/s3/index.html)[を使用する](https://docs.netapp.com/ja-jp/storagegrid-118/s3/index.html)["](https://docs.netapp.com/ja-jp/storagegrid-118/s3/index.html)
- ["](https://docs.netapp.com/ja-jp/storagegrid-118/maintain/index.html)[リ](https://docs.netapp.com/ja-jp/storagegrid-118/maintain/index.html)[カ](https://docs.netapp.com/ja-jp/storagegrid-118/maintain/index.html)[バリとメンテ](https://docs.netapp.com/ja-jp/storagegrid-118/maintain/index.html)[ナ](https://docs.netapp.com/ja-jp/storagegrid-118/maintain/index.html)[ンス](https://docs.netapp.com/ja-jp/storagegrid-118/maintain/index.html)["](https://docs.netapp.com/ja-jp/storagegrid-118/maintain/index.html)

# **ILM** ルールとポリシーの例

例 **1** :オブジェクトストレージの **ILM** ルールとポリシー

以下に記載するサンプルルールとポリシーをベースに、それぞれのオブジェクトの保護 および保持要件を満たす ILM ポリシーを定義できます。

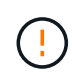

以下の ILM ルールとポリシーは一例にすぎません。ILM ルールを設定する方法は多数ありま す。新しいポリシーをアクティブ化する前に、ポリシーをシミュレートして、コンテンツを損 失から保護するために意図したとおりに機能することを確認します。

例**1**の**ILM**ルール**1**:オブジェクトデータを**2**つのサイトにコピーします

このILMルールの例では、オブジェクトデータを2つのサイトのストレージプールにコピーします。

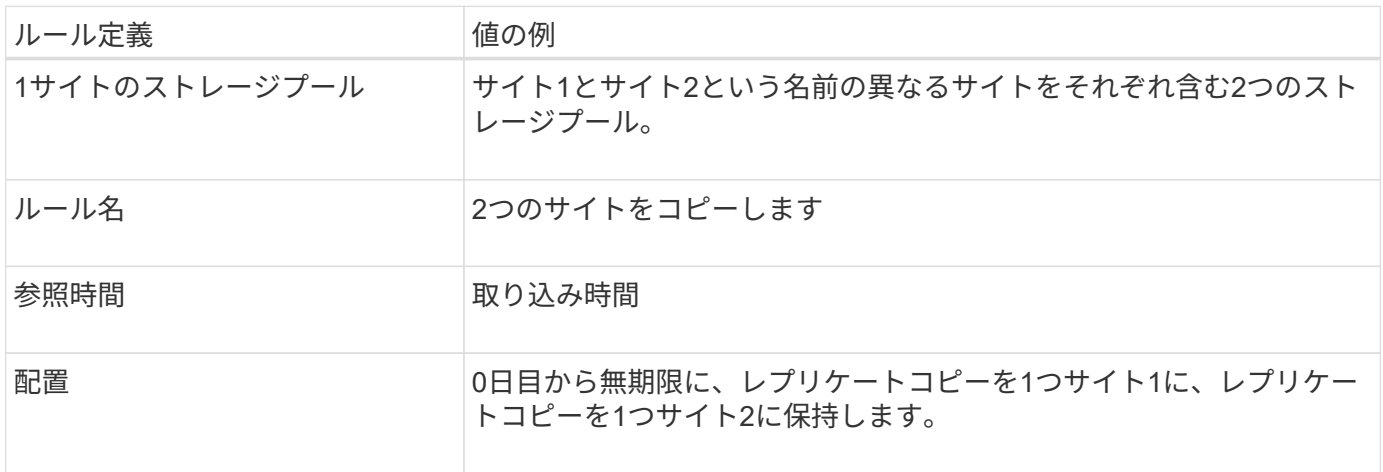

- このルールの期間中は、StorageGRID サイト障害からの保護が適用されます。
- このルールで処理されたオブジェクトはILMで削除されません。

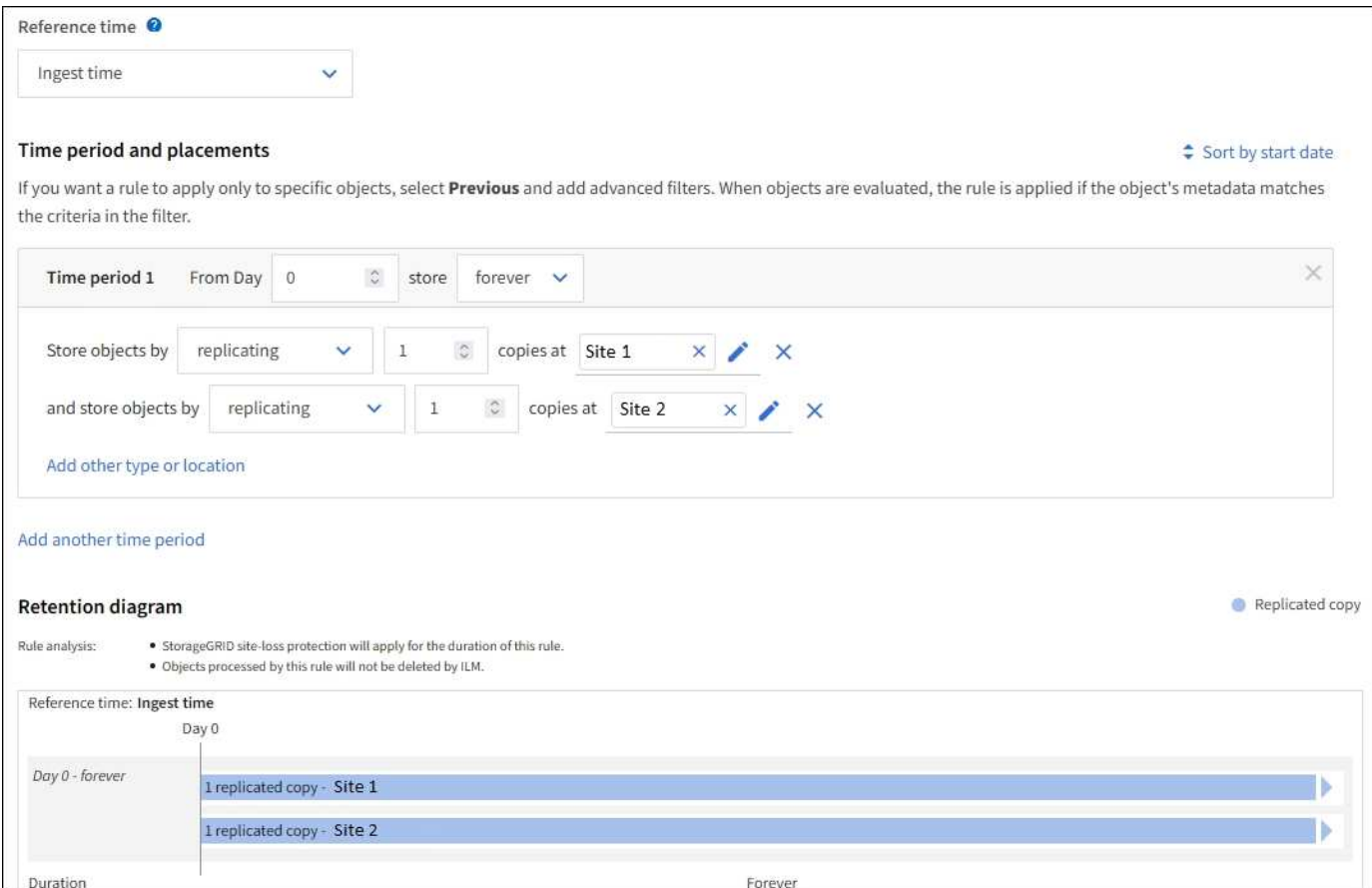

例**1**の**ILM**ルール**2**:イレイジャーコーディングプロファイルとバケットの照合

このILMルールの例では、イレイジャーコーディングプロファイルとS3バケットを使用して、オブジェクトの 格納場所と格納期間を決定します。

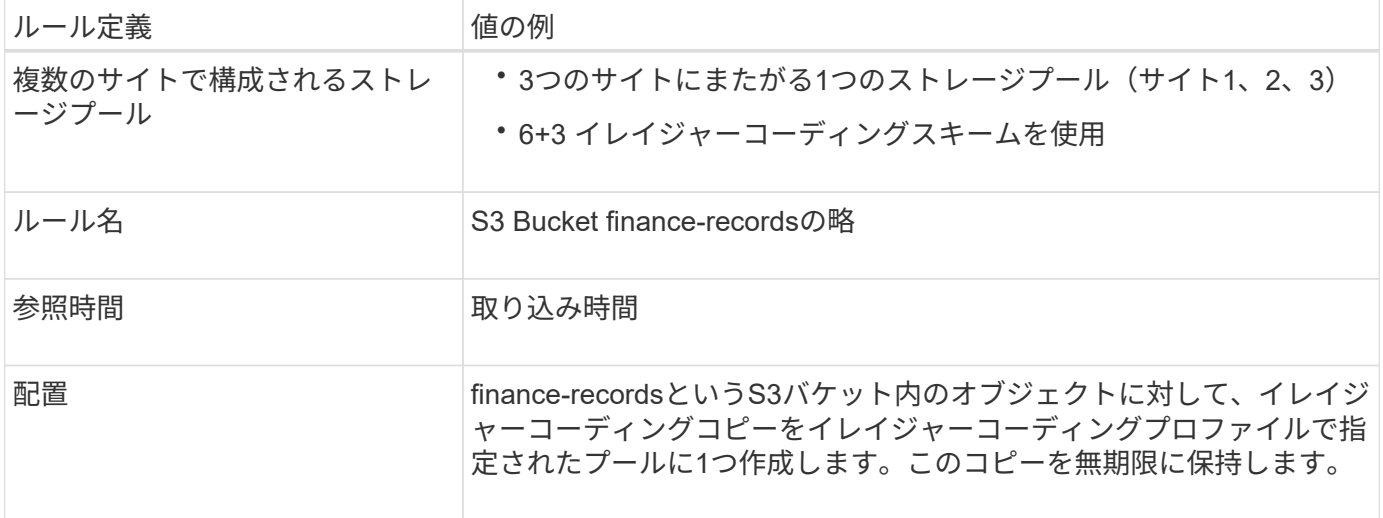

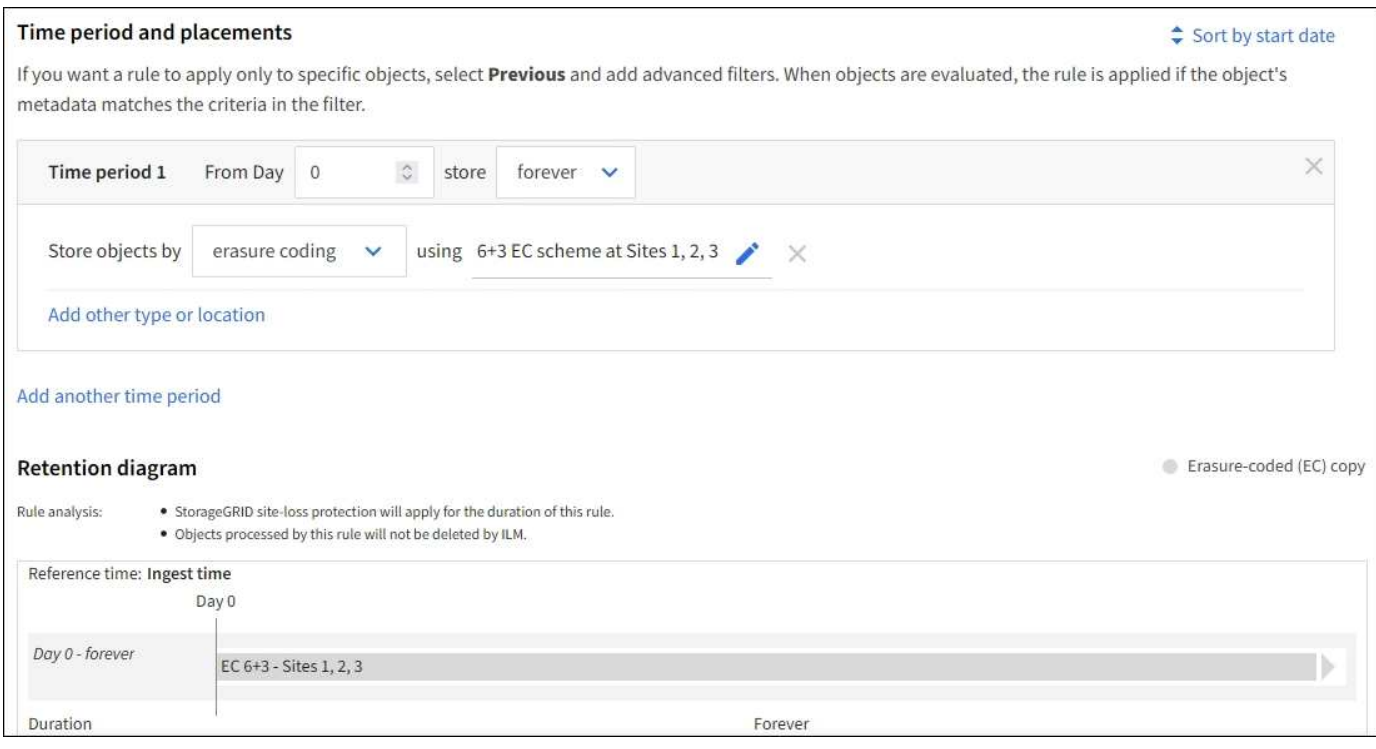

## 例**1**の**ILM**ポリシー

実際には、StorageGRID システムでは高度で複雑なILMポリシーを設計できますが、ほとんどのILMポリシー はシンプルです。

マルチサイトグリッドの一般的なILMポリシーには、次のようなILMルールが含まれます。

- 取り込み時に、というS3バケットに属するすべてのオブジェクトを格納します finance-records 3つの サイトを含むストレージプール。6+3のイレイジャーコーディングを使用します。
- オブジェクトが最初のILMルールに一致しない場合は、ポリシーのデフォルトのILMルール(2つのコピー が2つのデータセンター)を使用して、そのオブジェクトのコピーをサイト1に1つ、サイト2に1つ格納し ます。

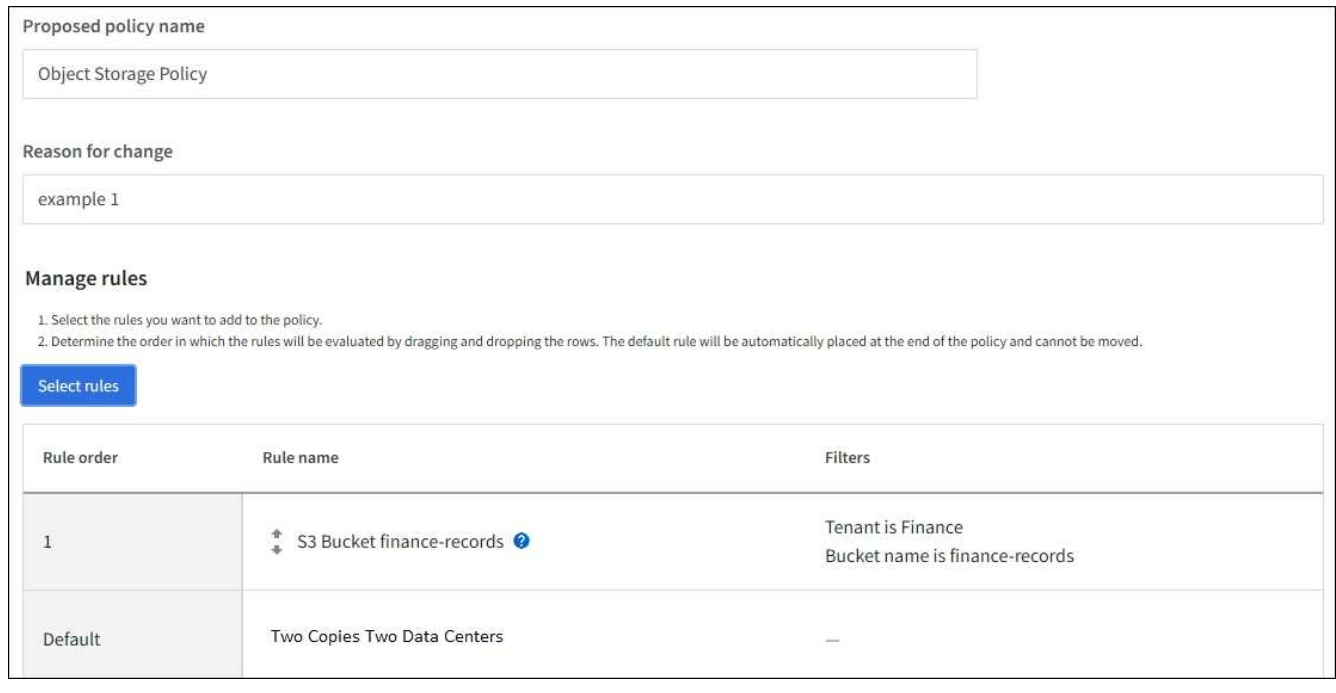

関連情報

- ["ILM](#page-78-0)[ポリシー:](#page-78-0)[概](#page-78-0)[要](#page-78-0)["](#page-78-0)
- ["ILM](#page-82-0)[ポリシーの作成](#page-82-0)["](#page-82-0)

例 **2** : **EC** オブジェクトサイズのフィルタリング用の **ILM** ルールとポリシー

以下に記載するサンプルルールとポリシーをベースに、オブジェクトサイズでフィルタ リングして EC の推奨要件を満たす ILM ポリシーを定義できます。

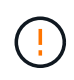

以下の ILM ルールとポリシーは一例にすぎません。ILM ルールを設定する方法は多数ありま す。新しいポリシーをアクティブ化する前に、ポリシーをシミュレートして、コンテンツを損 失から保護するために意図したとおりに機能することを確認します。

例 **2** の **ILM** ルール **1** : **1MB** を超えるオブジェクトに **EC** を使用します

この ILM ルールの例では、 1MB を超えるオブジェクトをイレイジャーコーディングします。

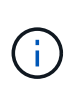

イレイジャーコーディングは 1MB を超えるオブジェクトに適しています。非常に小さいイレイ ジャーコーディングフラグメントを管理するオーバーヘッドを回避するために、200KB未満の オブジェクトにはイレイジャーコーディングを使用しないでください。

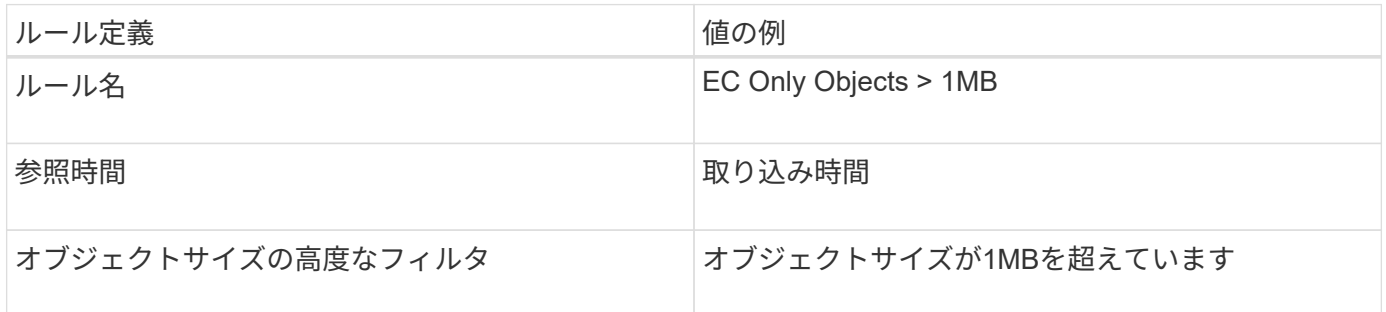

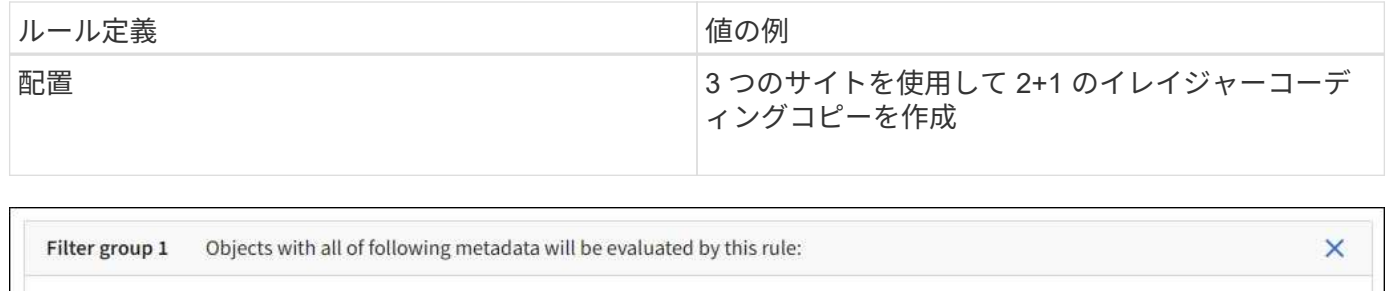

 $\overline{1}$ 

 $\mathbb{C}$ 

**MB** 

 $\times$ 

### 例 **2** の **ILM** ルール **2** :レプリケートされたコピーを **2** つ

greater than

Object size

この ILM ルールの例では、レプリケートコピーを 2 つ作成し、オブジェクトサイズではフィルタリングしま せん。このルールはポリシーのデフォルトルールです。最初のルールでは 1MB を超えるすべてのオブジェク トがフィルタリングされるため、このルールで使用できるのは 1MB 以下の環境 オブジェクトのみです。

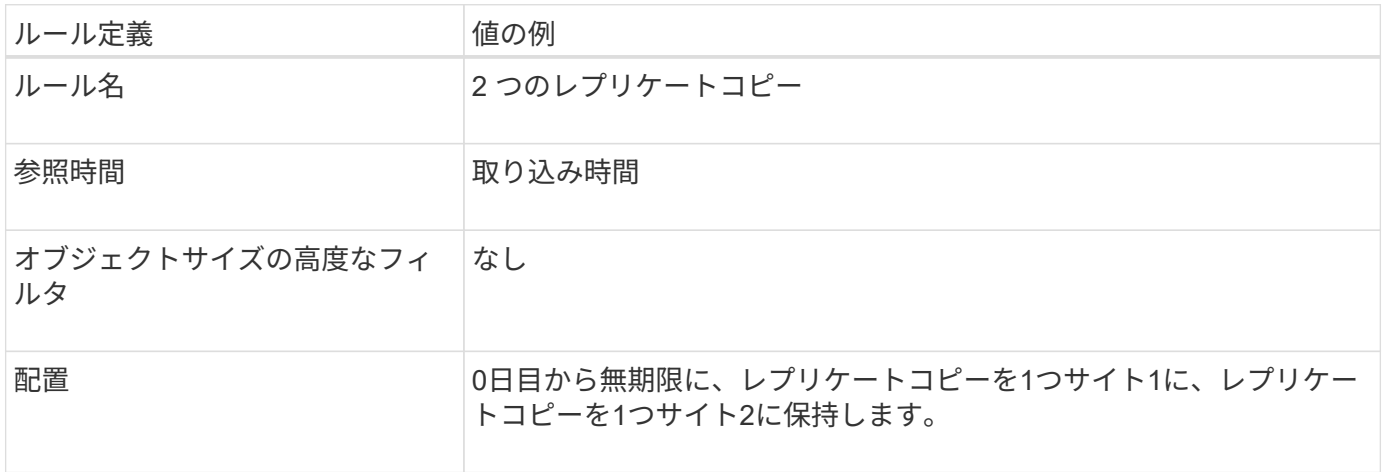

例 **2** の **ILM** ポリシー: **1MB** を超えるオブジェクトに **EC** を使用します

この例の ILM ポリシーには 2 つの ILM ルールが含まれています。

- 最初のルールでは、 1MB を超えるすべてのオブジェクトをイレイジャーコーディングします。
- 2 つ目の(デフォルトの) ILM ルールによって、レプリケートコピーが 2 つ作成されます。1MB を超え るオブジェクトはルール 1 でフィルタリングされているため、ルール 2 では 1MB 以下の環境 オブジェク トのみが除外されます。

例 **3** :画像ファイルの保護を強化する **ILM** ルールとポリシー

次の例のルールとポリシーを使用して、1MBを超えるイメージがイレイジャーコーディ ングされ、2つのコピーが小さいイメージで作成されるようにすることができます。

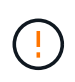

以下の ILM ルールとポリシーは一例にすぎません。ILM ルールを設定する方法は多数ありま す。新しいポリシーをアクティブ化する前に、ポリシーをシミュレートして、コンテンツを損 失から保護するために意図したとおりに機能することを確認します。

例 **3** の **ILM** ルール **1** : **1MB** を超える画像ファイルに **EC** を使用します

この ILM ルールの例では、高度なフィルタリングを使用して、 1MB を超えるすべてのイメージファイルをイ レイジャーコーディングします。

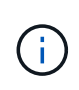

イレイジャーコーディングは 1MB を超えるオブジェクトに適しています。非常に小さいイレイ ジャーコーディングフラグメントを管理するオーバーヘッドを回避するために、200KB未満の オブジェクトにはイレイジャーコーディングを使用しないでください。

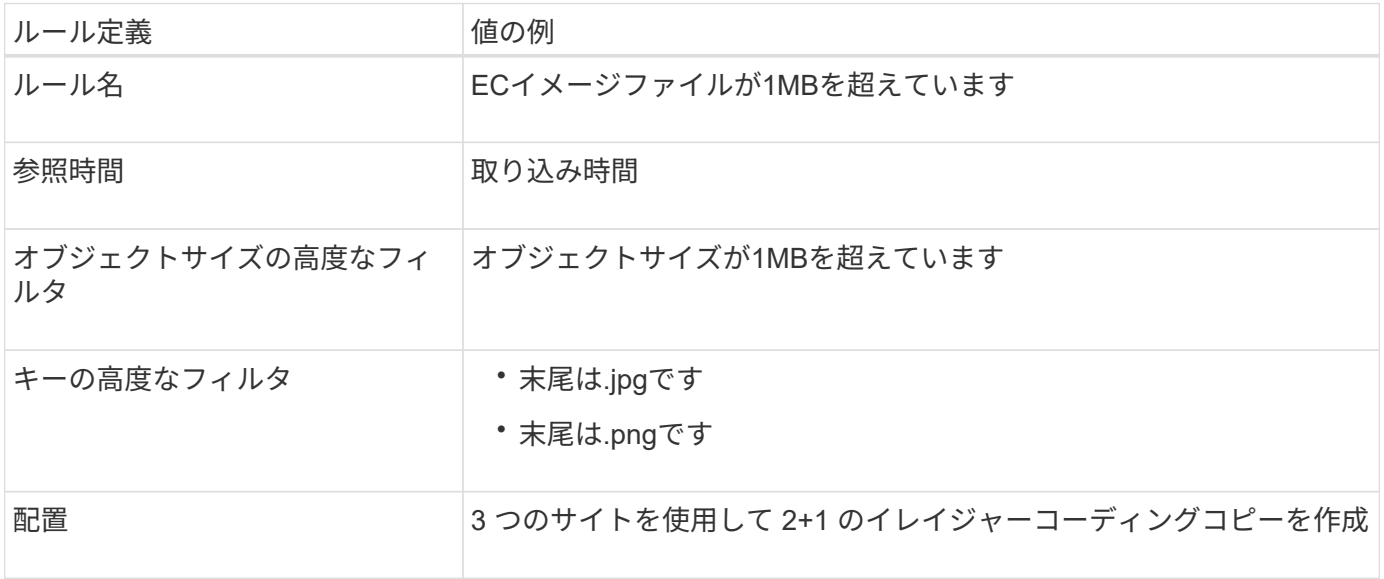

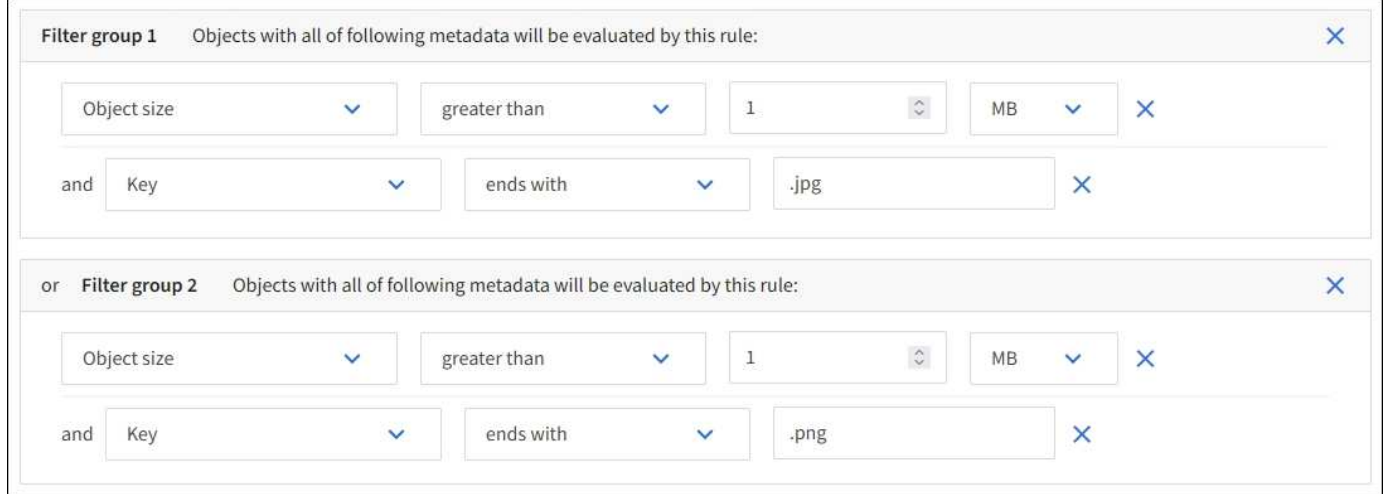

このルールはポリシー内の最初のルールとして設定されているため、イレイジャーコーディング配置手順に は1MBを超える環境 の.jpgファイルと.pngファイルのみが含まれます。

例 **3** の **ILM** ルール **2** :残りのすべてのイメージファイルに対してレプリケートコピーを **2** つ作成します

この ILM ルールの例では、高度なフィルタリングを使用して、より小さなイメージファイルをレプリケート するように指定します。ポリシーの最初のルールは 1MB より大きい画像ファイルにすでに一致しているた め、このルールは 1MB 以下の環境 画像ファイルを示します。

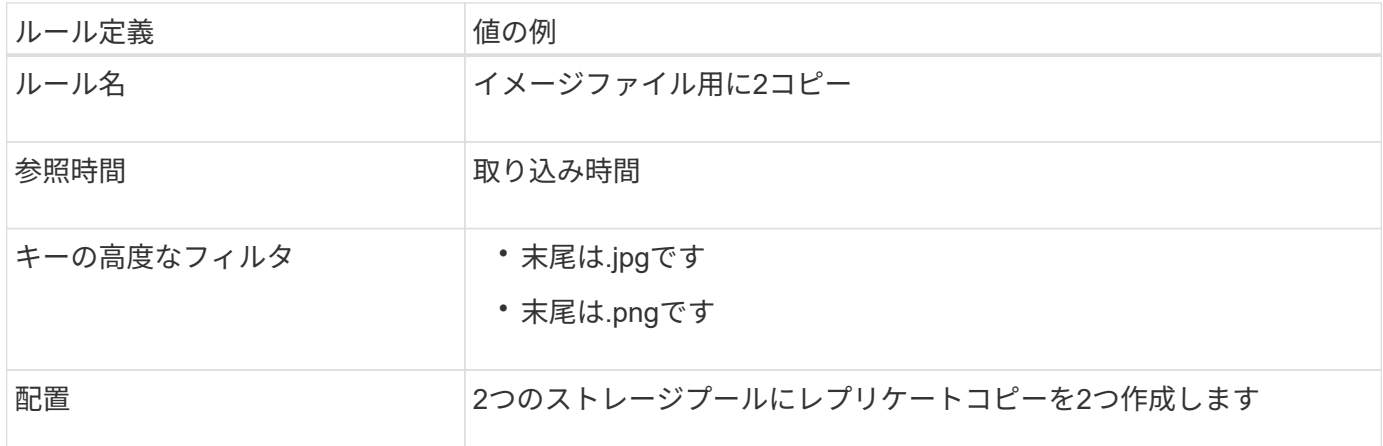

例 **3** の **ILM** ポリシー:画像ファイルの保護の強化

この例の ILM ポリシーには 3 つのルールが含まれています

- 最初のルールのイレイジャーコーディングでは、 1MB を超えるすべてのイメージファイルをイレイジャ ーコーディングします。
- 2 番目のルールは、残りのすべてのイメージファイル( 1MB 以下のイメージ)のコピーを 2 つ作成しま す。
- ・デフォルトルールでは、残りのすべてのオブジェクト(画像以外のファイル)が環境 されます。

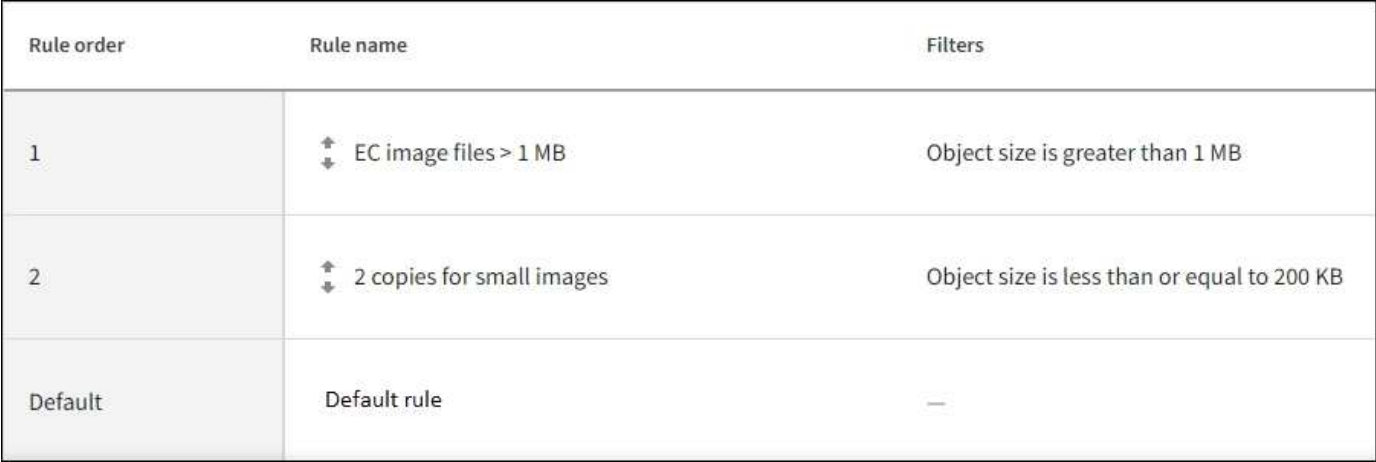

例 **4** : **S3** バージョン管理オブジェクトの **ILM** ルールとポリシー

バージョン管理が有効なS3バケットでは、参照時間として「noncurrent time」を使用す るルールをILMポリシーに含めることで、最新でないオブジェクトバージョンを管理で きます。

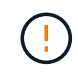

制限された保持期間を指定したオブジェクトは、指定した期間の経過後に完全に削除されま す。オブジェクトが保持される期間を確認してください。

この例に示すように、バージョン管理オブジェクトで使用されるストレージの量を制御するには、最新でない オブジェクトバージョンに別々の配置手順を使用します。

以下の ILM ルールとポリシーは一例にすぎません。ILM ルールを設定する方法は多数ありま す。新しいポリシーをアクティブ化する前に、ポリシーをシミュレートして、コンテンツを損 失から保護するために意図したとおりに機能することを確認します。

 $\left(\begin{smallmatrix} 1 \ 1 \end{smallmatrix}\right)$ 

 $(\cdot |)$ 

最新でないバージョンのオブジェクトに対してILMポリシーのシミュレーションを実行するに は、オブジェクトバージョンのUUIDまたはCBIDを確認しておく必要があります。UUID とCBIDを確認するには、を使用します ["](#page-93-0)[オブジェクトメタデータの検](#page-93-0)[索](#page-93-0)["](#page-93-0) オブジェクトが現在 のままである間。

### 関連情報

• ["](#page-22-0)[オブジェクトの削除方法](#page-22-0)["](#page-22-0)

例 **4** の **ILM** ルール **1** :コピーを **3** つ、 **10** 年間保存します

この例のILMルールでは、各オブジェクトのコピーが3つのサイトに10年間格納されます。

このルールは、オブジェクトがバージョン管理されているかどうかに関係なく、すべてのオブジェクトを環境 します。

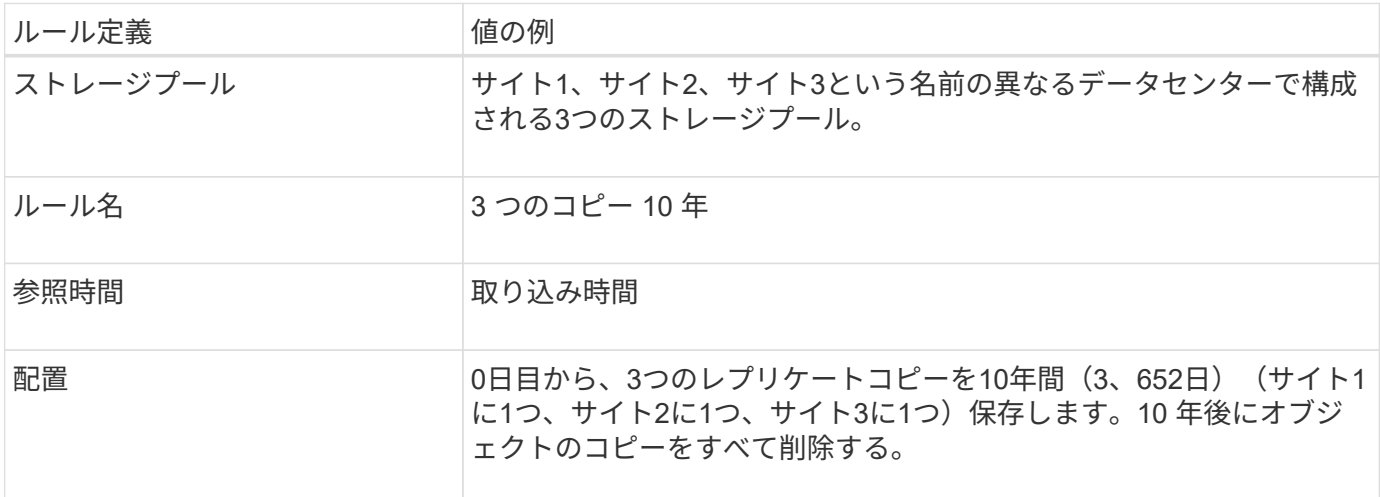

例 **4** の **ILM** ルール **2** :最新でないバージョンのコピーを **2** つ、 **2** 年間保存します

この例では、最新でないバージョンの S3 バージョン管理オブジェクトのコピーを 2 つ、 2 年間格納します。

ILM ルール 1 ではすべてのバージョンのオブジェクトが環境 されるため、最新でないバージョンをすべて除 外する別のルールを作成する必要があります。

「noncurrent time」を参照時間として使用するルールを作成するには、「Apply this rule to older object versions only(S3バケットでバージョン管理が有効になっている場合)?」で\* Yes を選択します。 **[Create an ILM rule]**ウィザードの**[Step 1**(**Enter details**)**]**で、 Yes \*を選択すると、参照時間として\_noncurrent time\_が自動的に選択され、別の参照時間を選択することはできません。

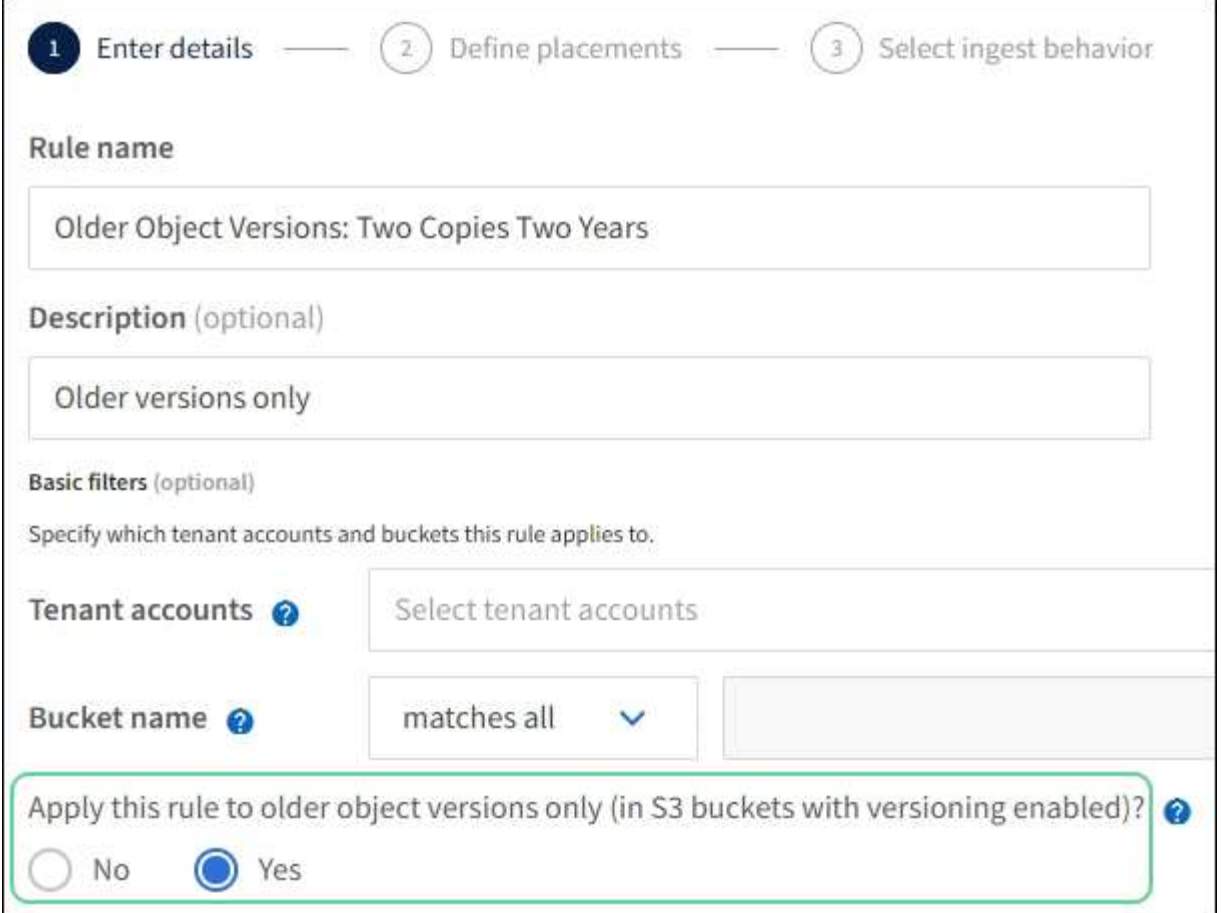

この例では、最新でないバージョンのコピーが 2 つだけ格納され、その期間は 2 年間です。

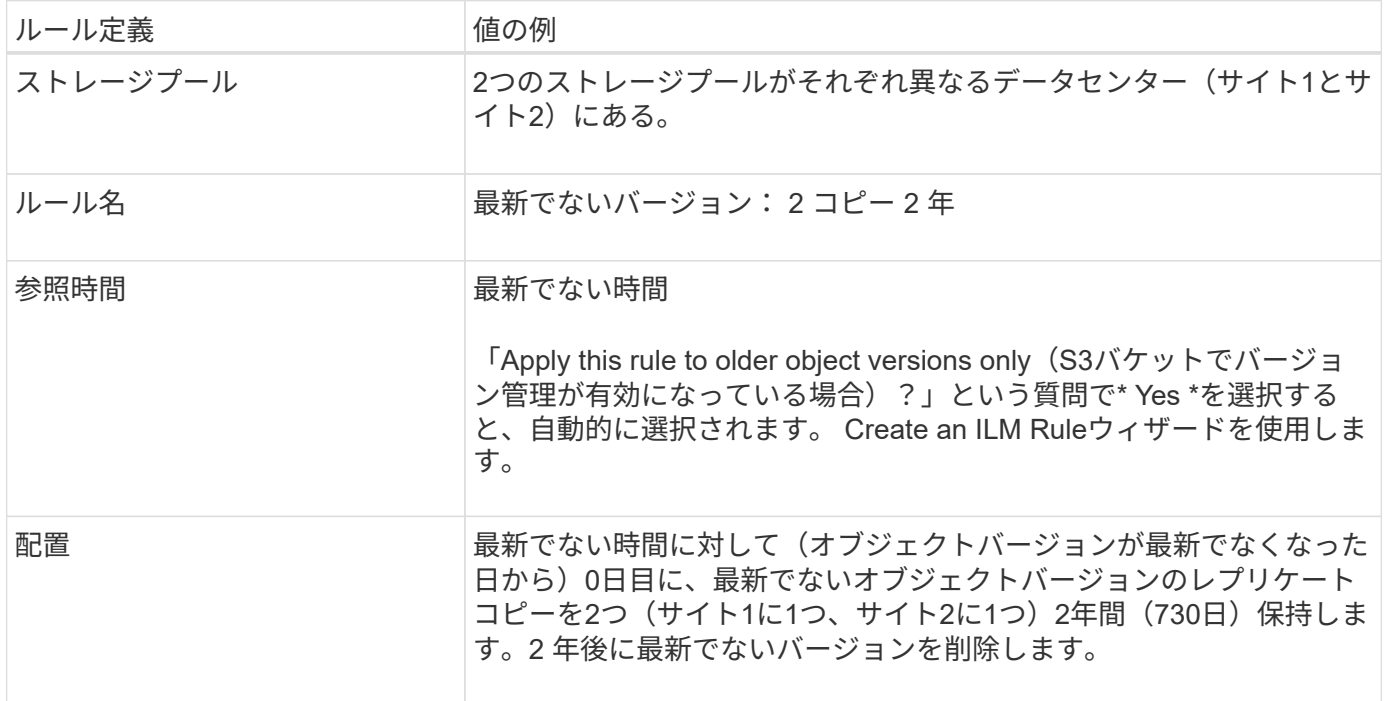

例 **4** の **ILM** ポリシー: **S3** バージョン管理オブジェクト

古いバージョンのオブジェクトを現在のバージョンとは異なる方法で管理する場合は、ILMポリシーで参照時

間に「noncurrent time」を使用するルールを、現在のオブジェクトバージョンに適用されるルールの前に配 置する必要があります。

S3 バージョン管理オブジェクトの ILM ポリシーには、次のような ILM ルールが含まれます。

• 古い(最新でない)バージョンの各オブジェクトを、そのバージョンが最新でなくなった日から 2 年間保 持します。

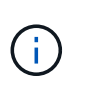

「noncurrent time」ルールは、ポリシー内で現在のオブジェクトバージョンに適用される ルールの前に配置する必要があります。そうしないと、最新でないオブジェクトバージョ ンが「noncurrent time」ルールに一致しなくなります。

• 取り込み時に、レプリケートコピーを3つ作成し、3つのサイトそれぞれに1つのコピーを格納します。最 新のオブジェクトバージョンのコピーを 10 年間保持します。

この例のポリシーをシミュレートすると、テストオブジェクトは次のように評価されます。

- 最新でないオブジェクトバージョンがすべて最初のルールに一致します。最新でないオブジェクトバージ ョンが 2 年以上経過している場合は、 ILM によって完全に削除されます(最新でないバージョンのコピー がすべてグリッドから削除されます)。
- 現在のオブジェクトバージョンが 2 つ目のルールに一致します。現在のオブジェクトバージョンが10年間 格納されている場合、ILMプロセスはオブジェクトの現在のバージョンとして削除マーカーを追加し、以 前のオブジェクトバージョンを「noncurrent」にします。次回のILM評価では、この最新でないバージョ ンが最初のルールに一致します。その結果、サイト3のコピーがパージされ、サイト1とサイト2の2つのコ ピーがさらに2年間格納されます。
- 例 **5** :取り込み動作が **Strict** の場合の **ILM** ルールとポリシー

ルールで場所フィルタと Strict 取り込み動作を使用すると、特定のデータセンターの場 所にオブジェクトが保存されないようにすることができます。

この例では、規制上の問題により、パリベースのテナントは EU の外部に一部のオブジェクトを格納しないよ うにしています。他のテナントアカウントのすべてのオブジェクトを含むその他のオブジェクトは、パリデー タセンターまたは米国のデータセンターに格納できます。

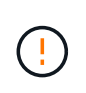

以下の ILM ルールとポリシーは一例にすぎません。ILM ルールを設定する方法は多数ありま す。新しいポリシーをアクティブ化する前に、ポリシーをシミュレートして、コンテンツを損 失から保護するために意図したとおりに機能することを確認します。

### 関連情報

- ["](#page-4-0)[取り込みオプション](#page-4-0)["](#page-4-0)
- ["Create ILM rule](#page-75-0)[:取り込み動作を](#page-75-0)[選択](#page-75-0)[します](#page-75-0)["](#page-75-0)

例 **5** の **ILM** ルール **1** :パリデータセンターを確保するための **Strict** 取り込み

この ILM ルールの例では Strict 取り込み動作を使用して、パリベースのテナントによって S3 バケットに保存 されたオブジェクトのリージョンが eu-west-3 リージョン(パリ)に設定されたものが米国のデータセンター に格納されないようにします。

このルールは、パリテナントに属し、 S3 バケットリージョンが eu-west-3 (パリ)に設定されている環境 オ

# ブジェクトを示します。

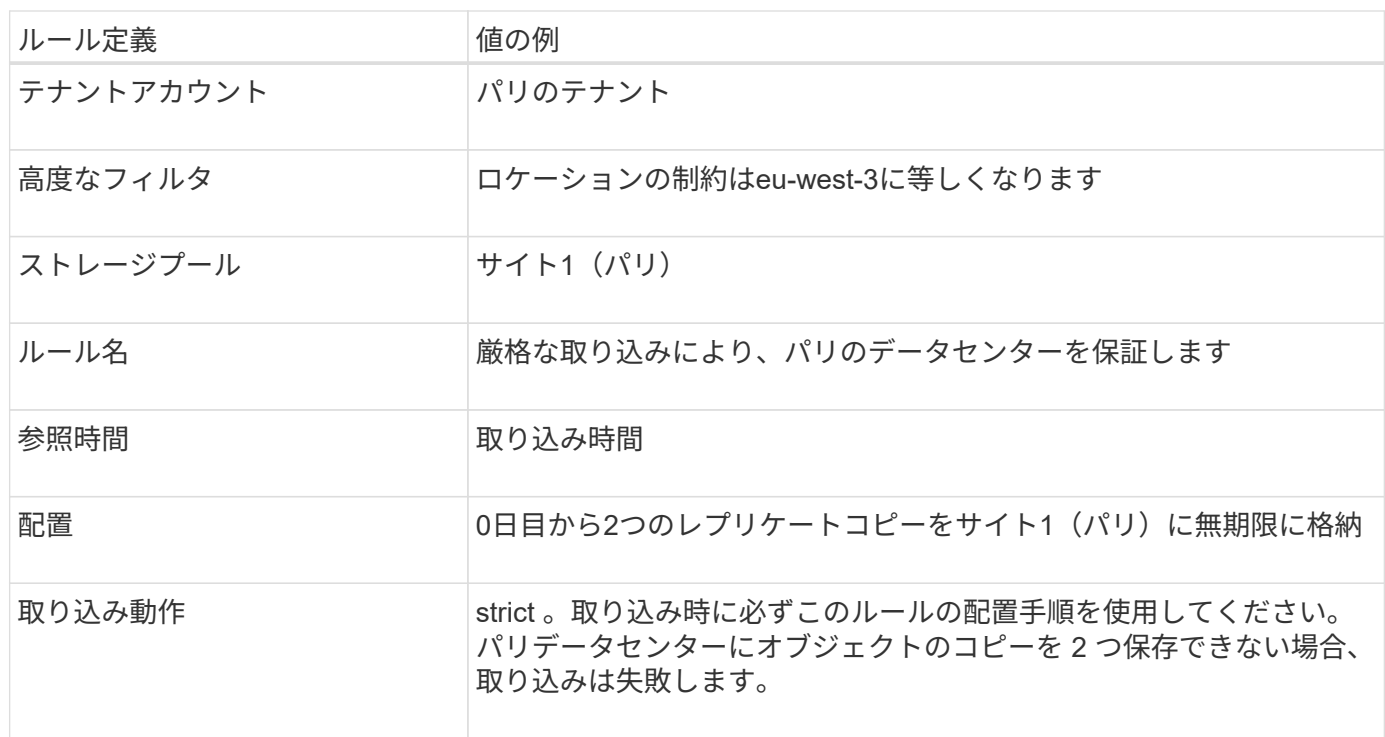

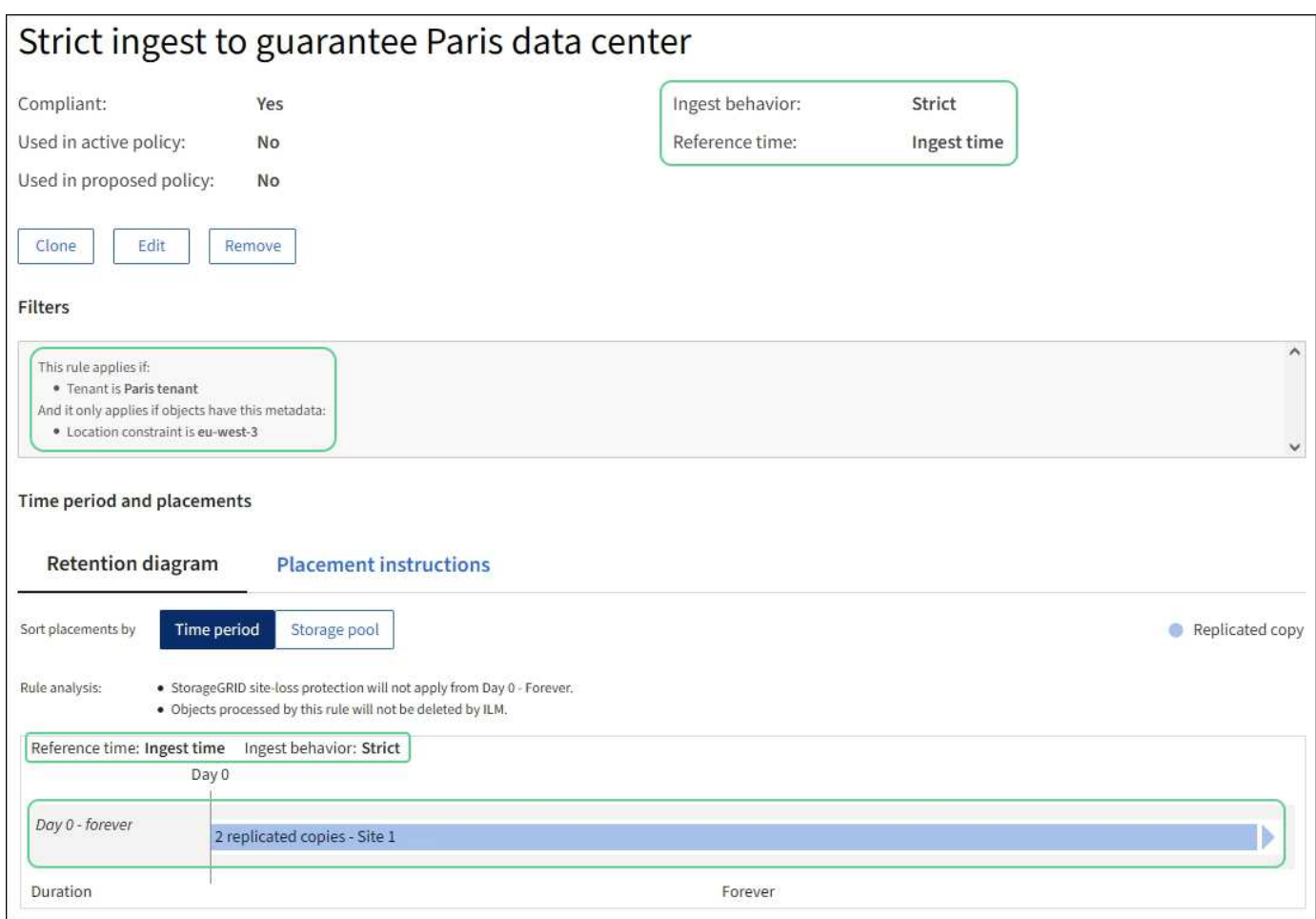

例 **5** の **ILM** ルール **2** :他のオブジェクトに対してバランスのとれた取り込み

この ILM ルールの例では、 Balanced 取り込み動作を使用して、最初のルールに一致しないオブジェクトの ILM 効率が最適化されます。このルールに一致するすべてのオブジェクトのコピーが 2 つ保存されます。 1 つは米国データセンターに、もう 1 つはパリデータセンターに格納されます。ルールをすぐに満たすことが できない場合は、使用可能な任意の場所に中間コピーが格納されます。

このルールは、任意のテナントおよびすべてのリージョンに属する環境 オブジェクトを対象としています。

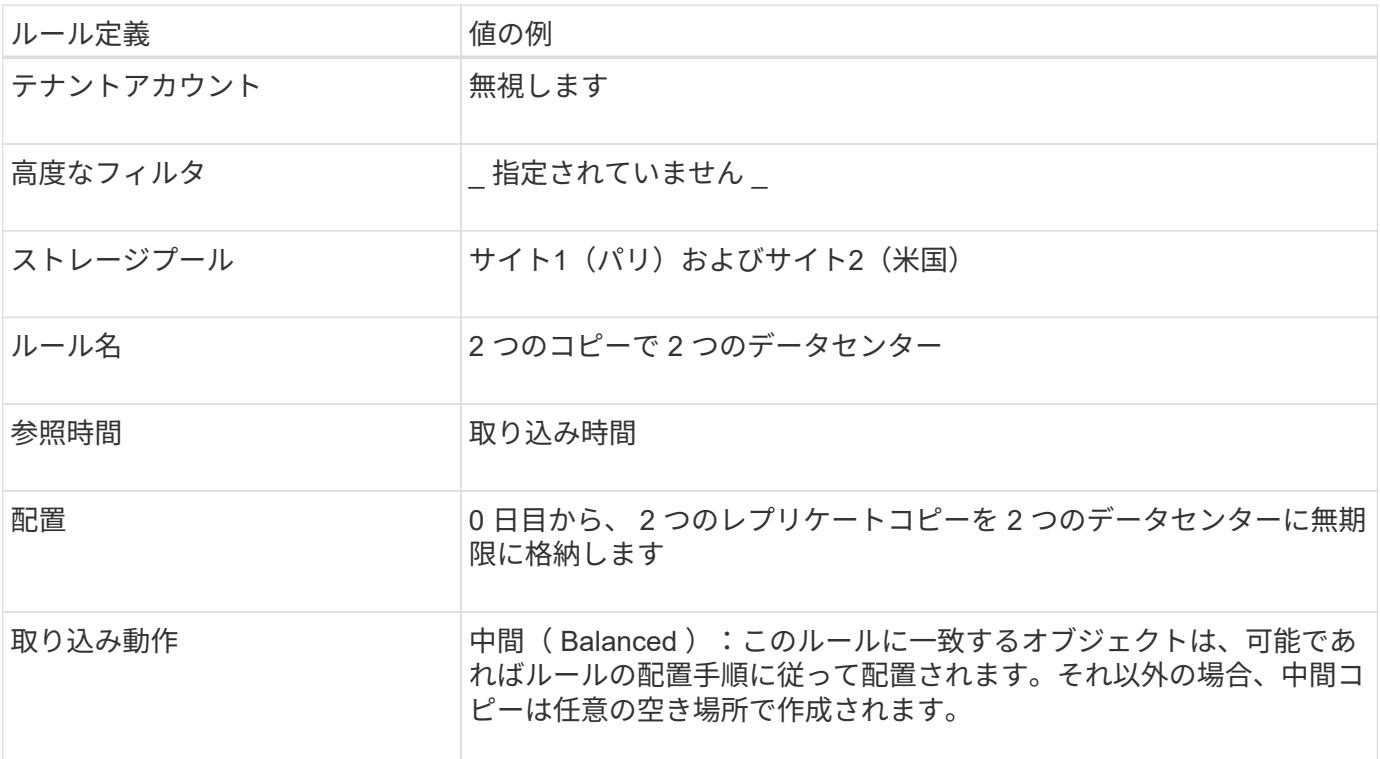

例 **5** の **ILM** ポリシー:取り込み動作を組み合わせたもの

この例の ILM ポリシーには、取り込み動作が異なる 2 つのルールが含まれています。

2 つの異なる取り込み動作を使用する ILM ポリシーには、次のような ILM ルールが含まれる場合がありま す。

- パリのテナントに属し、かつ S3 バケットリージョンがパリのデータセンター内でのみ eu-west-3 (パリ )に設定されているオブジェクトを格納します。パリのデータセンターが利用できない場合は取り込みに 失敗します。
- その他のすべてのオブジェクト(パリテナントに属しているものの、バケットリージョンが異なるオブジ ェクトを含む)は、米国のデータセンターとパリのデータセンターの両方に保存します。配置手順を満た すことができない場合は、使用可能な任意の場所に中間コピーを作成します。

この例のポリシーをシミュレートすると、テストオブジェクトは次のように評価されます。

- パリのテナントに属し、 S3 バケットリージョンが eu-west-3 に設定されているオブジェクトはすべて最 初のルールに一致し、パリのデータセンターに格納されます。最初のルールでは Strict 取り込みが使用さ れるため、これらのオブジェクトが米国のデータセンターに格納されることはありません。パリのデータ センターのストレージノードを使用できない場合、取り込みは失敗します。
- その他のオブジェクト(パリのテナントに属するオブジェクトでS3バケットのリージョンがeu-west-3に

設定されていないオブジェクトを含む)はすべて2つ目のルールに一致します。各オブジェクトのコピー が各データセンターに 1 つずつ保存されます。ただし、 2 つ目のルールでは Balanced ing( バランスの取 れた取り込み ) が使用されるため、 1 つのデータセンターが使用できない場合は、使用可能な任意の場所 に 2 つの中間コピーが保存されます。

例**6**:**ILM**ポリシーを変更する

データ保護の変更や新しいサイトの追加が必要な場合は、新しいILMポリシーを作成し てアクティブ化できます。

ポリシーを変更する前に、 ILM の配置変更が一時的に StorageGRID システムの全体的なパフォーマンスに及 ぼす影響について理解しておく必要があります。

この例では、拡張時に新しいStorageGRID サイトが追加されたため、新しいサイトにデータを格納するため に新しいアクティブなILMポリシーを実装する必要があります。新しいアクティブポリシーを実装するには、 まず ["](#page-82-0)[ポリシーを作成します。](#page-82-0)["](#page-82-0)。その後、あなたはしなければなりません ["](#page-82-0)[シミュレートします](#page-82-0)["](#page-82-0) 次に ["](#page-82-0)[アクテ](#page-82-0) [ィブにします](#page-82-0)["](#page-82-0) 新しいポリシー。

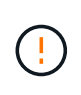

以下の ILM ルールとポリシーは一例にすぎません。ILM ルールを設定する方法は多数ありま す。新しいポリシーをアクティブ化する前に、ポリシーをシミュレートして、コンテンツを損 失から保護するために意図したとおりに機能することを確認します。

**ILM**ポリシーの変更がパフォーマンスに与える影響

新しい ILM ポリシーをアクティブ化すると、特に新しいポリシーの配置手順で多数の既存オブジェクトの新 しい場所への移動が必要になった場合には、 StorageGRID システムのパフォーマンスに一時的に影響する可 能性があります。

新しい ILM ポリシーをアクティブ化すると、 StorageGRID は、そのポリシーを使用して、既存のオブジェク トと新たに取り込まれたオブジェクトを含むすべてのオブジェクトを管理します。新しい ILM ポリシーをア クティブ化する前に、既存のレプリケートオブジェクトとイレイジャーコーディングオブジェクトの配置に対 する変更を確認してください。既存のオブジェクトの場所を変更すると、新しい配置が評価されて実装される 際に一時的なリソースの問題が発生する可能性があります。

新しいILMポリシーが既存のレプリケートオブジェクトとイレイジャーコーディングオブジェクトの配置に影 響しないようにすることができます ["](#page-66-0)[取り込み時間フィルタを使用して](#page-66-0)[ILM](#page-66-0)[ルールを作成する](#page-66-0)["](#page-66-0)。たとえば、\*取 り込み時間 が <date and time> \*以降であるため、新しいルールは指定した日時以降に取り込まれたオブ ジェクトにのみ適用されます。

StorageGRID のパフォーマンスに一時的に影響する可能性がある ILM ポリシーの変更には、次のようなもの があります。

• 既存のイレイジャーコーディングオブジェクトに別のイレイジャーコーディングプロファイルを適用す る。

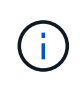

StorageGRIDでは、イレイジャーコーディングプロファイルはそれぞれ一意であるとみな され、新しいプロファイルの使用時にイレイジャーコーディングフラグメントは再利用さ れません。

• 既存のオブジェクトに必要なコピーのタイプを変更する。たとえば、大部分のレプリケートオブジェクト をイレイジャーコーディングオブジェクトに変換する場合などです。

• 既存のオブジェクトのコピーをまったく別の場所に移動する。たとえば、クラウドストレージプールとリ モートサイトの間で多数のオブジェクトを移動する場合などです。

例 **6** のアクティブな **ILM** ポリシー: **2** つのサイトでのデータ保護

この例では、アクティブな ILM ポリシーは最初に 2 サイトの StorageGRID システム用に設計され、 2 つの ILM ルールを使用しています。

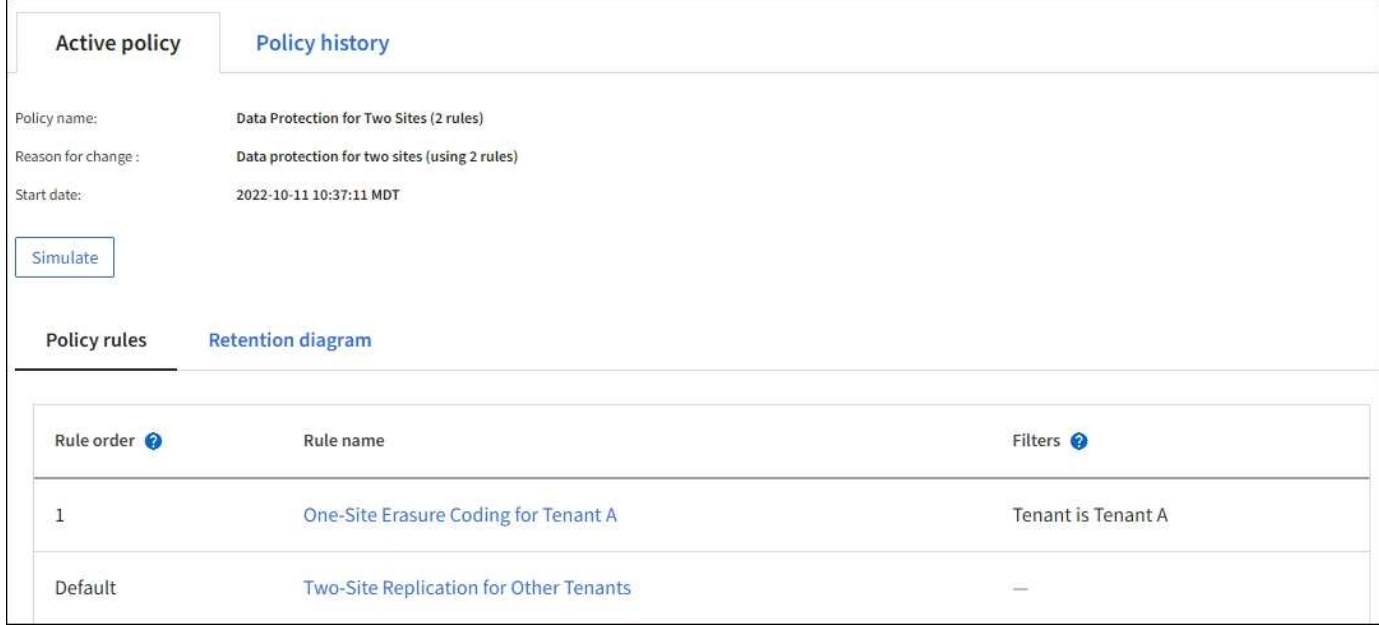

この ILM ポリシーでは、テナント A に属するオブジェクトが 1 つのサイトで 2+1 のイレイジャーコーディン グによって保護され、一方他のすべてのテナントに属するオブジェクトは 2-copy レプリケーションを使用し て 2 つのサイト間で保護されます。

### ルール **1** :テナント **A** に **1** つのサイトのイレイジャーコーディング

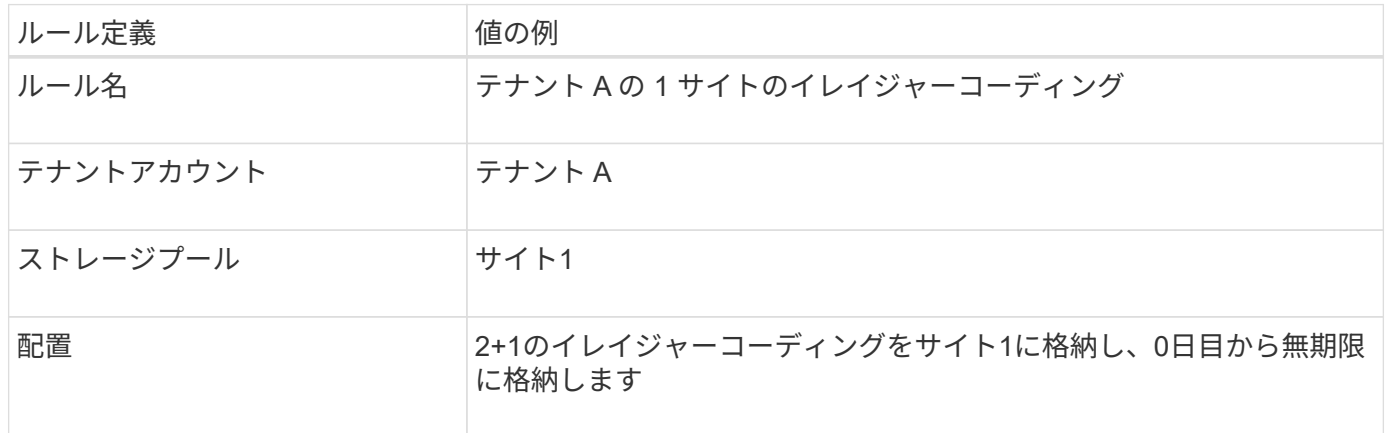

### ルール **2** :他のテナントに **2** つのサイトをレプリケートする

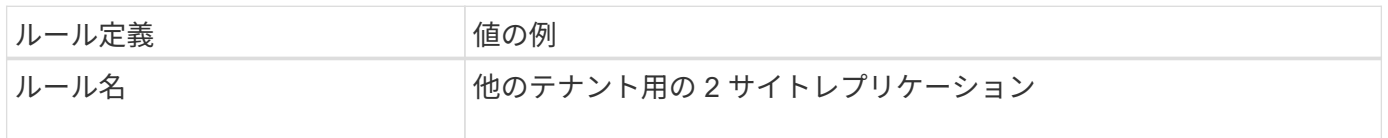

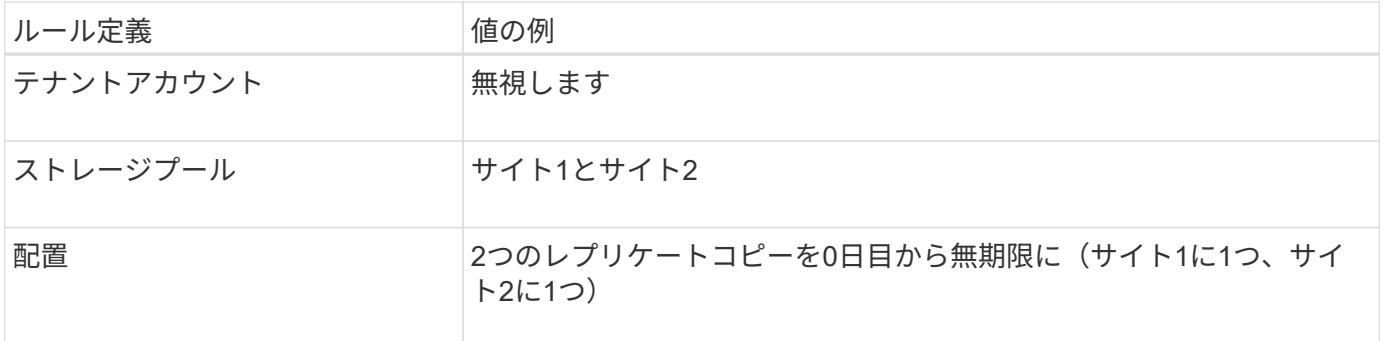

### 例**6**の**ILM**ポリシー:**3**サイトでのデータ保護

この例では、3サイトのStorageGRID システムのILMポリシーが新しいポリシーに置き換えられています。

拡張を実行して新しいサイトを追加したあと、グリッド管理者は2つの新しいストレージプールを作成しまし た。1つはサイト3のストレージプールで、もう1つは3つのサイトすべてを含むストレージプールです(デフ ォルトの[All Storage Nodes]ストレージプールとは異なります)。次に、2つの新しいILMルールと1つの新し いILMポリシーを作成しました。このポリシーは、3つのサイトすべてのデータを保護するように設計されて います。

この新しい ILM ポリシーがアクティブ化されると、テナント A に属するオブジェクトが 3 つのサイトで 2+1 イレイジャーコーディングによって保護され、他のテナント(およびテナント A に属する小さいオブジェク ト)に属するオブジェクトは 3 つのサイト間で 3 コピーレプリケーションによって保護されるようになりま す。

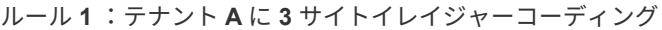

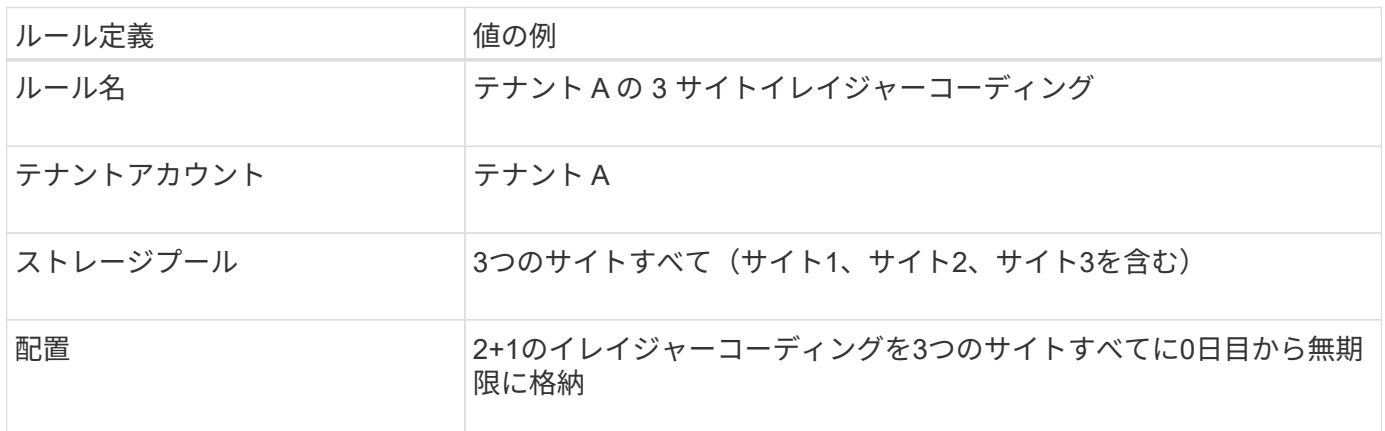

ルール **2** :他のテナントに **3** つのサイトをレプリケーションする

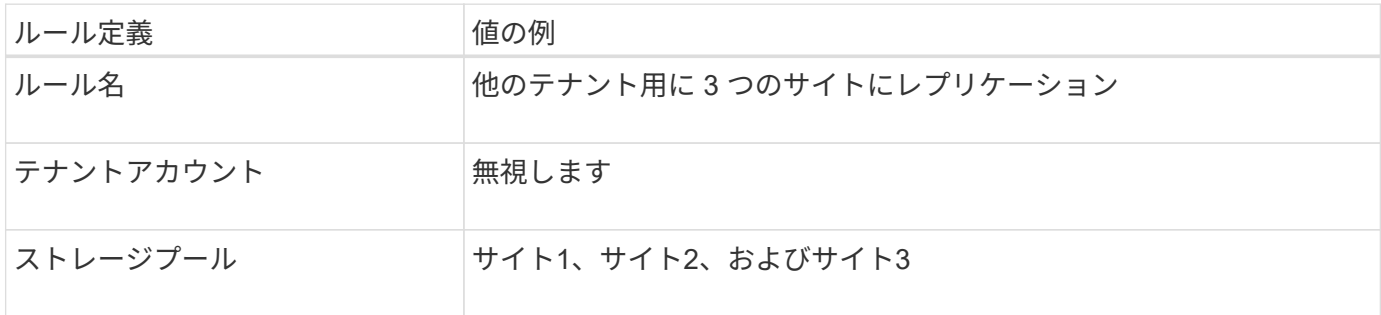

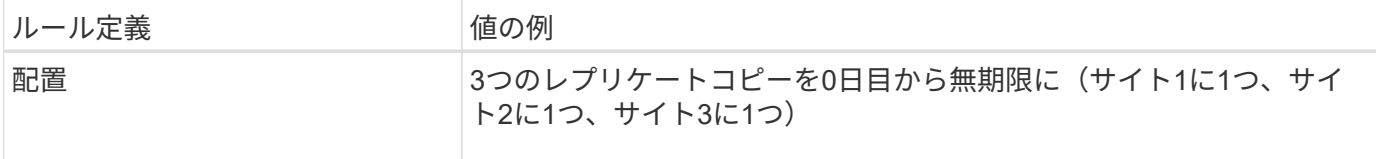

例**6**の**ILM**ポリシーのアクティブ化

新しいILMポリシーをアクティブ化すると、新規または更新されたルールの配置手順に基づいて、既存のオブ ジェクトが新しい場所に移動されたり、既存のオブジェクト用の新しいオブジェクトコピーが作成されたりす ることがあります。

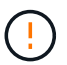

 $\left(\frac{1}{2}\right)$ 

原因 ポリシーにエラーがあると、回復不能なデータ損失が発生する可能性があります。ポリシ ーをアクティブ化する前によく確認およびシミュレートし、想定どおりに機能することを確認 してください。

新しい ILM ポリシーをアクティブ化すると、 StorageGRID は、そのポリシーを使用して、既 存のオブジェクトと新たに取り込まれたオブジェクトを含むすべてのオブジェクトを管理しま す。新しい ILM ポリシーをアクティブ化する前に、既存のレプリケートオブジェクトとイレイ ジャーコーディングオブジェクトの配置に対する変更を確認してください。既存のオブジェク トの場所を変更すると、新しい配置が評価されて実装される際に一時的なリソースの問題が発 生する可能性があります。

イレイジャーコーディングの手順が変わったときの動作

この例の現在アクティブなILMポリシーでは、テナントAに属するオブジェクトがサイト1で2+1のイレイジャ ーコーディングを使用して保護されています。新しいILMポリシーでは、テナントAに属するオブジェクト を、サイト1、2、3で2+1のイレイジャーコーディングを使用して保護します。

新しい ILM ポリシーがアクティブ化されると、次の ILM 処理が実行されます。

- テナント A で取り込まれた新しいオブジェクトは 2 つのデータフラグメントに分割され、 1 つのパリテ ィフラグメントが追加される。その後、3つのフラグメントそれぞれが別 々 のサイトに格納されます。
- テナント A に属する既存のオブジェクトは、実行中の ILM スキャンプロセスで再評価されます。ILMの配 置手順では新しいイレイジャーコーディングプロファイルを使用するため、まったく新しいイレイジャー コーディングフラグメントが作成されて3つのサイトに分散されます。

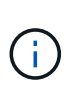

サイト1の既存の2+1フラグメントは再利用されません。StorageGRIDでは、イレイジャー コーディングプロファイルはそれぞれ一意であるとみなされ、新しいプロファイルの使用 時にイレイジャーコーディングフラグメントは再利用されません。

レプリケーション手順が変わったときの動作

この例の現在アクティブなILMポリシーでは、他のテナントに属するオブジェクトが、サイト1と2のストレー ジプールに2つのレプリケートコピーを格納して保護されます。新しいILMポリシーでは、他のテナントに属 するオブジェクトを、サイト1、2、3のストレージプールに3つのレプリケートコピーを格納して保護しま す。

新しい ILM ポリシーがアクティブ化されると、次の ILM 処理が実行されます。

• テナントA以外のテナントが新しいオブジェクトを取り込むと、StorageGRID はコピーを3つ作成して各

サイトに1つずつ保存します。

• それらの他のテナントに属する既存のオブジェクトは、 ILM のスキャンプロセスの実行中に再評価されま す。サイト1とサイト2の既存のオブジェクトコピーは新しいILMルールのレプリケーション要件を満たし ているため、StorageGRID ではサイト3用にオブジェクトの新しいコピーを1つ作成するだけで済みま す。

このポリシーをアクティブ化した場合のパフォーマンスへの影響

この例のILMポリシーをアクティブ化すると、このStorageGRIDシステムの全体的なパフォーマンスが一時的 に低下します。テナントAの既存オブジェクト用に新しいイレイジャーコーディングフラグメントを作成し、 他のテナントの既存オブジェクト用にサイト3にレプリケートコピーを作成するには、通常よりも多くのグリ ッドリソースが必要になります。

ILM ポリシーが変更されたため、クライアントの読み取り要求と書き込み要求が一時的に通常よりもレイテン シが高くなる可能性があります。配置手順がグリッド全体に完全に実装されたあと、レイテンシは通常レベル に戻ります。

新しいILMポリシーをアクティブ化する際のリソースの問題を回避するために、大量の既存オブジェクトの場 所を変更する可能性があるルールでは、高度なフィルタの取り込み時間を使用できます。新しいポリシーが有 効になるおおよその時間以上に取り込み時間を設定して、既存のオブジェクトが不要に移動されないようにし ます。

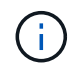

ILM ポリシーの変更後にオブジェクトが処理される速度を遅くしたり、上げたりする必要があ る場合は、テクニカルサポートにお問い合わせください。

例 **7** : **S3** オブジェクトロックの準拠 **ILM** ポリシー

S3 オブジェクトのロックが有効なバケット内のオブジェクトの保護および保持の要件を 満たす ILM ポリシーを定義する際は、以下の例の S3 バケット、 ILM ルール、 ILM ポリ シーをベースとして使用できます。

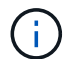

以前の StorageGRID リリースで従来の準拠機能を使用していた場合、この例を使用して、従来 の準拠機能が有効になっている既存のバケットを管理することもできます。

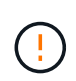

以下の ILM ルールとポリシーは一例にすぎません。ILM ルールを設定する方法は多数ありま す。新しいポリシーをアクティブ化する前に、ポリシーをシミュレートして、コンテンツを損 失から保護するために意図したとおりに機能することを確認します。

### 関連情報

- ["S3](#page-100-0) [オブジェクトロックでオブジェクトを管理します](#page-100-0)["](#page-100-0)
- ["ILM](#page-82-0) [ポリシーを作成する](#page-82-0)["](#page-82-0)

**S3** オブジェクトのロックのバケットとオブジェクトの例

次の例では、 Bank of ABC という名前の S3 テナントアカウントで、 Tenant Manager を使用して、重要な銀 行記録を格納するために S3 オブジェクトロックを有効にしたバケットを作成しています。

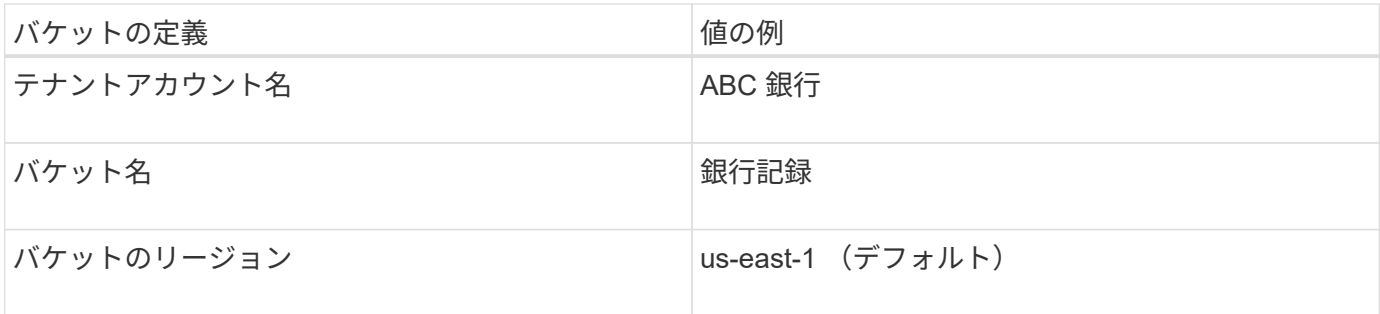

bank-recordsバケットに追加されるオブジェクトとオブジェクトのバージョンには、次の値が使用されます retain-until-date および legal hold 設定:

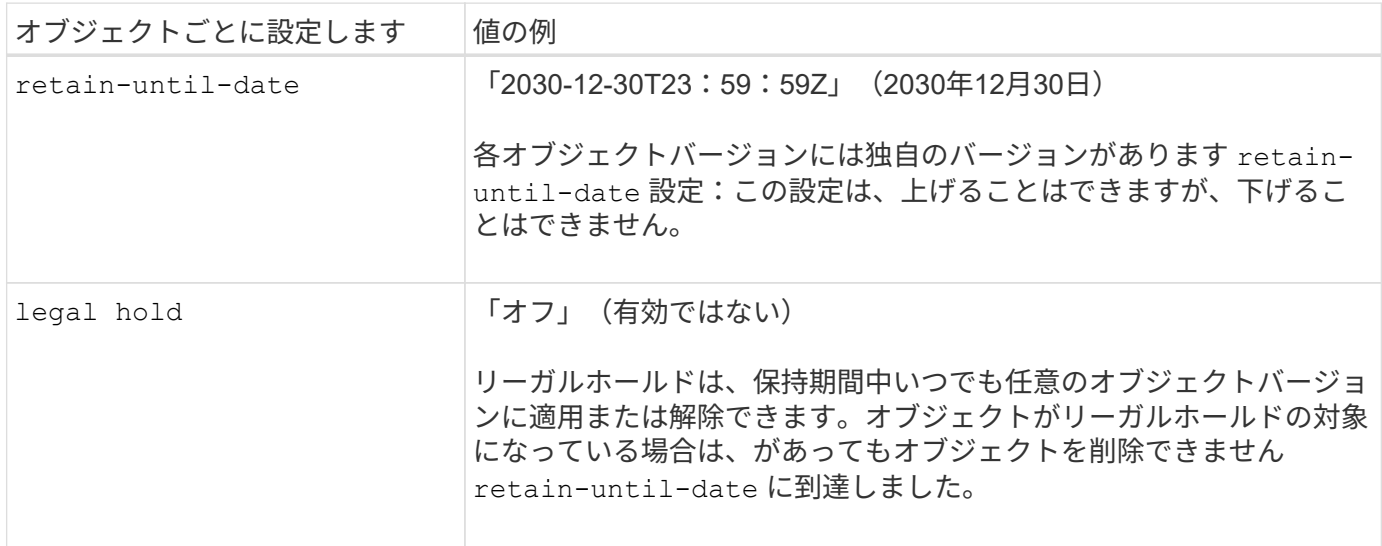

**S3**オブジェクトロックの**ILM**ルール**1**の例:イレイジャーコーディングプロファイルでバケットを照合

この例の ILM ルールは、 Bank of ABC という名前の S3 テナントアカウントのみに適用されます。内のすべ てのオブジェクトに一致します bank-records 次に、6+3イレイジャーコーディングプロファイルを使用し て、3つのデータセンターサイトのストレージノードにイレイジャーコーディングを使用してオブジェクトを 格納します。このルールは、S3オブジェクトロックを有効にしたバケットの要件を満たしています。つま り、取り込み時間を参照時間として使用して、コピーが0日目から無期限にストレージノードに保持されま す。

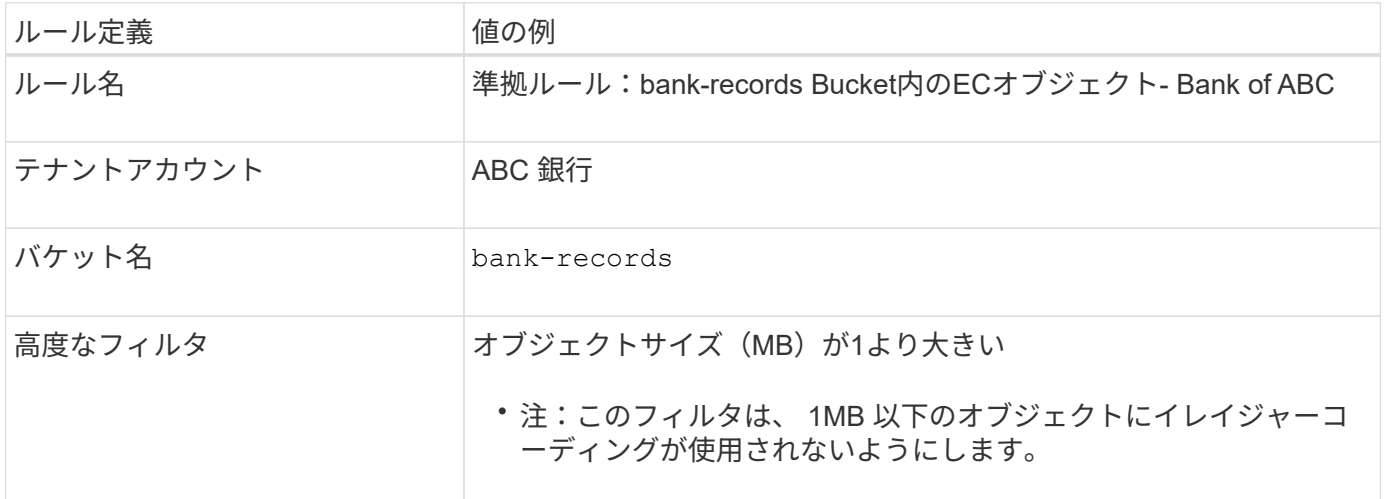

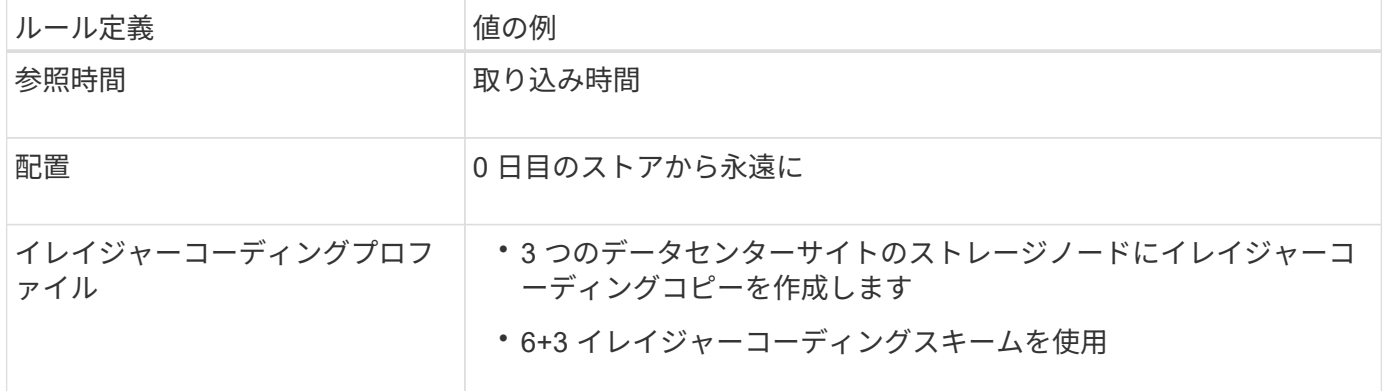

**S3** オブジェクトのロックの例の **ILM** ルール **2** :非準拠ルール

この例の ILM ルールでは、 2 つのレプリケートオブジェクトコピーをストレージノードに最初に格納しま す。1 年後、クラウドストレージプールに 1 つのコピーを無期限に格納します。このルールはクラウドストレ ージプールを使用するため、非準拠となり、 S3 オブジェクトロックが有効になっているバケット内のオブジ ェクトには適用されません。

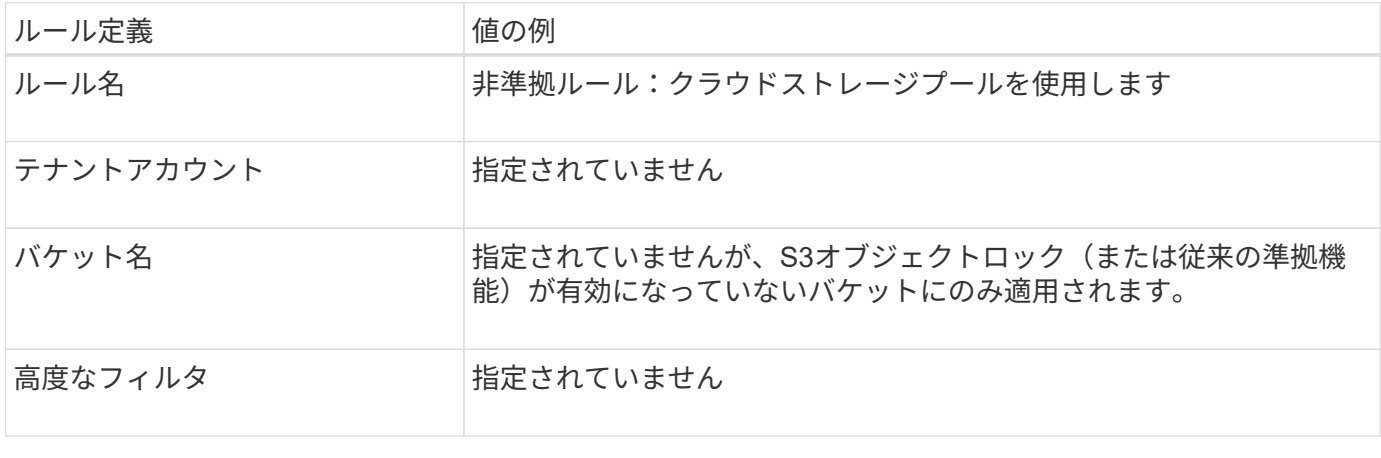

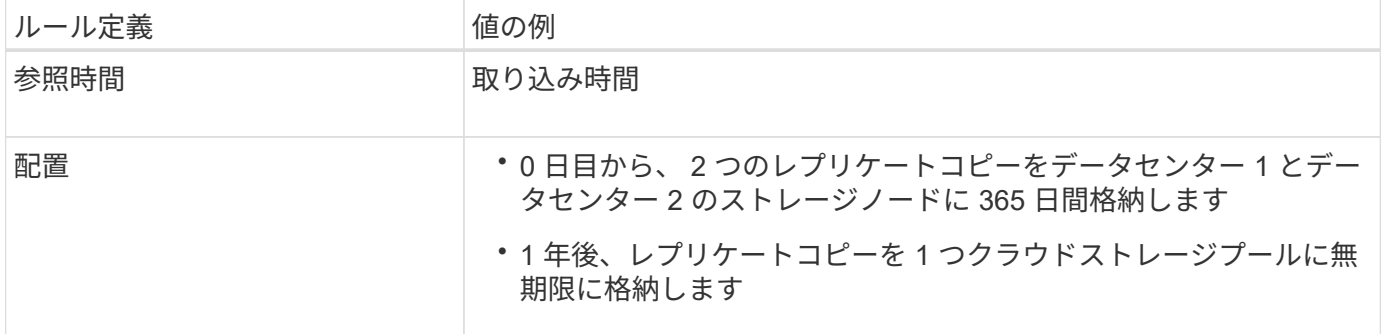

**S3** オブジェクトのロックの例の **ILM** ルール **3** :デフォルトルール

この ILM ルールの例では、 2 つのデータセンター内のストレージプールにオブジェクトデータをコピーしま す。この準拠ルールは、 ILM ポリシーのデフォルトルールとして設計されています。フィルタは含まれず、 参照時間が最新でない状態を使用しません。また、 S3 オブジェクトロックが有効なバケットの要件を満たし ます。 2 つのオブジェクトコピーが 0 日目から無期限にストレージノードに保持され、参照時間として取り 込みが使用されます。

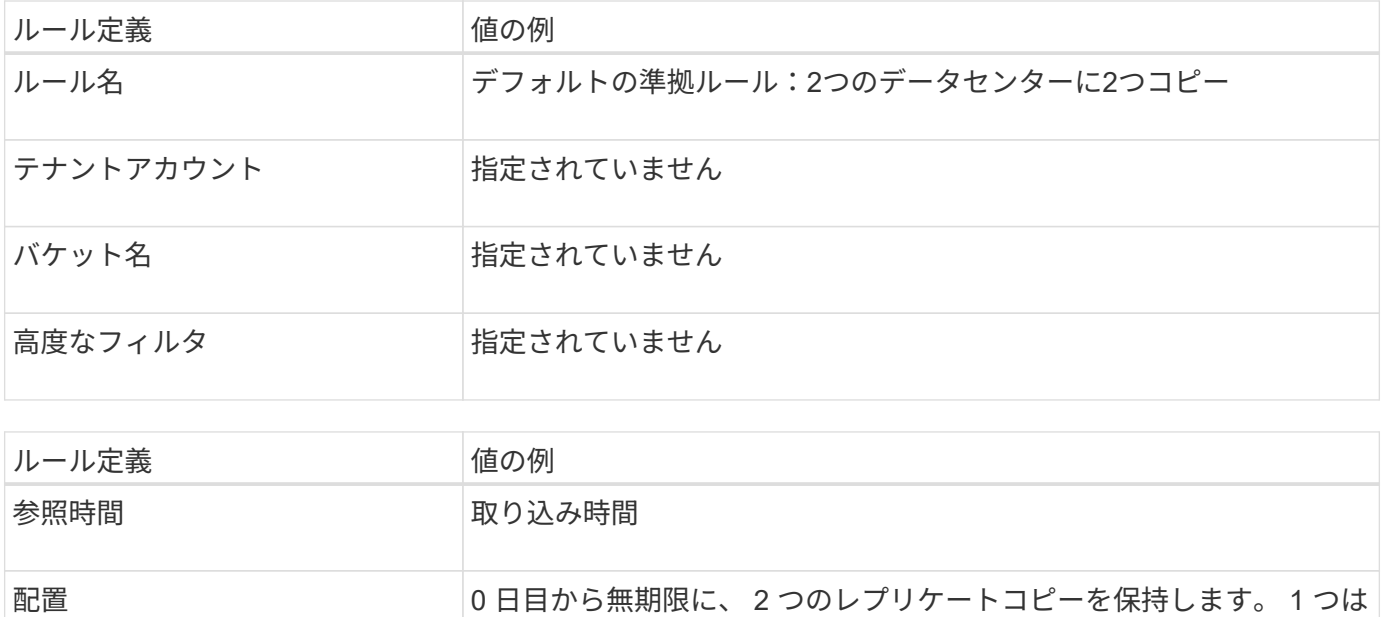

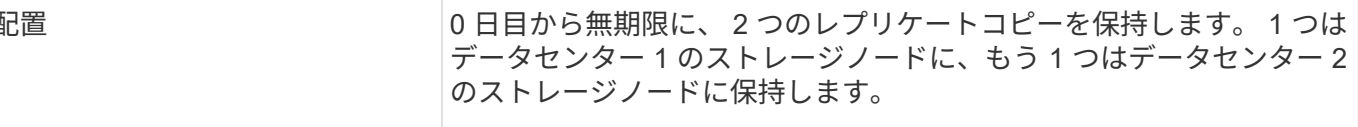

**S3** オブジェクトのロックに対する準拠 **ILM** ポリシーの例

S3 オブジェクトロックが有効になっているバケット内のオブジェクトを含め、システム内のすべてのオブジ ェクトを効果的に保護する ILM ポリシーを作成するには、すべてのオブジェクトのストレージ要件を満たす ILM ルールを選択する必要があります。その後、ポリシーをシミュレートしてアクティブ化する必要がありま す。

ポリシーにルールを追加します

この例では、 ILM ポリシーに、次の順序で 3 つの ILM ルールが含まれています。

- 1. S3 オブジェクトのロックが有効な特定のバケットで 1MB を超えるオブジェクトをイレイジャーコーディ ングを使用して保護する準拠ルール。オブジェクトは 0 日目から無期限にストレージノードに格納されま す。
- 2. 2 つのレプリケートオブジェクトコピーを作成してストレージノードに 1 年間保存したあと、 1 つのオブ ジェクトコピーをクラウドストレージプールに無期限に移動する非準拠ルール。S3 オブジェクトロック が有効になっているバケットでは、クラウドストレージプールを使用するため、このルールは適用されま せん。
- 3. 2 つのレプリケートオブジェクトコピーを 0 日目からストレージノードに無期限に作成するデフォルトの 準拠ルール。

ポリシーをシミュレートする

ポリシーにルールを追加し、デフォルトの準拠ルールを選択して他のルールを整理したら、S3オブジェクト ロックを有効にしたバケットのオブジェクトと他のバケットのオブジェクトをテストしてポリシーをシミュレ ートする必要があります。たとえば、この例のポリシーをシミュレートすると、テストオブジェクトは次のよ うに評価されます。

• 最初のルールは、 Bank of ABC テナントのバケットバンクレコードで 1MB を超えるテストオブジェクト のみに一致します。

- 2 番目のルールは、他のすべてのテナントアカウントの非準拠バケット内のすべてのオブジェクトに一致 します。
- デフォルトのルールは次のオブジェクトに一致します。
	- バケットバンクのオブジェクト 1MB 以下 ABC 銀行テナントのレコード
	- 他のすべてのテナントアカウントで S3 オブジェクトロックが有効になっている他のバケット内のオ ブジェクト。

ポリシーをアクティブ化する

新しいポリシーによってオブジェクトデータが適切に保護されることを確認したら、アクティブ化します。

例**8**:**S3**バケットライフサイクルと**ILM**ポリシーの優先度

オブジェクトはライフサイクル設定に応じて、S3バケットライフサイクルまたはILMポ リシーの保持設定に従います。

**ILM**ポリシーよりも優先するバケットライフサイクルの例

**ILM** ポリシー

- noncurrent-time referenceに基づくルール:0日目にXコピーを20日間保持
- 取り込み時間参照に基づくルール(デフォルト):0日目にXコピーを50日間保持

バケットライフサイクル

• Filter: {Prefix: "docs/"}, Expiration: Days: 100, NoncurrentVersionExpiration: Days: 5

結果

- 「docs/text」という名前のオブジェクトが取り込まれます。バケットライフサイクルフィルタ の「docs/」プレフィックスに一致します。
	- 100日が経過すると、delete-markerが作成され、「docs/text」がnoncurrentになります。
	- 5日後、「docs/text」は取り込みから合計105日後に削除されます。
- 「video/movie」という名前のオブジェクトが取り込まれます。フィルタに一致しないため、ILM保持 ポリシーが使用されています。
	- 50日後、削除マーカーが作成され、「ビデオ/ムービー」が非最新になります。
	- 20日後、取り込みから合計70日後、「ビデオ/ムービー」が削除されます。

バケットライフサイクルの暗黙的な**keeping-forever**の例

**ILM** ポリシー

- noncurrent-time referenceに基づくルール:0日目にXコピーを20日間保持
- 取り込み時間参照に基づくルール(デフォルト):0日目にXコピーを50日間保持

バケットライフサイクル

• Filter: {Prefix: "docs/"}, Expiration: ExpiredObjectDeleteMarker: true

• 「docs/text」という名前のオブジェクトが取り込まれます。バケットライフサイクルフィルタ の「docs/」プレフィックスに一致します。

。 Expiration アクションは、期限切れの削除マーカーにのみ適用されます。これは、他のすべてを 永久に保持することを意味します(「docs /」で始まる)。

「docs/」で始まる削除マーカーは、期限切れになると削除されます。

- 「video/movie」という名前のオブジェクトが取り込まれます。フィルタに一致しないため、ILM保持 ポリシーが使用されています。
	- 50日後、削除マーカーが作成され、「ビデオ/ムービー」が非最新になります。
	- 20日後、取り込みから合計70日後、「ビデオ/ムービー」が削除されます。

バケットライフサイクルを使用して**ILM**を複製し、期限切れの削除マーカーをクリーンアップする例

**ILM** ポリシー

- noncurrent-time referenceに基づくルール:0日目にXコピーを20日間保持
- 取り込み時間参照に基づくルール(デフォルト):0日目にXコピーを50日間保持

バケットライフサイクル

• Filter: {}, Expiration: Days: 50, NoncurrentVersionExpiration: Days: 20

結果

- ILMポリシーがバケットライフサイクル内で重複している。
- オブジェクトが取り込まれた。フィルタがない場合は、バケットライフサイクルによってすべてのオ ブジェクトが環境され、ILMの保持設定が上書きされます。
	- 50日後にdelete-markerが作成され、オブジェクトがnoncurrentになります。
	- 取り込みから20日後、合計70日が経過すると、最新でないオブジェクトが削除され、deletemarkerは期限切れになります。
	- 30日が経過すると、取り込みから合計100日が経過すると、expired delete-markerが削除されま す。

Copyright © 2024 NetApp, Inc. All Rights Reserved. Printed in the U.S.このドキュメントは著作権によって保 護されています。著作権所有者の書面による事前承諾がある場合を除き、画像媒体、電子媒体、および写真複 写、記録媒体、テープ媒体、電子検索システムへの組み込みを含む機械媒体など、いかなる形式および方法に よる複製も禁止します。

ネットアップの著作物から派生したソフトウェアは、次に示す使用許諾条項および免責条項の対象となりま す。

このソフトウェアは、ネットアップによって「現状のまま」提供されています。ネットアップは明示的な保 証、または商品性および特定目的に対する適合性の暗示的保証を含み、かつこれに限定されないいかなる暗示 的な保証も行いません。ネットアップは、代替品または代替サービスの調達、使用不能、データ損失、利益損 失、業務中断を含み、かつこれに限定されない、このソフトウェアの使用により生じたすべての直接的損害、 間接的損害、偶発的損害、特別損害、懲罰的損害、必然的損害の発生に対して、損失の発生の可能性が通知さ れていたとしても、その発生理由、根拠とする責任論、契約の有無、厳格責任、不法行為(過失またはそうで ない場合を含む)にかかわらず、一切の責任を負いません。

ネットアップは、ここに記載されているすべての製品に対する変更を随時、予告なく行う権利を保有します。 ネットアップによる明示的な書面による合意がある場合を除き、ここに記載されている製品の使用により生じ る責任および義務に対して、ネットアップは責任を負いません。この製品の使用または購入は、ネットアップ の特許権、商標権、または他の知的所有権に基づくライセンスの供与とはみなされません。

このマニュアルに記載されている製品は、1つ以上の米国特許、その他の国の特許、および出願中の特許によ って保護されている場合があります。

権利の制限について:政府による使用、複製、開示は、DFARS 252.227-7013(2014年2月)およびFAR 5252.227-19(2007年12月)のRights in Technical Data -Noncommercial Items(技術データ - 非商用品目に関 する諸権利)条項の(b)(3)項、に規定された制限が適用されます。

本書に含まれるデータは商用製品および / または商用サービス(FAR 2.101の定義に基づく)に関係し、デー タの所有権はNetApp, Inc.にあります。本契約に基づき提供されるすべてのネットアップの技術データおよび コンピュータ ソフトウェアは、商用目的であり、私費のみで開発されたものです。米国政府は本データに対 し、非独占的かつ移転およびサブライセンス不可で、全世界を対象とする取り消し不能の制限付き使用権を有 し、本データの提供の根拠となった米国政府契約に関連し、当該契約の裏付けとする場合にのみ本データを使 用できます。前述の場合を除き、NetApp, Inc.の書面による許可を事前に得ることなく、本データを使用、開 示、転載、改変するほか、上演または展示することはできません。国防総省にかかる米国政府のデータ使用権 については、DFARS 252.227-7015(b)項(2014年2月)で定められた権利のみが認められます。

### 商標に関する情報

NetApp、NetAppのロゴ、<http://www.netapp.com/TM>に記載されているマークは、NetApp, Inc.の商標です。そ の他の会社名と製品名は、それを所有する各社の商標である場合があります。